# Frequency Inverter

## CFW500 V3.2X

## Programming Manual

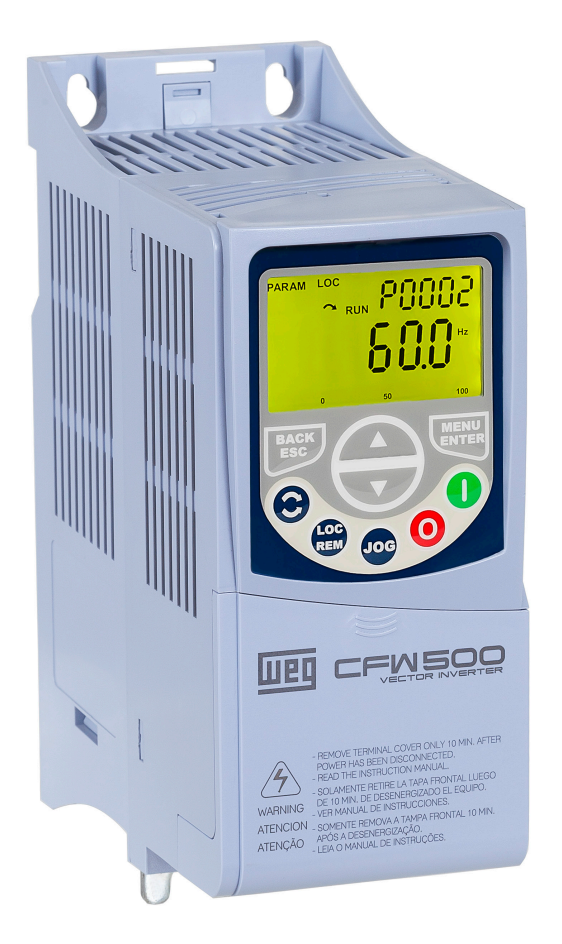

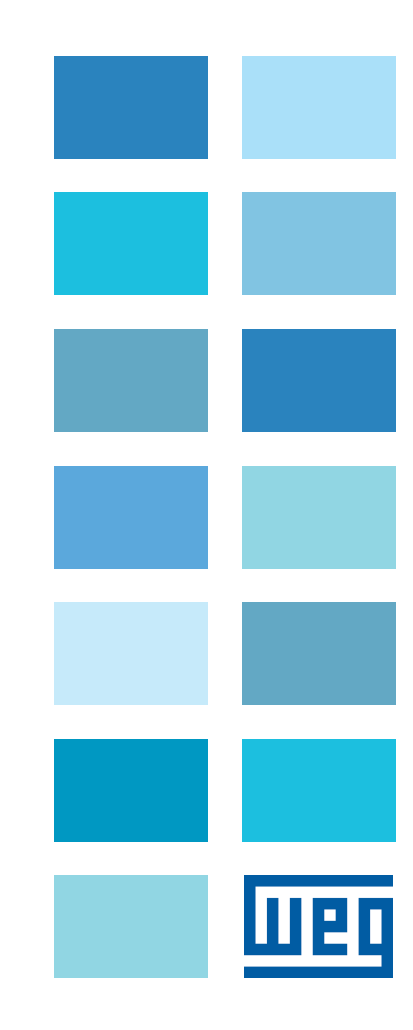

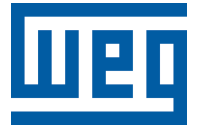

## Programming Manual

Series: CFW500

Language: English

Document: 10006739425 / 02

Software Version: 3.2X

Publication Date: 09/2020

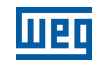

The information below describes the reviews made in this manual.

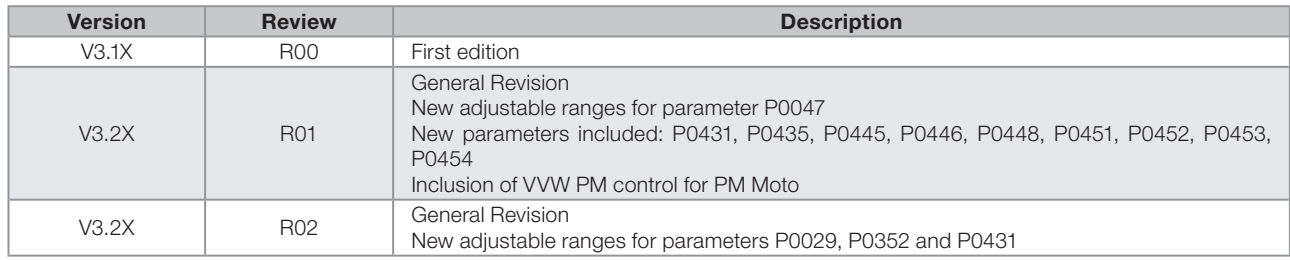

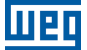

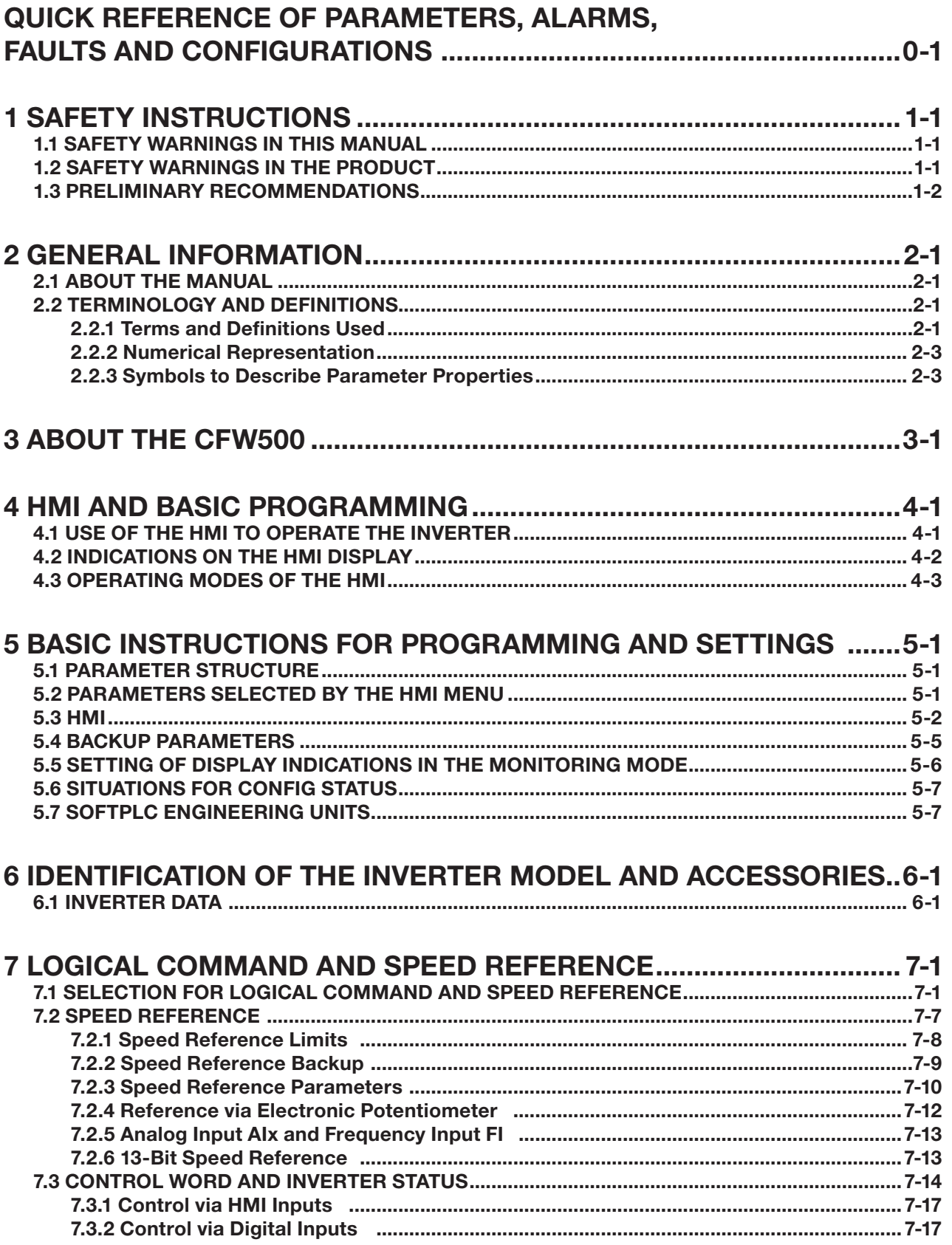

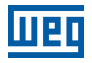

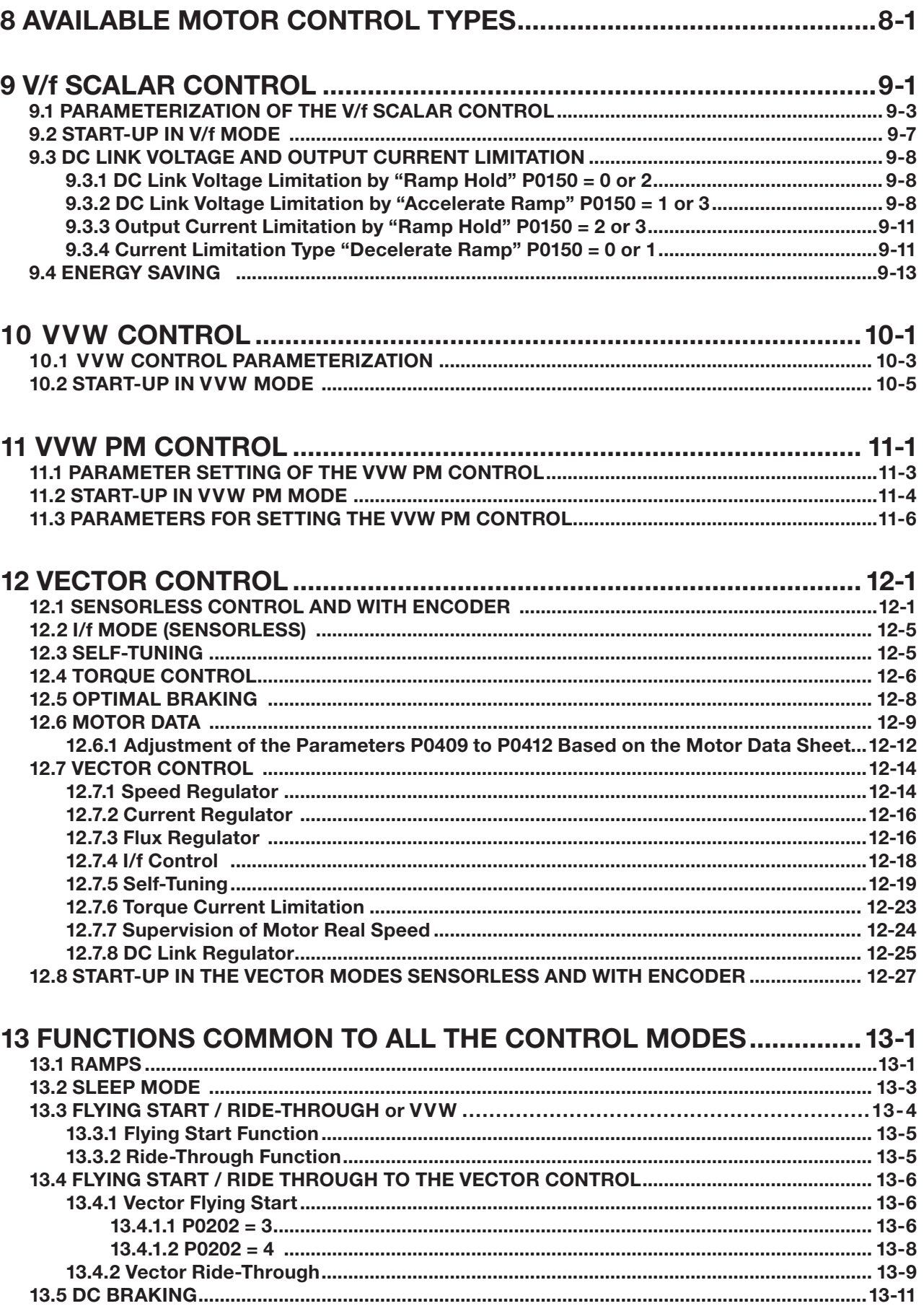

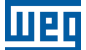

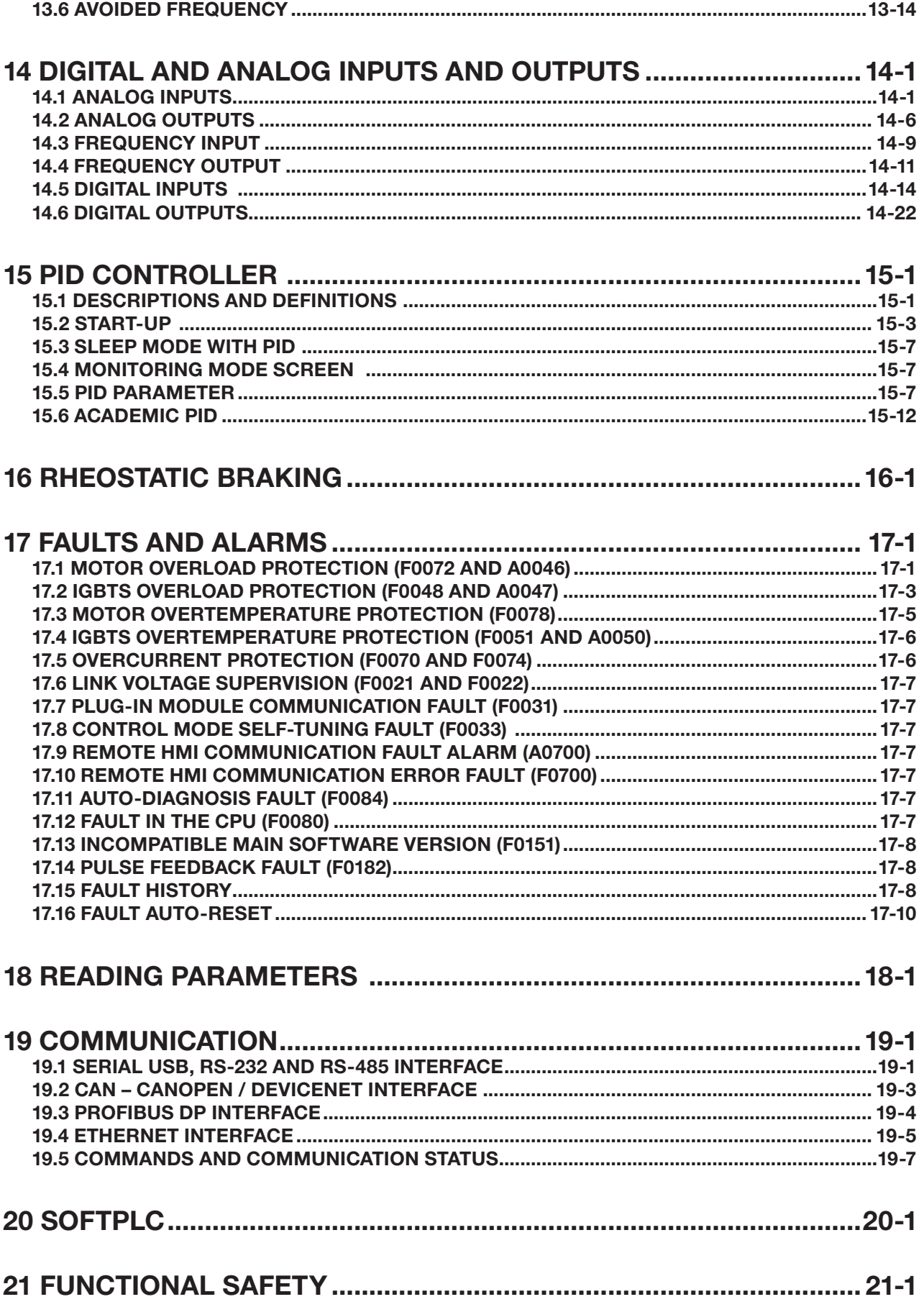

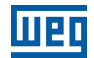

## <span id="page-8-0"></span>QUICK REFERENCE OF PARAMETERS, ALARMS, FAULTS AND **CONFIGURATIONS**

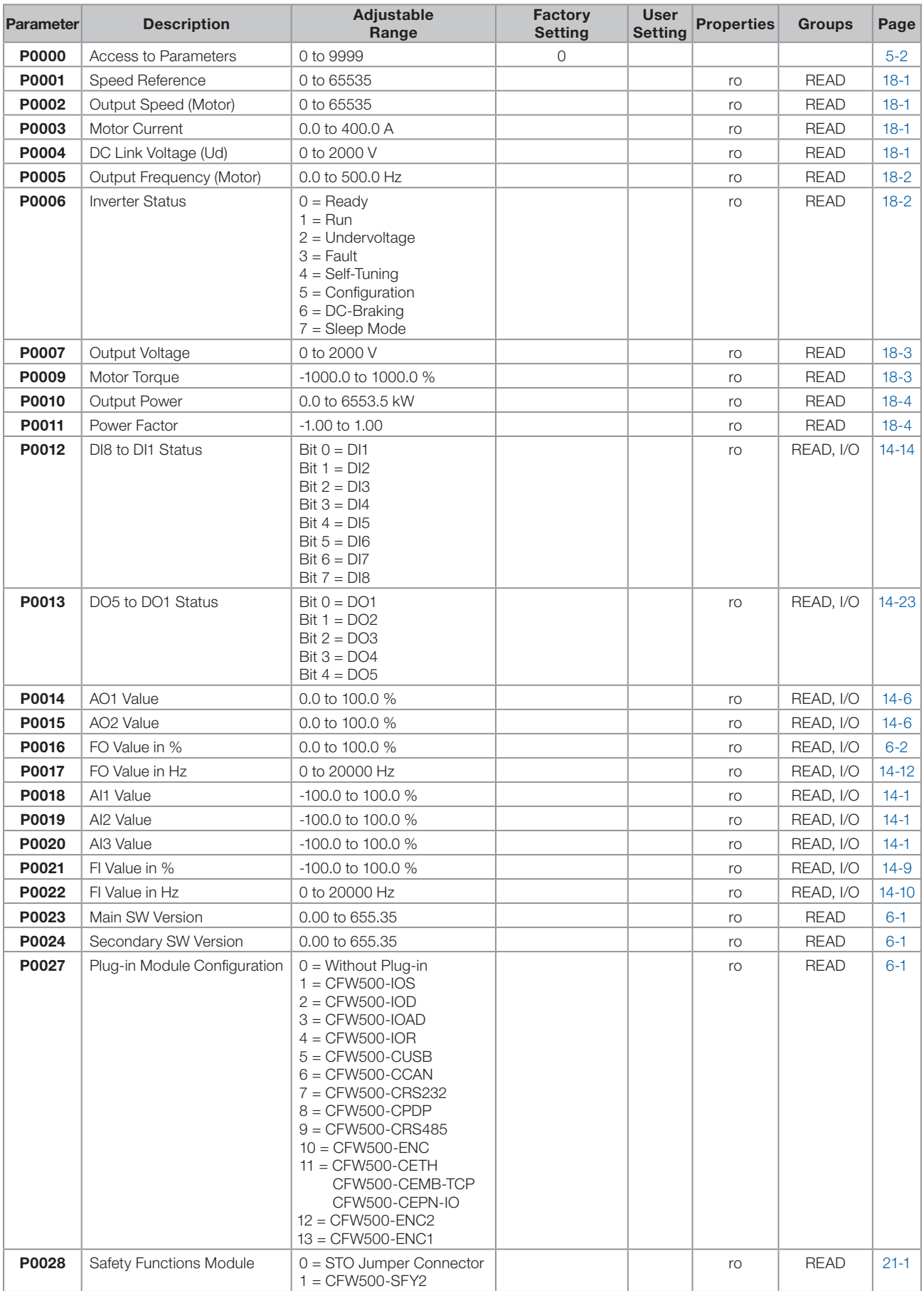

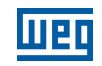

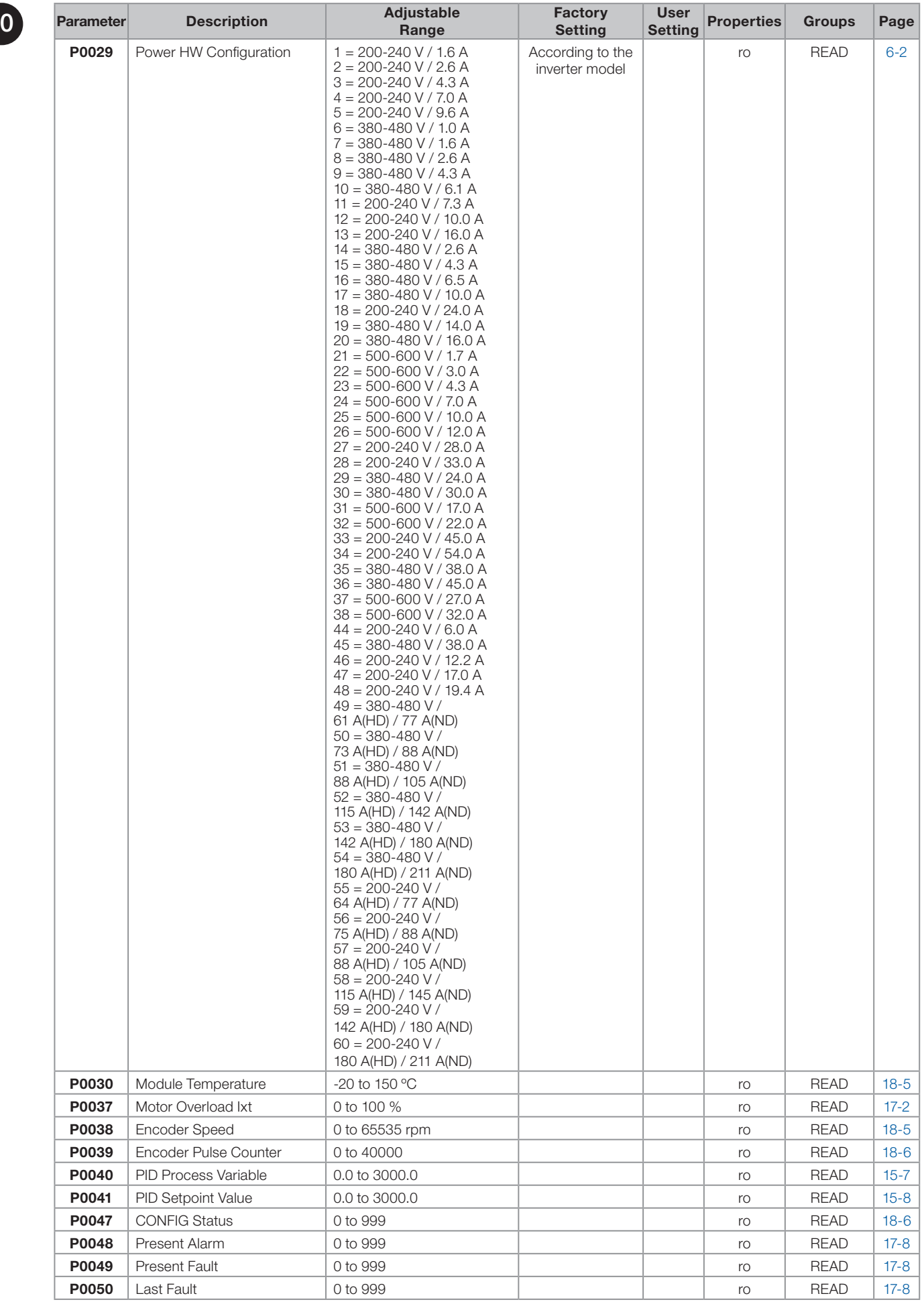

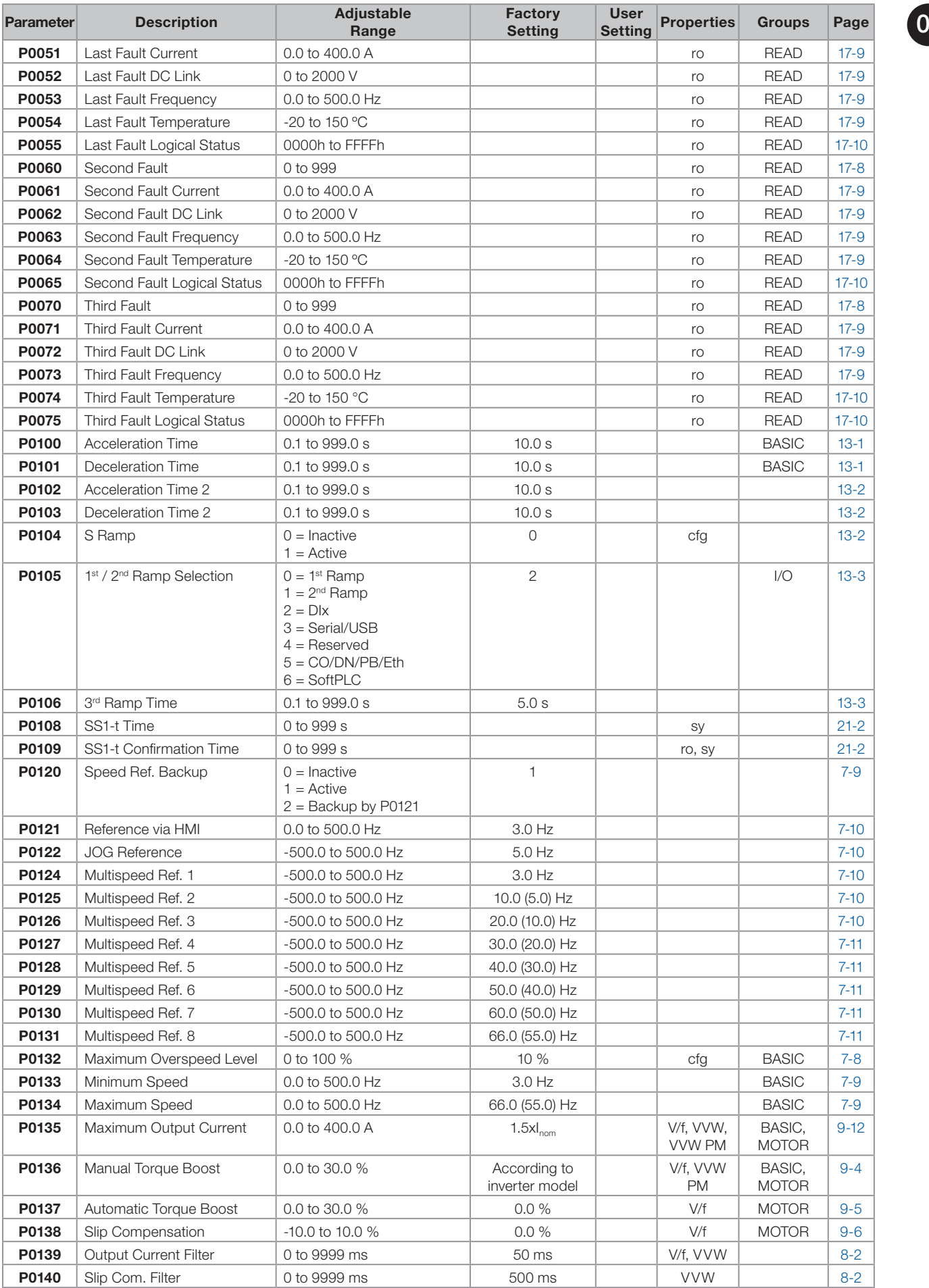

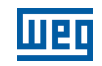

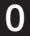

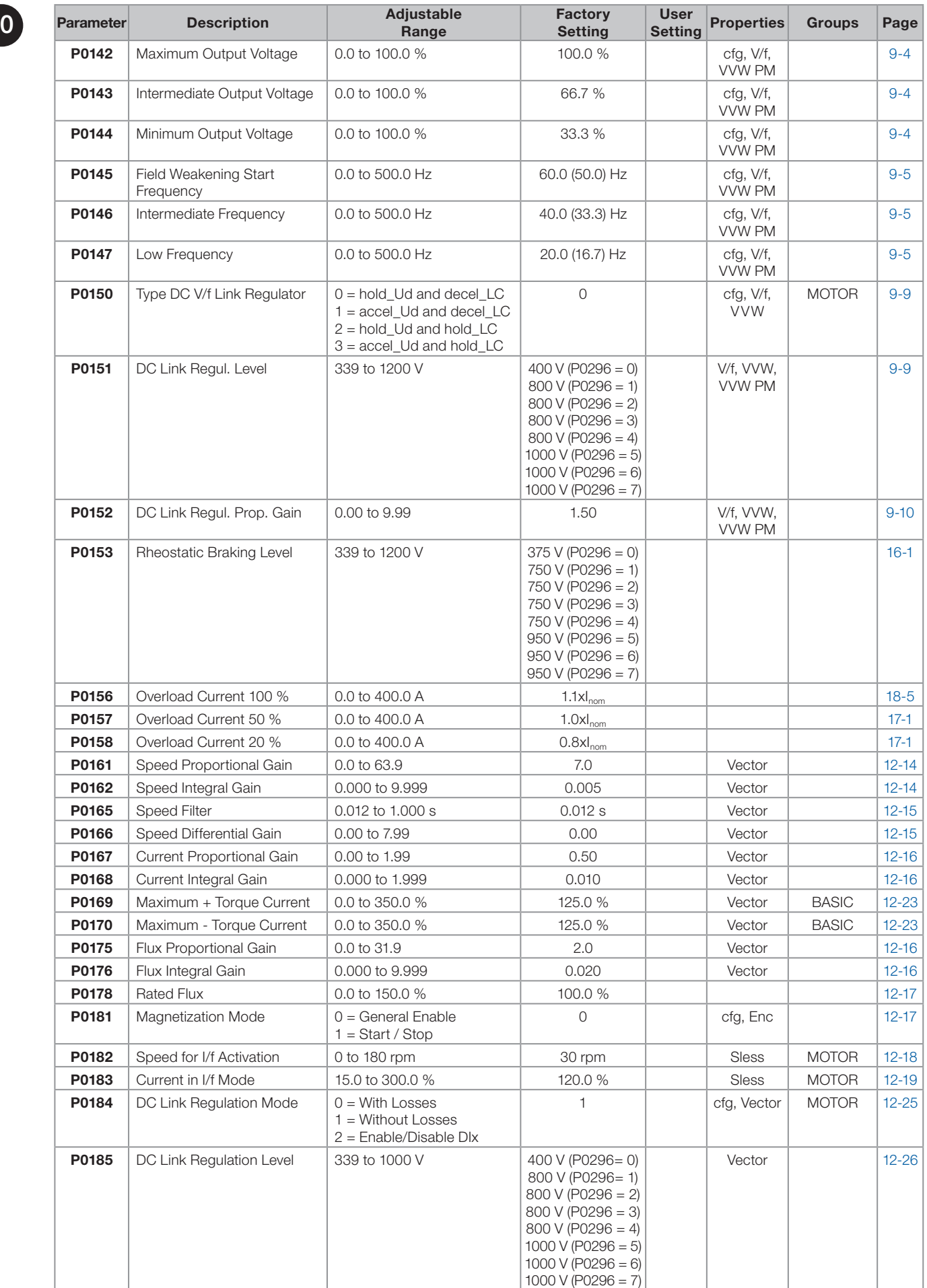

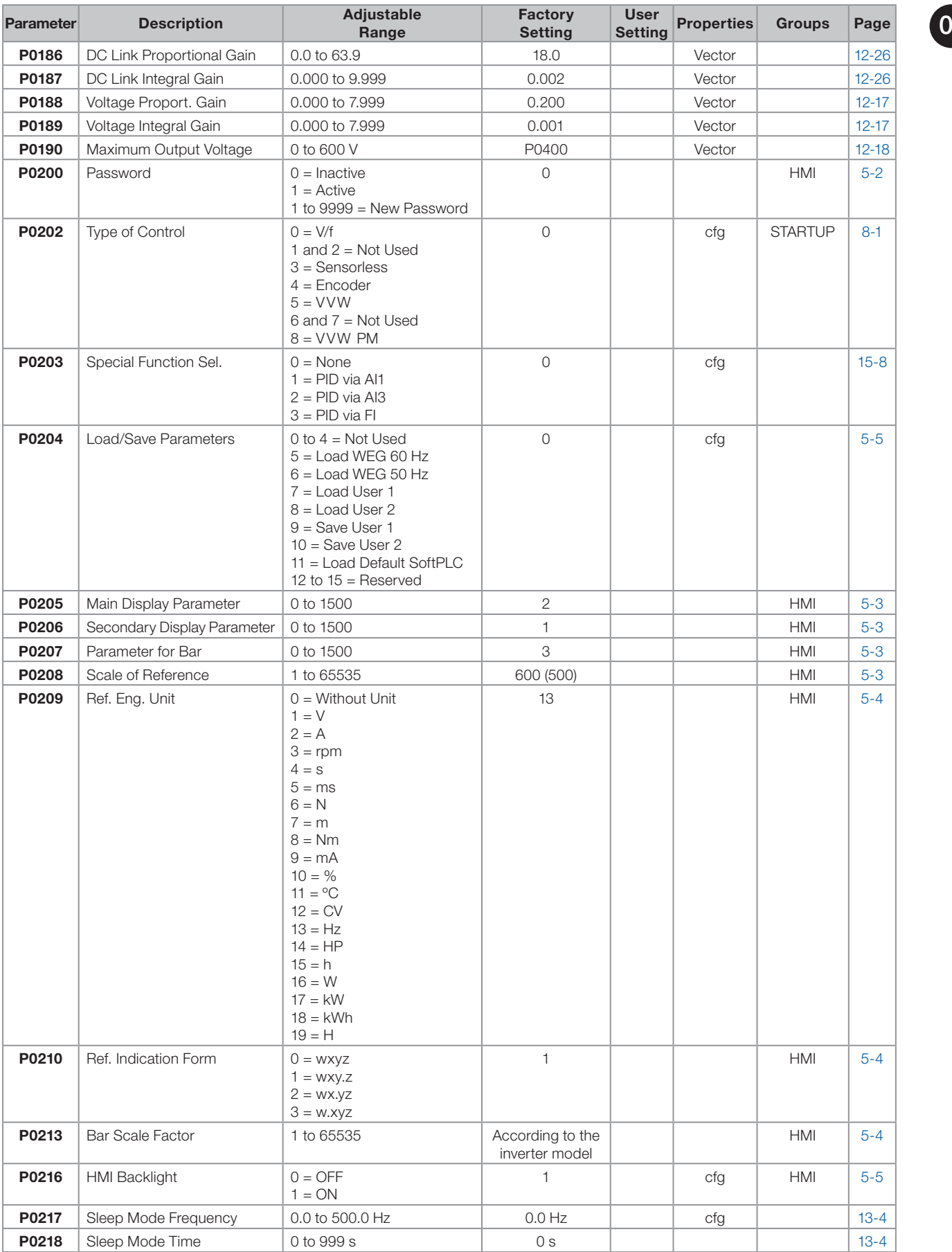

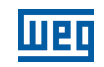

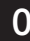

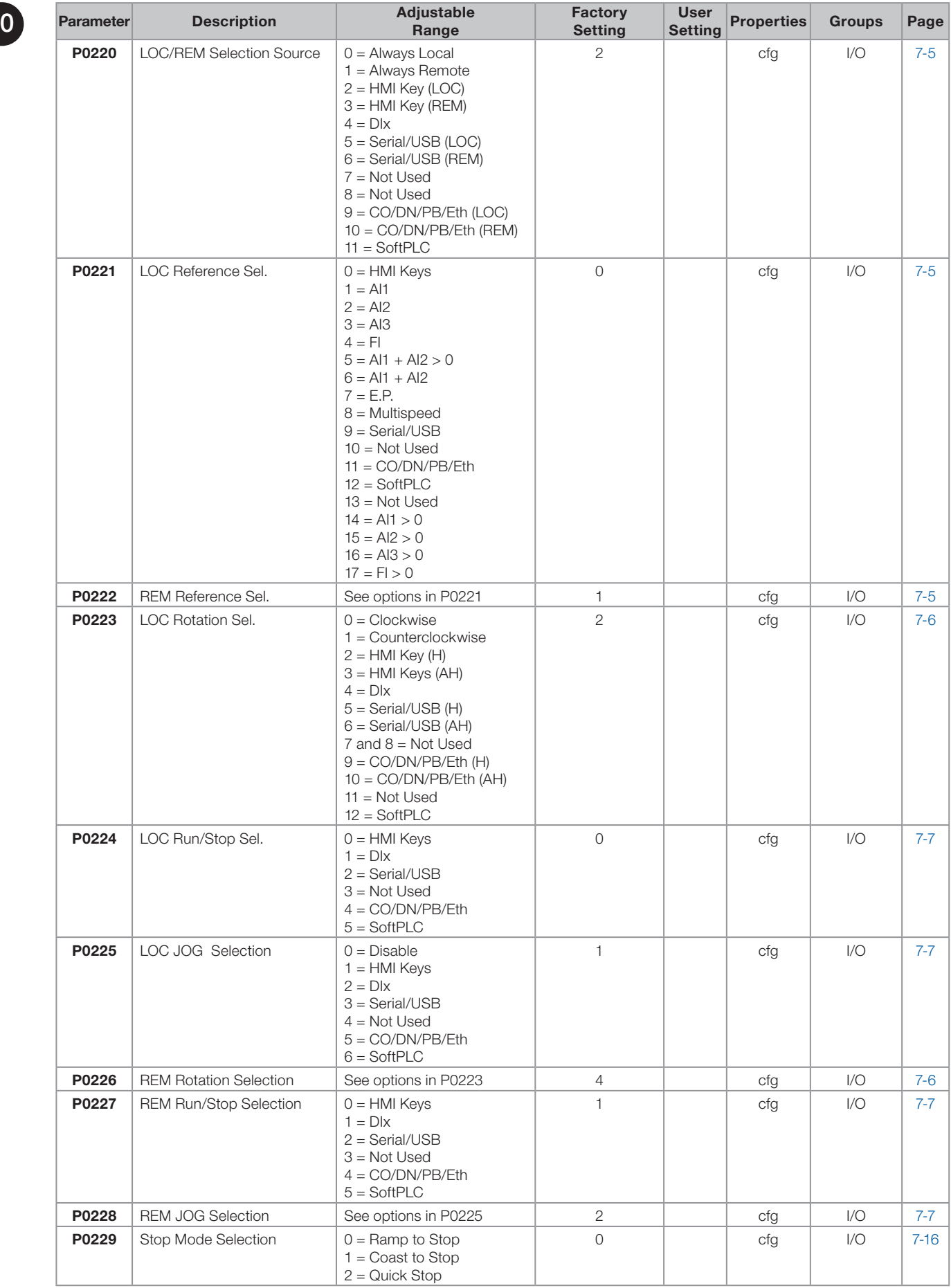

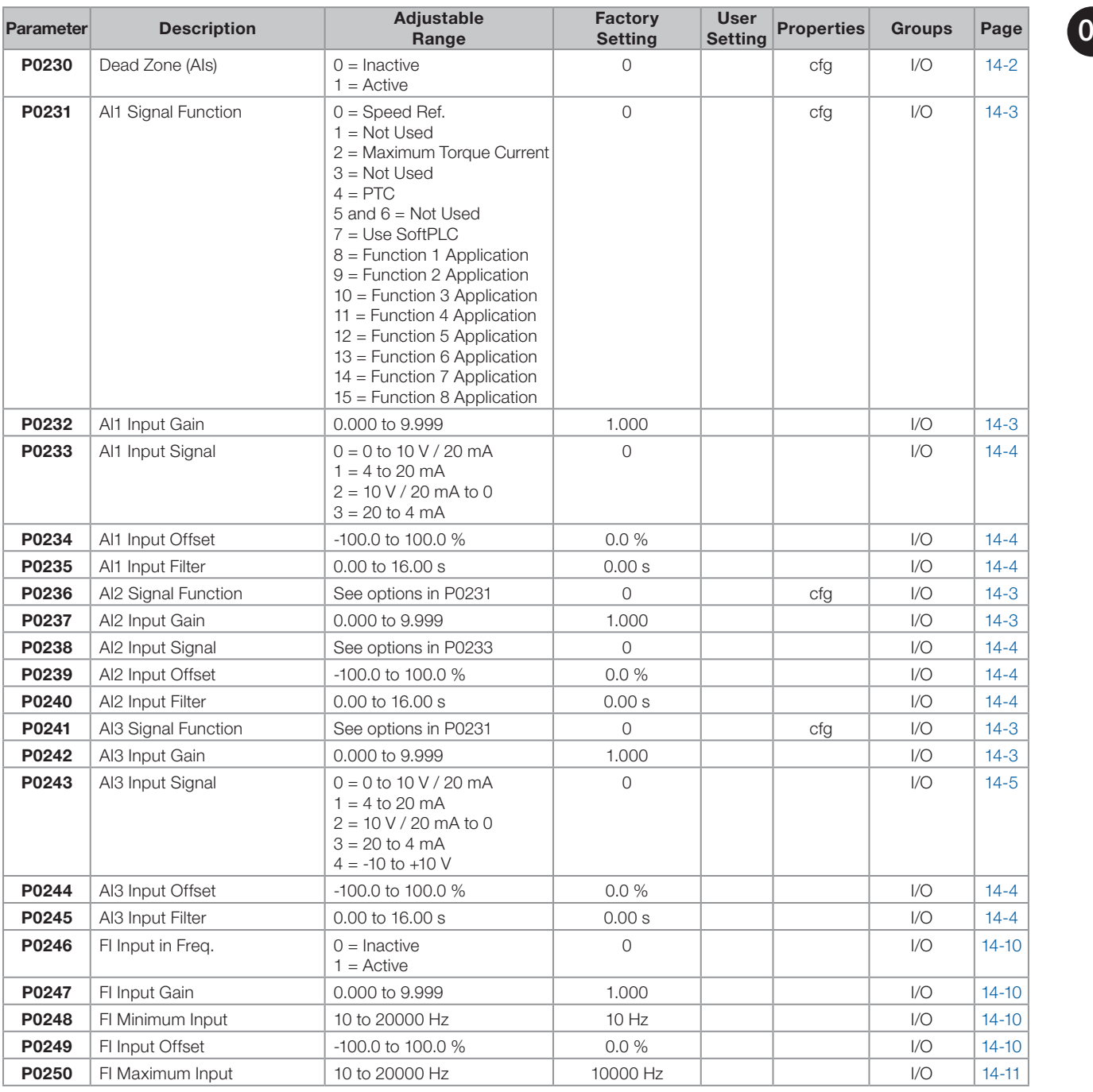

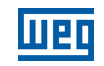

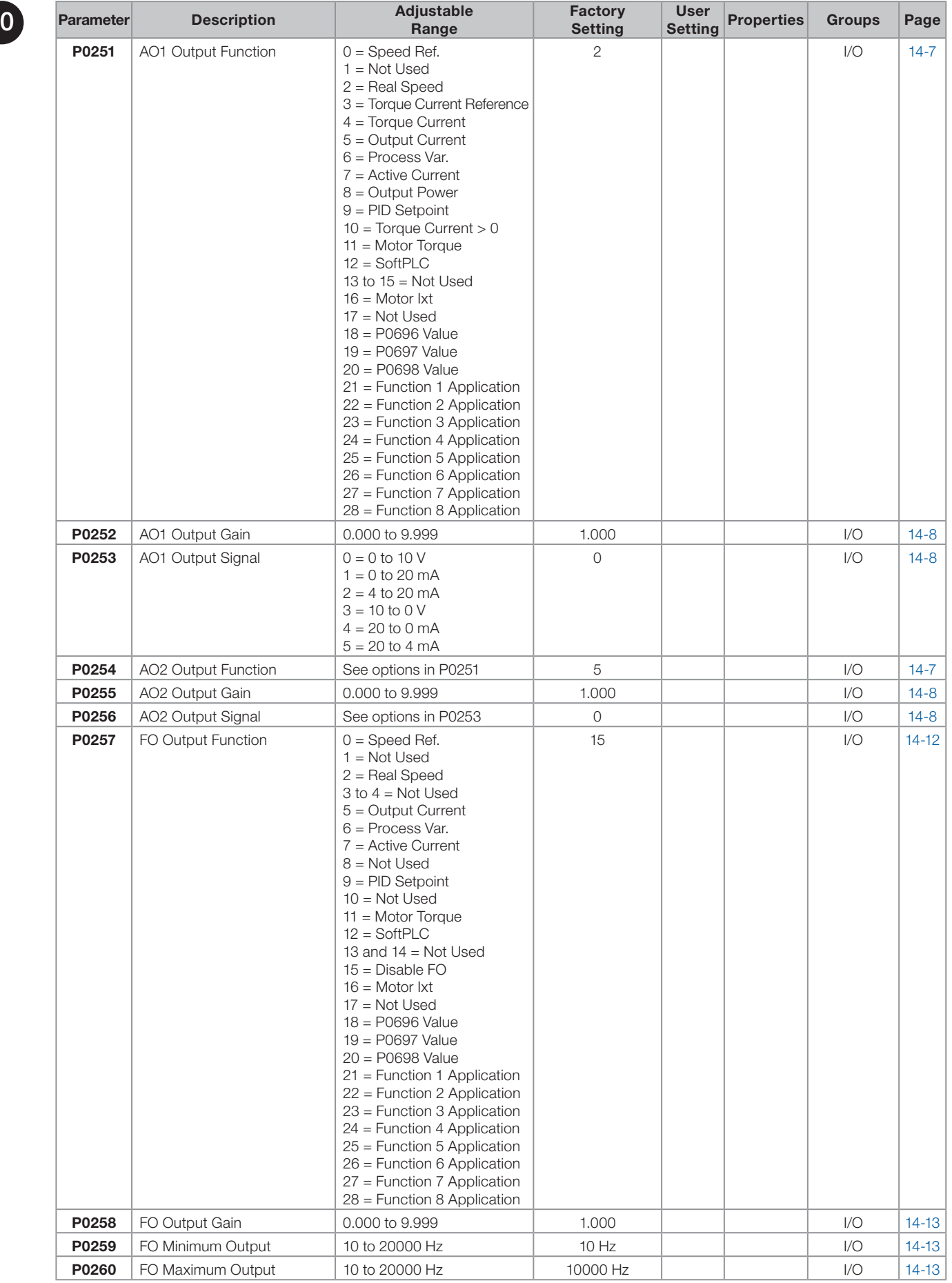

0-8 | CFW500

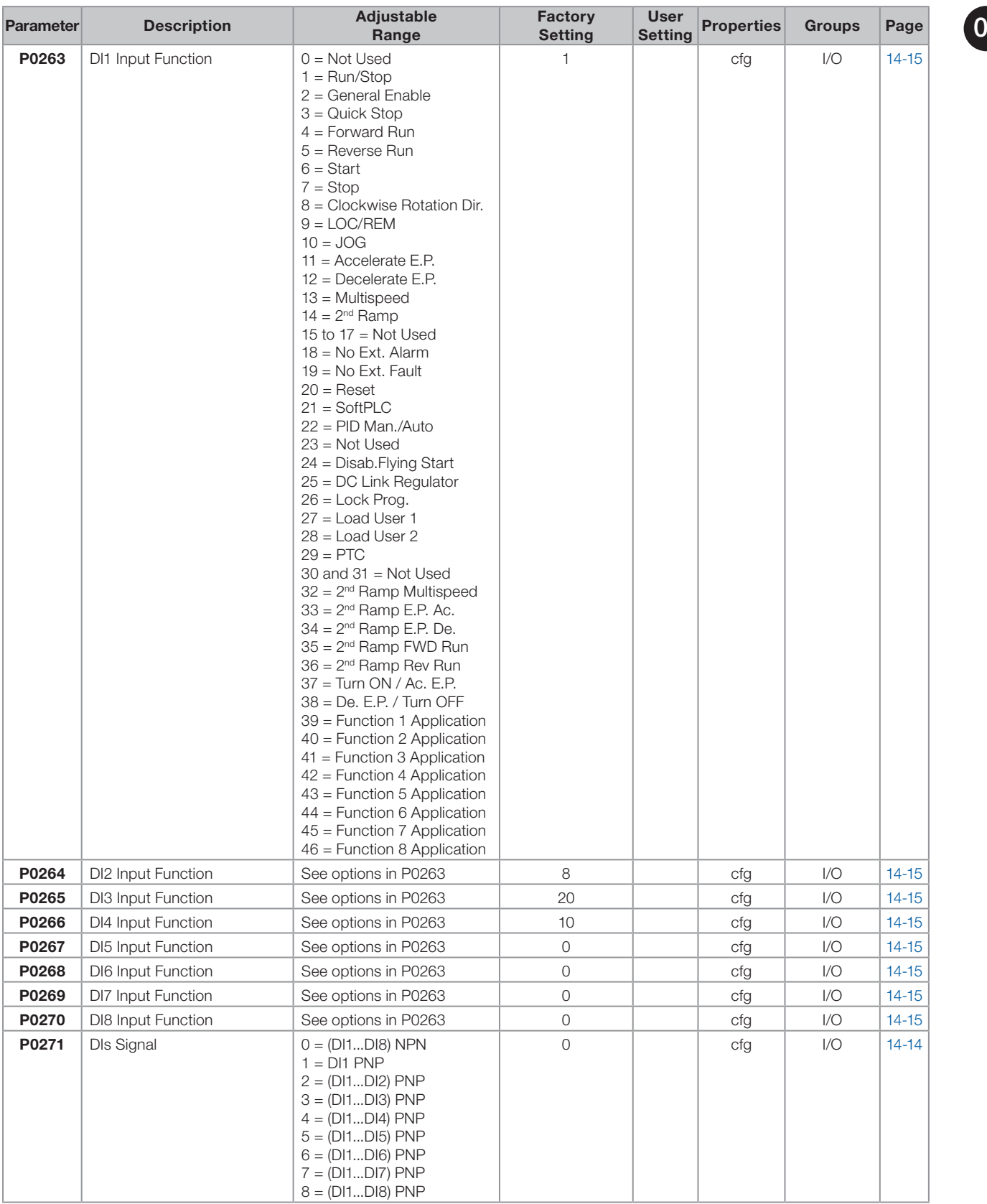

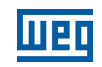

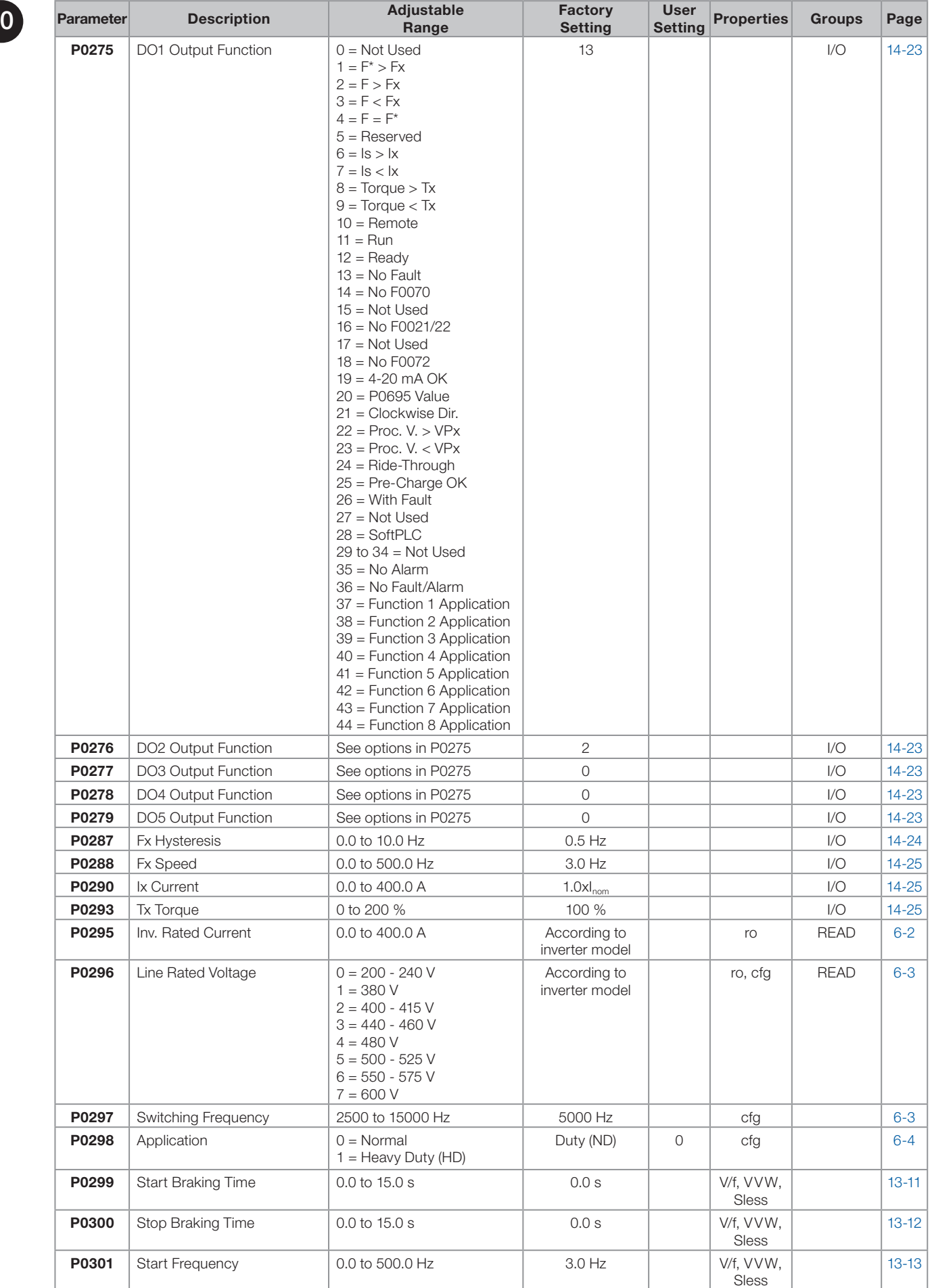

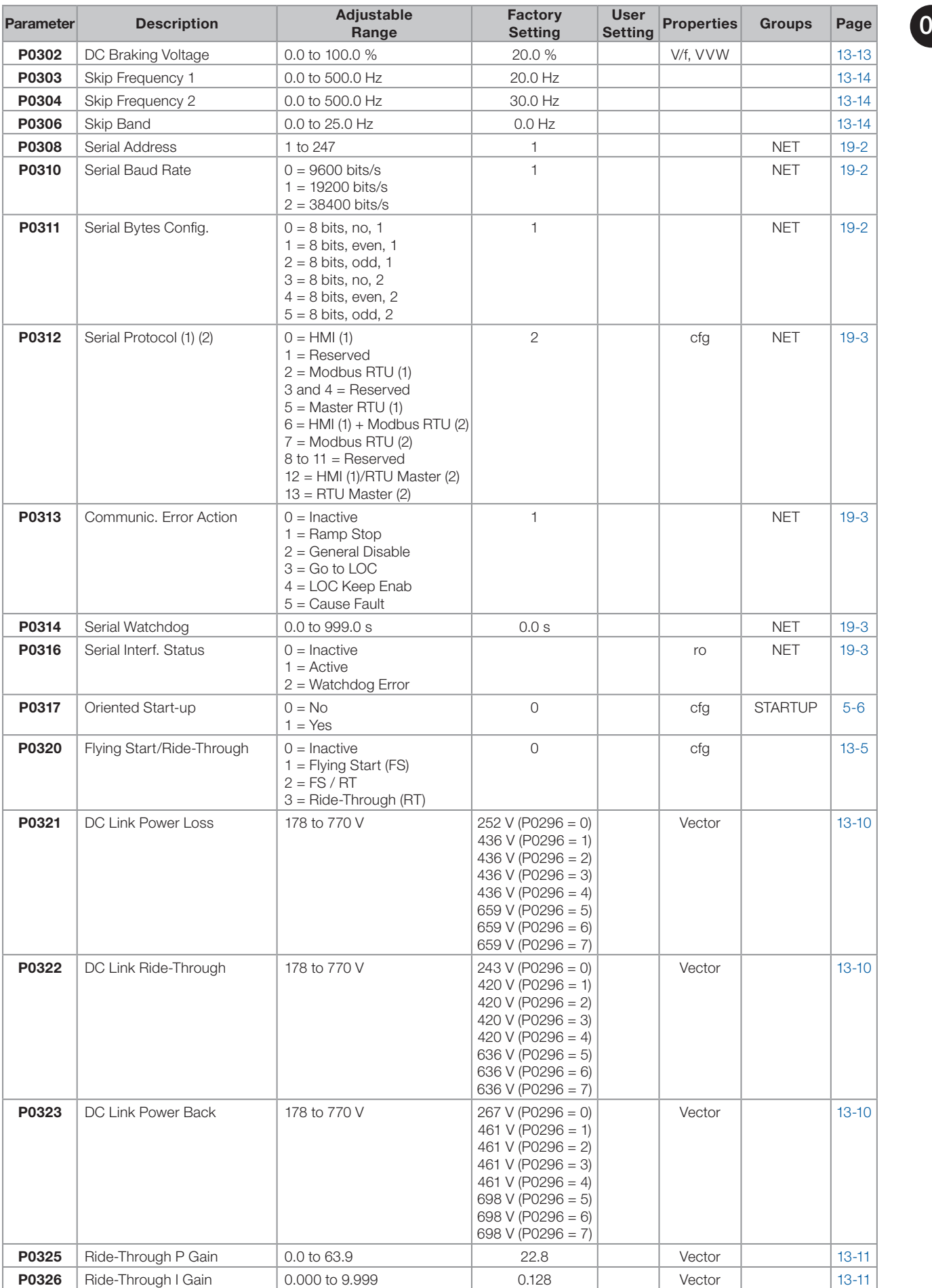

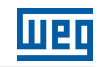

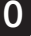

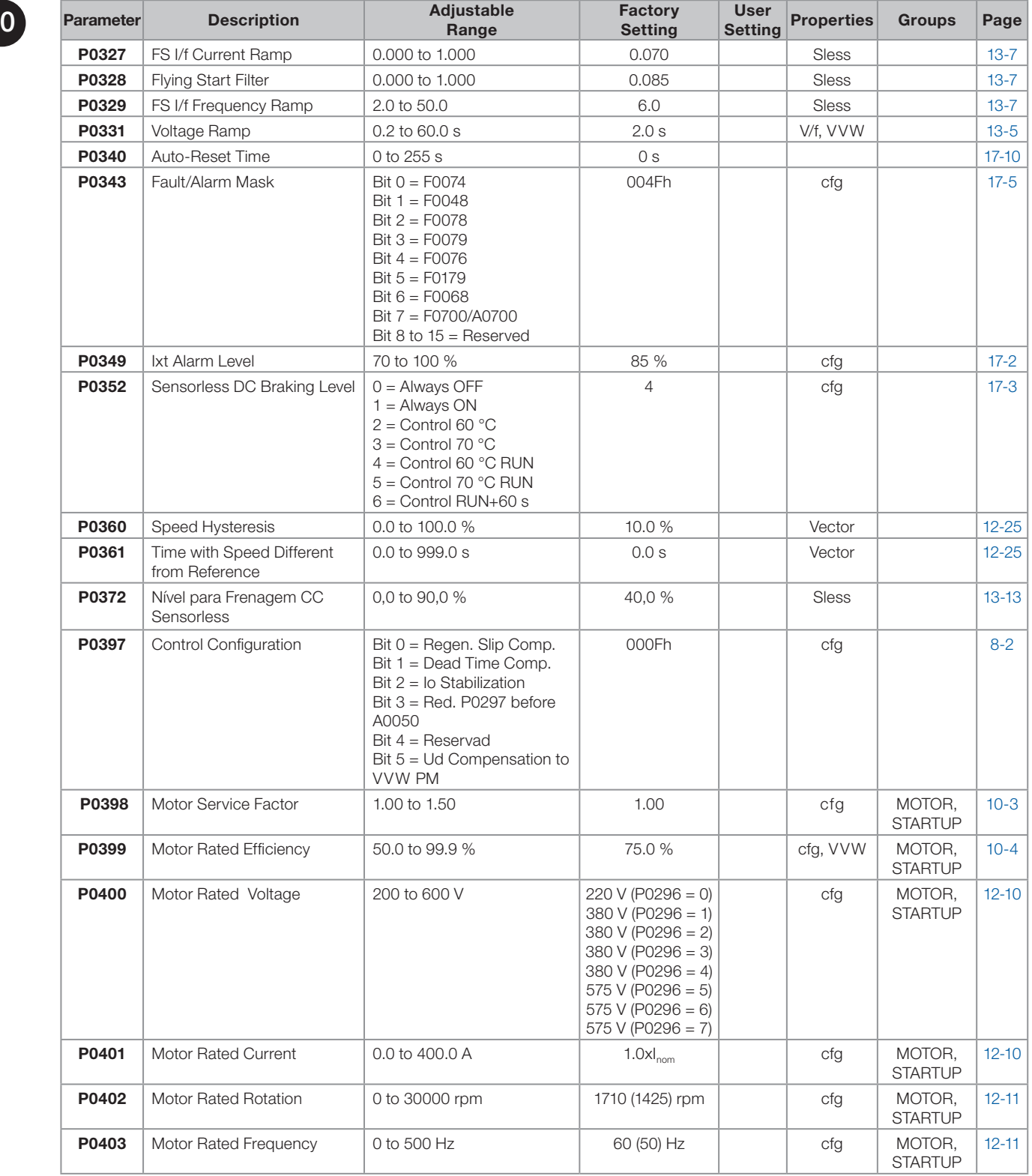

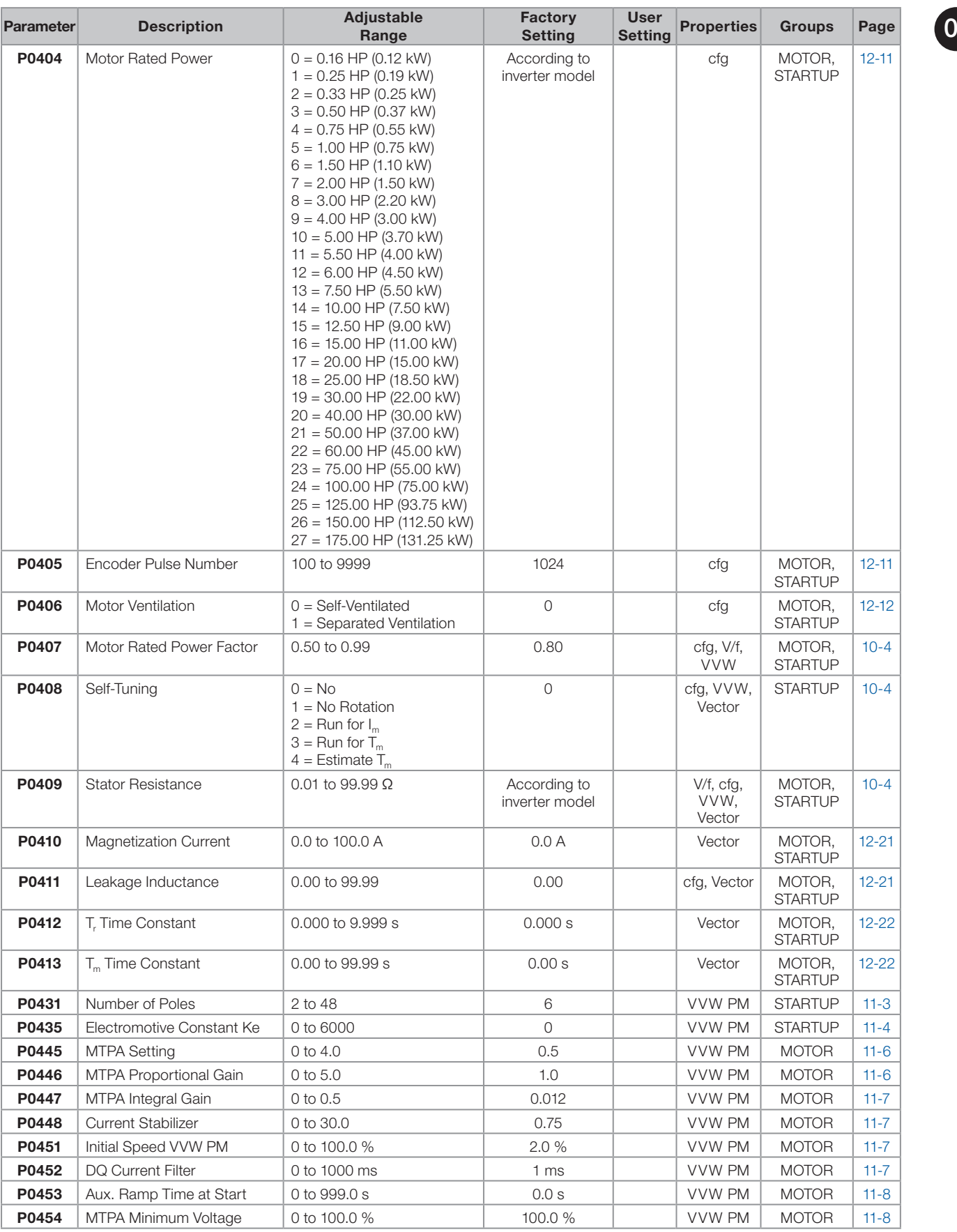

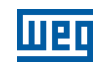

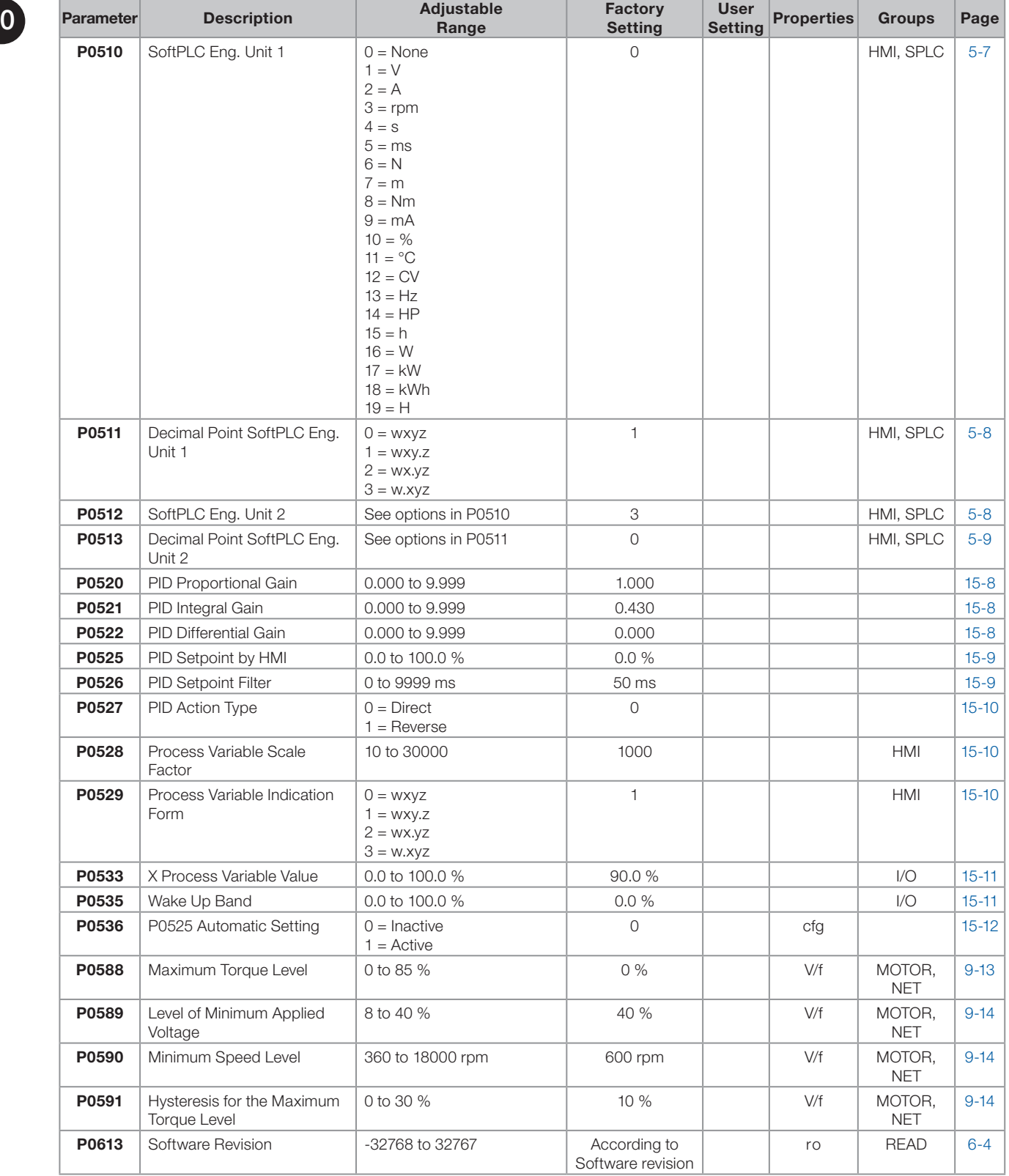

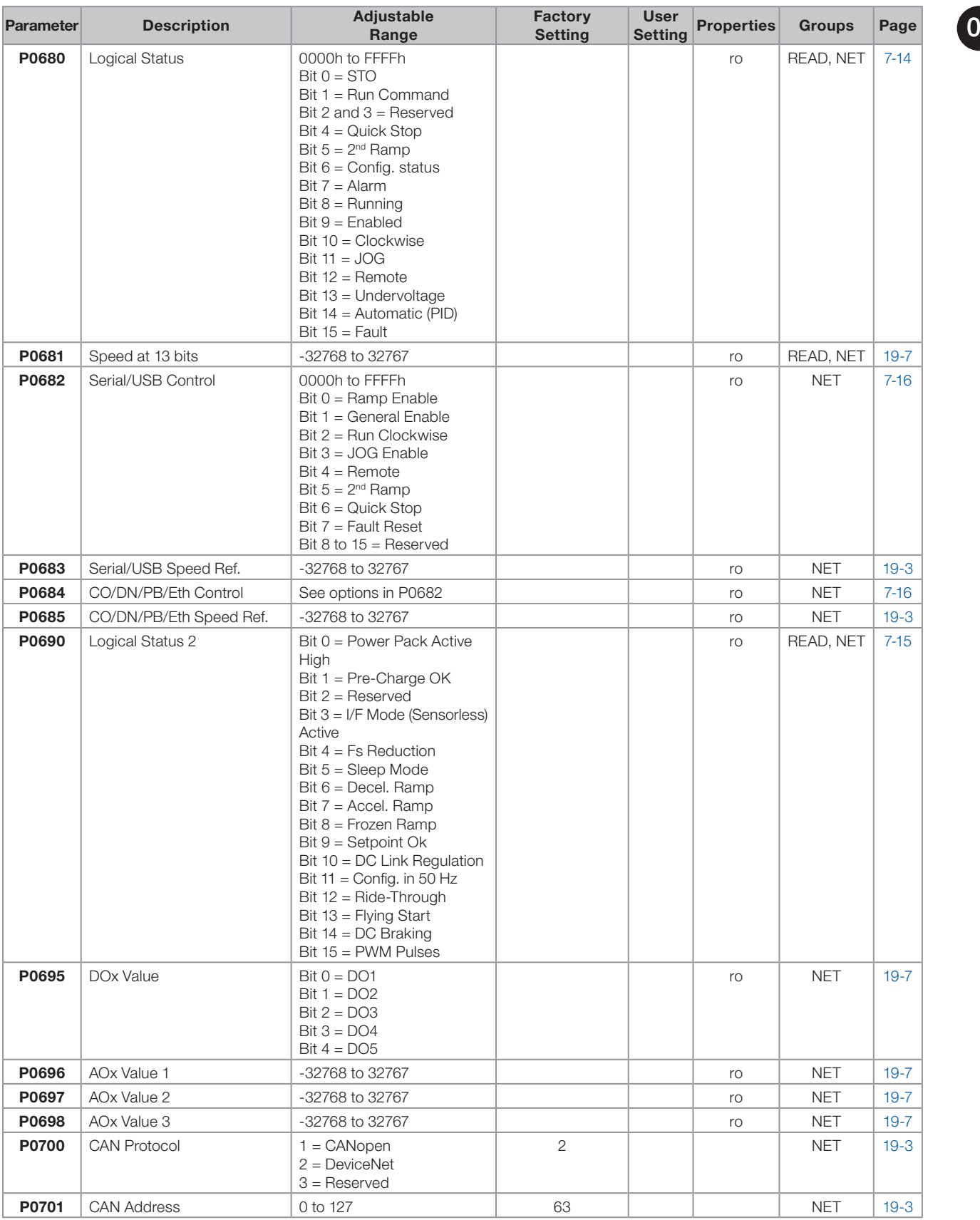

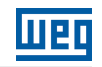

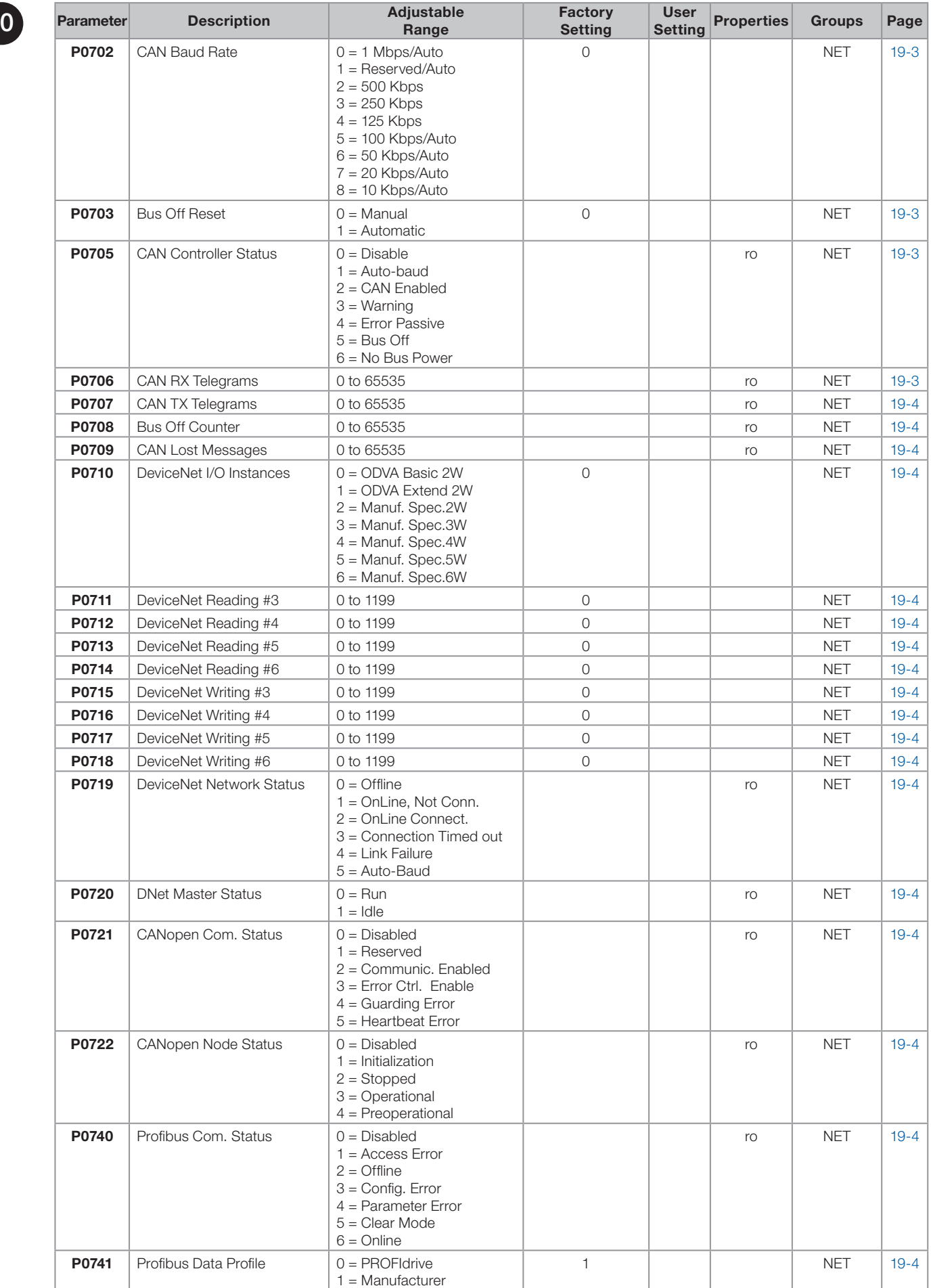

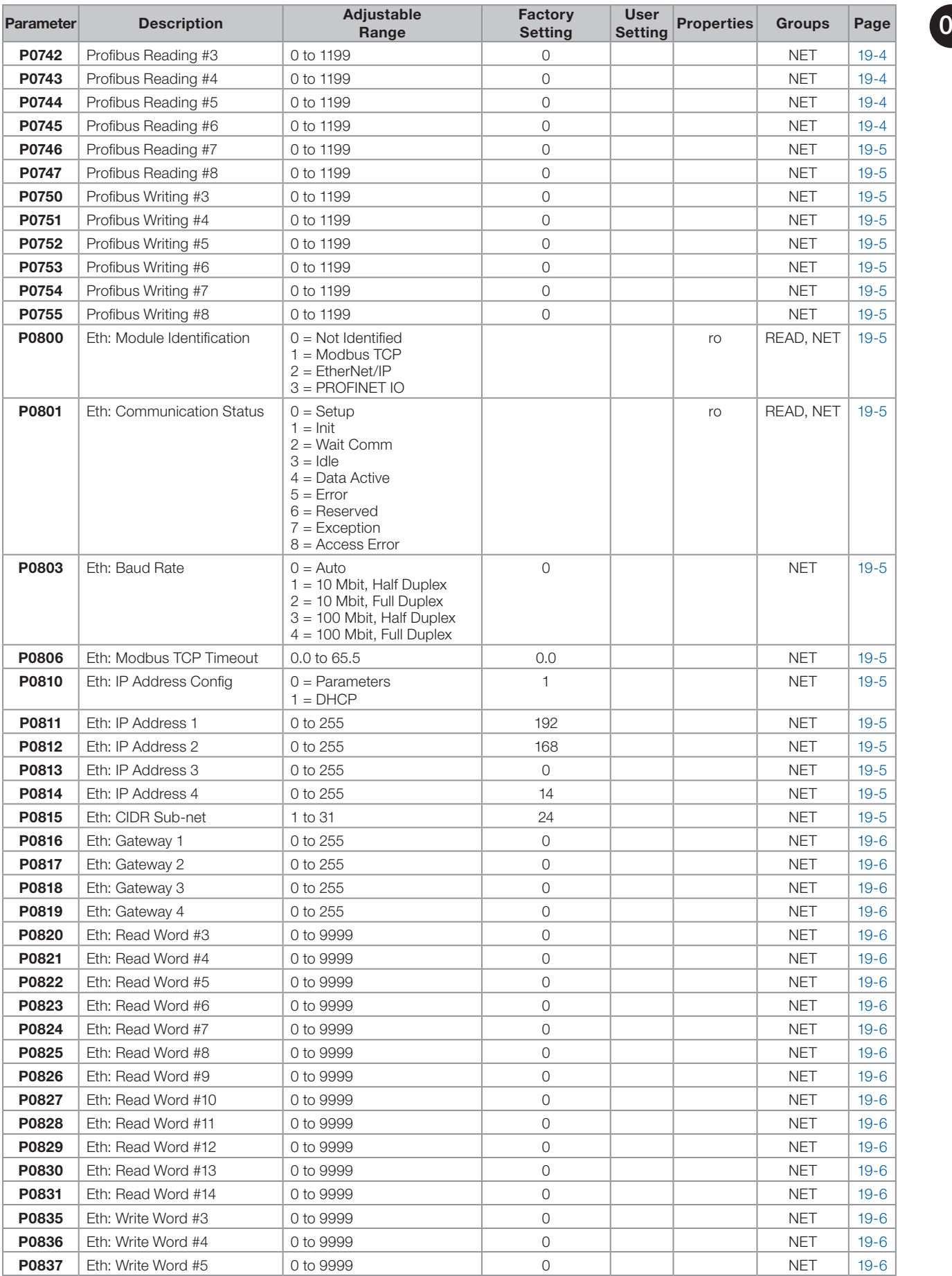

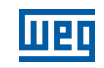

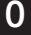

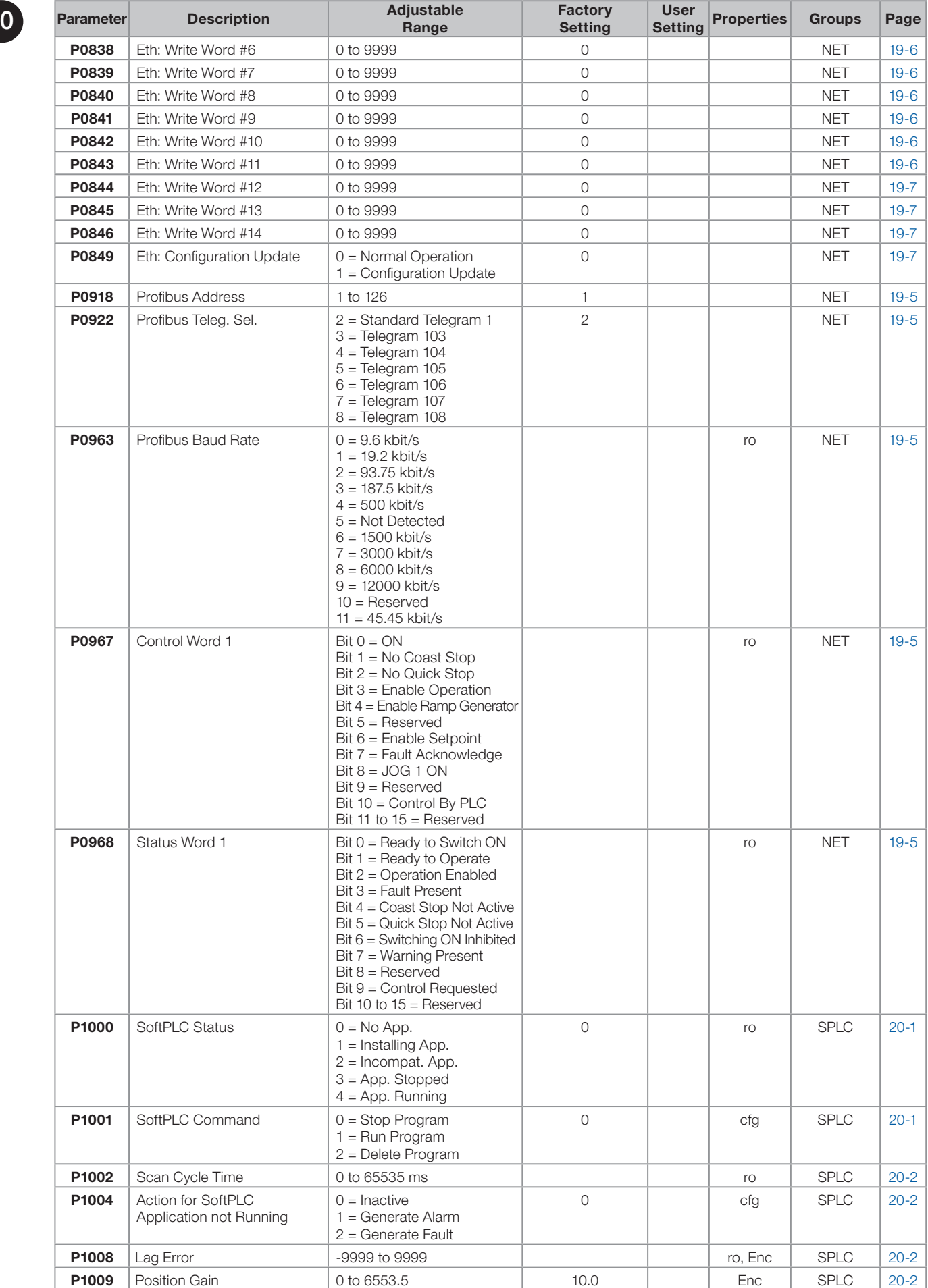

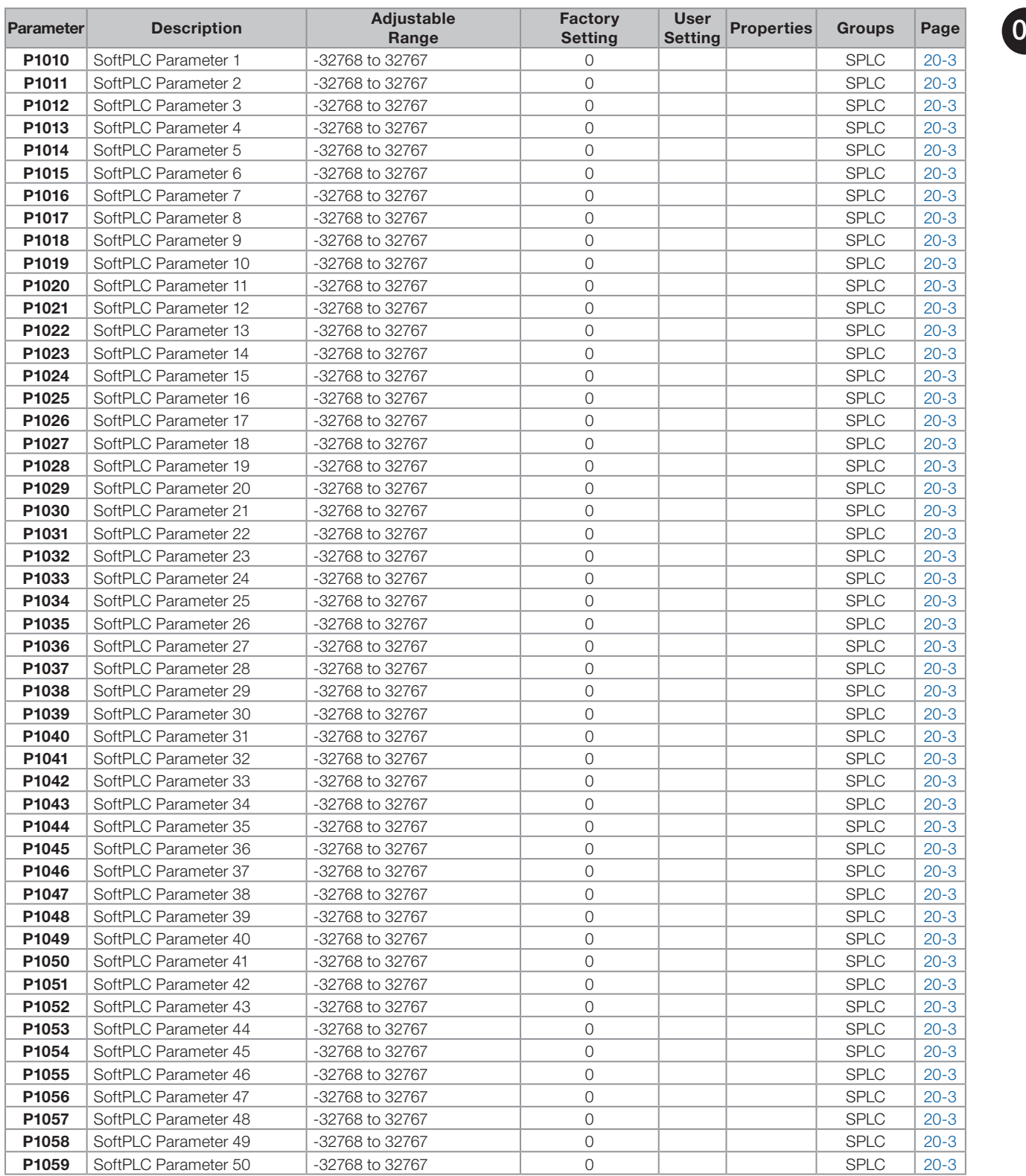

ro = Read only parameter.

V/f = Parameter available in V/f mode.

cfg = Configuration parameter, value can only be changed with the motor stopped.

VVW = Parameter available in VVW mode.

VVW PM = Parameter available in VVW PM mode.

Vector = Parameter available in sensorless vector mode.

Sless = Parameter available only in sensorless mode.

Enc = Parameter available only in vector mode with encoder.

sy = Parameter only available when the safety functions module is the programming mode.

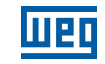

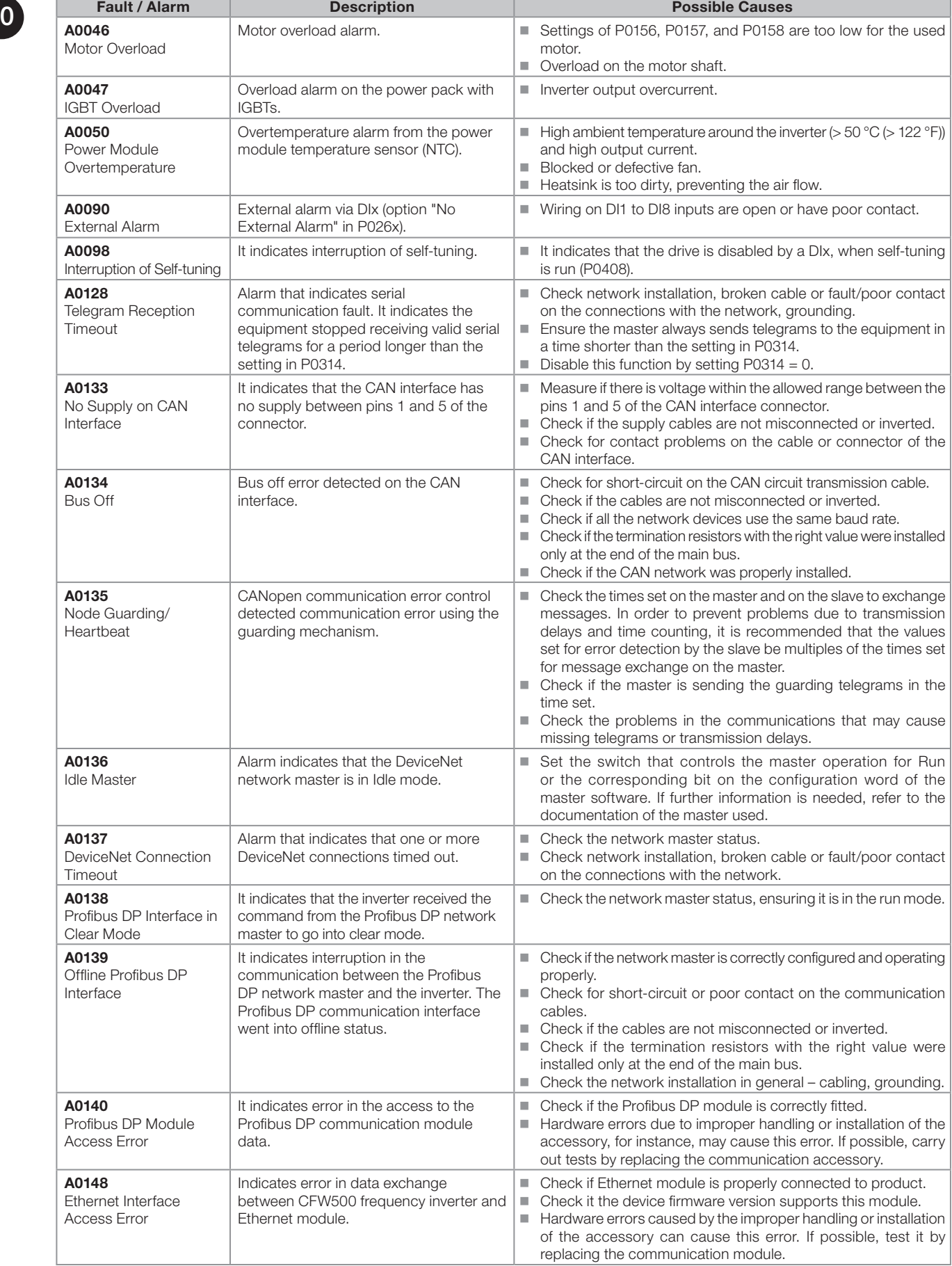

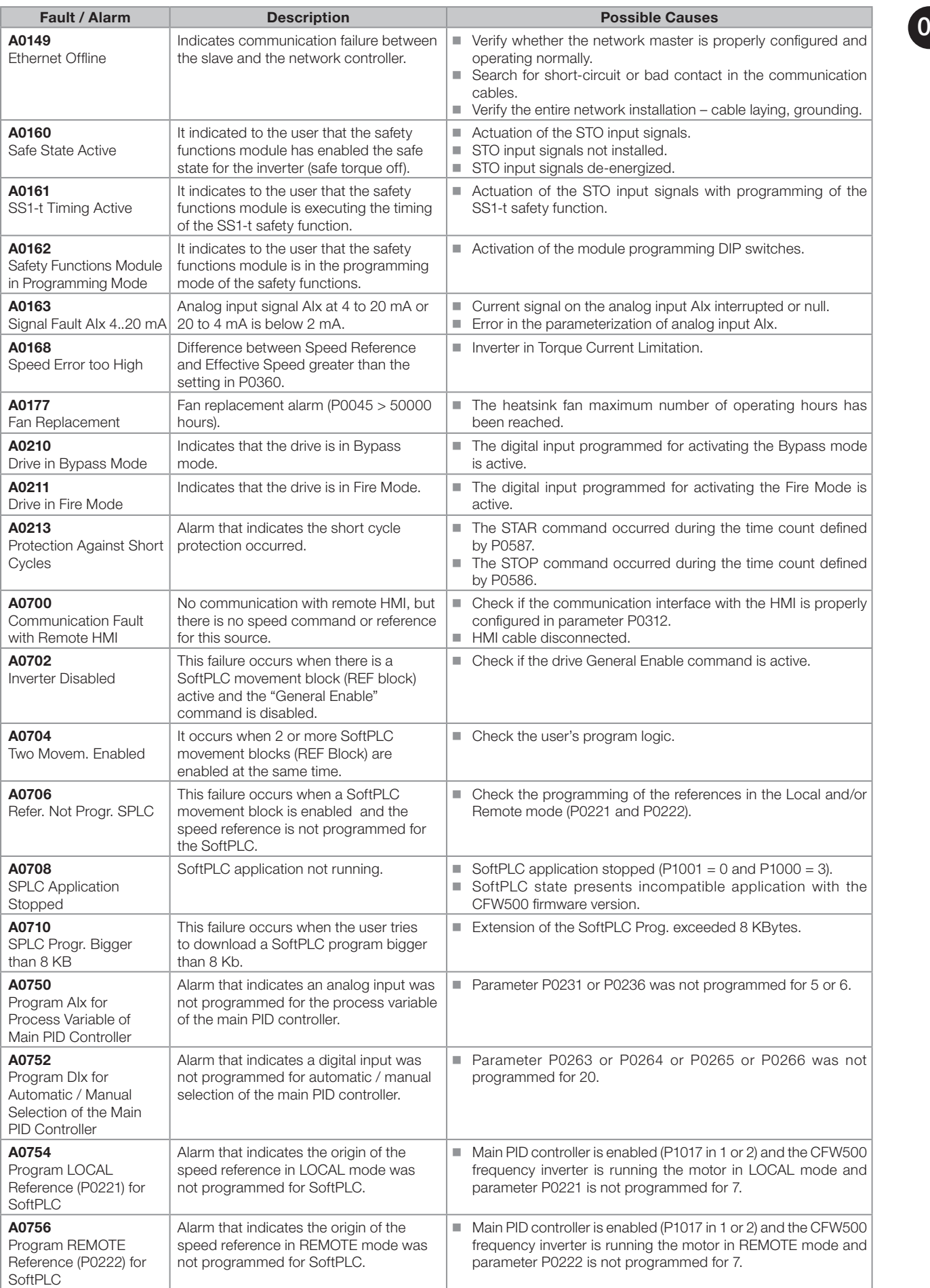

CFW500 | 0-21

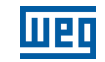

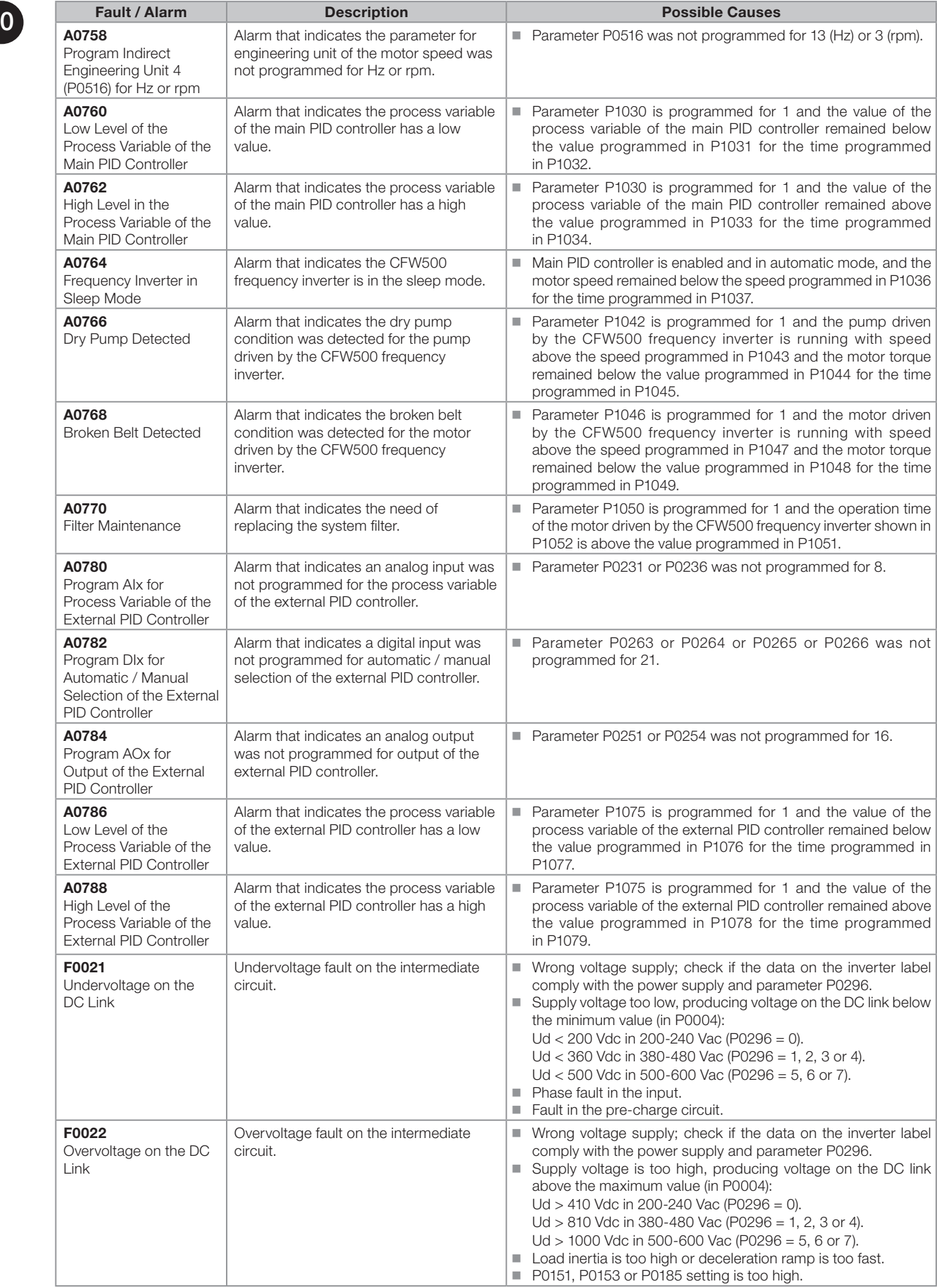

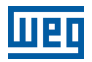

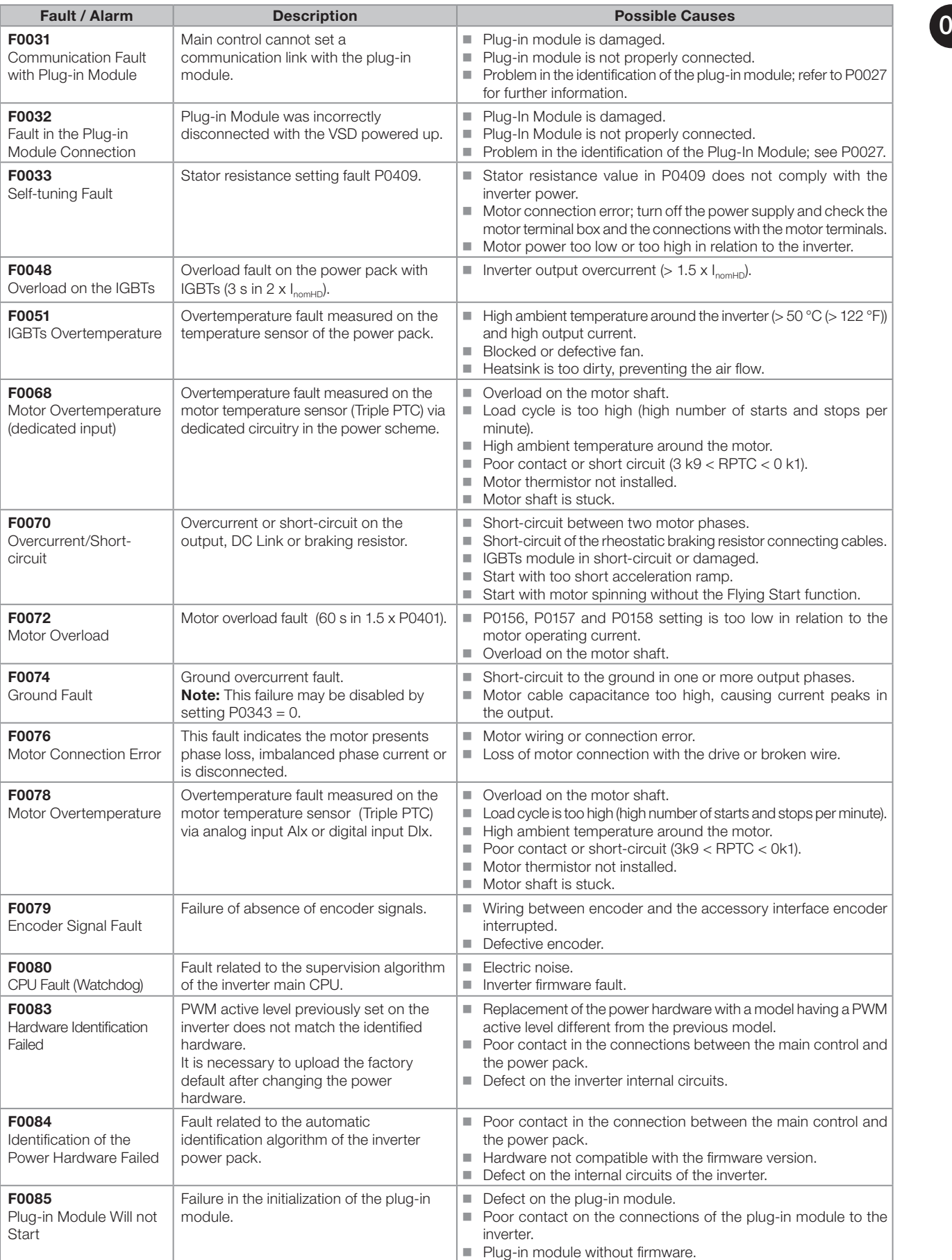

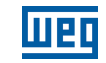

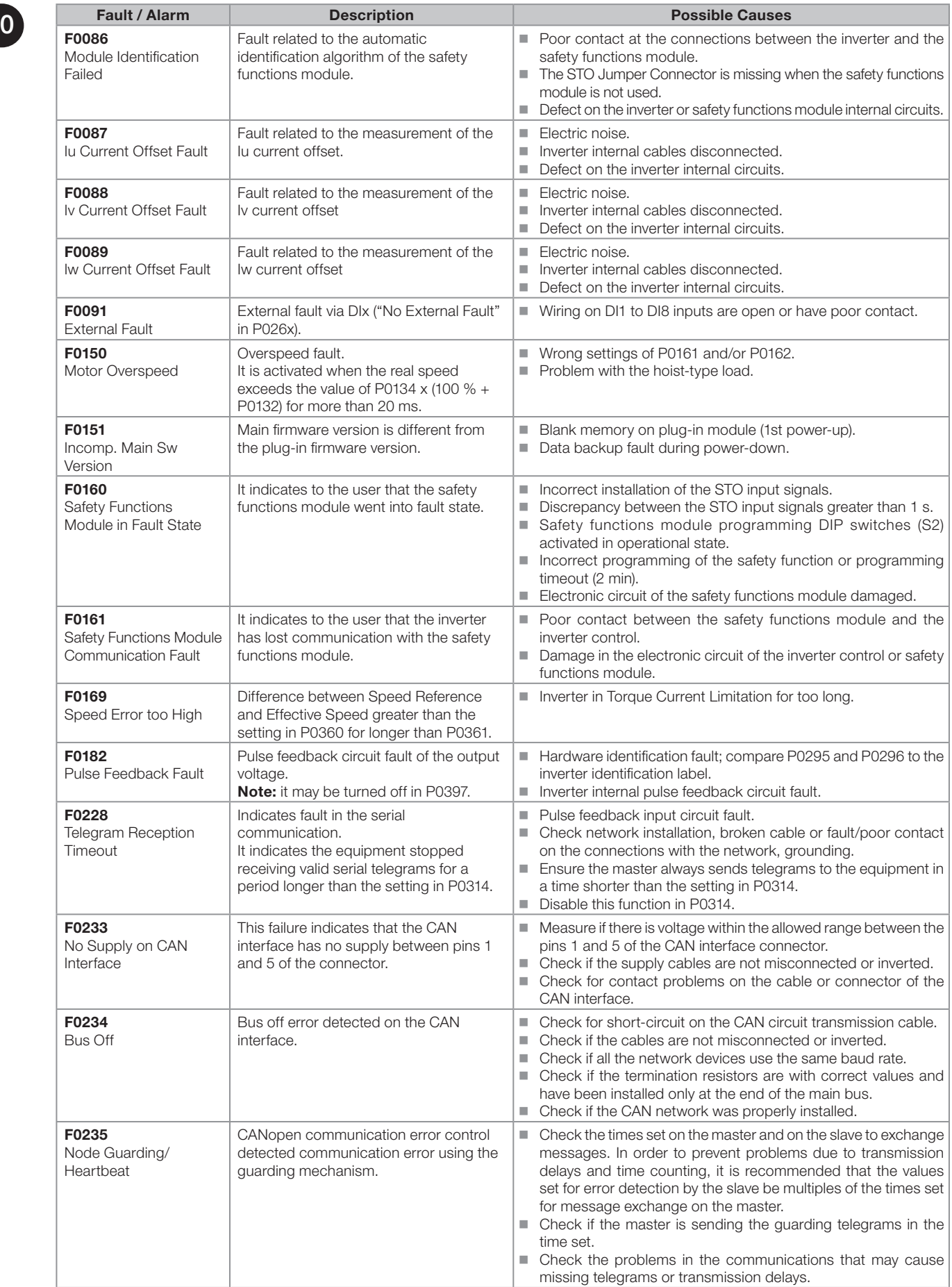

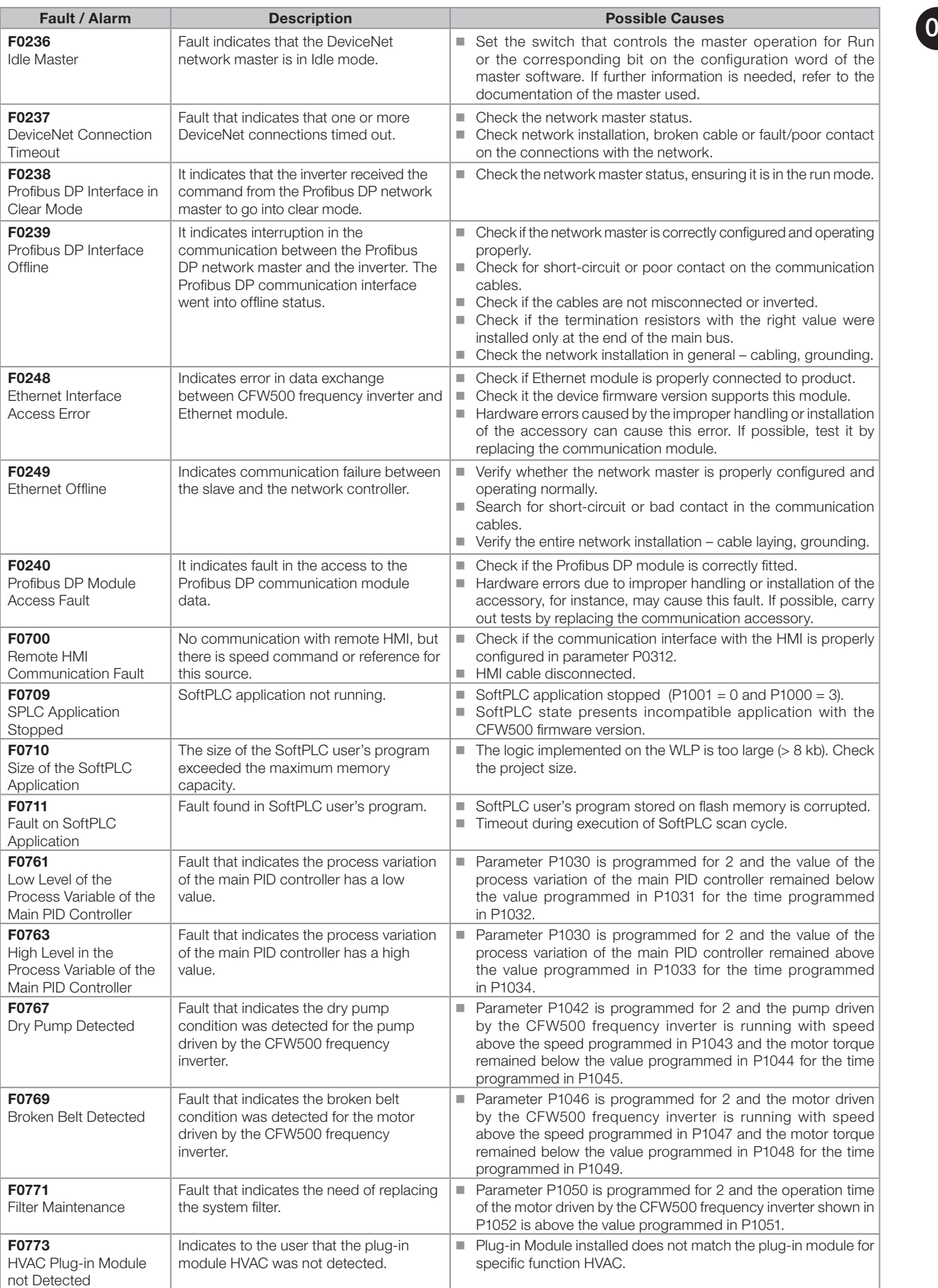

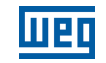

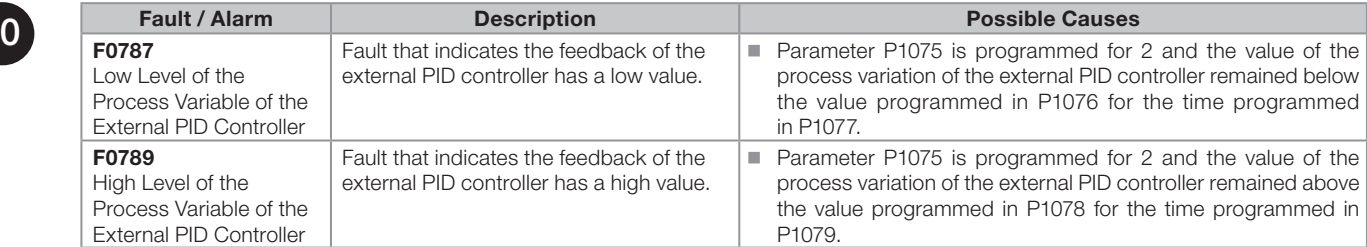

#### Table 0.1: Situations for CONFIG status

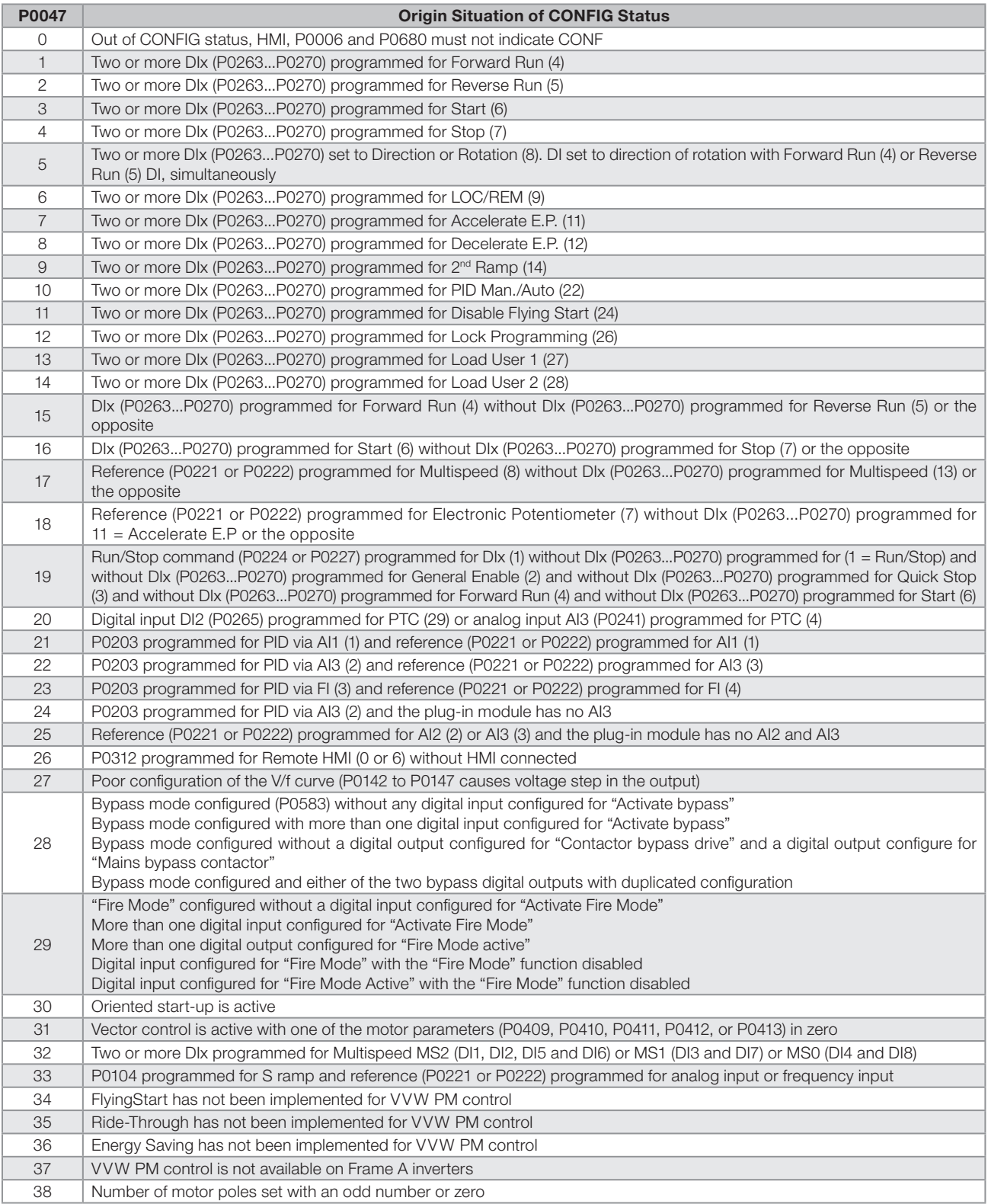

1

## <span id="page-34-0"></span>1 SAFETY INSTRUCTIONS

This manual contains the information necessary for the correct setting of the frequency inverter CFW500.

It was developed to be used by people with proper technical training or qualification to operate this kind of equipment. These people must follow the safety instructions defined by local standards. The noncompliance with the safety instructions may result in death risk and/or equipment damage.

#### 1.1 SAFETY WARNINGS IN THIS MANUAL

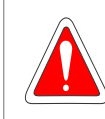

#### DANGER!

The procedures recommended in this warning have the purpose of protecting the user against death, serious injuries and considerable material damage.

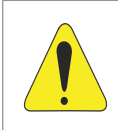

#### ATTENTION!

The procedures recommended in this warning have the purpose of avoiding material damage.

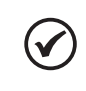

#### NOTE!

The information mentioned in this warning is important for the proper understanding and good operation of the product.

#### 1.2 SAFETY WARNINGS IN THE PRODUCT

The following symbols are fixed to the product, as a safety warning:

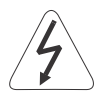

High voltages present.

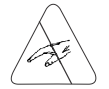

Components sensitive to electrostatic discharge. Do not touch them.

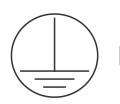

Mandatory connection to the protective earth (PE).

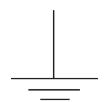

Connection of the shield to the ground.

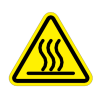

Hot surface.

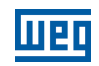

#### <span id="page-35-0"></span>1.3 PRELIMINARY RECOMMENDATIONS

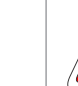

1

#### DANGER!

Only qualified personnel, familiar with the CFW500 inverter and related equipment must plan or perform the installation, start-up, operation and maintenance of this equipment. The personnel must follow the safety instructions described in this manual and/or defined by local standards.

The noncompliance with the safety instructions may result in death risk and/or equipment damage.

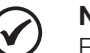

#### NOTE!

For the purposes of this manual, qualified personnel are those trained in order to be able to: 1. Install, ground, power up and operate the CFW500 in accordance with this manual and the safety legal procedures in force.

- 2. Use the protective equipment in accordance with the relevant standards.
- 3. Give first aid.

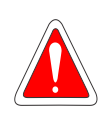

#### DANGER!

Always disconnect the general power supply before touching any electric component associated to the inverter.

Many components may remain loaded with high voltages and/or moving (fans), even after the AC power supply input is disconnected or turned off. Wait for at least ten minutes in order to guarantee the full discharge of the capacitors. Always connect the frame of the equipment to the protective earth (PE) at the proper point for that.

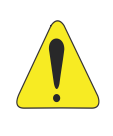

#### ATTENTION!

Electronic boards have components sensitive to electrostatic discharge. Do not touch directly the component parts or connectors. If necessary, first touch the grounded metallic frame or use proper grounding strap.

> Do not execute any applied potential test on the inverter! If necessary, contact WEG.

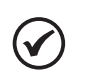

#### NOTE!

Frequency inverters may interfere in other electronic equipments. Observe the recommendations of Chapter 3 Installation and Connection of the CFW500 user's manual in order to minimize these effects. Read the CFW500 user's manual, available for download on the website: www.weg.net completely before installing or operating this inverter.
2

# <span id="page-36-0"></span>2 GENERAL INFORMATION

## 2.1 ABOUT THE MANUAL

This manual presents information necessary for the configuration of all the functions and parameters of the frequency inverter CFW500. This manual must be used together with the user's manual of the CFW500.

The text provides additional information so as simplify the use and programming of the CFW500 in certain applications.

## 2.2 TERMINOLOGY AND DEFINITIONS

## 2.2.1 Terms and Definitions Used

I<sub>nom-ND</sub>: inverter rated current for normal duty (ND). Overload:  $1.1 \times I_{\text{nom-ND}}$  / 1 minute.

**Heavy duty (HD):** inverter duty that defines the maximum current values for continuous operation  $I_{\text{nom-HD}}$  and overload of 150 % for 1 minute. It is selected by setting P0298 (Application) = 1 (Heavy Duty (HD)). It should be used to drive motors which, in the application, are subject to high overload torques in relation to their rated torque, when operating at constant speed, at the start, at the acceleration or at the deceleration.

I<sub>nom-HD</sub>: inverter rated current for operation under heavy duty (HD). Overload:  $1.5 \times I_{\text{nom-HD}}$  / 1 minute.

Rectifier: input circuit of the inverters that transforms the input AC voltage into DC. It is formed by high-power diodes.

**IGBT:** insulated gate bipolar transistor - basic component part of the output inverter bridge. It works as an electronic switch in the saturated (closed switch) and cut-off (open switch) modes.

**DC Link:** intermediary circuit of the inverter; voltage in direct current obtained by rectifying the power supply alternate voltage or external supply; it supplies the output inverter bridge with IGBTs.

Pre-Charge Circuit: charges the capacitors of the DC Link with limited current, avoiding current peaks in the inverter power-up.

**Braking IGBT:** it works as a switch to turn on the braking resistor. It is controlled by the DC Link level.

PTC: resistor whose resistance value in ohms increases proportionally to the temperature; it is used as a temperature sensor in motors.

NTC: resistor whose resistance value in ohms decreases proportionally to the increase of the temperature; it is used as a temperature sensor in power packs.

HMI: human-machine interface; device which allows controlling the motor, viewing and changing the inverter parameters. It features keys to control the motor, navigation keys and graphic LCD display.

PE: protective earth.

**PWM:** pulse width modulation - modulation by pulse width; pulsed voltage that supplies the motor.

**Switching Frequency:** switching frequency of the IGBTs of the inverter bridge, normally expressed in kHz.

Nsync: motor synchronous speed in revolutions per minute.

## General Information

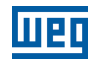

General Enable: when activated, it accelerates the motor by acceleration ramp and Run/Stop = Run. When disabled, the PWM pulses will be immediately blocked. It may be controlled by digital input set for this function, communication networks or SoftPLC.

Run/Stop: inverter function which, when activated (run), accelerates the motor by acceleration ramp up to the reference speed and, when deactivated (stop), decelerates the motor by deceleration ramp. It may be controlled by digital input set for this function, communication networks or SoftPLC.

Heatsink: metal part designed to dissipate the heat produced by power semiconductors.

Amp, A: ampere.

 $\mathcal{D}$ 

°C: celsius degrees.

°F: fahrenheit degree.

CA: alternate current.

DC: direct current.

CV: cavalo-vapor = 736 Watts (Brazilian unit of measurement of power, normally used to indicate mechanical power of electric motors).

hp: horse power = 746 Watts (unit of measurement of power, normally used to indicate mechanical power of electric motors).

**Fmin:** minimum frequency or speed (P0133).

**Fmax:** maximum frequency or speed (P0134).

Dix: digital input "x".

AIx: analog input "x".

AOx: analog output "x".

DOx: digital output "x".

lo: output current.

**Iu:** current on phase u (RMS).

**Iv:** current on phase v (RMS).

**Iw:** current on phase w (RMS).

**la:** output active current (RMS).

Hz: hertz.

**kHz:** kilohertz = 1000 hertz.

mA: milliampere = 0.001 ampere.

min: minute.

 $ms:$  millisecond = 0.001 seconds.

**Nm:** newton meter; unit of torque.

**rms:** root mean square; effective value.

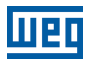

2

rpm: revolutions per minute; unit of measurement of rotation.

s: second.

**V:** volts.

Ω: ohms.

CO/DN/PB/Eth: CANopen, DeviceNet, Profibus DP or EtherNet Interface.

## 2.2.2 Numerical Representation

The decimal numbers are represented by means of digits without suffix. Hexadecimal numbers are represented with the letter "h" after the number.

## 2.2.3 Symbols to Describe Parameter Properties

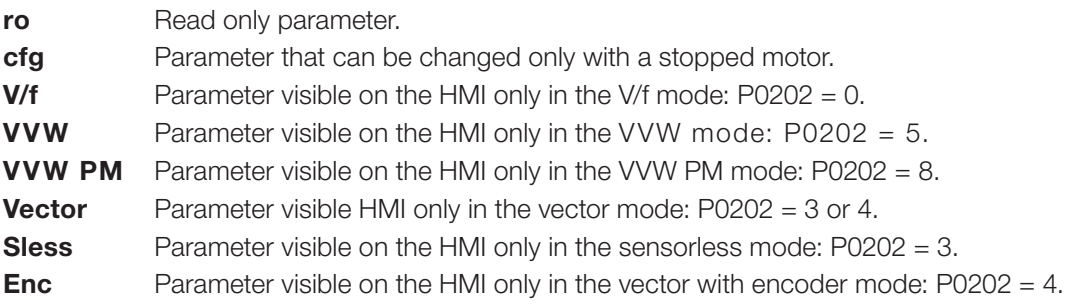

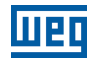

# 3 ABOUT THE CFW500

The CFW500 frequency inverter is a high-performance product which allows speed and torque control of three-phase induction motors and permanent magnet motors. This product offers up to five options to control the motor: V/f scalar control, VVW control, vector control with sensor and sensorless vector control for induction motors and VVW PM control for permanent magnet motors.

In the vector control, the operation is optimized for the used motor, providing a better performance in terms of speed and torque control. The "Self-Tuning" function, available for the vector control, allows the automatic setting of control parameters and controllers based on the identification of the motor parameters.

The VVW control (Voltage Vector WEG) has a performance and precision between the V/f scalar control and the vector control; on the other hand, it adds robustness and simplicity to drive motors without speed sensors. The self-tuning function is also available in the VVW control.

The scalar control (V/f) is recommended for simpler applications, such as the activation of most pumps and fans. In those cases, it is possible to reduce the motor losses by adjusting the V/f curve through the parameters by approximation of quadratic curve of the V/f relationship, which results in energy saving. The V/f mode is used when more than a motor is activated by an inverter simultaneously (multi-motor applications). In addition, the EOC energy saving function can be activated in this type of control, making the CFW500 minimize the power spent on the motor. Depending on the operation region, this reduction may be quite significant when applied to quadratic loads and with speed and torque variation.

The VVW PM (Voltage Vector WEG for PM) control for permanent magnet motors is recommended for simple applications with slow dynamics, such as pump, fan and compressor drives. In this control, it is possible to reduce losses by adjusting the "Maximum Torque per Amp" (MPTA) control. This setting can be significant to increase the power factor or performance of PM motors for load and/or speed variations.

The frequency inverter CFW500 also has PLC functions (Programmable Logic Controller) through the SoftPLC (integrated) feature. For further details regarding the programming of those functions on the CFW500, refer to the SoftPLC manual of the CFW500.

The main components of the CFW500 can be viewed in the block diagram of [Figure 3.1 on page 3-2](#page-41-0) and [Figure](#page-42-0)  [3.2 on page 3-3](#page-42-0). The mechanical project was designed to simplify the connection and maintenance, as well as to ensure the safety of the product.

Developed to meet the main technological requirements of the market, the CFW500 has a plug-in modular interface which adapts to the application. As shown in item 4 of [Figure 3.2 on page 3-3,](#page-42-0) the plug-in module allows the CFW500 meeting the requirements of simple applications, as well as applications with high-performance interfaces.

All CFW500 interface models feature communication in physical media RS-485 with Modbus RTU and resources for data transfer via memory card.

The CFW500 supports protocols on communication networks Modbus RTU, CANopen, DeviceNet, Profibus-DP and EtherNet.

The CFW500 complies with the IEC 61800-5-2 standard with the STO and SS1-t safety functions via the CFW500-SFY2 plug-in module.

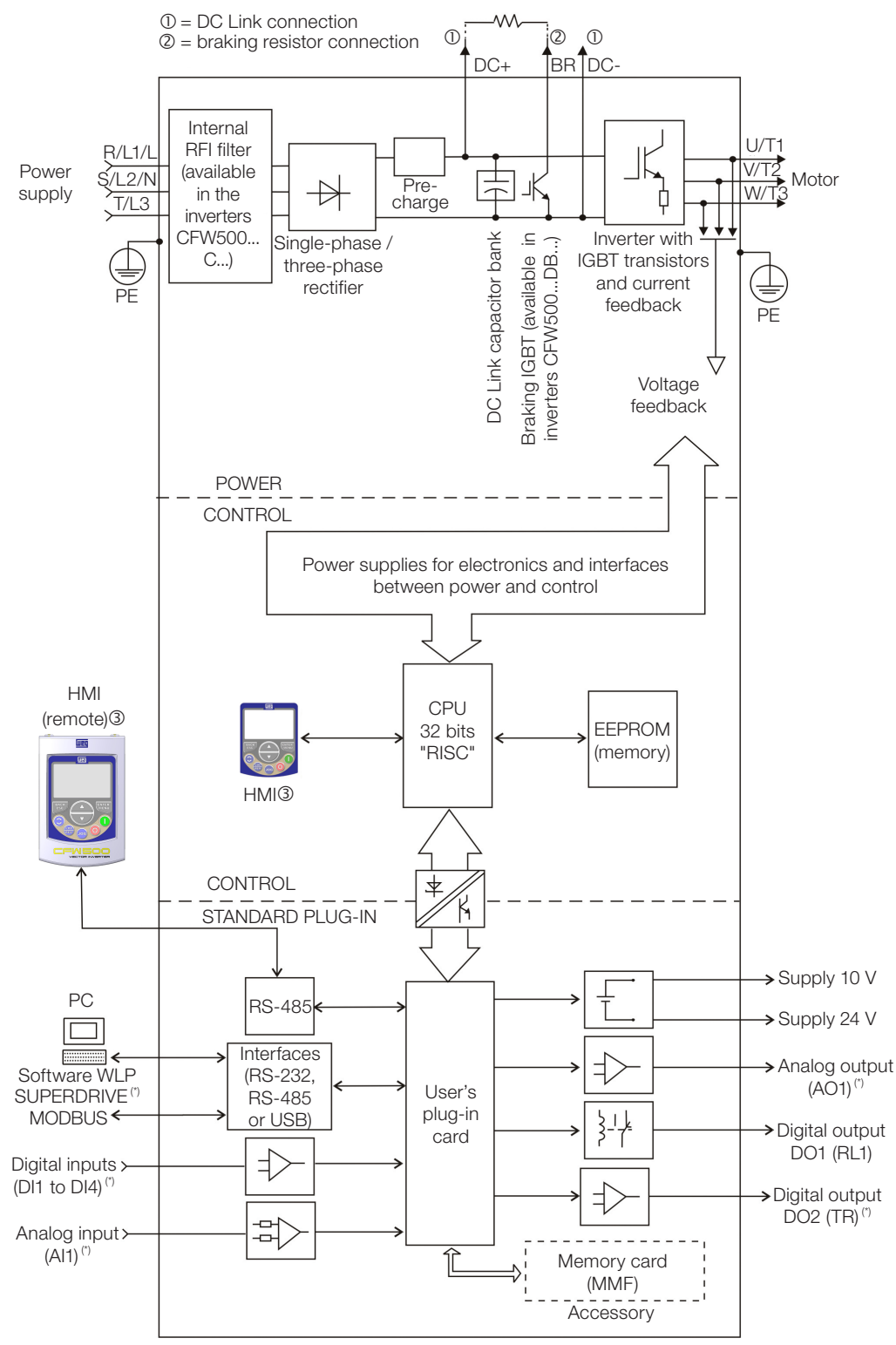

 $\textcircled{3}$  = Human-machine interface

(\*) The number of analog and digital inputs and outputs, may vary according to the plug-in used. For further information, refer to the installation, configuration and operation guide of the accessory with plug-in module used.

<span id="page-41-0"></span>Figure 3.1: CFW500 block diagram

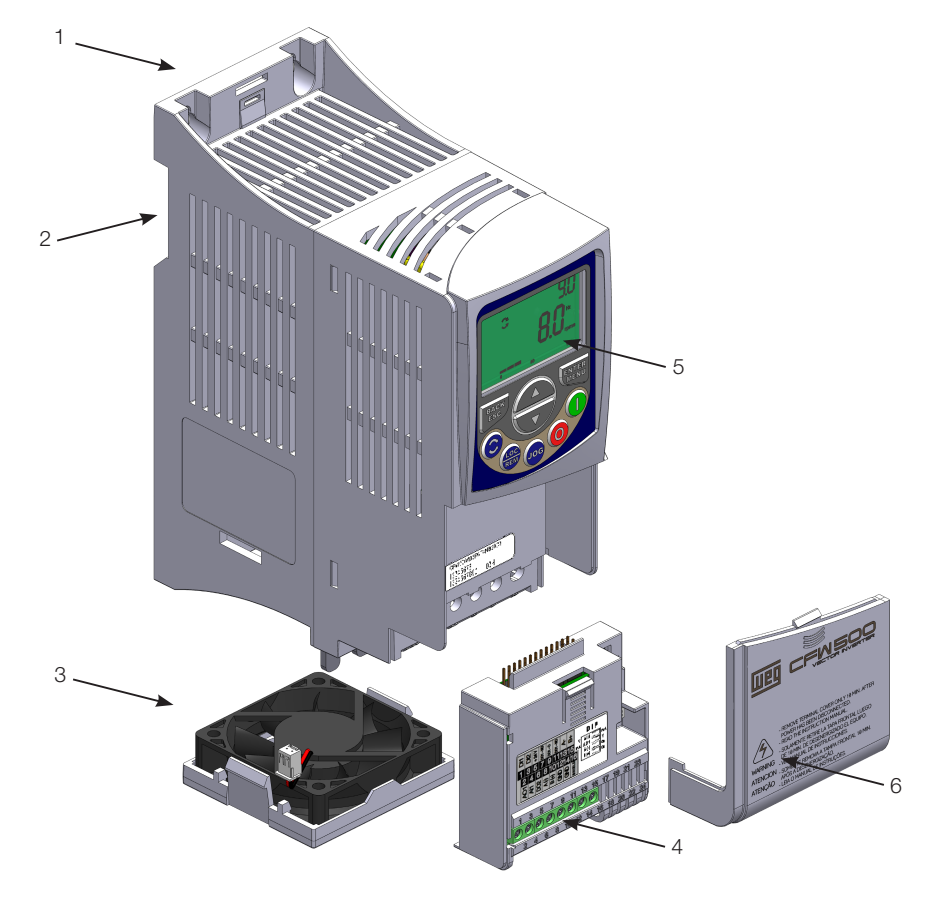

- 1 fixing support (for surface mounting)
- 2 fixing support (for Din-rail mount)
- 3 fan with fixing support
- 4 plug-in module
- 5 HMI 6 – front cover
	-

<span id="page-42-0"></span>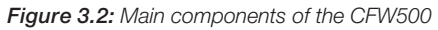

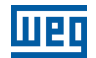

# <span id="page-44-0"></span>4 HMI AND BASIC PROGRAMMING

## 4.1 USE OF THE HMI TO OPERATE THE INVERTER

Through the HMI, it is possible to view and set all the parameters. The HMI features two operating modes: monitoring and parameterization. The functions of the keys and the active fields on the HMI display vary according to the operating mode. The setting mode is composed of three levels.

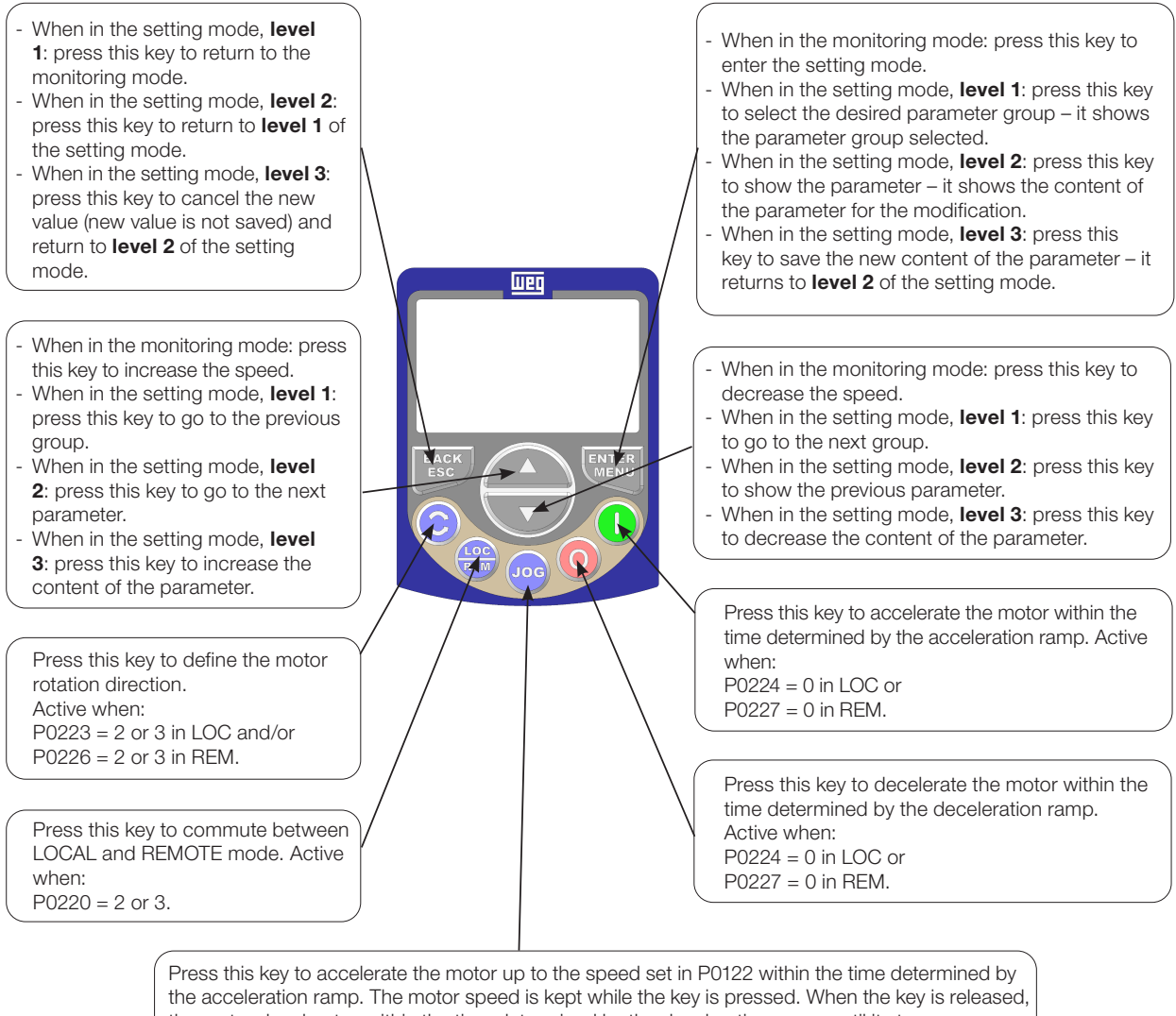

the motor decelerates within the time determined by the deceleration ramp, until it stops. This function is active when all the conditions below are met:

- 1. Run/Stop = Stop.
- 2. General Enable = Active.
- 3. P0225 = 1 in LOC and/or P0228 = 1 in REM.

Figure 4.1: HMI keys

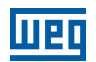

## 4.2 INDICATIONS ON THE HMI DISPLAY

The information shown on the HMI LCD display are divided into six fields: menu, status, secondary display, unit, main display and bar graph. Those fields are defined in [Figure 4.2 on page 4-2](#page-45-0). The main and secondary displays allow alternating the focus to scroll the parameter number or parameter value according to levels 2 and 3 of the parameterization mode, respectively.

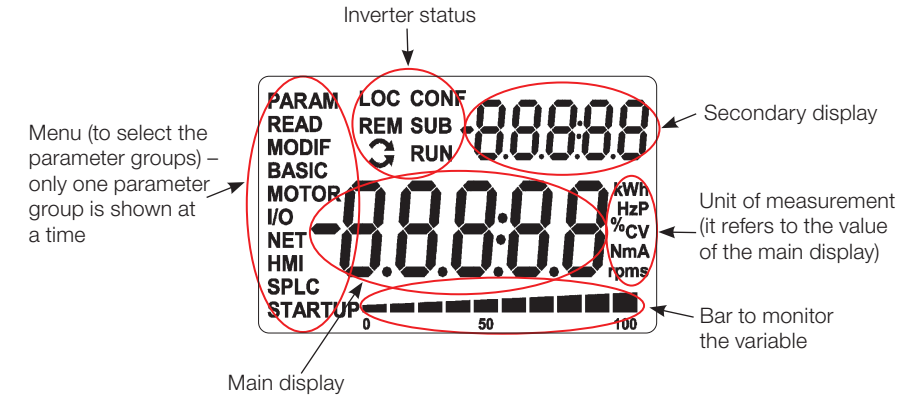

<span id="page-45-0"></span>Figure 4.2: Display areas

Parameter groups available in the field Menu:

- **PARAM:** all parameters.
- **READ:** read only parameters.
- **MODIF:** parameters modified in relation to the factory default.
- **BASIC:** parameters for basic application.
- **MOTOR:** parameters related to the motor control.
- I/O: parameters related to digital and analog inputs and outputs.
- $\blacksquare$  NET: parameters related to the communication networks.
- **HMI:** parameters to configure the HMI.
- **SPLC:** parameters related to the SoftPLC.
- **STARTUP:** parameters for oriented Start-up.

Status of the inverter:

- **LOC:** command source or Local references.
- **REM:** command source or Remote references.
- $\Box$ : direction of rotation by means of arrows.
- **CONF: CONFIG status active.**
- SUB: undervoltage.
- **RUN:** motor spinning.

4

## 4.3 OPERATING MODES OF THE HMI

The monitoring mode allows the user to view up to three variables on the main display, secondary display and bar graph. Such fields of the display are defined in [Figure 4.2 on page 4-2.](#page-45-0)

The setting mode is composed of three levels:

**Level 1** allows the user to select the menu items to direct the browsing of the parameters.

Level 2 allows browsing the parameters of the group selected by level 1.

Level 3, in turn, allows the modification of the parameter selected in level 2. At the end of this level, the modified value is saved or not if the key ENTER or ESC is pressed, respectively.

The [Figure 4.3 on page 4-3](#page-46-0) illustrates the basic browsing of the operating modes of the HMI.

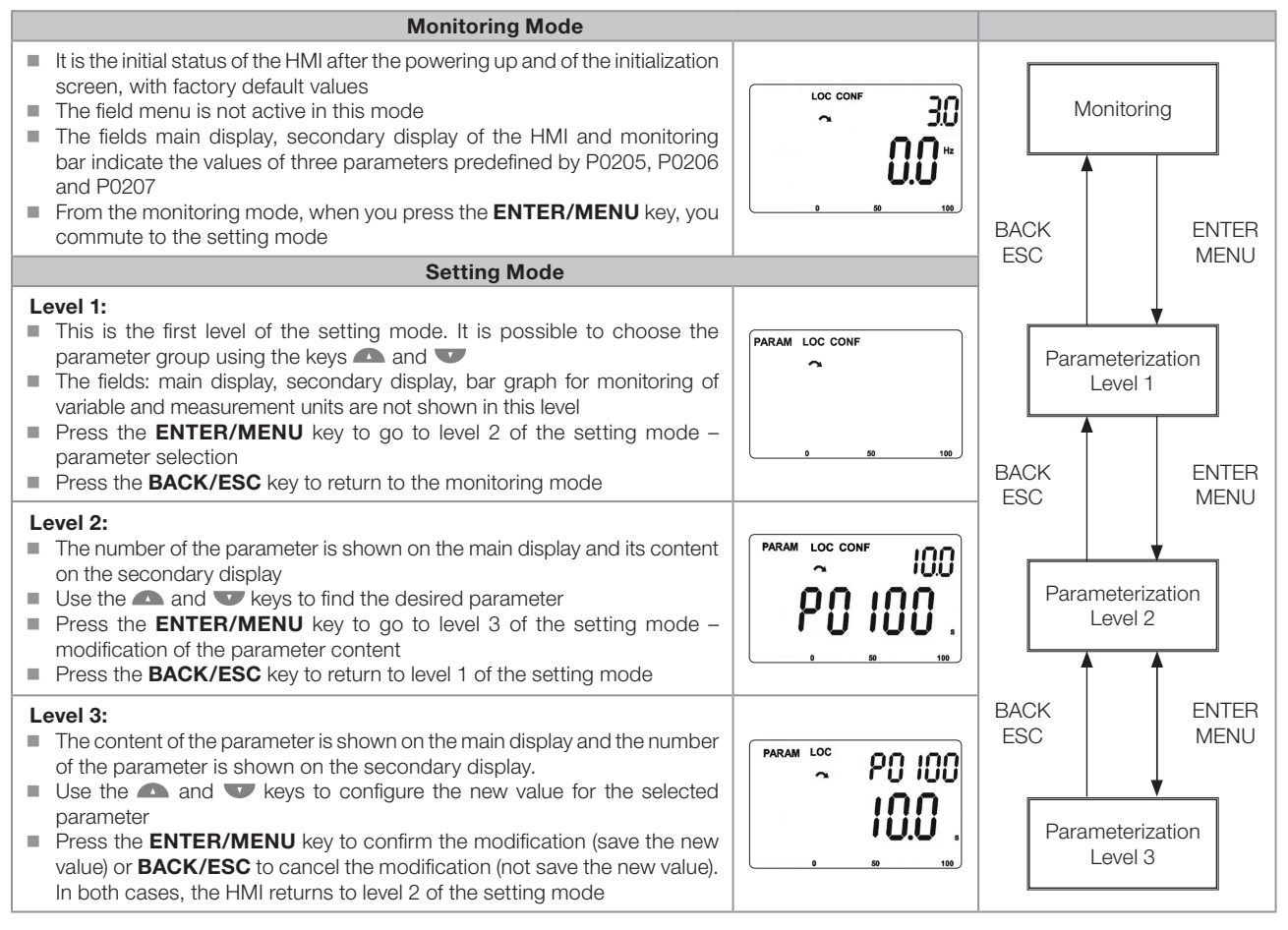

<span id="page-46-0"></span>Figure 4.3: HMI operating modes

# (√

NOTE!

When the inverter is in the Fault state, the main display indicates the number of the fault in the format **Fxxxx.** The browsing is allowed after pressing the ESC key, and the indication **Fxxxx** goes to the secondary display until the fault is reset.

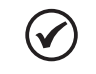

### NOTE!

When the inverter is in the Alarm state, the main display indicates the number of the alarm in the format Axxxx. The browsing is allowed after pressing any key, and the indication Axxxx goes to the secondary display until the situation causing the alarm is solved.

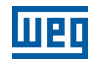

4-4 | CFW500

# 5 BASIC INSTRUCTIONS FOR PROGRAMMING AND SETTINGS

## 5.1 PARAMETER STRUCTURE

Aiming at simplifying the parameterization process, the CFW500 parameters were classified into ten groups which can be individually selected in the Menu area of the HMI display. When the enter/menu key of the HMI is pressed in the monitoring mode, you enter the setting mode level 1. In this mode, it is possible to select the desired parameter group by browsing with the " $\blacksquare$ " and " $\blacksquare$ " keys. For further details on the use of the HMI, refer to Chapter 4 HMI [AND BASIC PROGRAMMING on page 4-1](#page-44-0).

## NOTE!

(V

The inverter comes from the factory with the frequency (V/f 50/60 Hz mode) and voltage adjusted according to the market.

The reset to factory default may change the content of the parameters related to frequency as per P0204. In the detailed description, some parameters have values between brackets, which represents the default value for operation in 50 Hz; thus the value without brackets is the default for operation in 60 Hz.

## 5.2 PARAMETERS SELECTED BY THE HMI MENU

In the first level of the setting mode, select the group to browse the next levels according to the table below.

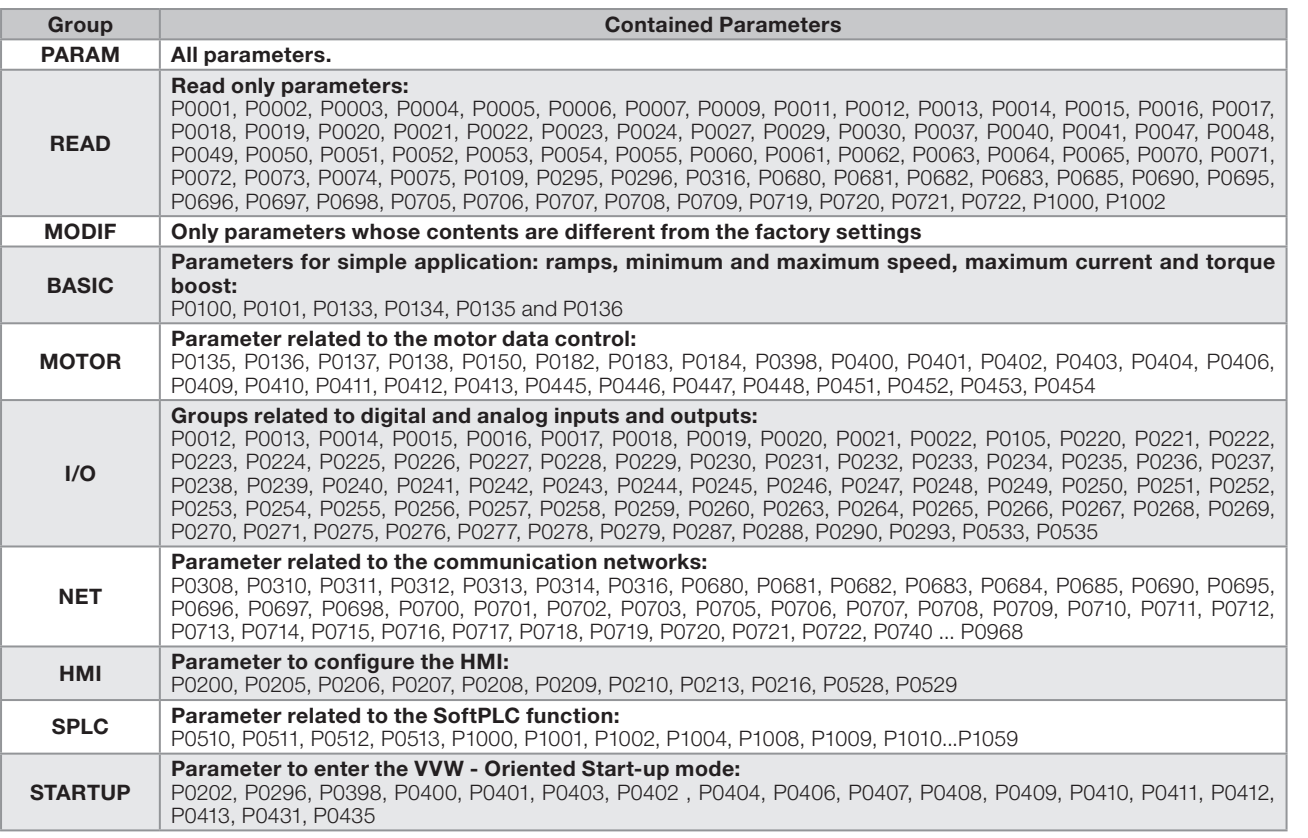

#### Table 5.1: Parameter group accessed by the HMI MENU

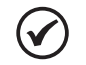

#### NOTE!

Besides the selected group in the menu field of the HMI, the view of the parameters on the HMI depends on the hardware installed and on the operating mode of the CFW500. Therefore, see the plug-in module connected and the active control mode. For example, if the plug-in module only features the analog input AI1, the parameters related to the other analog inputs are not shown. The same occurs with the parameters exclusively related to the different motor control modes.

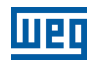

Setting: Factory 0

## 5.3 HMI

In the HMI group, you find parameters related to the showing of information on the display, backlight and password of the HMI. See detailed description below of the possible settings of the parameters.

### P0000 – Access to the Parameters

Adjustable 0 to 9999

Range:

Properties:

Access Groups via HMI:

#### Description:

Password input to release the access to the parameters. Once a password is saved in P0200, the access to the parameters is only allowed if this password is set in P0000.

After setting P0000 with a password value, P0000 will show "1" or "0", keeping the set password value hidden. Where "1" releases the access to parameters and "0" locks the access to the parameters.

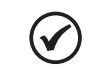

NOTE!

The access to the parameters and P0000 is cleared together with the powering down of the inverter.

### P0200 – Password

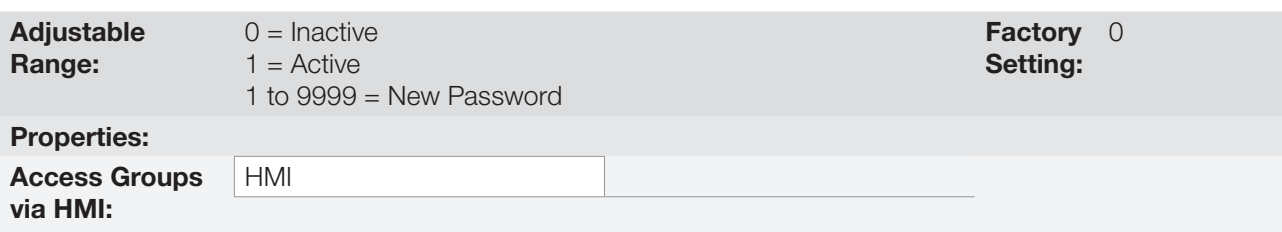

#### Description:

It allows activating the password (by inserting a new value) or disabling it. For further details regarding the use of this parameter, refer to [Table 5.2 on page 5-2](#page-49-0).

<span id="page-49-0"></span>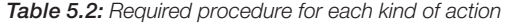

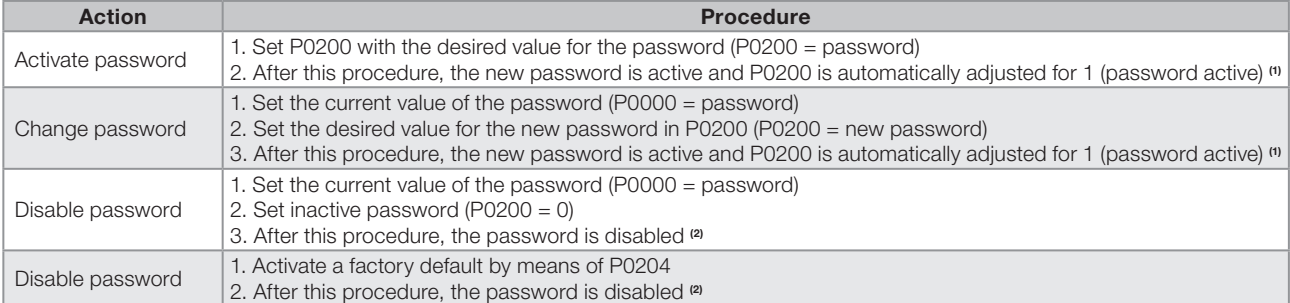

#### Notes:

(1) It only allows changing the content of the parameters when P0000 is equal to the value of the password.

(2) It is allowed to change the content of the parameters and P0000 is inaccessible.

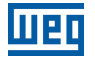

### P0205 – Main Display Parameter Selection

## P0206 – Secondary Display Parameter Selection

## P0207 – Bar Graph Parameter Selection

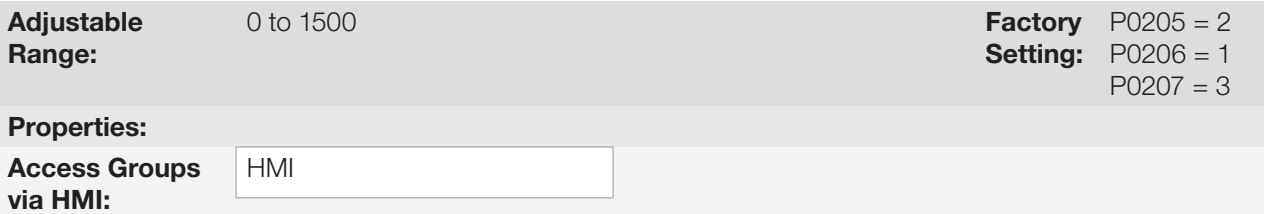

#### Description:

These parameters define which parameters are shown on the HMI display in the monitoring mode. More details of this programming can be found in [Section 5.5 SETTING OF DISPLAY INDICATIONS IN THE MONITORING](#page-53-0)  [MODE on page 5-6.](#page-53-0)

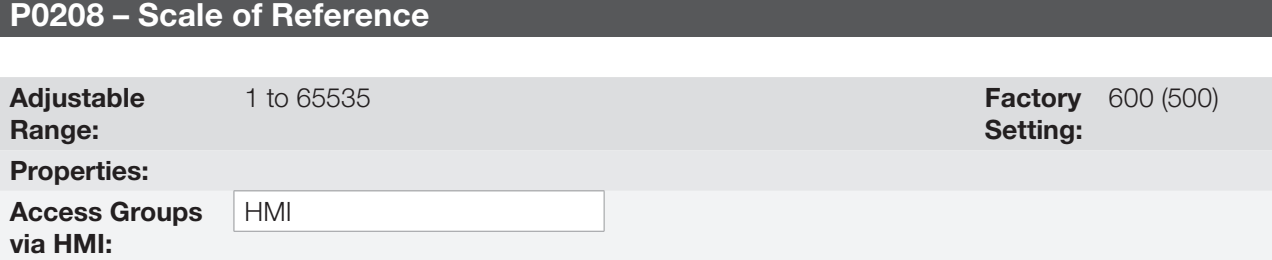

### Description:

This parameter allows adjusting the scale of the parameters speed reference P0001 and output (motor) speed P0002 for the motor rated frequency point given by P0403. Thus, you can adjust the indication of P0001 and P0002 for any scale, such as the output frequency (Hz), motor speed (rpm) or a percentage value (%), for instance.

Together with the unit in P0209 and the decimal places in P0210, the rated reference (P0208) defines the speed indication on the inverter HMI. According to the factory default of those parameters, the preset scale on the inverter is in "Hz" and with a decimal place (60.0 Hz or 50.0 Hz). On the other hand, by setting P0208 = 1800 or 1500, P0209 = 3 and P0210 = 0, a scale in "rpm" with no decimal places is defined (1800 rpm or 1500 rpm).

## P0209 – Reference Engineering Unit

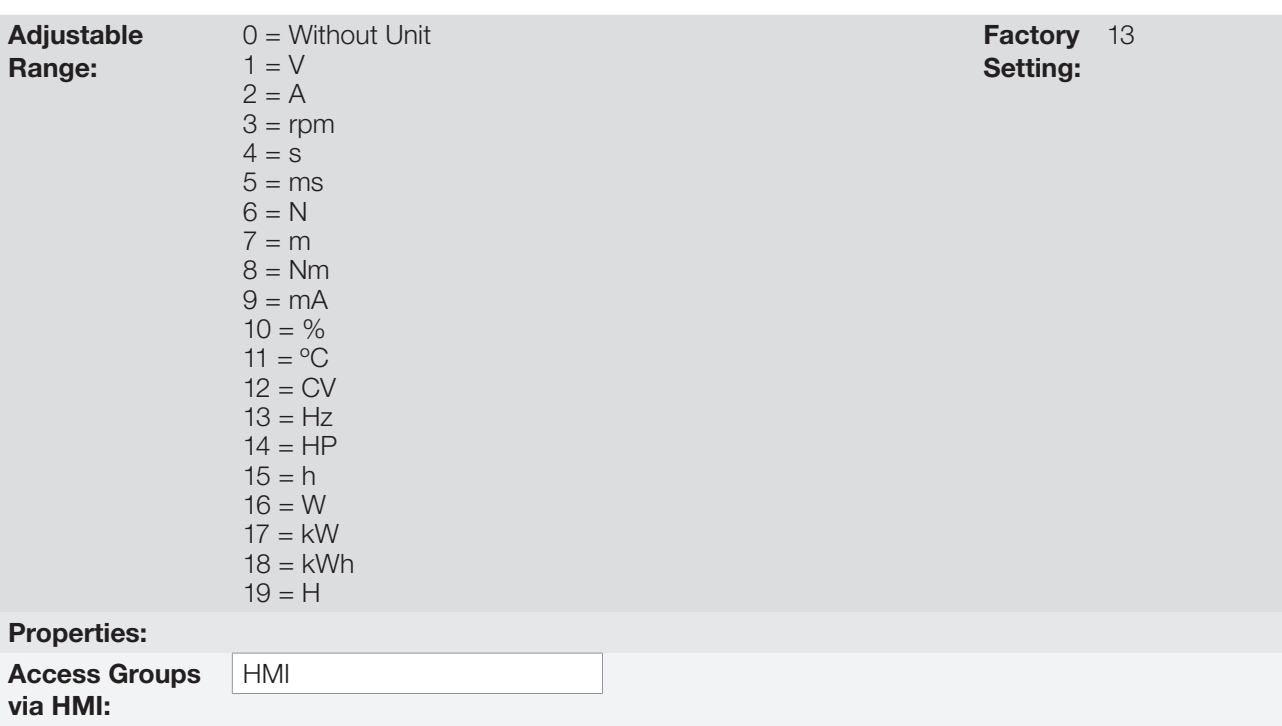

### Description:

This parameter selects the engineering unit that will be presented on parameters P0001 and P0002.

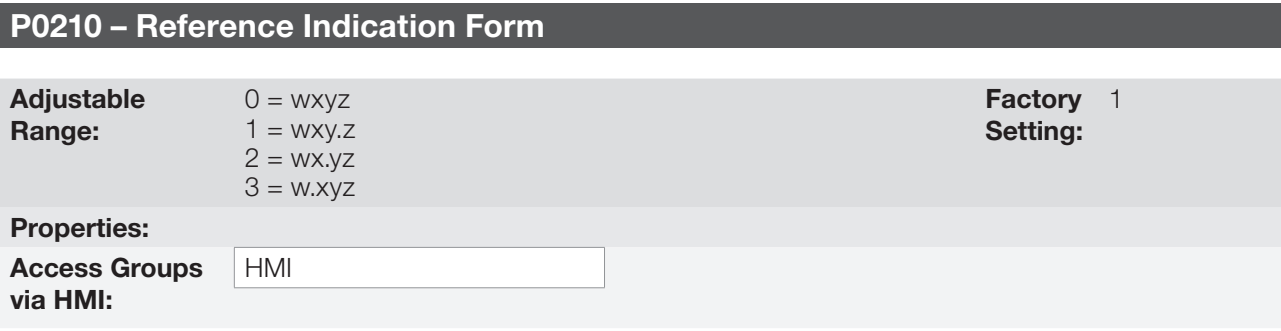

### Description:

This parameter allows setting the form of indication of parameters P0001 and P0002.

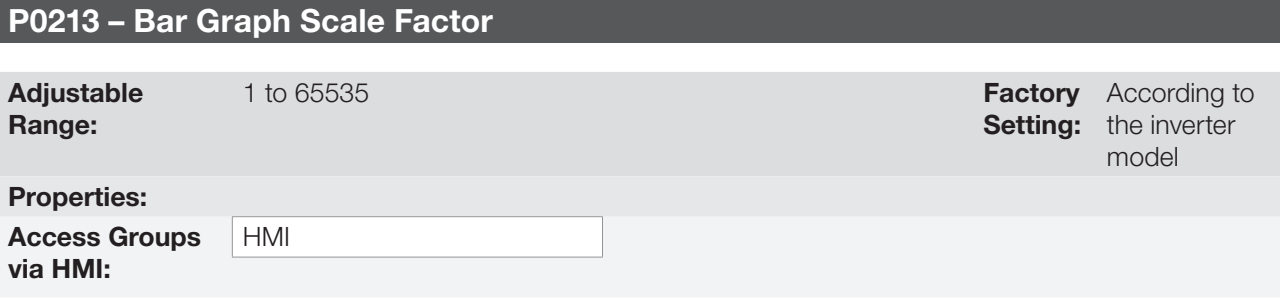

## Description:

This parameter configures the full scale (100 %) of the bar graph to indicate the parameter selected by P0207.

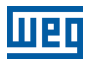

 $(\checkmark$ 

## NOTE!

The bar graph normally indicates the value defined by P0207 and P0210; however, in some special situations, such as parameter loading, data transfer and self-tuning, the function of the bar graph is changed in order to show the progress of those operations.

## P0216 – HMI Display Backlight

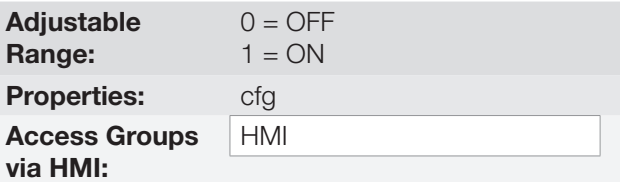

Factory 1 Setting:

### Description:

The function of this parameter is to turn on or off the backlight of the HMI display.

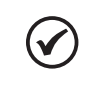

NOTE!

When the remote HMI is connected and activated by P0312, the backlight of the CFW500 local HMI is cut off and parameter P0216 starts to control the remote HMI.

## 5.4 BACKUP PARAMETERS

The CFW500 BACKUP functions allow saving the inverter current parameter contents in a specific memory (EEPROM) or overwrite the current parameters with the content of the specified memory.

## P0204 – Load / Save Parameters

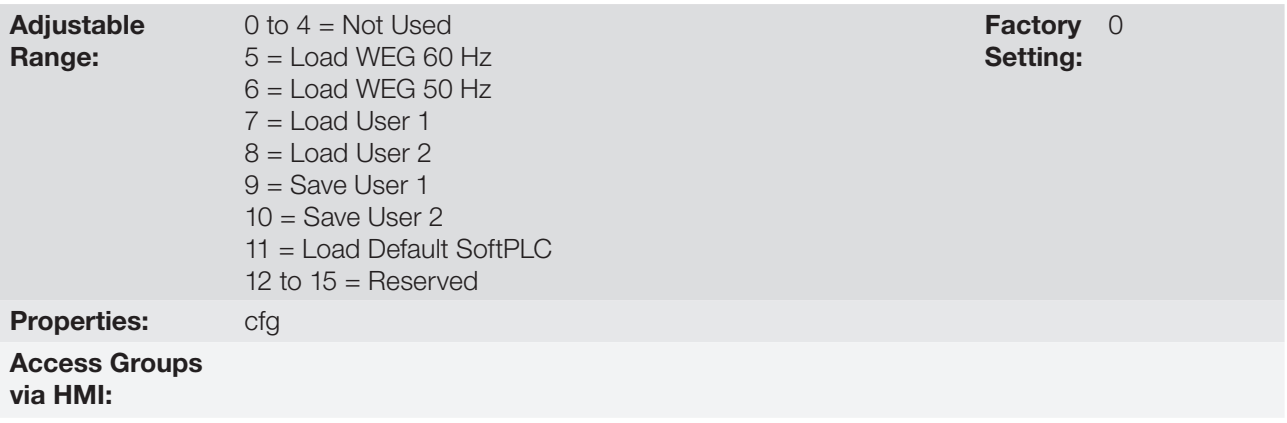

### Description:

It allows saving the inverter present parameters in a non-volatile memory (EEPROM) of the control module or the opposite, loading the parameters with the content of this area. [Table 5.3 on page 5-6](#page-53-1) describes the actions performed by each option.

<span id="page-53-1"></span>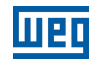

Table 5.3: Option of parameter P0204

| P0204      | <b>Action</b>                                                                                                 |
|------------|----------------------------------------------------------------------------------------------------|
| $0$ to $4$ | <b>No Function: no action</b>                                                                                 |
| 5          | <b>Load WEG 60 Hz:</b> it loads the default parameters on the inverter with the factory default for 60 Hz     |
| 6          | <b>Load WEG 50 Hz:</b> it loads the default parameters on the inverter with the factory default for 50 Hz     |
|            | <b>Load User 1:</b> it transfers the content of the memory of parameters 1 to the inverter current parameters |
| 8          | <b>Load User 2:</b> it transfers the content of the memory of parameters 2 to the inverter current parameters |
| 9          | <b>Saver User 1:</b> it transfers the current content of the parameters to the memory of parameters 1         |
| 10         | <b>Saver User 2:</b> it transfers the current content of the parameters to the memory of parameters 2         |
| 11         | <b>Load Default SoftPLC:</b> it loads the factory default in SoftPLC parameters (P1010 to P1059)              |
| 12 to 15   | Reserved                                                                                                    |

In order to load the parameters of user 1 and/or user 2 to the CFW500 operating area (P0204 = 7 or 8), it is necessary that those areas be previously saved.

The operation of loading one of those memories (P0204 = 7 or 8) can also be done via digital inputs (DIx). For further details referring to this programming, refer to [Section 14.5 DIGITAL INPUTS on page 14-14](#page-171-0).

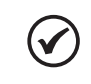

NOTE!

When P0204 = 5 or 6, parameters P0296 (Rated voltage), P0297 (Switching frequency) and P0308 (Serial address) are not changed to the factory default.

## P0317 - Oriented Start-up

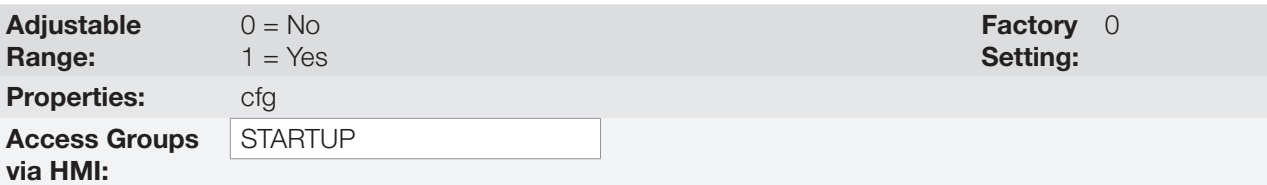

### Description:

When this parameter is changed to "1", the Oriented Start-up routine starts. The CFW500 goes into the "CONF" state, which is indicated on the HMI. Within the Oriented Start-up, the user has access to important configuration parameters of the CFW500 and of the motor for the control type to be used in the application. For further information on the use of this parameter, refer to the following sections:

[Section 9.2 START-UP IN V/f MODE on page 9-7](#page-90-0).

[Section 10.2 START-UP IN VVW MODE on page 10-5.](#page-102-0)

[Section 11.2 START-UP IN VVW PM MODE on page 11-4](#page-109-0)

[Section 12.8 START-UP IN THE VECTOR MODES SENSORLESS AND WITH ENCODER on page 12-27.](#page-140-0)

## <span id="page-53-0"></span>5.5 SETTING OF DISPLAY INDICATIONS IN THE MONITORING MODE

Whenever the inverter is powered up, the HMI display goes to the monitoring mode. In order to simplify the reading of the inverter parameters, the display was designed to show three parameters simultaneously, at the user's discretion. Two of those parameters (main display and secondary display) are shown as numbers and the other parameter as a bar graph. The selection of those parameters is done via P0205, P0206 and P0207, as indicated in [Figure 5.1 on page 5-7.](#page-54-0)

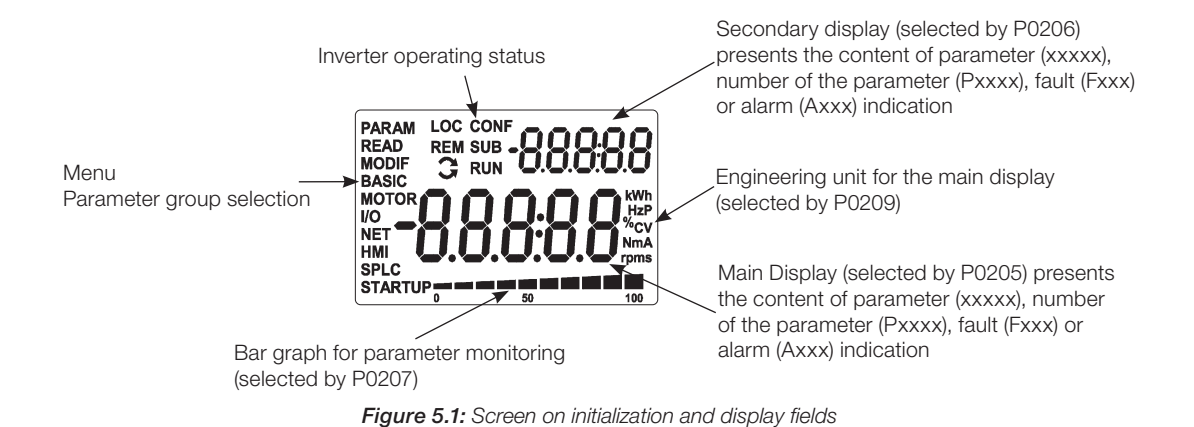

## <span id="page-54-0"></span>5.6 SITUATIONS FOR CONFIG STATUS

The CONFIG status is indicated by the HMI "CONF" status, as well as in parameters P0006 and P0680. Such status indicates that the CFW500 cannot enable the output PWM pulses because the inverter configuration is incorrect or incomplete.

The [Table 0.1 on page 0-26](#page-33-0) shows the situations of CONFIG status, where the user can identify the origin condition through parameter P0047.

## 5.7 SOFTPLC ENGINEERING UNITS

This parameter group allows the user to configure the engineering unit for indication on the HMI of the user's parameters of the SoftPLC module.

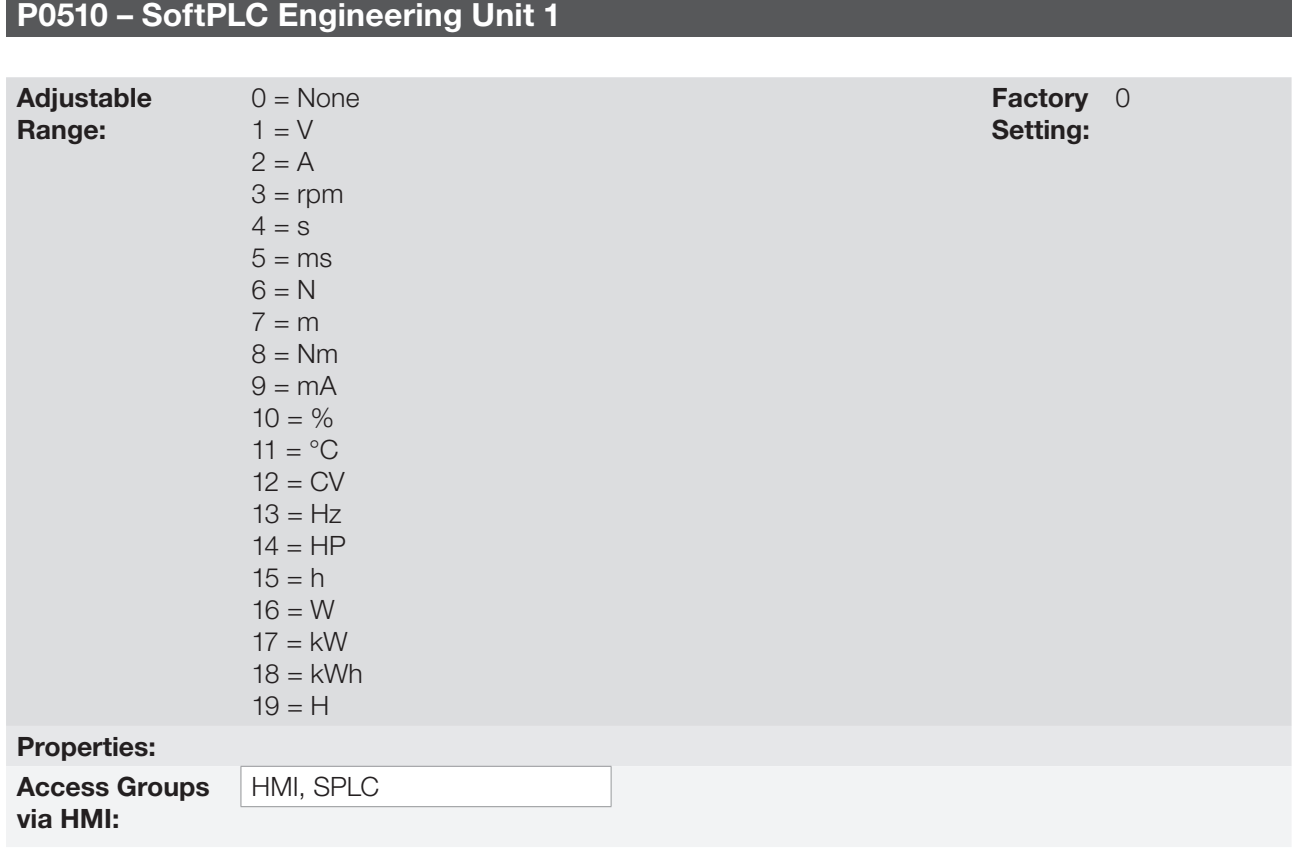

## Description:

This parameter selects the engineering unit that will be viewed on the HMI, that is, any SoftPLC user's parameter which is associated to engineering unit 1 will be viewed in this format.

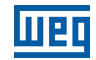

## P0511 – Decimal Point SoftPLC Engineering Unit 1

P0512 – SoftPLC Engineering Unit 2

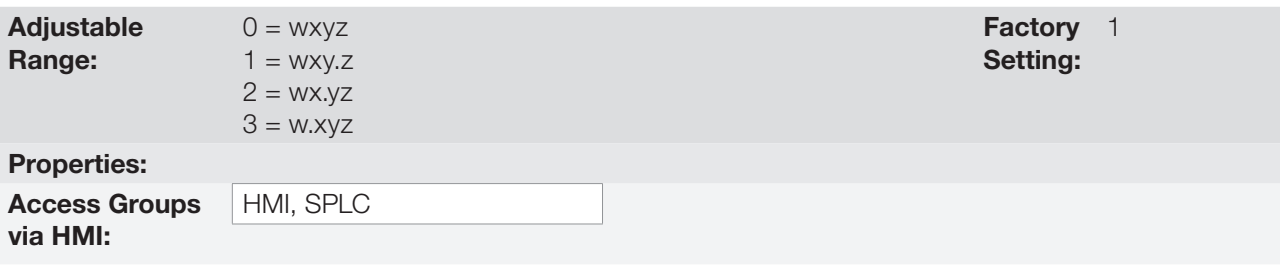

### Description:

This parameter selects decimal point that will be viewed on the HMI, that is, any SoftPLC user's parameter which is associated to engineering unit 1 will be viewed in this format.

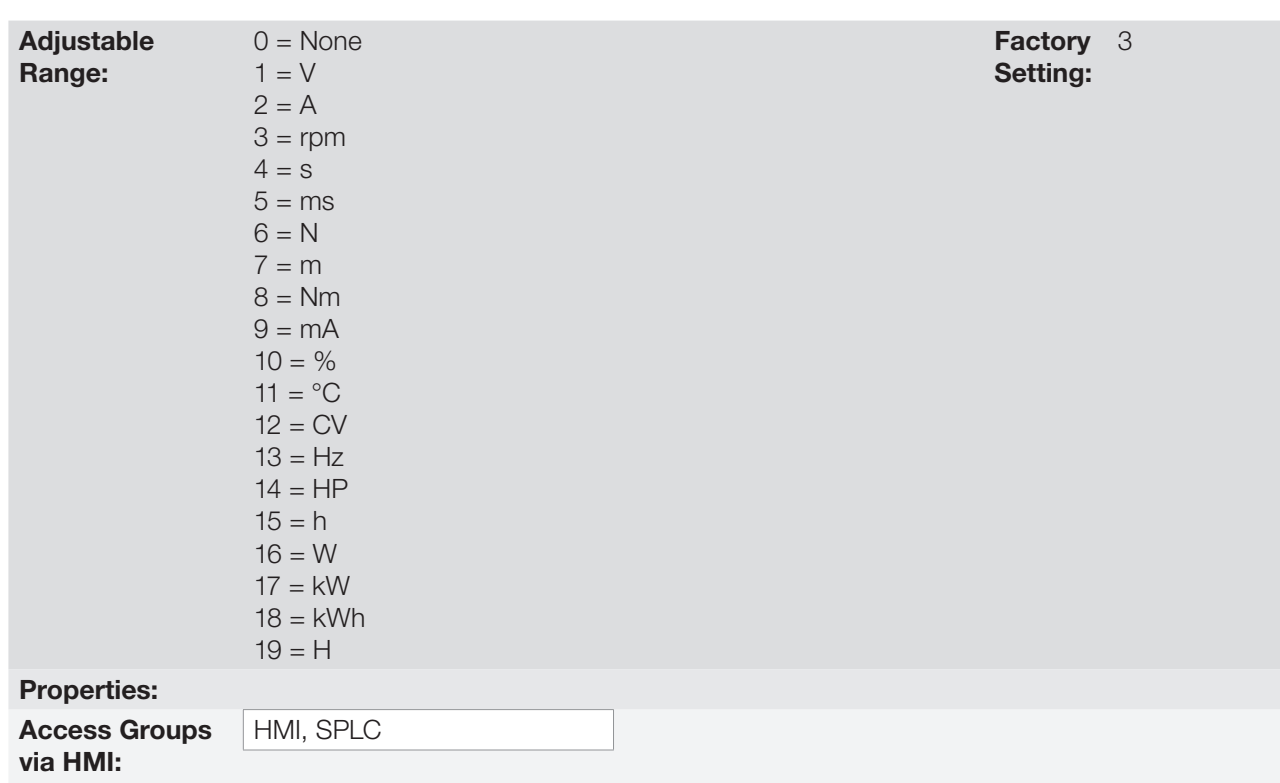

### Description:

This parameter selects the engineering unit that will be viewed on the HMI, that is, any SoftPLC user's parameter which is associated to engineering unit 2 will be viewed in this format.

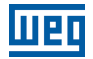

## P0513 – Decimal Point SoftPLC Engineering Unit 2

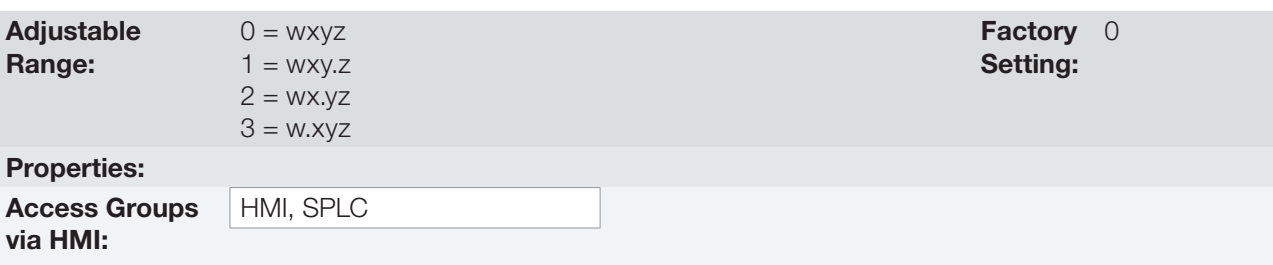

### Description:

This parameter selects decimal point that will be viewed on the HMI, that is, any SoftPLC user's parameter which is associated to engineering unit 2 will be viewed in this format.

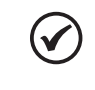

## NOTE!

Engineering units 1 and 2 can be set through the parameters described above or in the "SoftPLC User's Parameter Settings" window in the WLP program.

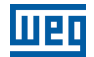

## 6 IDENTIFICATION OF THE INVERTER MODEL AND ACCESSORIES

In order to check the inverter model, see the code on the product identification label. The inverter has two identification labels: a complete one on the side of the inverter, and a summarized one under the HMI.

Once the inverter model identification code is checked, it is necessary to interpret it in order to understand its meaning. Refer to Chapter 2 General Information of the CFW500 user's manual.

Below are the parameters related to the inverter model which change according to the inverter model and version. Those parameters must comply with the data read on the product identification label.

## 6.1 INVERTER DATA

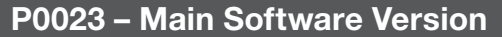

## P0024 – Secondary Software Version

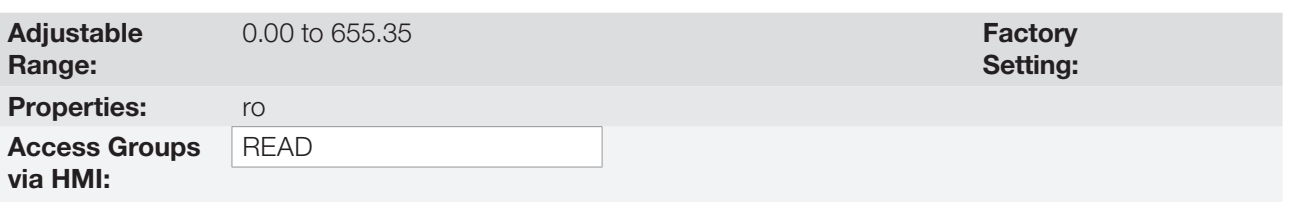

### Description:

These parameters indicate the software versions of the microprocessor: main one, on the control board of the CFW500 and secondary one, on the plug-in module. Those data are stored on the EEPROM memory located on the control board.

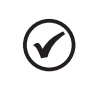

NOTE!

Parameter P0613 also shows the control number of the main software version.

## P0027 – Plug-in Module Configuration

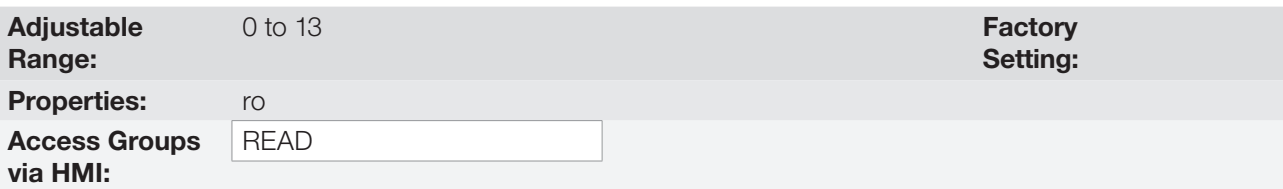

#### Description:

This parameter identifies the plug-in which is connected to the control module. [Table 6.1 on page 6-2](#page-59-0) presents the interfaces available for the CFW500.

<span id="page-59-0"></span>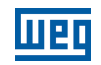

#### Table 6.1: Identification of the plug-in modules of the CFW500

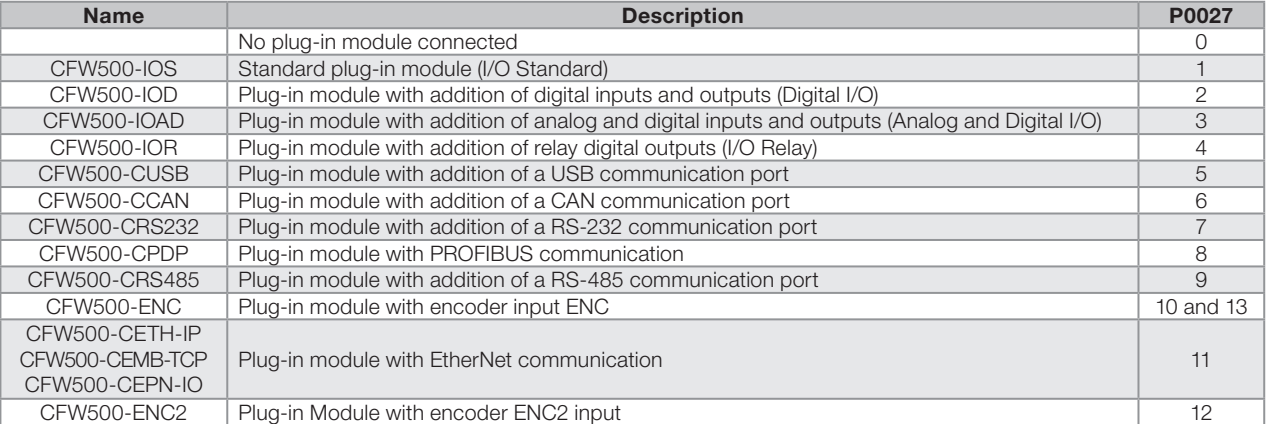

## P0029 – Power Hardware Configuration

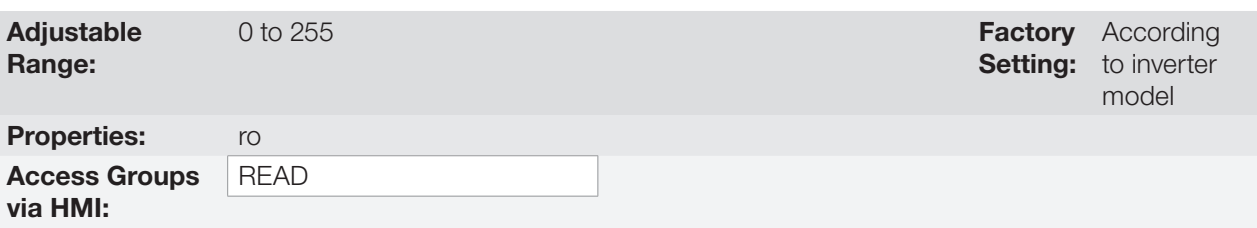

### Description:

This parameter identifies the inverter model by distinguishing the rated supply voltage and current.

The value in P0029 indicates the automatic identification of the inverter power hardware and determines the current and voltage parameters depending on the model identification. On the other hand, this action is only effected at the moment the factory default is uploaded (P0204 = 5 or 6).

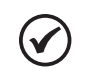

#### NOTE!

The detailed characteristics for each hardware configuration of the CFW500 are described in the CFW500 user's manual, as well as the relationship with P0029 in [Chapter 2 GENERAL INFORMATION](#page-36-0) [on page 2-1.](#page-36-0)

## P0295 – Inverter Rated Current

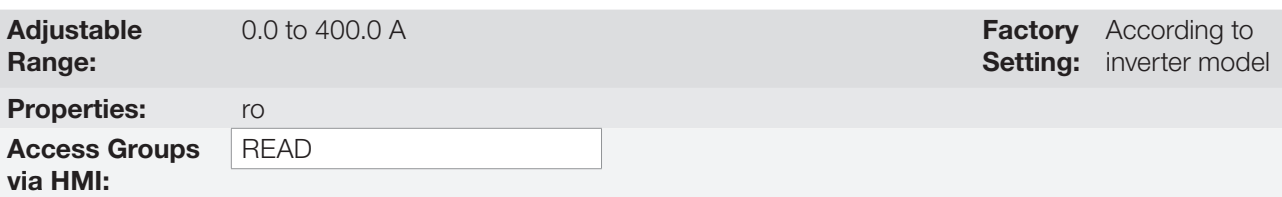

#### Description:

This parameter shows the inverter rated current. For further information, refer to the Parameter Quick Reference or CFW500 user's manual available for download at www.weg.net.

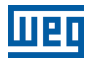

## P0296 – Line Rated Voltage

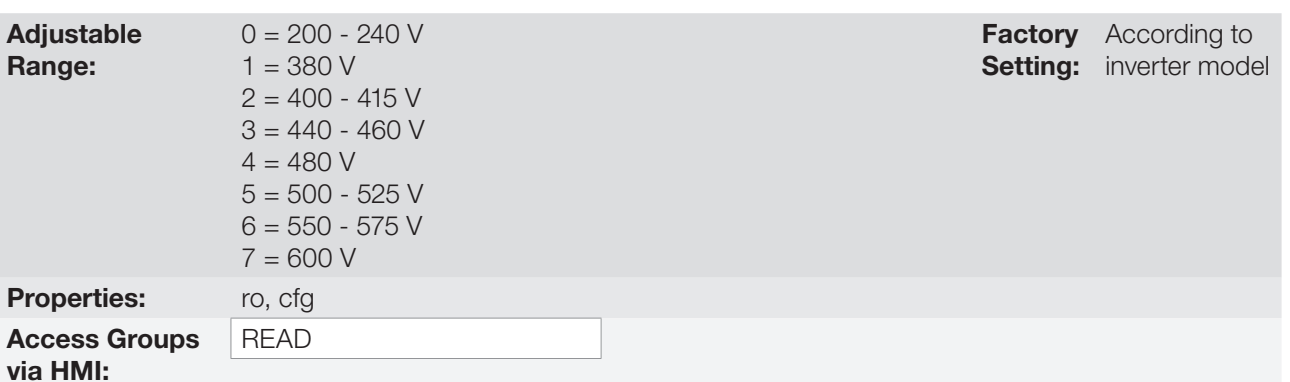

#### Description:

This parameter presents the inverter power supply rated voltage. For further information, refer to the Parameter Quick Reference or CFW500 user's manual available for download at www.weg.net.

### P0297 – Switching Frequency

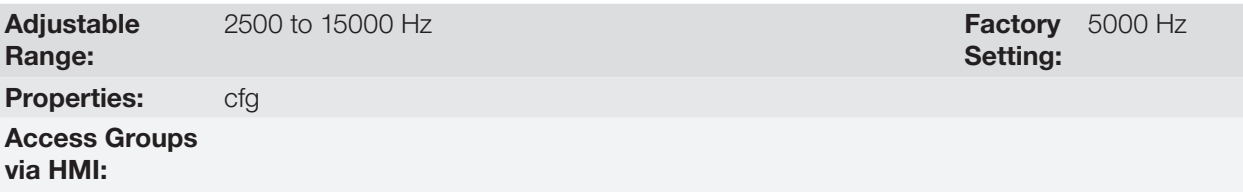

#### Description:

You can use this parameter to define the inverter IGBT switching frequency.

The inverter switching frequency may be adjusted according to the application needs. Higher switching frequencies imply less acoustic noise in the motor. However, the switching frequency choice results in a compromise among the acoustic noise in the motor, the inverter IGBT losses and the maximum permitted currents.

The reduction of the switching frequency reduces the effects related to the motor instability, which occurs in certain application conditions. Besides, it reduces the earth leakage current, preventing the actuation of the faults F0074 (earth fault) or F0070 (output overcurrent or short-circuit).

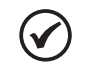

#### NOTE!

The maximum value of the switching frequency for sensorless vector control (P0202 = 3) is 8 kHz. The maximum value of the switching frequency for sensorless vector control with encoder (P0202 = 4) is 10 kHz.

P0297 values set above those maximum values are internally limited by the inverter firmware.

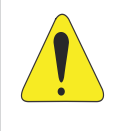

### ATTENTION!

When the data of the output current as a function of the switching frequency are different from the standard, refer to table B.4 available in Appendix B – Technical Specifications of the CFW500 user's manual.

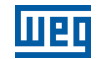

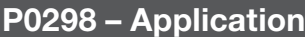

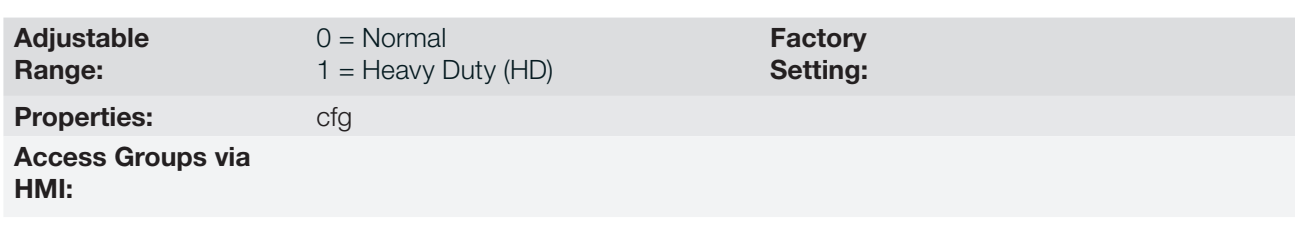

### Description:

Set the content of this parameter according to the application.

- The **Normal Duty Regimen (ND)** defines the maximum current for continuous operation ( $I_{\text{nom-ND}}$ ) and an overload of 110 % during 1 minute. It must be used for driving motors that are not subject in that application to high torques in relation to their rated torque, when operating in permanent regimen, during start, acceleration or deceleration.
- The Heavy Duty Regimen (HD) defines the maximum current for continuous operation ( $I_{\text{nom+HD}}$ ) and an overload of 150 % during 1 minute. It must be used for driving motors that are subject in that application to high overload torques in relation to their rated torque, when operating in constant speed, during start, acceleration or deceleration.

The I<sub>nom-ND</sub> and I<sub>nom-HD</sub> are presented in P0295. Refer to the CFW500, for more details regarding these operation regimens.

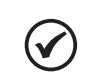

6

NOTE!

When parameter P0298 is changed, the parameter of the rated current P0295 is also automatically changed.

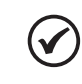

### NOTE!

The application setting at P0298 affects the factory default value (P0204) of parameters P0135, P0156, P0157, P0158, P0213, P0290 and P0401.

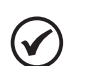

### NOTE!

If the CFW500 model does not have the "Normal Duty (ND)" option, the algorithm to upload the factory default (P0204) will automatically preset "Heavy Duty (HD)". To check which models have such option, refer to the CFW500 user's manual or parameter P0029 in the Quick Reference of Parameters, Alarms, Faults and Settings in this manual.

## P0613 – Software Revision

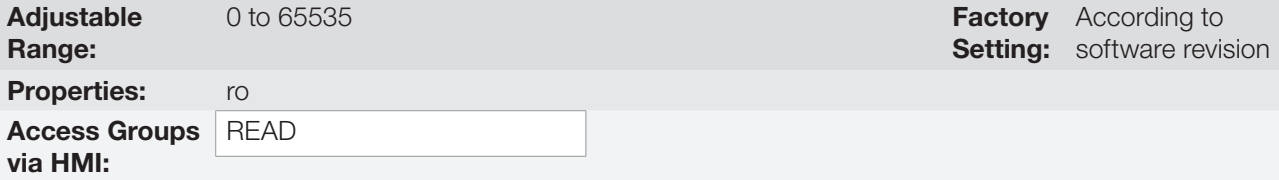

### Description:

6-4 | CFW500

This parameter is a counter that indicates the software revision. It is automatically generated by the machine that generated the firmware.

# 7 LOGICAL COMMAND AND SPEED REFERENCE

The drive of the electric motor connected to the inverter depends on the logical command and on the reference defined by one of the several possible sources, such as: HMI keys, digital inputs (DIx), analog inputs (AIx), serial/ USB interface, CANopen interface, DeviceNet interface, SoftPLC, etc.

The command via HMI is limited to a set of functions pre-defined for the keys according to [Chapter 4 HMI AND](#page-44-0)  [BASIC PROGRAMMING on page 4-1](#page-44-0), similarly to the digital inputs (DIx), with the functions implemented in parameter P0263 to P0270.

On the other hand, the command via digital interfaces, such as communication network and SoftPLC, act directly on the inverter control word by means of control parameters and system markers of the SoftPLC, respectively.

The speed reference, in turn, is processed inside the CFW500 in 16 bits with signal (-32768 to +32767) for a range of -500.0 Hz to +500.0 Hz. On the other hand, the unit factor, range and resolution of the reference depend on the used source, as described in [Section 7.2 SPEED REFERENCE on page 7-7.](#page-68-0)

## <span id="page-62-0"></span>7.1 SELECTION FOR LOGICAL COMMAND AND SPEED REFERENCE

The inverter command and reference source is defined by the inverter parameters for two different situations: Local and Remote, which can be switched dynamically during the inverter operation. Thus, for a certain parameterization, the inverter has two sets for command and reference, according to block diagram of [Figure 7.1 on page 7-2](#page-63-0).

Parameter P0220 determines the source of commands for Local and Remote situations.

Parameters P0223, P0224 and P0225 define the commands in the Local situation; parameters P0226, P0227 and P0228 define the commands in the Remote situation, and parameter P0105 determines the source for selection between 1<sup>st</sup> and 2<sup>nd</sup> Ramp. This structure for the selection of the command source is shown in Figure 7.2 on page [7-3,](#page-64-0) where parameter P0312 directs the serial communication source for the plug-in modules with two ports.

Parameters P0221 and P0222 define the speed reference in the Local and Remote situations.

This structure for the selection of the reference source is shown in [Figure 7.3 on page 7-4](#page-65-0), where parameter P0312 directs the serial communication source to the plug-in modules with two ports.

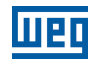

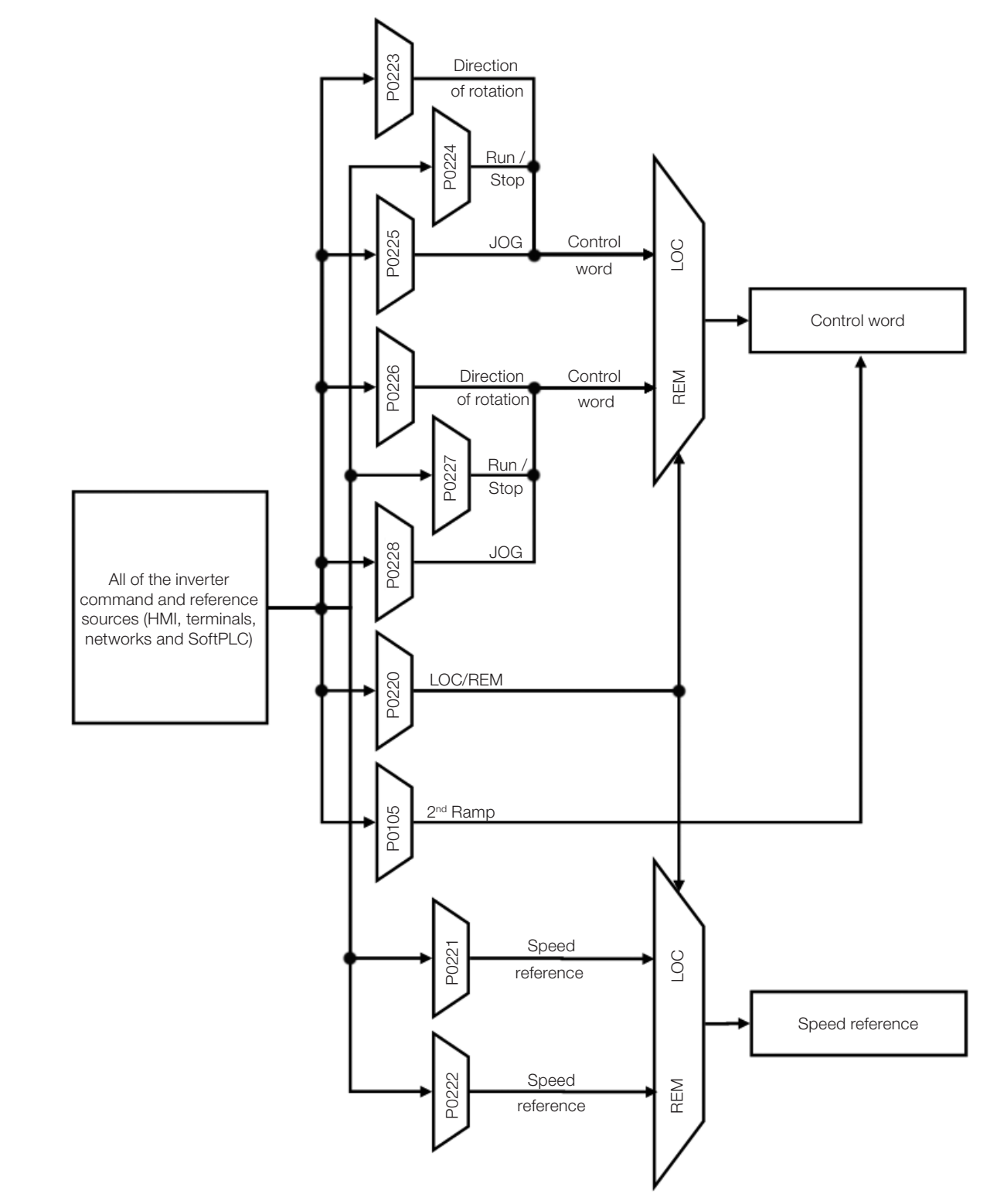

<span id="page-63-0"></span>Figure 7.1: General block diagram for commands and references

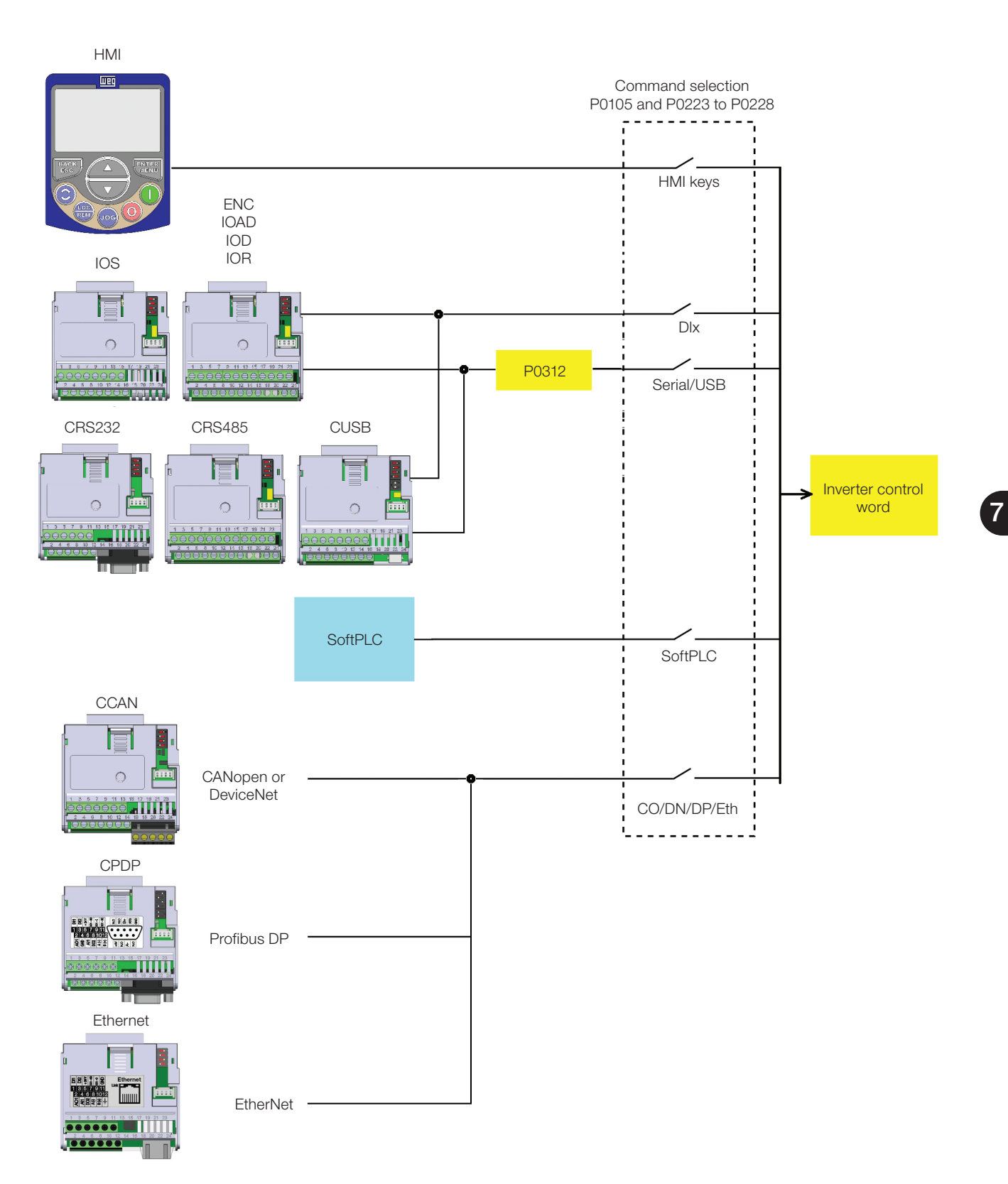

<span id="page-64-0"></span>**Figure 7.2:** Command selection structure

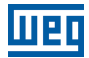

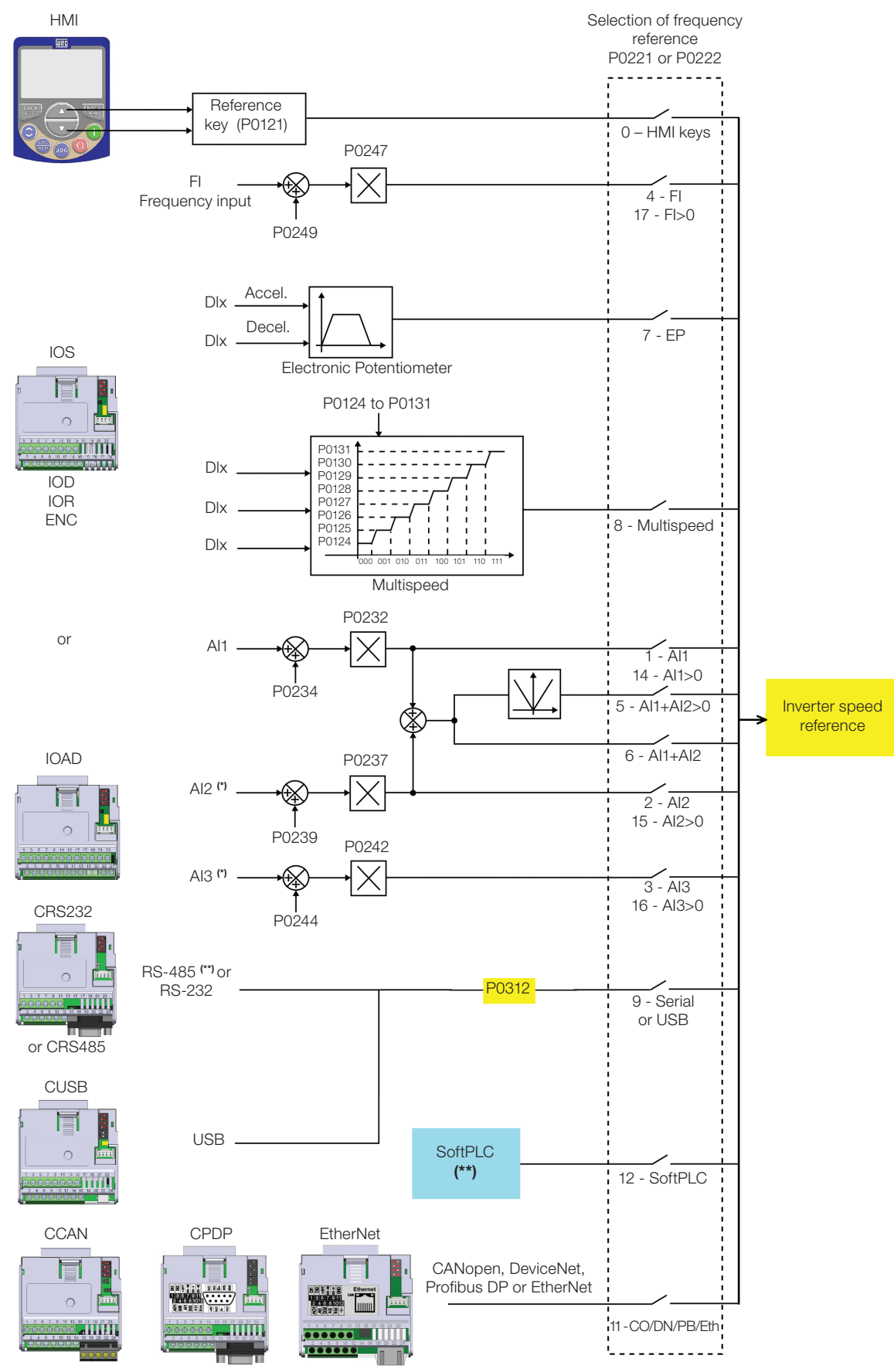

(\*) Available only on the plug-in CFW500-IOAD module. (\*\*) Available in all plug-in modules.

<span id="page-65-0"></span>Figure 7.3: Structure to select the speed reference

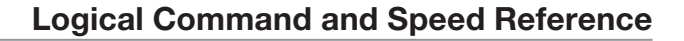

## P0220 – Local/Remote Selection

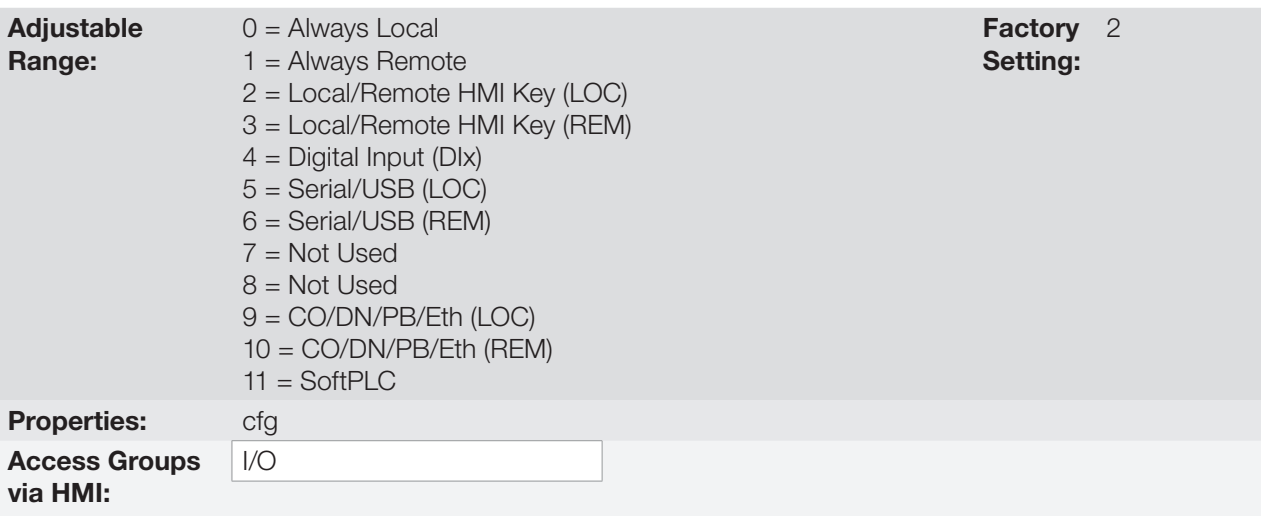

### Description:

UED

It defines the command origin source which will select between Local situation and Remote situation, where:

- **LOC:** means Local situation default.
- **REM:** means Remote situation default.
- **Dix:** according to function programmed for digital input in P0263 to P0270.
- CO/DN/PB/Eth: CANopen, DeviceNet, Profibus DP or EtherNet Interface.

## P0221 – Speed Reference Selection – LOCAL Situation

## P0222 – Speed Reference Selection – REMOTE Situation

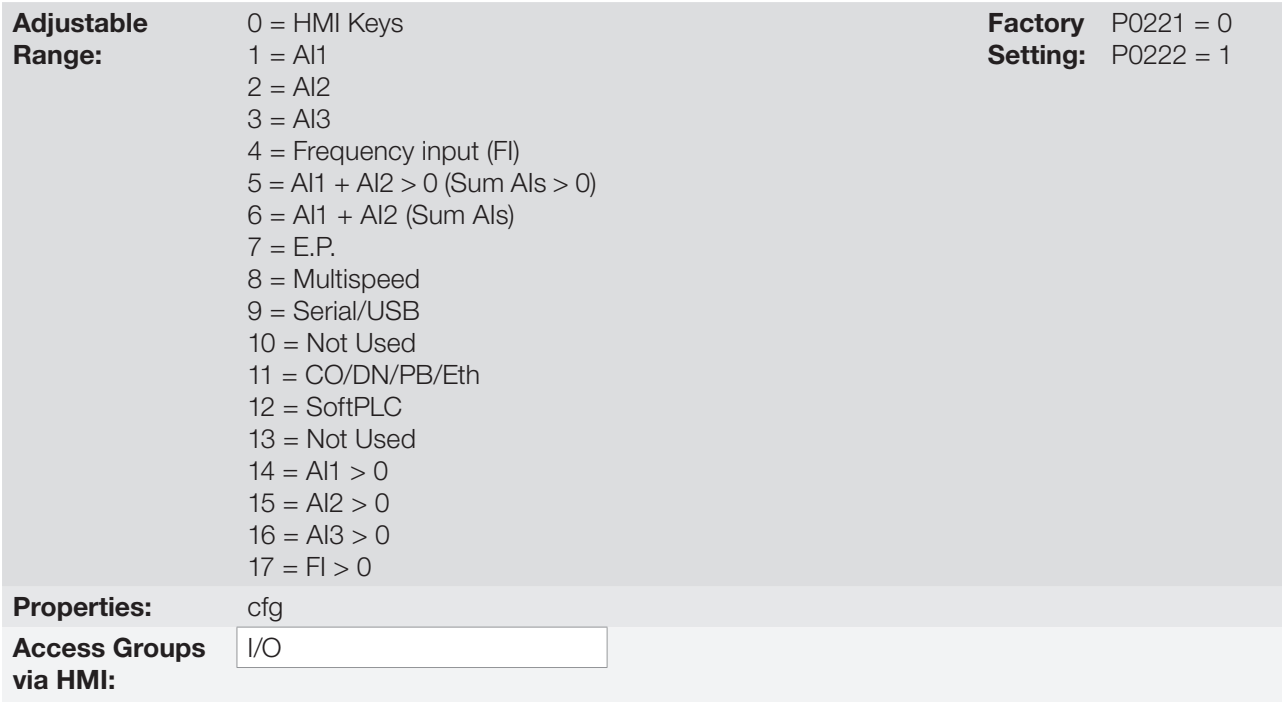

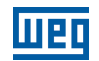

### Description:

7

These parameters define the origin source for the speed reference in the Local situation and Remote situation. Some comments on the options of this parameter:

- **Alx:** it refers to the analog input signal according to [Section 14.1 ANALOG INPUTS on page 14-1](#page-158-0).
- HMI: the reference value set by the keys and contained in parameter P0121.
- E.P.: electronic potentiometer; refer to [Section 14.5 DIGITAL INPUTS on page 14-14](#page-171-0).
- Multispeed: refer to [Section 14.5 DIGITAL INPUTS on page 14-14](#page-171-0).
- When P0203 = 1, the value set in P0221 and P0222 becomes the PID Setpoint and no longer the speed reference. The PID Setpoint is shown in P0040 and saved in P0525 when the source is the HMI keys.
- Alx > 0: the negative values of the Alx reference are zeroed.
- CO/DN/PB/Eth: CANopen, DeviceNet, Profibus DP or EtherNet Interface.

### P0223 – Direction of Rotation Selection – LOCAL Situation

## P0226 – Direction of Rotation Selection – REMOTE Situation

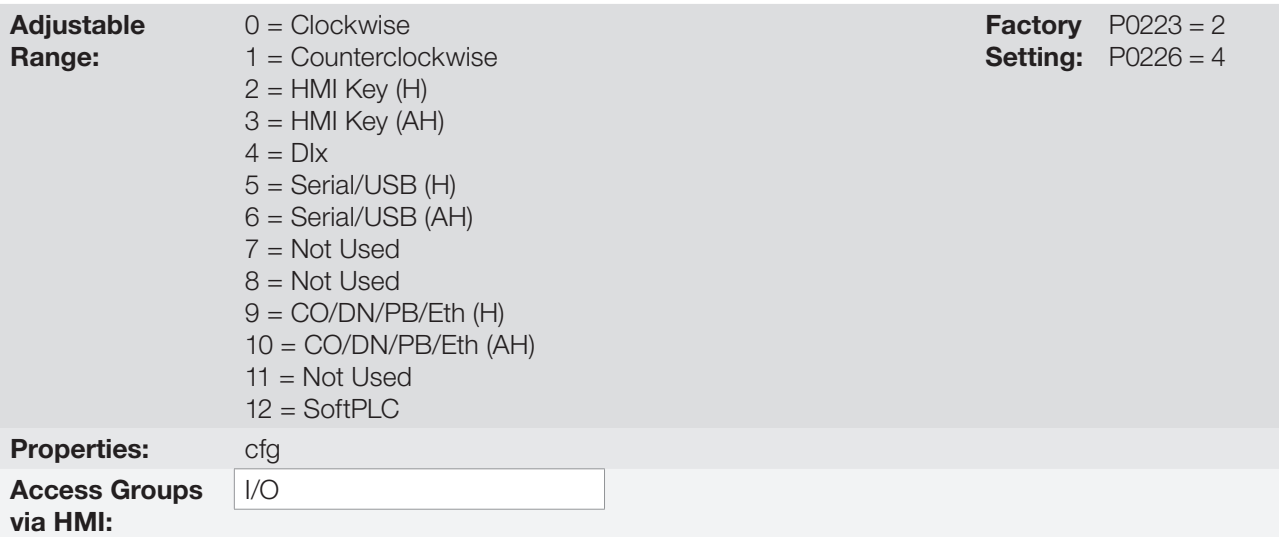

#### Description:

These parameters define the origin source for the "Direction of Rotation" command in the Local and Remote situation, where:

- H: means clockwise default at the inverter power-up.
- AH: means counterclockwise default at the inverter power-up.
- **Dix:** refer to [Section 14.5 DIGITAL INPUTS on page 14-14.](#page-171-0)
- The polarity option AI3 (11) defines the counterclockwise direction of rotation if the referred analog input operated by the gain and offset results in negative signal as per [Section 14.1 ANALOG INPUTS on page 14-1.](#page-158-0)
- CO/DN/PB/Eth: CANopen, DeviceNet, Profibus DP or EtherNet Interface.

 $\checkmark$ 

### NOTE!

The speed reference signal through the analog inputs, communication networks or SoftPLC also defines the direction of rotation, that is, a negative reference means an opposite direction of rotation in relation to that defined by the source commands in P0223 or P0226.

## P0224 – Run / Stop Selection – LOCAL Situation

## P0227 – Run / Stop Selection – REMOTE Situation

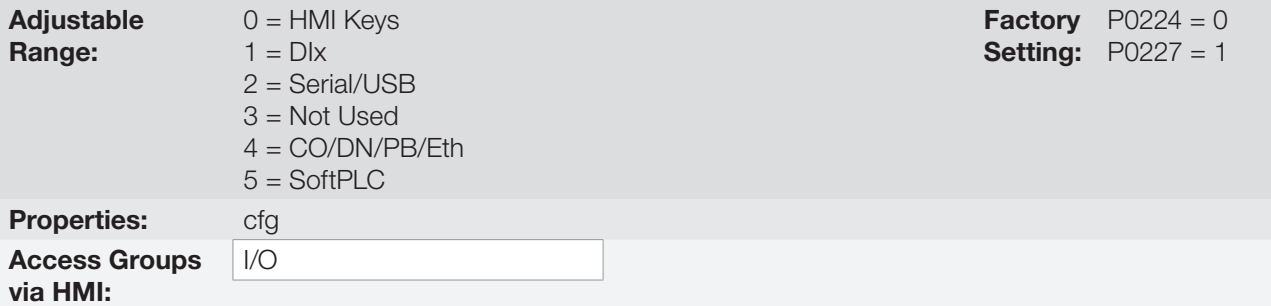

### Description:

These parameters define the origin source for the "Run/Stop" command in the Local and Remote situation. This command corresponds to the functions implemented in any of the command sources able to enable the motor movement, that is, General Enable, Ramp Enable, Forward Run, Reverse Run, Turn ON, Turn OFF, JOG, etc.

## P0225 – JOG Selection – LOCAL Situation

## P0228 – JOG Selection – REMOTE Situation

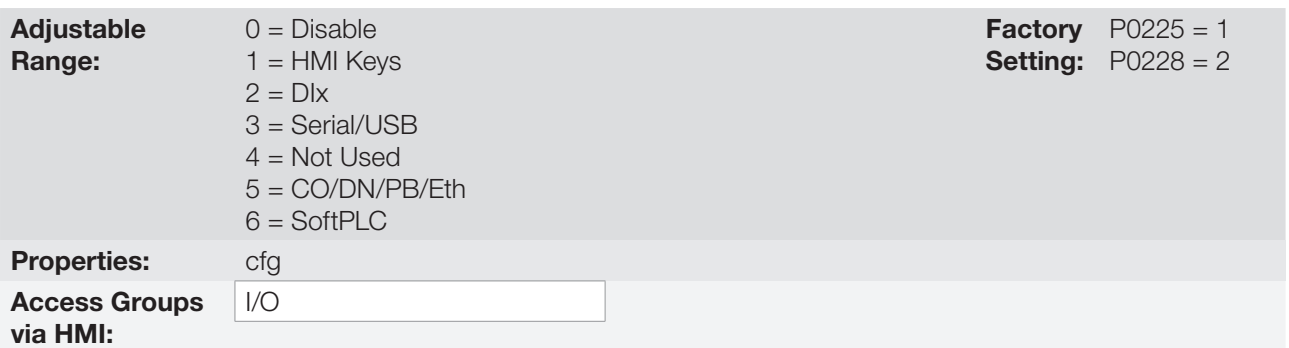

### Description:

These parameters define the origin source for the JOG function in the Local and Remote situation. The JOG function means a Run/Stop command added to the reference defined by P0122; see [Item 7.2.3 Speed](#page-71-0)  [Reference Parameters on page 7-10](#page-71-0).

## <span id="page-68-0"></span>7.2 SPEED REFERENCE

The speed reference is the value applied to the input of the acceleration ramp module (P0001) to control the frequency applied to the inverter output (P0002) and consequently the motor shaft speed.

Inside the CPU, the inverter uses signed 16 bit variables to treat the speed references. Besides, the full scale of the reference, output frequency and related variables are defined in 500.0 Hz. On the other hand, depending on the source, this scale is conveniently modified considering the interface with the user by standardization or application requirements.

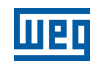

In general, the digital references are defined by parameters like: HMI keys (P0121), Multispeed (P0124 to P0131), E.P. and JOG have a scale from 0.0 to 500.0 Hz with resolution of 0.1 Hz. On the other hand the speed reference via analog input uses a 16-bit internal scale with signal with the full scale in 500.0 Hz.

The speed reference via HMI can be the JOG key or electronic potentiometer of the keys " $\blacksquare$ " and " $\blacksquare$ " on parameter P0121.

In digital inputs (DIx), on the other hand, the reference is defined according to the function predefined for P0263 to P0270.

The speed reference via analog inputs and frequency input is according to the signal, gain and offset parameters P0230 to P0250. The full scale of the reference is always by P0134, that is, maximum value in AIx is equivalent to the speed reference equal to P0134.

The digital references Serial/USB, CANopen, DeviceNet, Profibus DP, Ethernet and SoftPLC act on a standardized scale called "13-bit speed", where the value 8192 (2<sup>13</sup>) is equivalent to the motor rated speed by P0403. Those references are accessed by parameters P0683, P0685 and system marker of the SoftPLC, respectively.

The digital references, though, have a different scale and the speed reference parameters with their range from 0.0 to 500.0 Hz, according to previous descriptions. The frequency value on the ramp input (P0001) is always limited by P0133 and P0134. For example, the JOG reference is given by P0122; this parameter may be set in up to 500.0 Hz, but the value applied to the ramp input as reference will be limited by P0134 when the function is executed.

Table 7.1: Summary of the scales and resolutions of the speed references

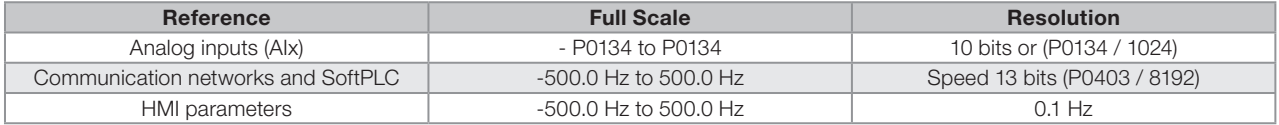

## 7.2.1 Speed Reference Limits

Although the parameters to adjust the reference have a wide range of values (0 to 500.0 Hz), the value applied to the ramp is limited by P0133 and P0134. Therefore, the values in module out of this range will have no effect on the reference.

## P0132 – Maximum Overspeed Level

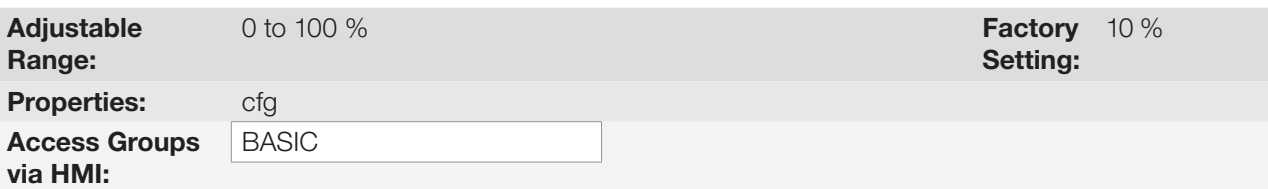

### Description:

This parameter sets the highest speed allowed for the motor to operate, and must be adjusted as a percentage of the maximum speed limit (P0134).

When the actual speed exceeds the value of P0134 + P0132 longer than 20 ms, the CFW500 will disable the PWM pulses and indicate the fault (F0150).

In order to disable this function, set  $P0132 = 100\%$ .

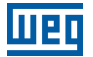

## P0133 – Minimum Speed Reference

**Adjustable** Range:

 $0.0$  to 500.0 Hz

Setting: Factory 3.0 Hz

7

### NOTE!

For VVW PM control, the value of P0133 after oriented Start-Up is 10 % of the synchronous motor speed in Hz.

## P0134 – Maximum Speed Reference

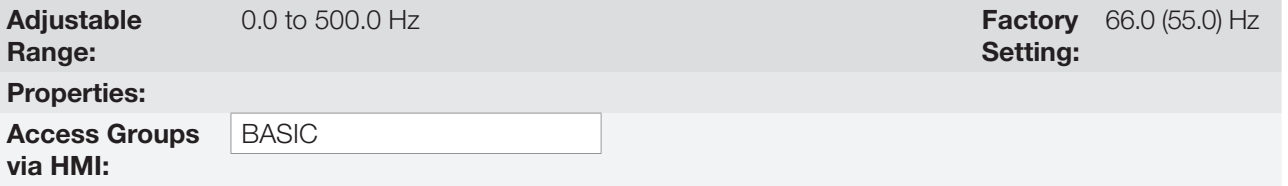

### Description:

Limits for the inverter speed reference. Those limits are applied to any reference source, even in the case of 13-bit speed reference.

## 7.2.2 Speed Reference Backup

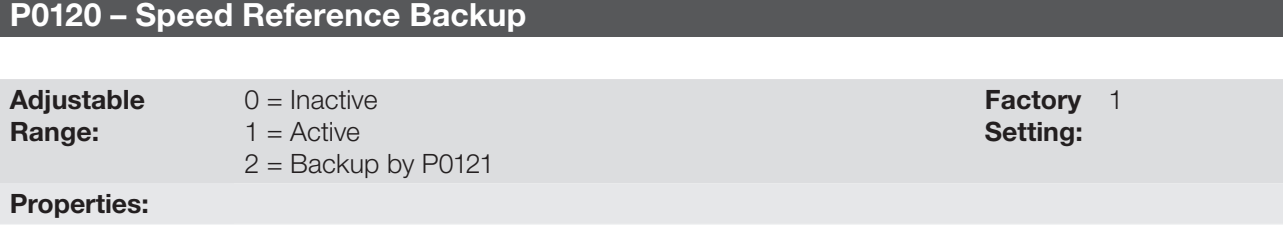

Access Groups via HMI:

### Description:

This parameter defines the operation of the speed reference backup function between the options active (P0120 = 1), inactive (P0120 = 0) and by P0121 (P0120 = 2). This function, in turn, determines the form of backup of digital references and sources: HMI (P0121), Electronic Potentiometer (E.P.), Serial/USB (P0683), CANopen/DeviceNet/Profibus DP/Ethernet (P0685), SoftPLC (P0687) and PID Setpoint (P0525) according to [Table 7.2 on page 7-9](#page-70-0).

<span id="page-70-0"></span>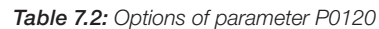

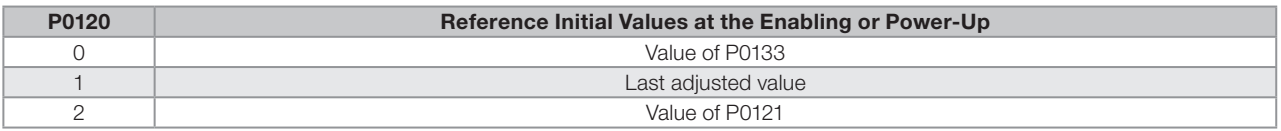

If P0120 = Inactive, the inverter will not save the speed reference value when it is disabled. Thus, when the inverter is enabled again, the speed reference value will become the speed minimum limit value (P0133).

If P0120 = Active, the value set in the reference is not lost when the inverter is disabled or powered down.

If P0120 = Backup by P0121, the reference initial value is fixed by P0121 at the enabling or power-up of the inverter.

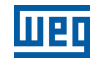

Setting:

Setting:

Factory 5.0 Hz

## <span id="page-71-0"></span>7.2.3 Speed Reference Parameters

### P0121 – Speed Reference via HMI

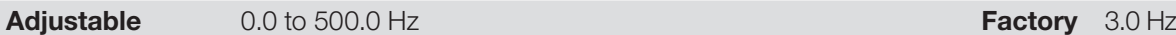

Range:

Properties:

Access Groups via HMI:

#### Description:

Parameter P0121 stores the speed reference via HMI (P0221 = 0 or P0222 = 0). When the keys " $\bullet$ " and " $\bullet$ " are active and the HMI in the monitoring mode, the value of P0121 is increased and shown on the HMI main display. Besides, the P0121 is used as input for the reference backup function.

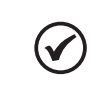

7

NOTE!

The maximum setting value of parameter P0121 via HMI is limited by P0134.

## P0122 – Speed Reference for JOG

**Adjustable** Range:

 $-500.0$  to  $500.0$  Hz

Properties:

Access Groups via HMI:

### Description:

During the JOG command, the motor accelerates up to the value defined in P0122, following the acceleration ramp set according to P0105. This command may be activated by any of the sources, as per [Section 7.1](#page-62-0) [SELECTION FOR LOGICAL COMMAND AND SPEED REFERENCE on page 7-1.](#page-62-0) The negative values determine a direction of rotation opposite to that defined by the inverter command word.

#### P0124 – Multispeed Reference 1 Adjustable Range:  $-500.0$  to  $500.0$  Hz Setting: Factory 3.0 Hz P0125 – Multispeed Reference 2 Adjustable Range:  $-500.0$  to  $500.0$  Hz Setting: **Factory** 10.0 (5.0) Hz P0126 – Multispeed Reference 3 **Adjustable** Range:  $-500.0$  to 500.0 Hz Setting: **Factory** 20.0 (10.0) Hz
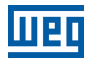

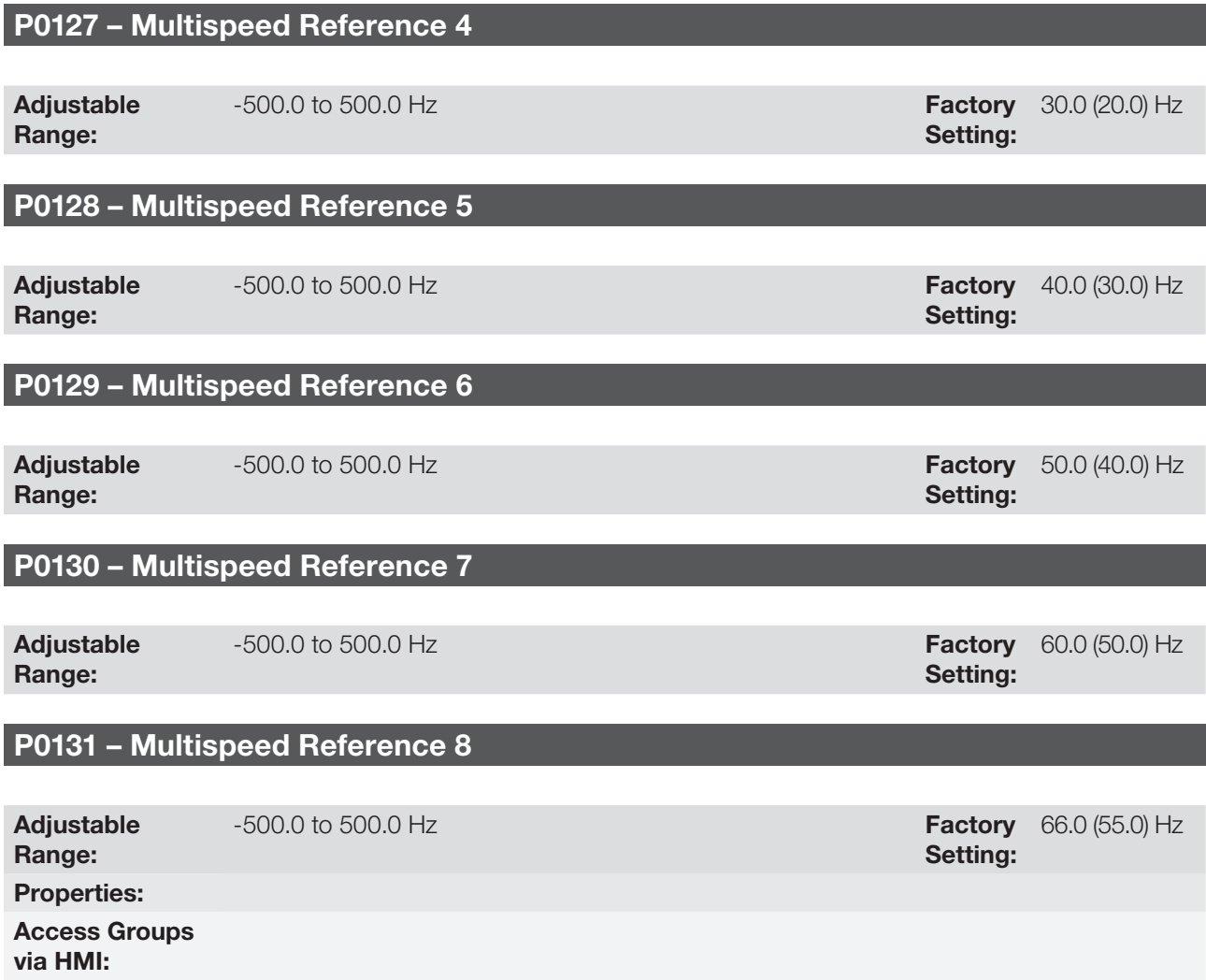

### Descriptions:

By the combination of up to three digital inputs, one from eight levels that form the Multispeed reference is selected. Read the description of the digital input in [Section 14.5 DIGITAL INPUTS on page 14-14](#page-171-0), as well as the reference selection in [Section 7.1 SELECTION FOR LOGICAL COMMAND AND SPEED REFERENCE on page](#page-62-0)  [7-1](#page-62-0). The negative values determine a direction of rotation opposite to that defined by the inverter command word (Bit 2 of P0682 and P0684).

[Figure 7.4 on page 7-12](#page-73-0) and [Table 7.3 on page 7-12](#page-73-1) show the operation of the Multispeed, considering digital inputs programmed for NPN in P0271. Although the most relevant digital input can be programmed in DI1, DI2, DI5 or DI6, only one of those options is allowed; otherwise, the config status (CONF), according to [Section 5.6](#page-54-0) [SITUATIONS FOR CONFIG STATUS on page 5-7,](#page-54-0) is activated to indicate parameterization incompatibility.

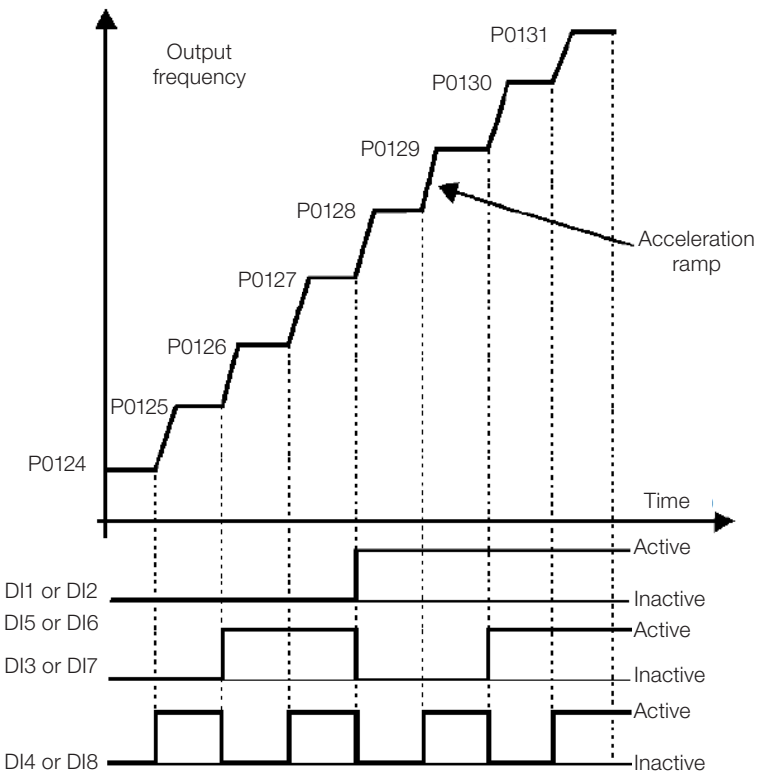

Figure 7.4: Operating graph of the Multispeed function

<span id="page-73-1"></span><span id="page-73-0"></span>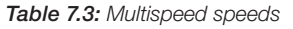

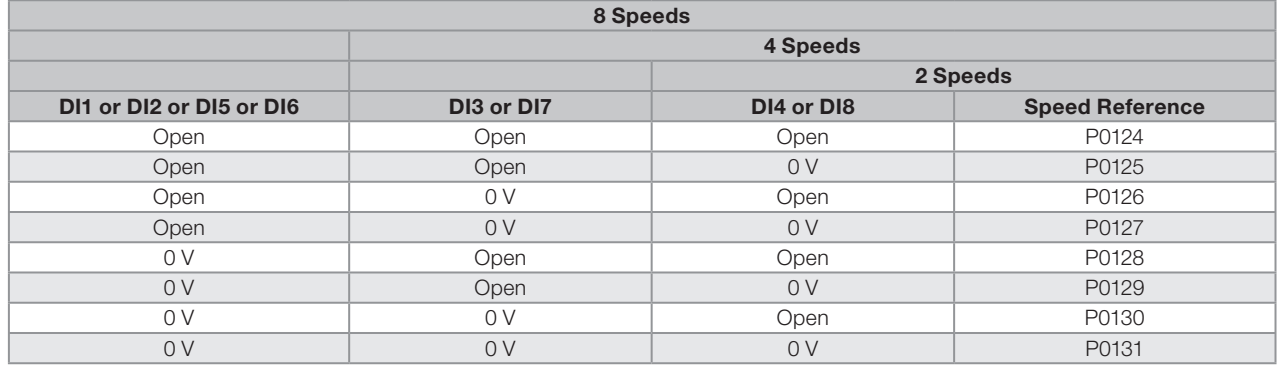

# 7.2.4 Reference via Electronic Potentiometer

The Electronic Potentiometer function (E.P.) allows the speed reference to be set by means of two digital inputs (one to increment it and another to decrement it).

In order to enable this function, you must first configure the speed reference via E.P., making P0221 = 7 and/or P0222 = 7. After enabling this function, just program two digital inputs (P0263 to P0270) in 11 or 33 (Accelerate E.P.) and 12 or 34 (Decelerate E.P.).

[Figure 7.5 on page 7-13](#page-74-0) show the operation of the E.P. function using DI3 as Accelerate E.P. (P0265 = 11), DI4 as Decelerate E.P. (P0266 = 12) and DI1 as Run/Stop (P0263 = 1). In this example, the reference reset is done with the inverter disabled and activating both Accelerate and Decelerate E.P. inputs. Besides, you can monitor the action of the inputs individually, as well as the action of the reference backup (P0120 = 1) when the Run/Stop command is opened and closed again.

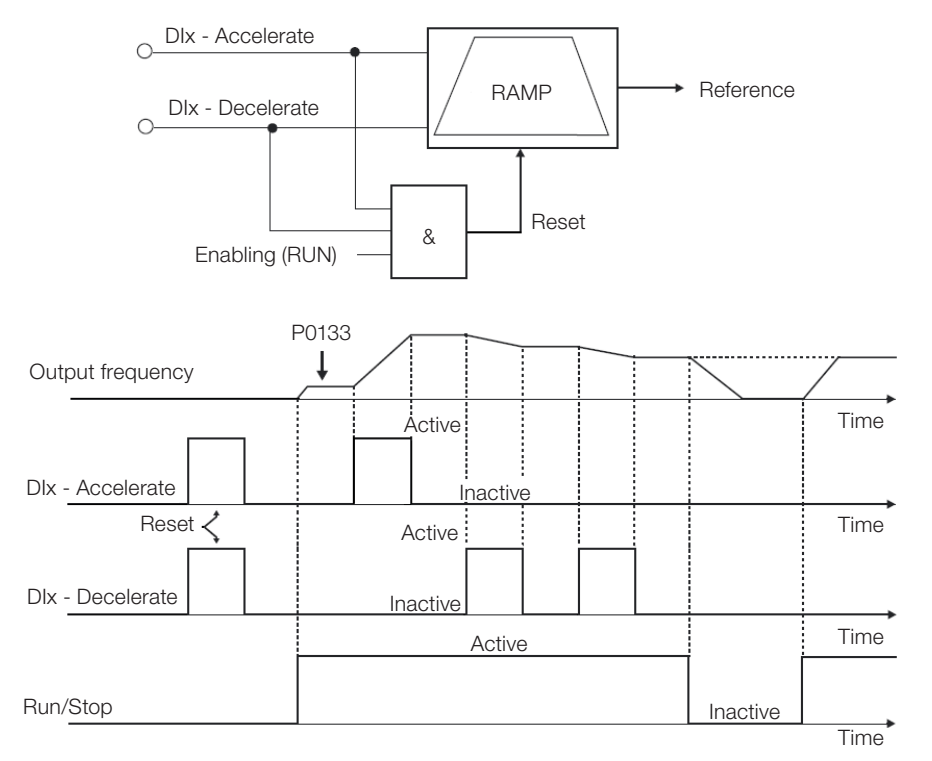

<span id="page-74-0"></span>**Figure 7.5:** Operating graph of the E.P. function

# 7.2.5 Analog Input AIx and Frequency Input FI

The behaviors of the analog input and frequency input are described in details in [Section 14.1 ANALOG INPUTS](#page-158-0)  [on page 14-1.](#page-158-0) Thus, after the proper signal treatment, it is applied to the ramp input according to the selection of the reference described in [Section 7.1 SELECTION FOR LOGICAL COMMAND AND SPEED REFERENCE on](#page-62-0)  [page 7-1.](#page-62-0)

# 7.2.6 13-Bit Speed Reference

The 13-bit speed reference is a scale based on the motor synchronous speed or on the motor rated frequency (P0403). In the CFW500, parameter P0403 is taken as the base to determine the speed reference. Thus, the 13-bit speed value has a range of 16 bits with signal, that is, -32768 to 32767; however, the rated frequency in P0403 is equivalent to the value 8192. Therefore, the maximum value in the range 32767 is equivalent to four times P0403.

The 13-bit speed reference is used in parameters P0681, P0683, P0685 and system markers for the SoftPLC, which are related to the interfaces with communication networks and SoftPLC function of the product.

<span id="page-75-0"></span>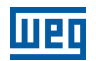

# 7.3 CONTROL WORD AND INVERTER STATUS

The inverter control word is the grouping of a set of bits to determine the commands received by the inverter from an external source. On the other hand, the status word is another set of bits that define the inverter status. This way, the control and status words establish an interface for the exchanging of information between the inverter and an external module, such as a communication network or a controller.

# P0680 – Logical Status

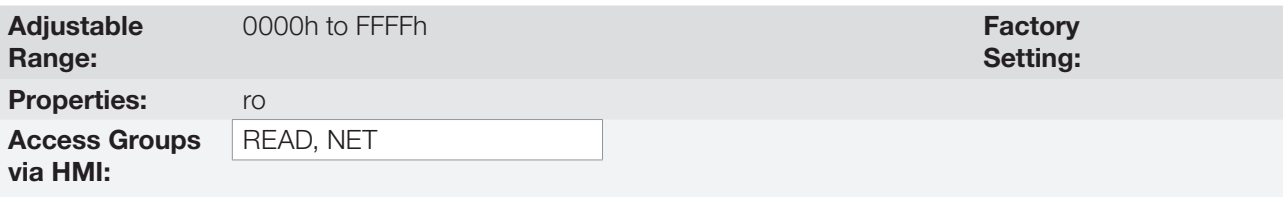

### Description:

The inverter status word is unique for all the sources and can only be accessed for reading. It indicates all the relevant operating status and modes of the inverter. The function of each bit of P0680 is described in [Table 7.4](#page-75-0) [on page 7-14](#page-75-0).

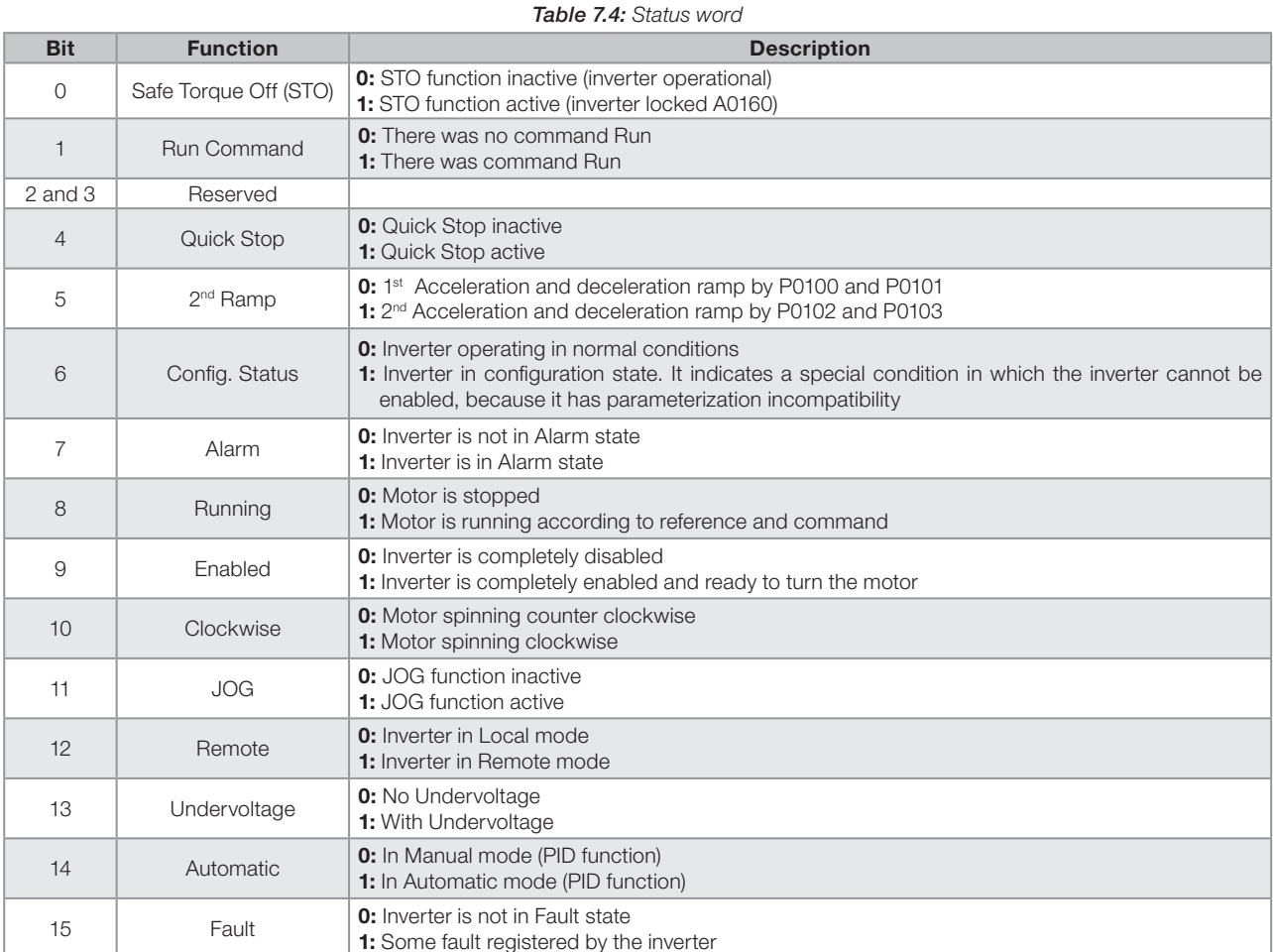

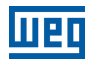

# P0690 – Logical Status 2

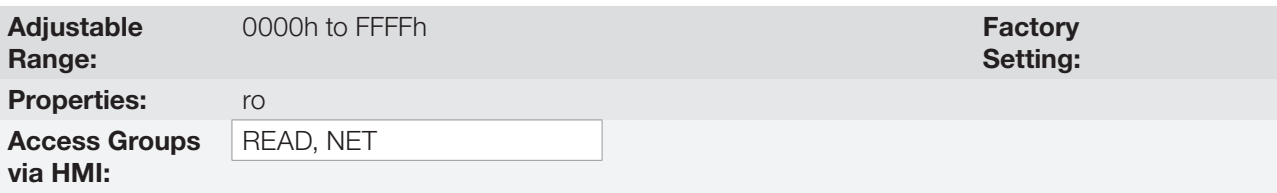

### Description:

Parameter P0690 presents other signaling bits for functions exclusively implemented in the CFW500. The function of each bit of P0690 is described in [Table 7.5 on page 7-15.](#page-76-0)

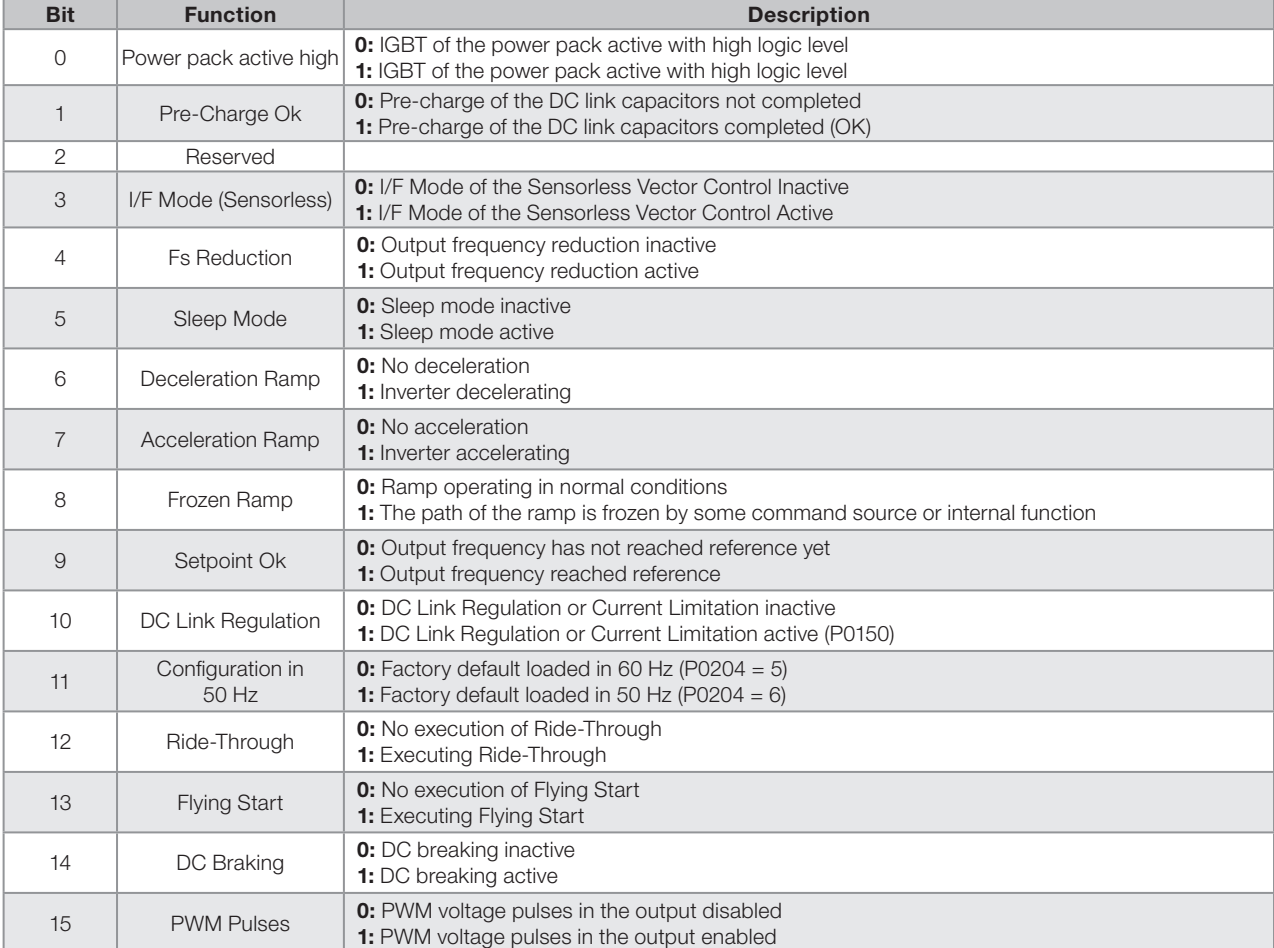

#### <span id="page-76-0"></span>Table 7.5: Status word

<span id="page-77-0"></span>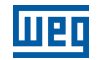

# P0682 – Serial Control

# P0684 – CANopen/DeviceNet/Profibus DP/Ethernet Control

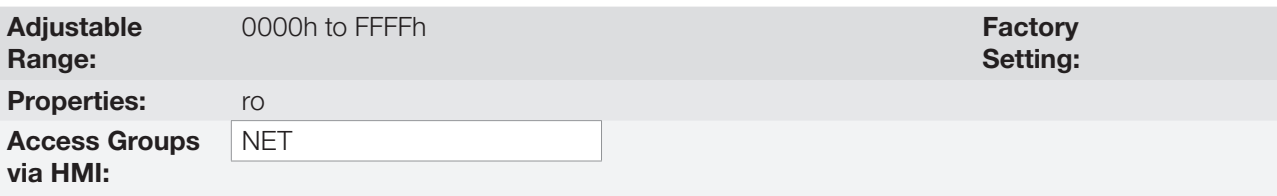

### Description:

The inverter control word for a certain source is accessible for reading and writing, but read only access is permitted for the other sources. The inverter has a common word for interface, which is defined by the function of its bits separately as per [Table 7.6 on page 7-16.](#page-77-0)

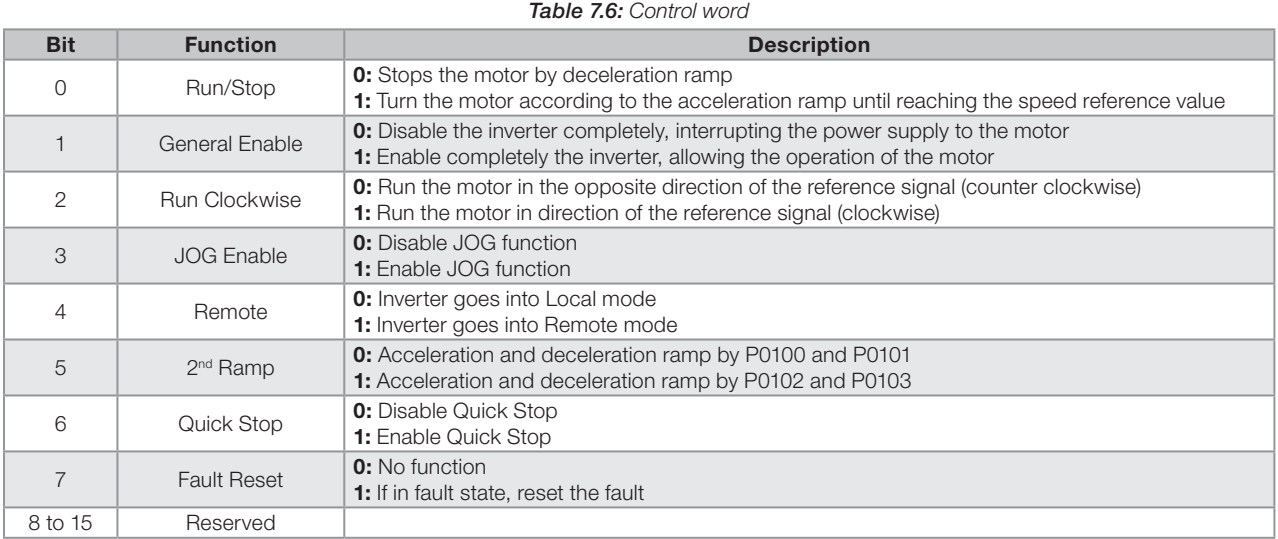

### P0229 – Stop Mode Selection

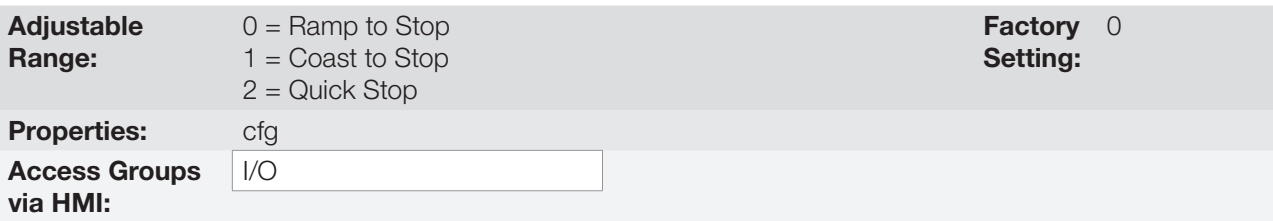

### Description:

This parameter defines the motor stop mode when the inverter receives the "Stop" command. [Table 7.7 on](#page-77-1) [page 7-16](#page-77-1) describes the options of this parameter.

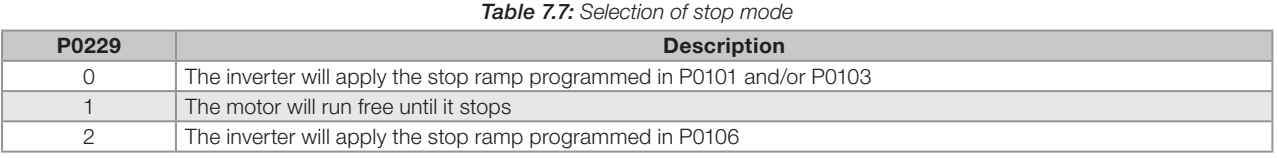

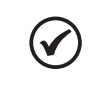

### NOTE!

<span id="page-77-1"></span>When the Coast Stop mode is programmed and the Flying Start function is disabled, only activate the motor if it is stopped.

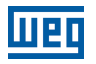

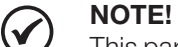

This parameter is applied to all the inverter command sources, but it was created aiming at allowing the command via HMI to be able to disable the motor by inertia instead of deceleration ramp. In this way, when P0229 = 1, Bit 0 of the control word (Ramp Enable) has a function similar to Bit 1 (General Enable). The same way, the digital input functions such as: Run/Stop, Forward/Reverse Run and Command with Three Wires turn off the motor by inertia in this condition of P0229.

# 7.3.1 Control via HMI Inputs

Contrary to the network interfaces and SoftPLC, the HMI commands do not access the inverter control word directly, because of limitations of key functions and HMI behavior. The HMI behavior is described in [Chapter 4](#page-44-0)  [HMI AND BASIC PROGRAMMING on page 4-1.](#page-44-0)

# 7.3.2 Control via Digital Inputs

Contrary to the network interfaces and SoftPLC, the digital inputs do not access the inverter control word directly, because there are several functions for DIx that are defined by the applications.

Such digital input functions are detailed in [Chapter 14 DIGITAL AND ANALOG INPUTS AND OUTPUTS on page 14-1.](#page-158-1)

7

CFW500 | 7-17

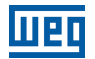

# <span id="page-80-0"></span>8 AVAILABLE MOTOR CONTROL TYPES

The inverter feeds the motor with variable voltage, current and frequency, providing control of the motor speed. The values applied to the motor follow a control strategy, which depends on the selected type of motor control and on the inverter parameter settings.

The selection of the proper control type for the application depends on the static and dynamic requirements of torque and speed of the driven load, that is, the control type is directly connected to the required performance. Additionally, proper configuration of the selected control mode parameters is essential to reach maximum performance.

The CFW500 is equipped with four control modes for the three-phase induction motor, that are:

- **V/f Scalar Control:** for basic applications without output speed control.
- VVW Control: for applications that need medium performance in the control of the output speed without the use of speed sensor.
- **VVW PM Control:** for high performance applications in output speed regulation without a speed sensor.
- **Sensorless Vector Control:** for high performance applications in the regulation of the output speed without speed sensor.
- **Vector Control with Encoder:** for very high performance applications in the regulation of the output speed with control robustness at zero speed by means of a speed sensor.

In [Chapter 9 V/f SCALAR CONTROL on page 9-1,](#page-84-0) [Chapter 10 VVW CONTROL on page 10-1](#page-98-0), [Chapter 11 VVW](#page-106-0)  [PM CONTROL on page 11-1](#page-106-0) and [Chapter 12 VECTOR CONTROL on page 12-1](#page-114-0) each of these kinds of control, related parameters and directions regarding the use of each of these modes are described in details.

### P0202 – Control Type

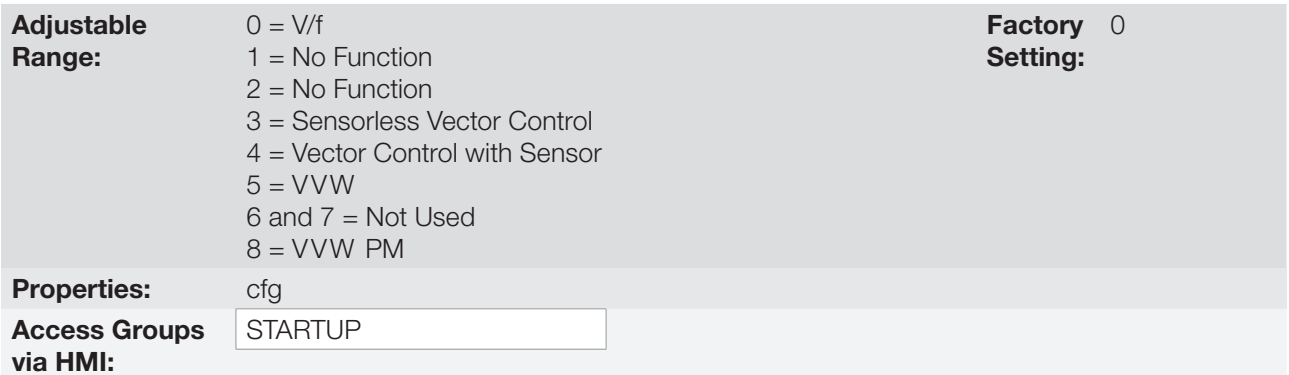

### Description:

This parameter selects the kind of three-phase induction motor control or three phase permanent magnet motor used.

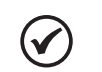

NOTE!

VVW PM control is not supported by frame A CFW500. When setting P0202 = 8 on a frame A inverter, it goes into the CONFIG state.

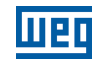

Setting:

Factory 50 ms

# P0139 – Output Current Filter

Adjustable 0 to 9999 ms

Range: Properties:  $V/f, VVW$ 

Access Groups via HMI:

### Description:

Time constant of the filter for the total and active output current. You must consider a filter response time equal to three times the time constant set in P0139 (50 ms).

# P0140 – Slip Compensation Filter

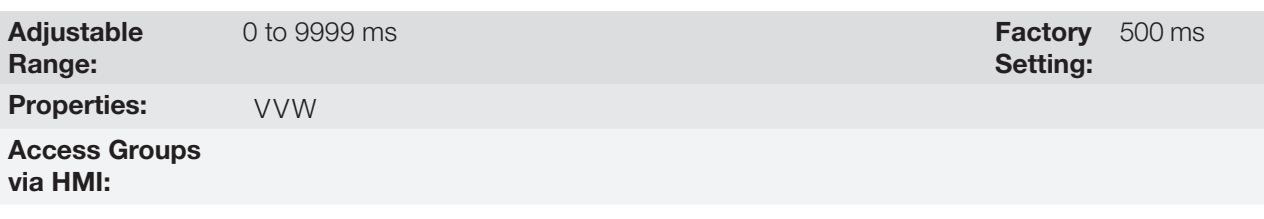

### Description:

8

Time constant of the filter for slip compensation in the output frequency. You must consider a filter response time equal to three times the time constant set in P0140 (500 ms).

### P0397 – Control Configuration

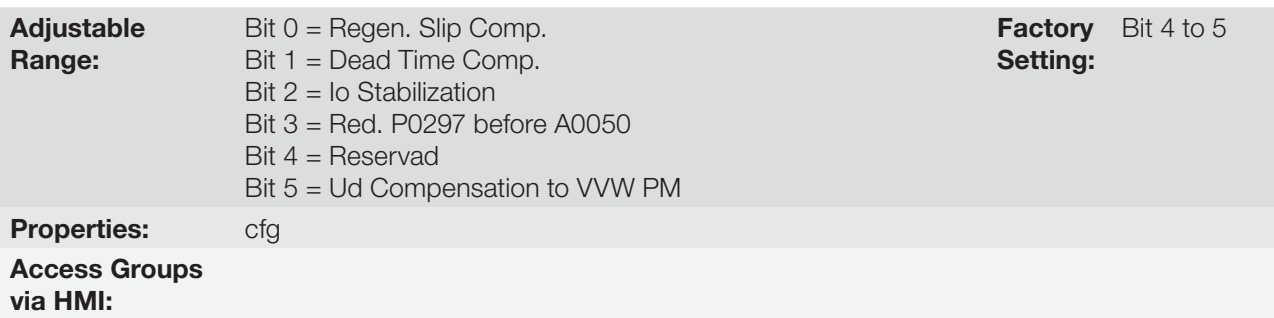

### Description:

This configuration parameter is input in hexadecimal form, with each bit having its meaning according to the description below.

### ■ Slip Compensation during the Regeneration (Bit 0)

The regeneration is an operating mode of the inverter which occurs when the power flux goes from the motor to the inverter. The Bit 0 of P0397 (set in 0) allows the slip compensation to be turned off in this situation. This option is particularly useful when the compensation during the motor deceleration is necessary.

### ■ Dead Time Compensation (Bit 1)

The dead time is a time interval introduced in the PWM necessary for the commutation of the power inverter bridge. On the other hand, the dead time generates distortions on the voltage applied to the motor, which can cause torque reduction at low speeds and current oscillation in motors above 5 HP running with no load. Thus, the dead time compensation measures the voltage pulse width in the output and compensates this distortion introduced by the dead time.

Bit 1 of P0397 (set in 0) allows deactivating this compensation. This feature is useful when there is a problem related to the inverter internal circuit for pulse feedback causing fault F0182. Thus, the compensation and the fault disabled while the underlying cause of the problem cannot be solved.

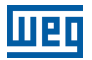

### ■ Output Current Stabilization (Bit 2)

High-performance motors with power above 5 HP operate on the edge of stability, and may become unstable when driven by frequency inverters and at operation with no load. Therefore, in this situation a resonance may occur in the output current which may reach the overcurrent level F0070. Bit 2 of P0397 (set in 1) activates a regulation algorithm of the output current in closed loop, which tries to compensate the resonant current oscillations, improving the performance in low load / no load situations. This load situation only occurs in the V/f and VVW control modes where the inverter is a voltage source.

#### ■ Reduction of P0297 in Alarm A0050 (Bit 3)

Bit 3 of P0397 controls the overtemperature protection action, refer to [Section 17.4 IGBTS OVERTEMPERATURE](#page-203-0)  [PROTECTION \(F0051 AND A0050\) on page 17-6](#page-203-0).

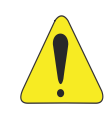

### ATTENTION!

The default setting of P0397 meets most application needs of the inverter. Therefore, avoid modifying its content without knowing the related consequences. If you are not sure, contact WEG Technical Assistance before changing P0397.

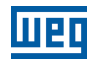

# <span id="page-84-0"></span>9 V/f SCALAR CONTROL

This is the classical control method for three-phase induction motors, based on a curve that relates output frequency and voltage. The inverter works as a variable frequency and voltage source, generating a combination of voltage and frequency according to the configured curve. It is possible to adjust this curve for standard 50 Hz, 60 Hz or special motors.

According to the block diagram of [Figure 9.1 on page 9-2](#page-85-0), the speed reference f\* is limited by P0133 and P0134 and applied to the input of "V/f curve" block, where the output voltage amplitude and frequency imposed to the motor are obtained. For further details on the speed reference, refer to [Chapter 7 LOGICAL COMMAND AND](#page-62-1)  [SPEED REFERENCE on page 7-1.](#page-62-1)

By monitoring the total and active output current, and the DC Link voltage, compensators and regulators are implanted so as to help in the protection and performance of the V/f control. The operation and parameterization of those blocks are detailed in [Section 9.3 DC LINK VOLTAGE AND OUTPUT CURRENT LIMITATION on page 9-8.](#page-91-0)

The advantage of the V/f control is its simplicity and the need of few settings. The start-up is quick and simple, normally requires little or no modification. Besides, in cases where the application allows the proper adjustments of the V/f curve, you save energy.

The V/f or scalar control is recommended for the following cases:

- Drive of several motors with the same inverter (multi-motor drive).
- **Energy saving in the drive of loads with quadratic torque/speed relationship.**
- Motor rated current lower than 1/3 of the inverter rated current.
- For test purposes, the inverter is turned on without motor or with a small motor with no load.
- Applications where the load connected to the inverter is not a three-phase induction motor.
- Use of the EOC function for energy saving.

**Med** 

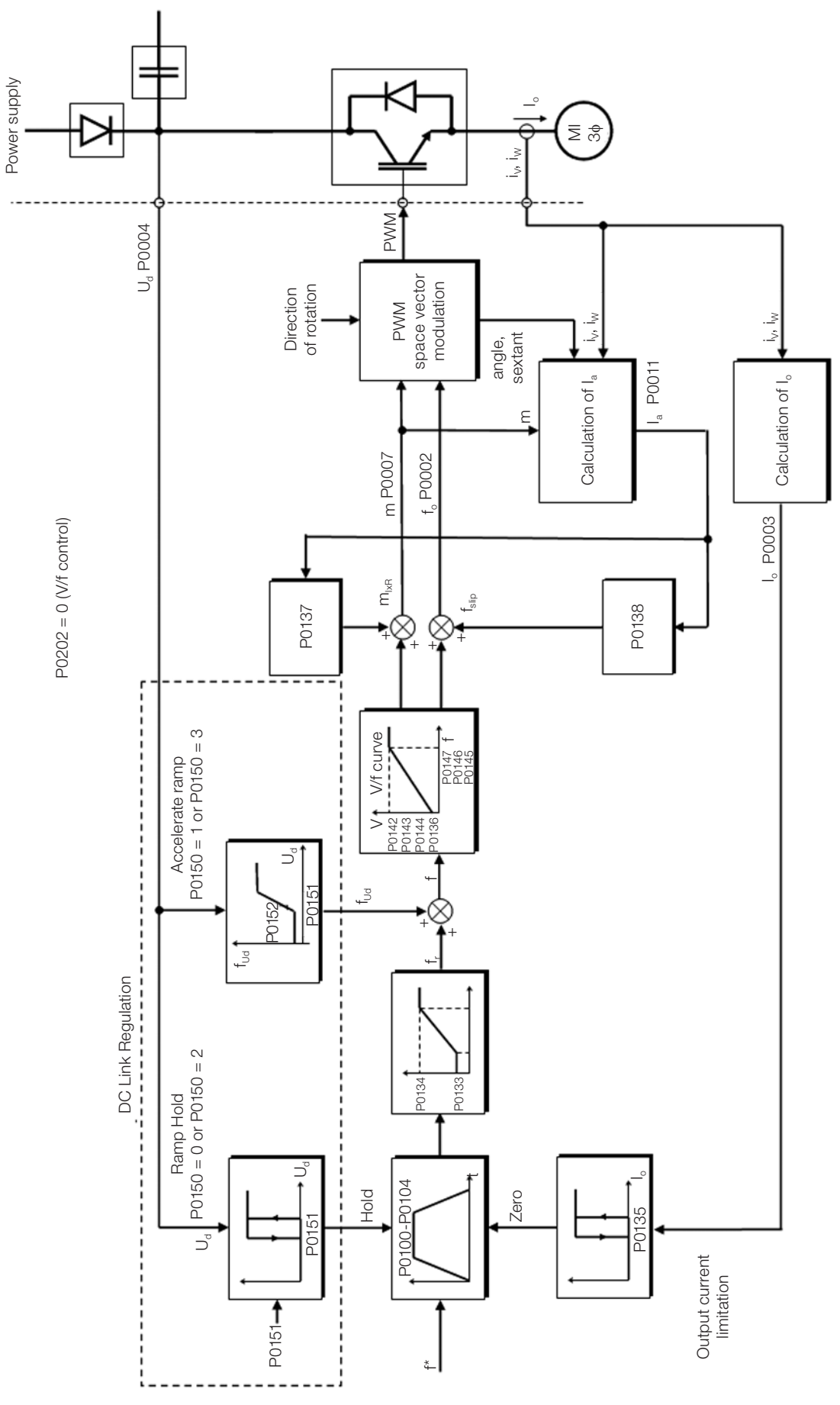

<span id="page-85-0"></span>Figure 9.1: V/f scale control block diagram

# 9.1 PARAMETERIZATION OF THE V/f SCALAR CONTROL

The scalar control is the inverter factory default control mode for its popularity and because it meets most applications of the market. However, parameter P0202 allows the selection of other options for the control mode, as per [Chapter 8 AVAILABLE MOTOR CONTROL TYPES on page 8-1](#page-80-0).

The V/f curve is completely adjustable in five different points as shown in [Figure 9.2 on page 9-3](#page-86-0), although the factory default defines a preset curve for motors 50 Hz or 60 Hz, as per options of P0204. In this format, point P<sub>0</sub> defines the amplitude applied at 0 Hz, while  $P_3$  defines the rated amplitude and frequency and beginning of field weakening. Intermediate points  $P_1$  and  $P_2$  allow the setting of the curve for a non-linear relationship between torque and speed, for instance, in fans where the load torque is quadratic in relation to the speed. The field weakening region is determined between  $P_3$  and  $P_4$ , where the amplitude is maintained in 100 %.

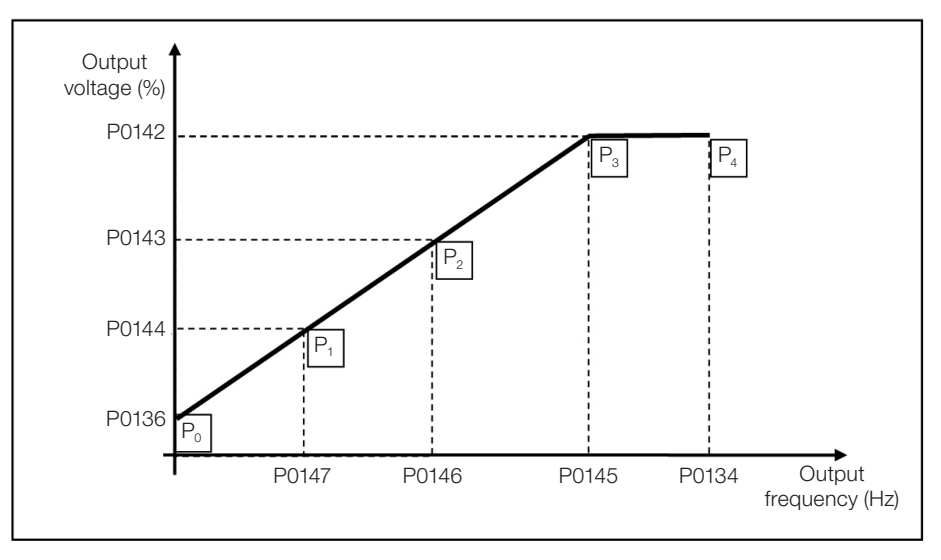

<span id="page-86-0"></span>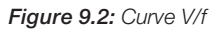

The CFW500 factory default settings define a linear relationship of the torque with the speed, overlapping points P1, P2 and P3 at 50 Hz or 60 Hz; refer to the description of P0204. In this way, V/f curve is a straight line F defined by just two points, P0136 which is the constant term or voltage in 0 Hz and the rated frequency and voltage operation point (50 Hz or 60 Hz and 100 % of maximum output voltage).

The points  ${\sf P}_{{\sf o}}$ [P0136, 0 Hz],  ${\sf P}_{{\sf 1}}$ [P0144, P0147],  ${\sf P}_{{\sf 2}}$ [P0143, P0146],  ${\sf P}_{{\sf 3}}$ [P0142, P0145] and  ${\sf P}_{{\sf 4}}$ [100 %, P0134] can be adjusted so that the voltage and frequency relationship imposed to the output approximates the ideal curve for the load. Therefore, for loads in which the torque behavior is quadratic in relation to the speed, such as in centrifugal pumps and fans, the points of the curve can be adjusted so energy saving is obtained.

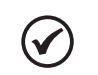

NOTE! A V/f quadratic curve can be approximated by:  $P0136 = 0$ ;  $P0144 = 11.1$  % and  $P0143 = 44.4$  %.

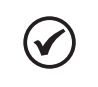

### NOTE!

If P0147 ≥ P0146 or P0146 ≥ P0145 or the V/f curve results in a segment with slope (rate) above 10 % / Hz, CONFIG (CONF) status is activated.

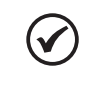

### NOTE!

In frequencies below 0.1 Hz, the output PWM pulses are cut, except when the inverter is in DC Braking mode.

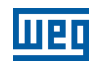

# P0136 – Manual Torque Boost

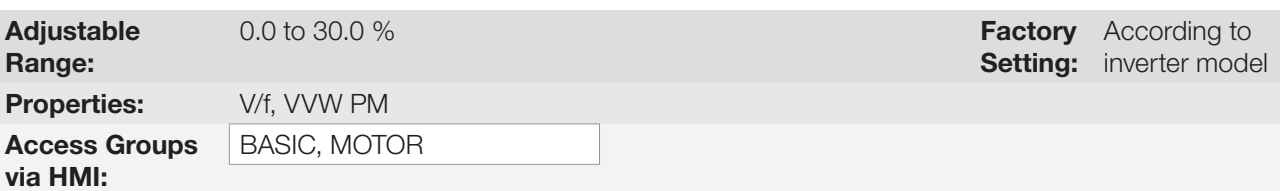

### Description:

This parameter actuates in low speeds, that is, in the range from 0 Hz to P0147, increasing the inverter output voltage to compensate the voltage drop in the motor stator resistance so as to keep the torque constant.

The optimum setting is the smallest value of P0136 which allows the motor satisfactory start. A value greater than necessary will excessively increase the motor current at low speeds, which may lead the inverter to a fault condition (F0048, F0051 or F0070) or alarm condition (A0046, A0047 or A0050), as well as motor overheating. [Figure 9.3 on page 9-4](#page-87-0) shows the region of actuation of the Torque Boost between points  $P_0$  and  $P_1$ .

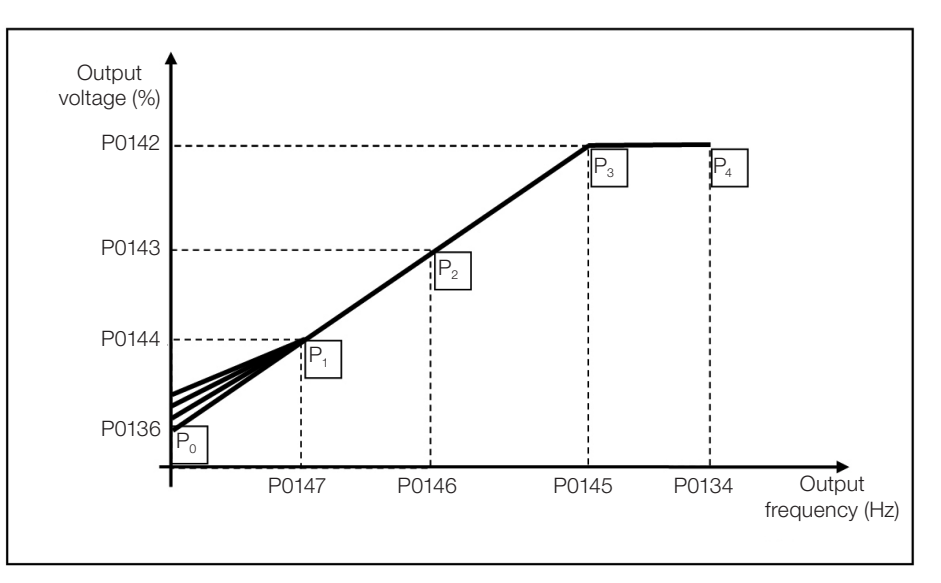

<span id="page-87-0"></span>Figure 9.3: Torque boost region

# P0142 – Maximum Output Voltage

### P0143 – Intermediate Output Voltage

### P0144 – Minimum Output Voltage

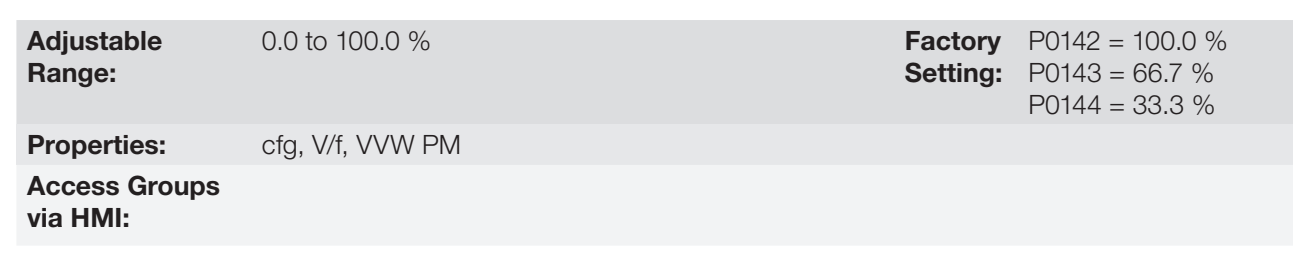

### Description:

These parameters allow adjusting the inverter V/f curve together with its orderly pairs P0145, P0146 and P0147.

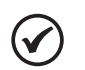

### NOTE!

In the V/f scalar mode, parameter P0178 allows the voltage regulation of the inverter output after defining the V/f curve. That could be useful in applications which require output voltage compensation or field weakening. In the VVW control mode, the behavior of P0178 changes and defines the rated flow only, which is connected to the intensity of the magnetic flux applied to the motor.

# P0145 – Field Weakening Start Frequency

### P0146 – Intermediate Output Frequency

### P0147 – Low Output Frequency

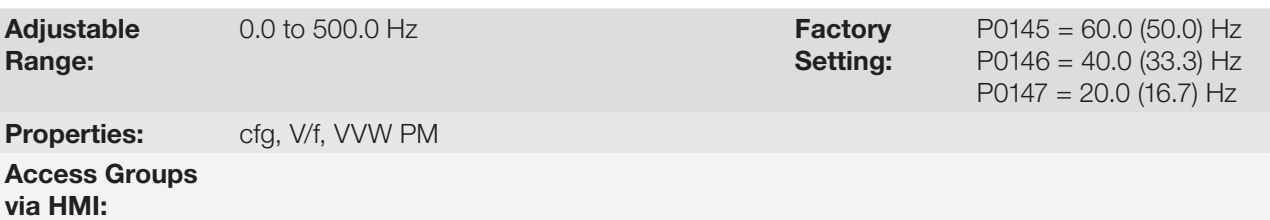

### Description:

These parameters allow adjusting the inverter V/f curve together with its orderly pairs P0142, P0143 and P0144.

The V/f curve is adjusted automatically in applications where the motor rated voltage is smaller than the power supply voltage, for instance, in a 440 V power supply with 380 V motor.

The adjustment of the V/f curve is necessary when a quadratic approximation is desired for energy saving in centrifugal pumps and fans, or in special applications: when a transformer is used between the inverter and the motor or the inverter is used as a power supply.

### P0137 – Automatic Torque Boost

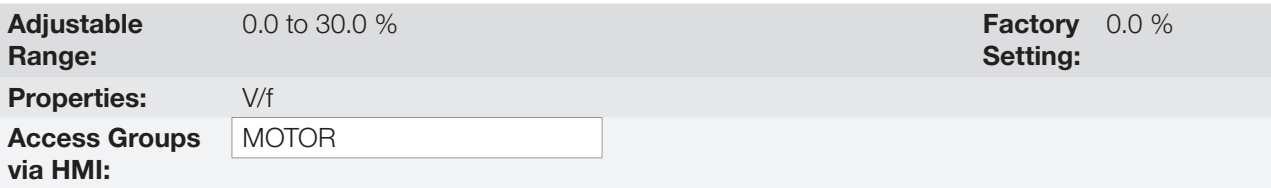

### Description:

The automatic torque boost compensates the voltage drop in the stator resistance because of active current. Look at [Figure 9.1 on page 9-2,](#page-85-0) where variable  $m_{I_x}$  corresponds to the automatic torque boost action on the modulation index defined by V/f curve.

P0137 actuates similarly to P0136, but the value set is applied proportionally to the output active current in relation to the maximum current (2xP0295).

The setting criteria of P0137 are the same as those of P0136, that is, set the value as low as possible for the motor start and operation at low frequencies, because values above those increase the losses, heating and overload of the motor and inverter.

The block diagram of [Figure 9.4 on page 9-6](#page-89-0) shows the automatic compensation action IxR responsible for the increment of the voltage in the ramp output according to the increase of the active current.

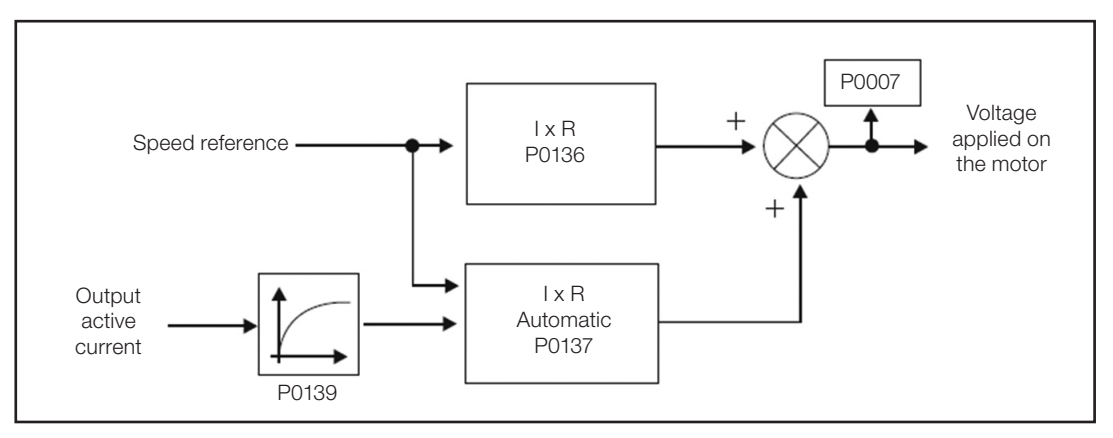

<span id="page-89-0"></span>Figure 9.4: Block diagram of the automatic torque boost

# P0138 – Slip Compensation

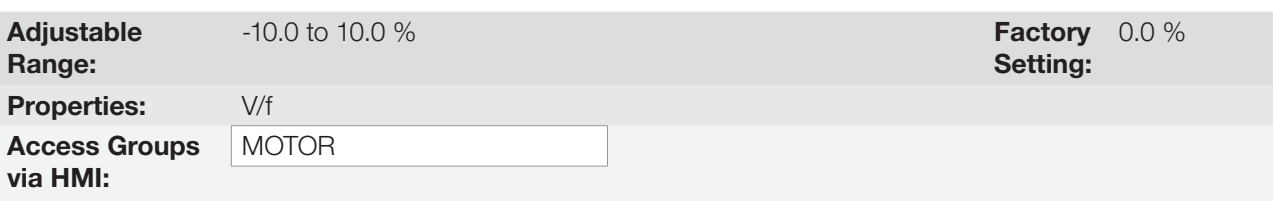

### Description:

Parameter P0138 is used in the motor slip compensation function, when set for positive values. In this case, it compensates the speed drop due to application of the load on the shaft and, consequently, the slip. In this way, it increments the output frequency (Δf) considering the increase of the motor active current as shown in [Figure](#page-89-1) [9.5 on page 9-6](#page-89-1). In [Figure 9.1 on page 9-2](#page-85-0) this compensation is represented in the variable  $f_{\rm sin}$ .

The setting in P0138 allows regulating with good accuracy the slip compensation by moving the operation point on the V/f curve, as shown in [Figure 9.5 on page 9-6.](#page-89-1) Once P0138 is set, the inverter is able to keep the speed constant even with load variations.

Negative values are used in special applications where you wish to reduce the output speed considering the increase of the motor current.

E.g.: load distribution in motors driven in parallel.

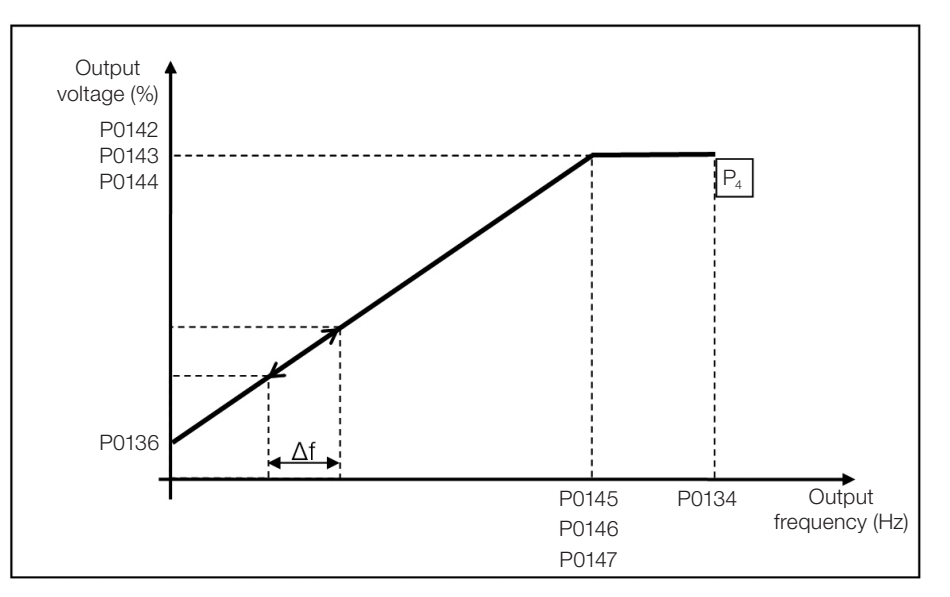

<span id="page-89-1"></span>Figure 9.5: Slip compensation in an operation point of the standar V/f curve

# 9.2 START-UP IN V/f MODE

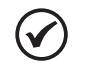

NOTE!

Read Chapter 3 Installation and Connection of the CFW500 user's manual before installing, powering up or operating the inverter.

Sequence for installation, verification, power up and start-up.

- 1. Install the inverter: according to Chapter 3 Installation and Connection of the CFW500 user's manual, making all the power and control connections.
- 2. Prepare and power up the inverter according to Section 3.2 Electrical Installation of the CFW500 user's manual.
- 3. Load the factory default with P0204 = 5 (60 Hz) or P0204 = 6 (50 Hz), according to the input rated frequency (power supply) of the inverter used.
- 4. Use the "Oriented Start-up" with P0317 = 1 to configure the main parameters of the V/f mode (P0202 = 0). The CFW500 user's manual shows the screen sequence of the "Oriented Start-up" of the V/f scalar control.
- 5. Following the "Oriented Start-up", set the rated values of the motor service factor (P0398), voltage (P0400), current (P0401), frequency (P0403), speed (P0402) and power (P0404). In addition to those parameters, P0406 defines the motor ventilation type for automatic setting of P0156, P0157 and P0158.
- 6. Parameter P0407 allows the setting of the motor power factor used in the EOC function; see [Section 9.4](#page-96-0)  [ENERGY SAVING on page 9-13](#page-96-0).
- 7. Setting parameter P0408 = 1 activates the self-tuning of the motor stator resistance in P0409. The correct setting of P0409 can improve the DC braking torque; see [Section 13.5 DC BRAKING on page 13-11](#page-154-0).
- 8. In order to set a V/f curve different from the default, set the V/f curve using parameters P0136 to P0147.
- 9. Setting of specific parameters and functions for the application: program the digital and analog inputs and outputs, HMI keys, etc., according to the application requirements.

For further details about the self-tuning of parameter P0409, see [Item 12.7.5 Self-Tuning on page 12-19](#page-132-0) of this manual.

### For applications:

- Simple applications that can use the factory default programming of the analog and digital inputs and outputs, use the HMI "BASIC" menu.
- Applications that require just the analog and digital inputs and outputs with programming different from the factory default, use the HMI "I/O" menu.
- Applications that require functions such as Flying Start, Ride-Through, DC Braking, Rheostatic Braking, etc., access and modify the parameter of those functions in the HMI "PARAM" menu.

9

CFW500 | 9-7

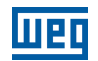

# <span id="page-91-0"></span>9.3 DC LINK VOLTAGE AND OUTPUT CURRENT LIMITATION

The DC Link voltage and output current limitation are protection functions of the inverter which act on the ramp control according to the P0150 options, aiming at containing the rise of voltage on the DC Link and of the output current. In this way, the following of the reference by the ramp is blocked and the output speed follows the 3rd Ramp (P0106) for P0133 or P0134.

When the DC Link voltage is too high, the inverter may freeze (hold) the deceleration ramp or increase the output speed in order to contain this voltage. On the other hand, when the output current is too high, the inverter may decelerate or freeze (hold) the acceleration ramp in order to reduce this current. Those actions prevent the occurrence of faults F0022 and F0070, respectively.

Both protections normally occur at different moments of the inverter operation, but in case of occurrence at the same time, by definition, the DC Link limitation has higher priority than the output current limitation.

There are two modes to limit the DC Link voltage during the motor braking: "Ramp Holding" (P0150 = 0 or 2) and "Accelerate Ramp" (P0150 = 1 or 3). Both actuate limiting the braking torque and power, so as to prevent the shutting down of the inverter by overvoltage (F0022). This situation often occurs when a load with high moment of inertia is decelerated or when short deceleration time is programmed.

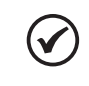

9

NOTE!

The inverter protection functions use the 3<sup>rd</sup> Ramp defined by P0106 for both acceleration and deceleration.

# 9.3.1 DC Link Voltage Limitation by "Ramp Hold" P0150 = 0 or 2

- $\blacksquare$  It has effect during deceleration only.
- Actuation: when the DC Link voltage reaches the level set in P0151, a command is set to the "ramp" block, which inhibits the motor speed variation according to [Figure 9.1 on page 9-2](#page-85-0) and [Figure 10.1 on page 10-2.](#page-99-0)
- Use recommended in the drive of loads with high moment of inertia referred to the motor shaft or loads that require short deceleration ramps.

# 9.3.2 DC Link Voltage Limitation by "Accelerate Ramp" P0150 = 1 or 3

- It has effect in any situation, regardless the motor speed condition: accelerating, decelerating or constant speed.
- Actuation: the DC Link voltage is measured (P0004) and compared to the value set in P0151; the difference between those signals (error) is multiplied by the proportional gain (P0152); the result is then added to the ramp output, as per [Figure 9.8 on page 9-11](#page-94-0) and [Figure 9.10 on page 9-12.](#page-95-0)
- Use recommended in the drive of loads that require braking torques at constant speed situation in the inverter output. For example, drive of loads with eccentric shaft as in sucker rod pumps; another application is the load handling with balance like in the translation in overhead cranes.

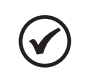

### NOTE!

When using Rheostatic Braking, the function "Ramp Hold" or "Accelerate Ramp" disabled by setting P0151 to a value greater than F0022 fault level (see [Table 17.2 on page 17-7](#page-204-0)).

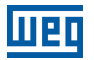

# P0150 – Type DC Link Regulator

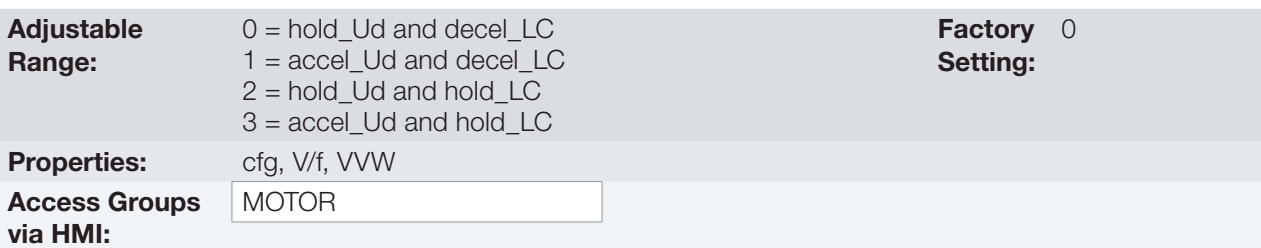

### Description:

P0150 configures the behavior of the ramp for the limitation functions of the DC Link Voltage and Current Limitation. In those cases, the ramp ignores the reference and takes an action of accelerating (accel), decelerating (decel) or freezing (hold) the normal path of the ramp. That occurs because of the limit pre-defined in P0151 and P0135 for the DC Link (Ud) Limitation and for Current (LC) Limitation, respectively.

### P0151 – DC Link Regulation Level

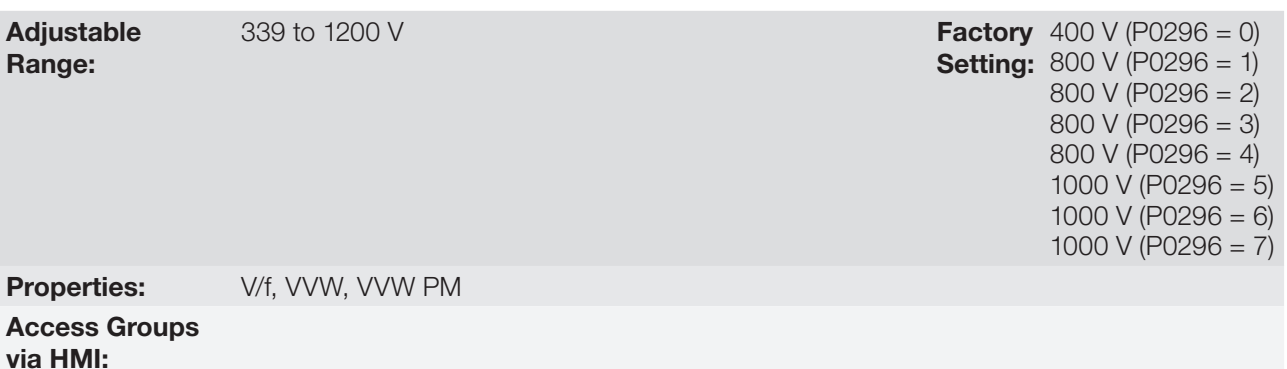

### Description:

Voltage level to activate the DC link voltage regulation, which must be compatible with the supply voltage. Although the adjustment range of P0151 is wide (339 to 1200 V), only the values defined by the actuation range in [Table 9.1 on page 9-9](#page-92-0) are effective, that is, values below the actuation range are limited internally in the execution of the function, and values above are inhibited by fault F0022.

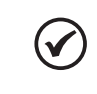

NOTE!

The DC Link regulation level for the VVW PM control is performed by ramp hold when the motor is decelerating.

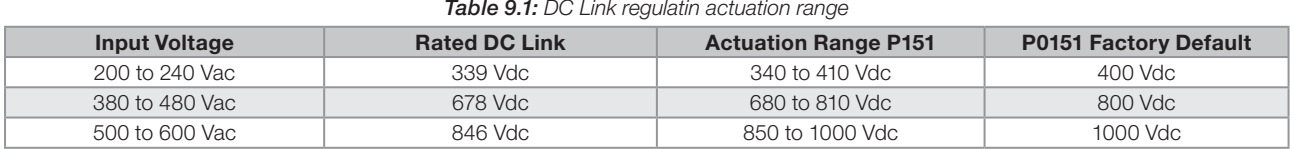

#### <span id="page-92-0"></span>Table 9.1: DC Link regulatin actuation range

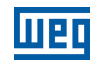

# P0152 – Gain Proportional to the DC Link Voltage Regulator

Adjustable Range: 0.00 to 9.99 Factory Properties: **V/f, VVW, VVW PM** Access Groups via HMI:

Setting: 1.50

### Description:

9

Gain proportional to the DC Link voltage regulator.

When the option of P0150 is 1 or 3, the value of P0152 is multiplied by the DC Link voltage "error", that is, error = current DC Link voltage – P0151. The result is directly added to the inverter output frequency in Hz. This resource is normally used to prevent overvoltage in applications with eccentric loads.

[Figure 9.6 on page 9-10](#page-93-0) to [Figure 9.9 on page 9-11](#page-94-1) show the block diagrams and example graphs.

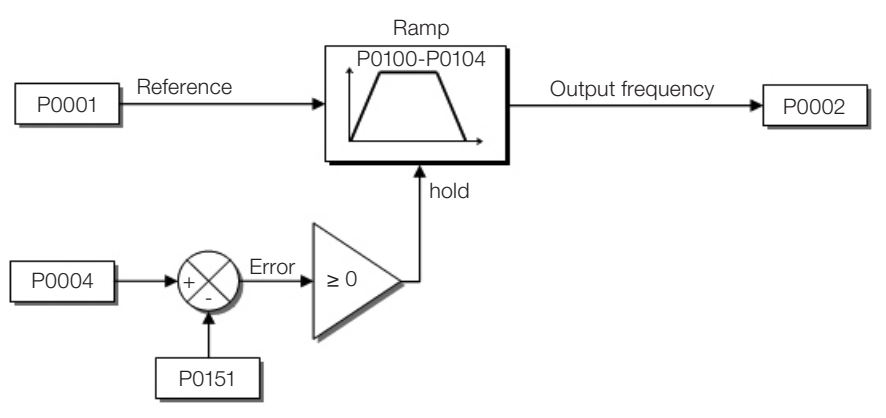

<span id="page-93-0"></span>Figure 9.6: Block diagram DC Link voltage limitation - Ramp Hold

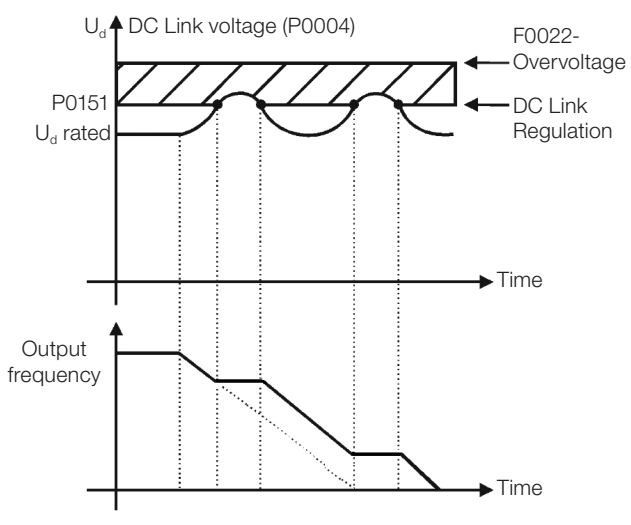

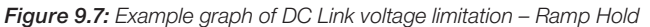

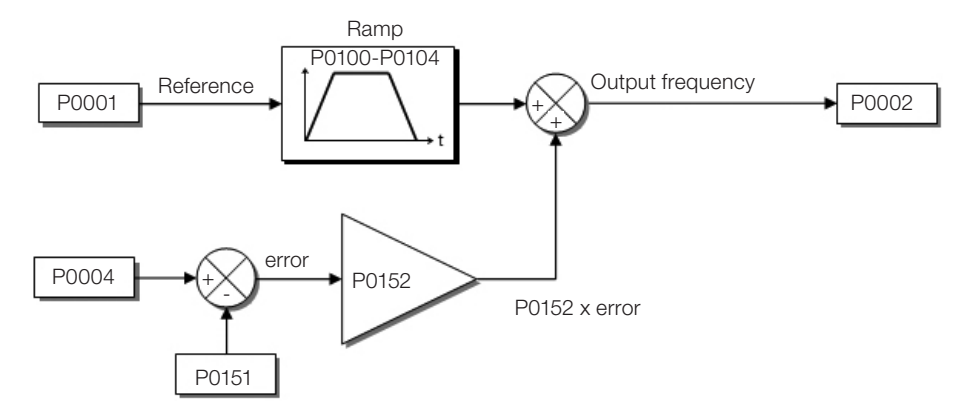

Figure 9.8: Block diagram of DC Link voltage limitation - Accelerate Ramp

<span id="page-94-0"></span>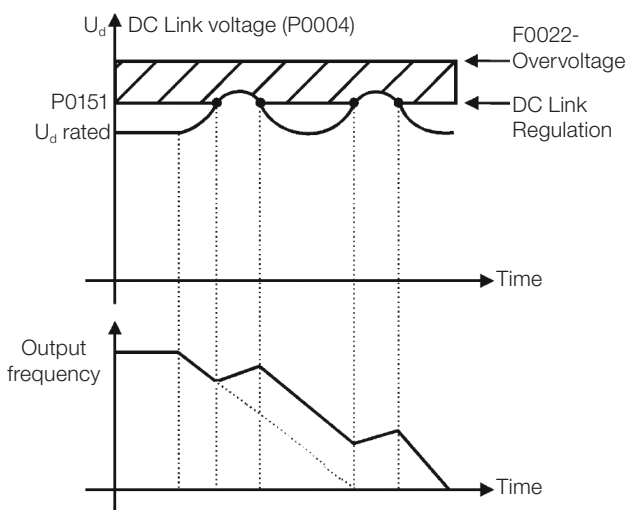

<span id="page-94-1"></span>Figure 9.9: Example graph of the DC Link voltage limitation - Accelerate Ramp

Like in the DC link voltage regulation, the output current regulation also has two operating modes: "Ramp Holding" (P0150 = 2 or 3) and "Decelerate Ramp" (P0150 = 0 or 1). Both actuate limiting the torque and power delivered to the motor, so as to prevent the shutting down of the inverter by overcurrent (F0070). This situation often occurs when a load with high moment of inertia is accelerated or when short acceleration time is programmed.

# 9.3.3 Output Current Limitation by "Ramp Hold" P0150 = 2 or 3

- It prevents the motor from collapsing during torque overload in the acceleration or deceleration.
- Actuation: if the motor current exceeds the value set in P0135 during acceleration or deceleration, the speed will not be incremented (acceleration) or decremented (deceleration). When the motor current reaches a value below P0135, the motor accelerates or decelerates again. Refer to [Figure 9.10 on page 9-12](#page-95-0).
- It has a faster action than the "Decelerate Ramp" mode.
- $\blacksquare$  It acts in the motorization and regeneration modes.

# 9.3.4 Current Limitation Type "Decelerate Ramp" P0150 = 0 or 1

- It prevents the motor from collapsing during torque overload in the acceleration or constant speed.
- Actuation: if the motor current exceeds the value set in P0135, a null value is forced for the speed ramp input forcing the motor deceleration. When the motor current reaches a value below P0135, the motor accelerates again. Look at [Figure 9.10 on page 9-12.](#page-95-0)

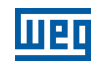

### P0135 – Maximum Output Current

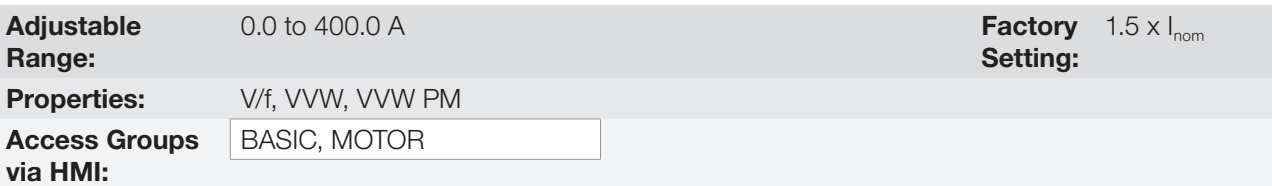

### Description:

Current level to activate the current limitation for the Ramp Hold and Decelerate Ramp modes, as per [Figure 9.10](#page-95-0) [on page 9-12,](#page-95-0) respectively.

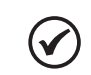

### NOTE!

For the VVW PM control, the output current limitation works in the Ramp Hold mode if the motor is accelerating. If the motor is in current limitation and not accelerating, the motor speed decreases according to the load size.

For VVW PM control, the motor current limitation value after the Oriented Start-Up is 1.5 x P0401.

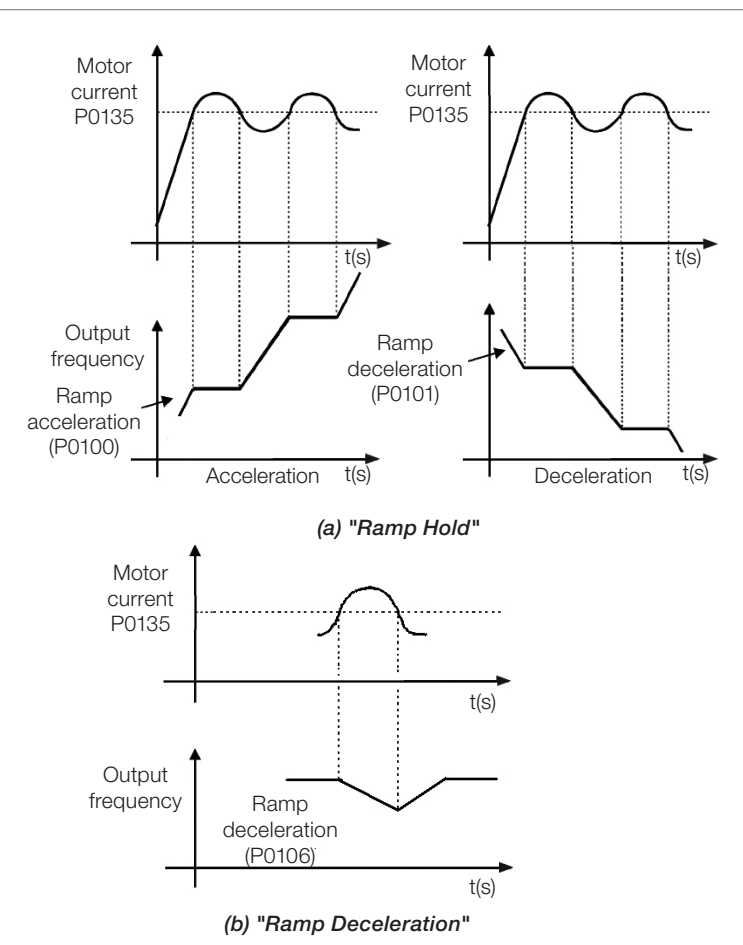

<span id="page-95-0"></span>Figure 9.10: (a) and (b) Actuation modes of Current Limitation via P0135

# <span id="page-96-0"></span>9.4 ENERGY SAVING

The efficiency of a machine is defined as being the ratio between the output mechanical power and the input electrical power. Remember that the mechanical power is the product between torque and rotor speed, and that the input electric power is the sum of the output mechanical power and the motor losses.

In the case of the three-phase induction motor, the optimized efficiency is achieved with  $\frac{3}{4}$  of the rated load. In the region below this point, the Energy Saving function has its best performance.

The Energy Saving function acts directly on the voltage applied at the inverter output; thus, the flux relationship delivered to the motor is changed so as to reduce the motor losses and enhance the efficiency, consequently reducing consumption and noise.

The function is active the load is below the maximum value (P0588) and the speed is above the minimum value (P0590). In addition, in order to prevent the stalling of the motor, the applied voltage is limited to a minimum acceptable value (P0589). The parameter group presented in the sequence defines those and other characteristics necessary for the energy saving function.

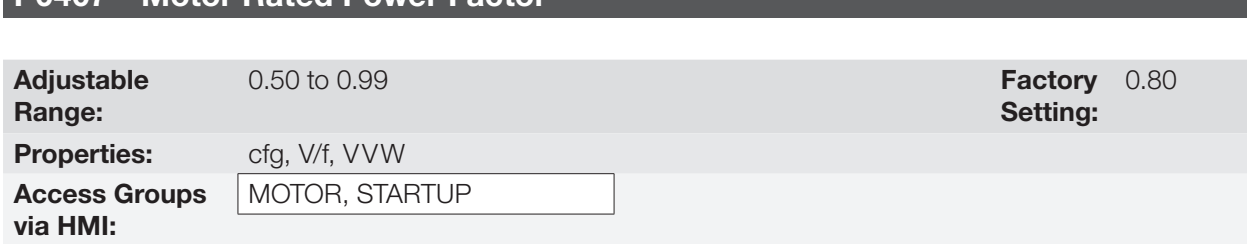

### Description:

Setting of the motor rated power factor.

P0407 – Motor Rated Power Factor

In order to obtain the proper operation of the energy saving function, the motor power factor must be correctly set, according to the information on the motor nameplate.

### Note:

With the motor nameplate data and for applications with constant torque, the motor optimum efficiency is normally obtained with the energy saving function active. In some cases, the output current may increase, and then it is necessary to gradually reduce the value of this parameter to the point in which the current value remains equal to or below the current value obtained with the function disabled.

For information regarding the actuation of P0407 in the VVW control mode, refer to [Section 10.1 VVW CONTROL](#page-100-0)  [PARAMETERIZATION on page 10-3.](#page-100-0)

### P0588 – Maximum Torque Level

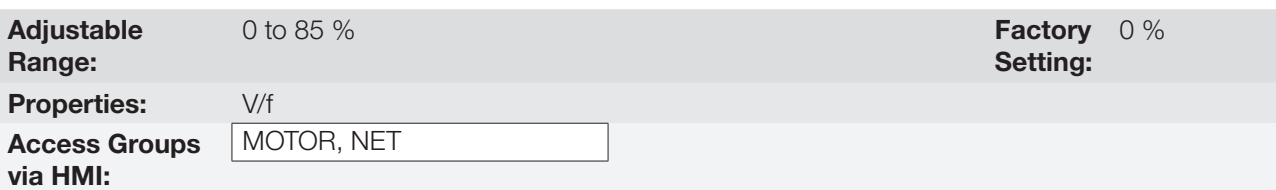

### Description:

This parameter defines the torque value to activate the operation of the energy saving function.

Setting this parameter to zero (P0588 = 0) disables the function.

It is recommended to set this parameter to 60 %, but it has to be set according the application requirement.

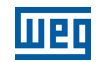

### P0589 – Level of Minimum Applied Voltage

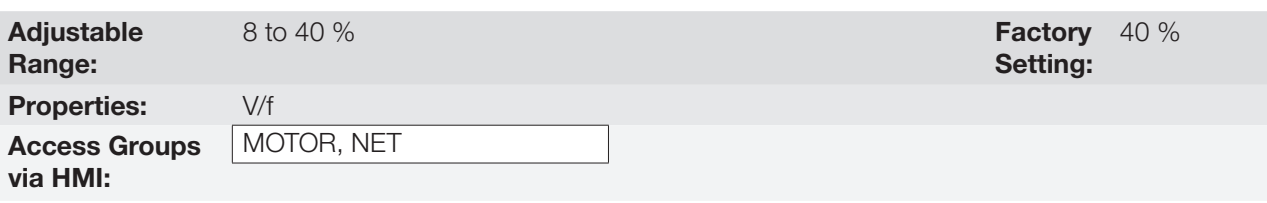

### Description:

This parameter defines the minimum voltage value that will be applied to the motor when the energy saving function is active. This minimum value is relative to the voltage imposed by the V/f curve for a certain speed.

### P0590 – Minimum Speed Level

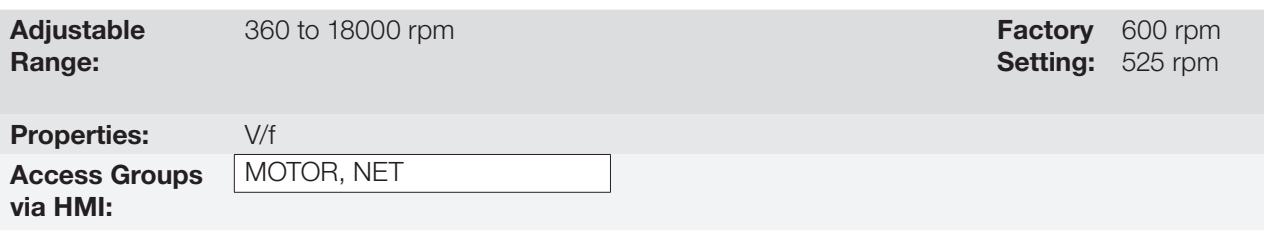

### Description:

This parameter defines the minimum speed value at which the energy saving function will remain active.

The hysteresis for the minimum speed level is 2 Hz, or 60 rpm for 4-pole motors.

### P0591 – Hysteresis for the Maximum Torque Level

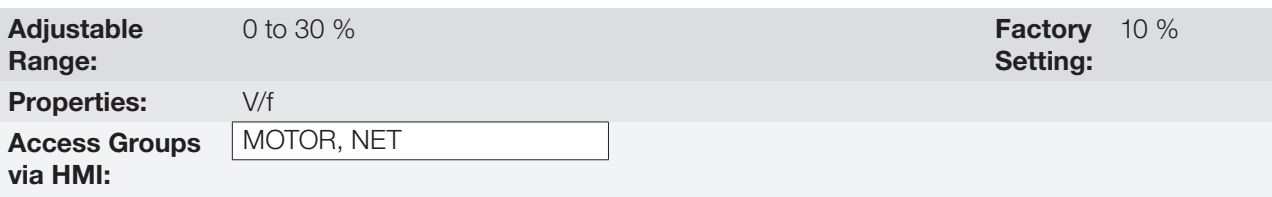

### Description:

NOTE!

Hysteresis used to activate and deactivate the energy saving function.

If the function is active and the output current oscillates, it is necessary to increase the value of the hysteresis.

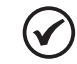

It is not possible to set these parameters while the motor is spinning.

# <span id="page-98-0"></span>10 VVW CONTROL

The VVW control mode (Voltage Vector WEG) uses a control method with a much higher performance than the V/f control because of the load torque estimation and of the control of the magnetic flux in the air gap, as per scheme of [Figure 10.1 on page 10-2](#page-99-0). In this control strategy, losses, efficiency, rated slip and power factor of the motor are considered in order to improve the control performance.

The main advantage compared to the V/f control is the best speed regulation with greater torque capacity at low speeds (frequencies below 5 Hz), allowing a relevant improvement in the drive performance in permanent duty. Besides, the VVW control has a quick and simple setting and it is suitable for most medium-performance applications in the control of three-phase induction motor.

By just measuring the output current, the VVW control instantly obtains the motor torque and slip. Thus, the VVW actuates in the output voltage compensation and slip compensation. Therefore, the VVW controller action replaces the classical V/f functions in P0137 and P0138, but with a calculation model much more sophisticated and accurate, meeting several load conditions or operation points of the application.

In order to achieve a good speed regulation in permanent duty with a good operation of the VVW control, the parameter setting in the range P0399 to P0407 and the stator resistance in P0409 are essential. Those parameters can easily be obtained on the motor nameplate and in the self-tuning routine activated by P0408.

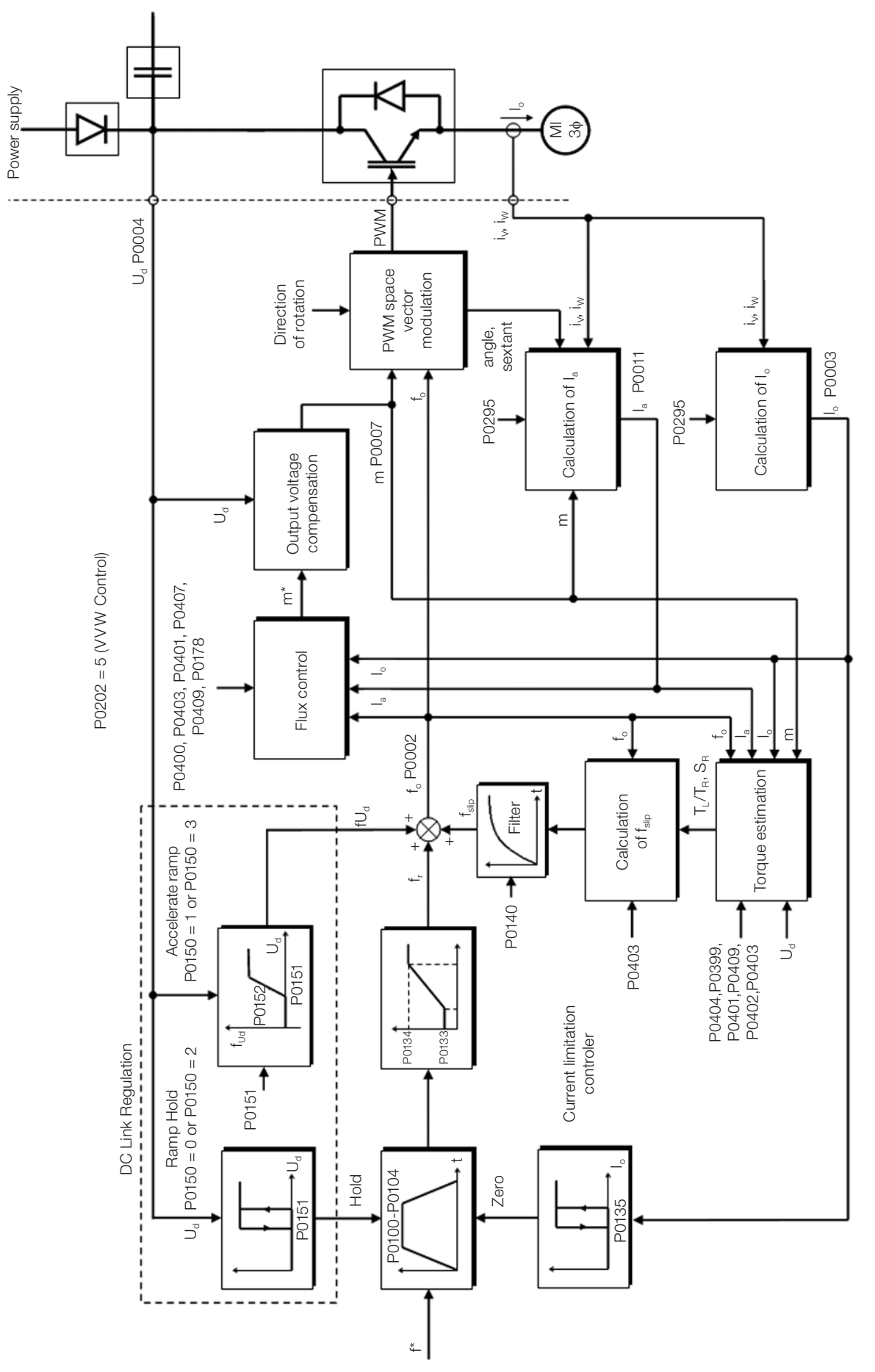

**Lieg** 

<span id="page-99-0"></span>Figure 10.1: VVW control block diagram

# <span id="page-100-0"></span>10.1 VVW CONTROL PARAMETERIZATION

The VVW control mode is selected by parameter P0202, control mode selection, as described in [Chapter 8](#page-80-0)  [AVAILABLE MOTOR CONTROL TYPES on page 8-1](#page-80-0).

Opposite to the V/f scalar control, the VVW control requires a series of data from the motor nameplate and a self-tuning for its proper operation. Besides, it is recommended that the driven motor match the inverter, that is, the motor and inverter power be as close as possible.

The VVW control setting process is simplified by the HMI "STARTUP" menu, where the relevant parameters for the configuration of the VVW are selected for browsing the HMI.

Below are described the parameters to configure the VVW control setting. This data is easily obtained on WEG standard motor nameplates, however in older motors or motors made by other manufacturers, the data may not be readily available. In those cases, it is recommended first contact the motor manufacturer, measure or calculate the desired parameter. In such cases, it is advisable first to contact the manufacturer of the motor, measure or calculate the desired parameter or even make a list with the data of the WEG motor equivalent to the one used in the application at the WEG site.

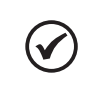

The correct setting of the parameters directly contributes to the VVW control performance.

### P0178 – Rated Flux

NOTE!

**Adjustable** Range: 0.0 to 150.0 % Factory **Factory** Properties:

Setting: 100.0 %

### Description:

Access Groups via HMI:

It defines the desired flux in the motor air gap in percentage (%) of the rated flux. In general, it is not necessary to modify the value of P0178 of the standard value of 100 %. However, some specific situations may use values slightly above to increase the torque, or below to reduce the energy consumption.

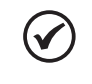

#### NOTE!

Exclusively in the V/f scalar control mode, parameter P0178 allows the adjustment of the output voltage after defining the V/f curve. That could be useful for output voltage compensation or field weakening.

### P0398 - Motor Service Factor

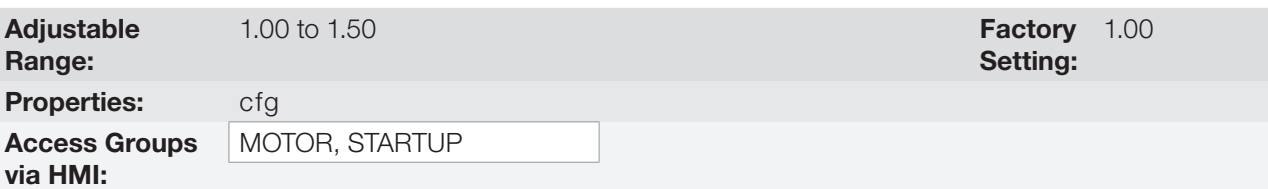

### Description:

It is the continuous overload capability, i.e., a reserve of power that gives the motor the capability to withstand working in adverse conditions.

Set it according to the value informed on the motor nameplate.

It affects the motor overload protection.

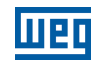

# P0399 – Motor Rated Efficiency

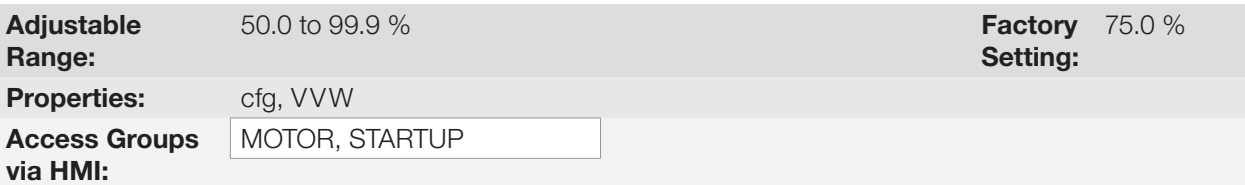

### Description:

This parameter is important for the precise operation of the VVW control. A misconfiguration will cause incorrect calculation of the slip compensation, reducing the performance of the speed control.

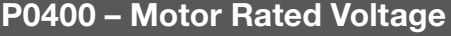

P0401 – Motor Rated Current

P0402 – Motor Rated Speed

P0403 – Motor Rated Frequency

P0404 – Motor Rated Power

P0406 – Motor Ventilation

Refer to the [Section 12.6 MOTOR DATA on page 12-9](#page-122-0), for more information.

# P0407 – Motor Rated Power Factor

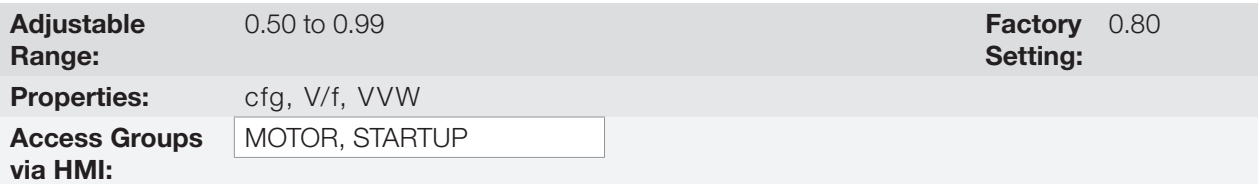

### Description:

The setting of parameters P0398, P0399, P0400, P0401, P0402, P0403, P0404 and P0407 must be according to the data on the nameplate of the motor used, taking into account the motor voltage.

### P0408 – Self-Tuning

### P0409 – Stator Resistance

Self-Tuning function parameters. Refer to [Item 12.7.5 Self-Tuning on page 12-19](#page-132-0).

# 10.2 START-UP IN VVW MODE

# **NOTE!**

Read Chapter 3 Installation and Connection of the CFW500 user's manual before installing, powering up or operating the inverter.

Sequence for installation, verification, power up and start-up.

- 1. Install the inverter according to Chapter 3 Installation and Connection of the CFW500 user's manual, making all the power and control connections.
- 2. Prepare and power up the inverter according to Section 3.2 Electrical Installation of the CFW500 user's manual.
- 3. Load the correct factory default in P0204 based on the motor rated frequency (set P0204 = 5 for 60 Hz motors and  $P0204 = 6$  for 50 Hz motors).
- 4. Program the digital and analog inputs and outputs, HMI keys, etc., according to the application requirements.
- 5. Activation of the VVW control: Access parameter P0317 and activate the "oriented start-up" by setting it to 1. This parameter can be more easily accessed in the "STARTUP" menu of the HMI.
- 6. Parameterization of the VVW control: browsing the "STARTUP" menu, set parameters P0202 = 5, P0398, P0399, P0400, P0401, P0402, P0403, P0404 and P0407 according to the data on the motor nameplate. If some of those data are not available, insert the approximate value by calculation or similarity to WEG standard motor.
- 7. Self-Tuning of the VVW control: The self-tuning is activated by setting P0408 = 1. In this process, the inverter applies DC to the motor to measure the stator resistance, while the HMI bar graph shows the progress of the self-tuning. The self-tuning process can be interrupted at any time by pressing the " $\overline{O}$ " key.
- 8. End of the Self-Tuning: at end of the self-tuning, the HMI returns to the browsing menu, the bar displays the parameter programmed by P0207 again and the stator resistance measured is stored in P0409. On the other hand, if the self-tuning fails, the inverter will indicate a fault. The most common fault in this case is F0033, which indicates error in the estimated stator resistance. Refer to [Chapter 17 FAULTS AND ALARMS on page](#page-198-0)  [17-1.](#page-198-0)

### For applications:

- That can use the factory default programming of the analog and digital inputs and outputs, use the HMI "BASIC" menu.
- That require just the analog and digital inputs and outputs with programming different from the factory default, use the HMI "I/O" menu.
- That require functions such as Flying Start, Ride-Through, DC Braking, Rheostatic Braking, etc., access and modify the parameter of those functions in the HMI "PARAM" menu. For further information on the HMI menus, refer to [Chapter 5 BASIC INSTRUCTIONS FOR PROGRAMMING AND SETTINGS on page 5-1](#page-48-0).

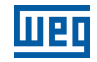

For better visualization of the start-up in the VVW mode, check [Figure 10.2 on page 10-7](#page-104-0), below:

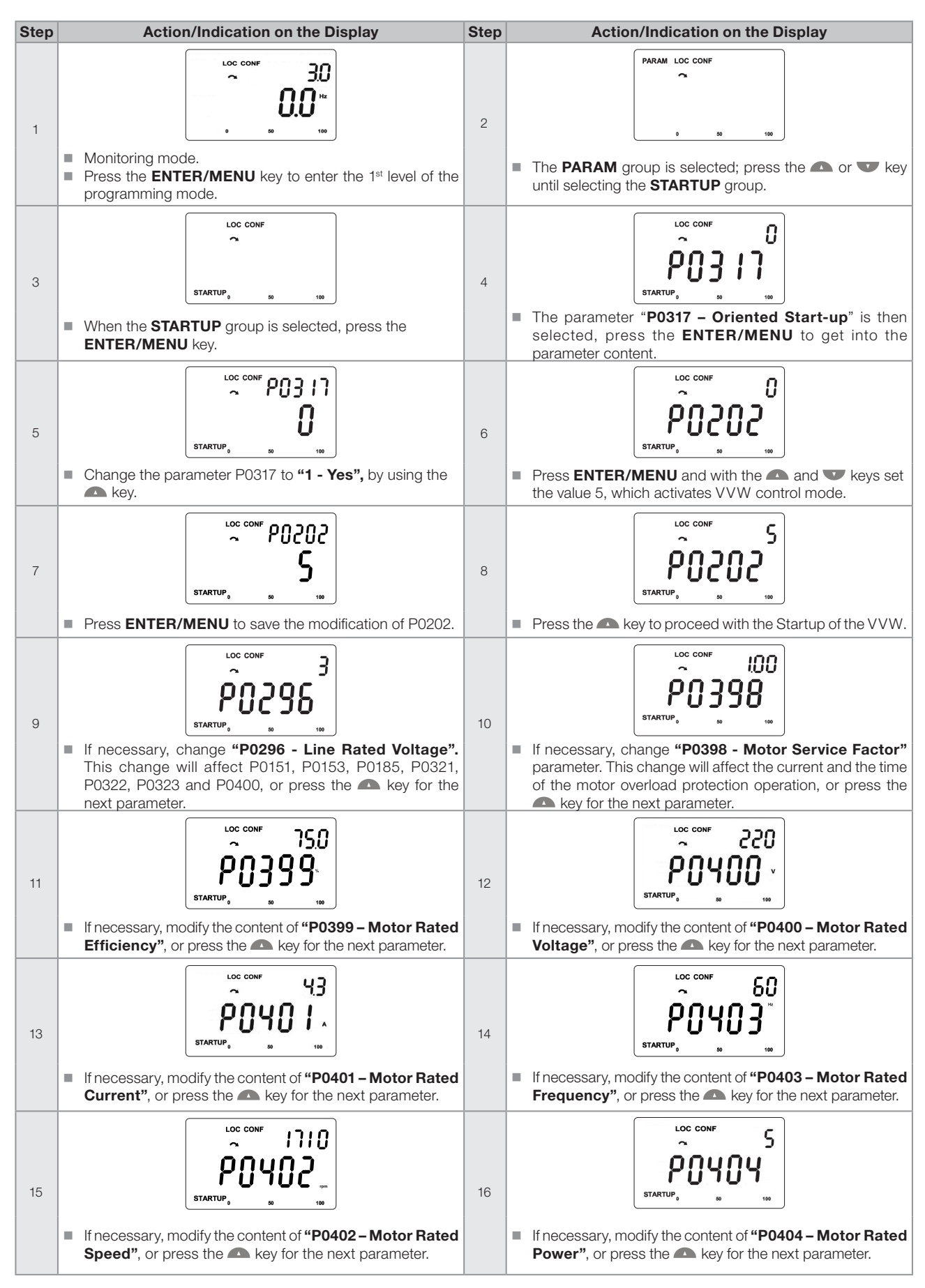

| <b>Step</b> | <b>Action/Indication on the Display</b>                                                                                                    | <b>Step</b> | <b>Action/Indication on the Display</b>                                                                                                    |
|-------------|----------------------------------------------------------------------------------------------------|-------------|----------------------------------------------------------------------------------------------------|
| 17          | <b>LOC CONF</b><br>Ω<br><b>STARTUP</b><br>■ If necessary, change "P0406 - Motor Ventilation"<br>parameter, or press the <b>A</b> key for the next parameter.                                                                                                    | 18          | <b>LOC CONF</b><br>080<br><b>STARTUP</b><br>■ If necessary, modify the content of "P0407 - Motor<br><b>Rated Power Factor"</b> , or press the <b>A</b> key for the next<br>parameter. |
| 19          | <b>LOC CONF</b><br>n<br>$\sim$ RUN<br><b>STARTUP</b><br>At this point, the HMI shows the option to do the Selftuning.<br>Whenever possible, execute the Self-tuning. To activate the<br>Self-tuning, change the value of P0408 to "1".<br>The keypad will show "CONF" and "RUN" status<br>simultaneously during the self-tunning. The "RUN" status<br>is automatically off and parameter P0408 is automatically<br>set back to zero.<br>Press the <b>A</b> key for the next parameter. | 20          | LOC CONF<br>STARTUP<br>■ To exit the <b>STARTUP</b> menu, just press <b>BACK/ESC</b> .                                                                                                |
| 21          | <b>LOC CONF</b><br>By means of the <b>a</b> and <b>v</b> keys, select the desired menu<br>or press <b>BACK/ESC</b> again to return directly to the HMI<br>monitoring mode.                                                                                                    |             |                                                                                                    |

<span id="page-104-0"></span>Figure 10.2: Start-up of the VVW mode

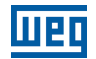

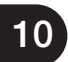

10-8 | CFW500

# <span id="page-106-0"></span>11 VVW PM CONTROL

The VVW PM (Voltage Vector WEG for Permanent Magnet) control mode uses a control method based on the voltage-oriented vector control technique for permanent magnet motors with good performance for slow dynamics systems. This control is user friendly and provides high performance – reducing losses and saving energy – due to the tracking of the maximum torque per ampere and the maintainability of current stability, according to the scheme of [Figure 11.1 on page 11-2](#page-107-0). Therefore, this strategy eliminates two problems inherent to permanent magnet synchronous motors:

- Instability with oscillatory responses in their electrical variables or loss of synchronism after changes in the load and/or speed reference.
- **Excessive current for load application.**

In this control strategy no self-tuning is required; however, to achieve a good adjustment, the motor nameplate data must be entered into the oriented STARTUP.

This type of control is ideal for medium and high-speed applications which do not require a fast dynamic response, focused on energy efficiency such as the driving of:

- **Fans.**
- Pumps.
- Compressors.

On the other hand, the VVW PM is not recommended for applications requiring fast dynamic response or precise torque control, focused on dynamic performance such as:

- Dynamometers.
- Cargo handling (such as overhead cranes, hoists, elevators).
- Applications requiring performance similar to servomotors, such as CNC machines and machine tools (positioning and high dynamics required).

The motor rated current must be higher than 1/3 of the inverter rated current.

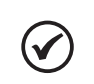

NOTE!

NOTE! VVW PM control is not supported by frame A CFW500. When setting P0202 = 8 on a frame A inverter, it goes into the CONFIG state.

<span id="page-107-0"></span>**Med** 

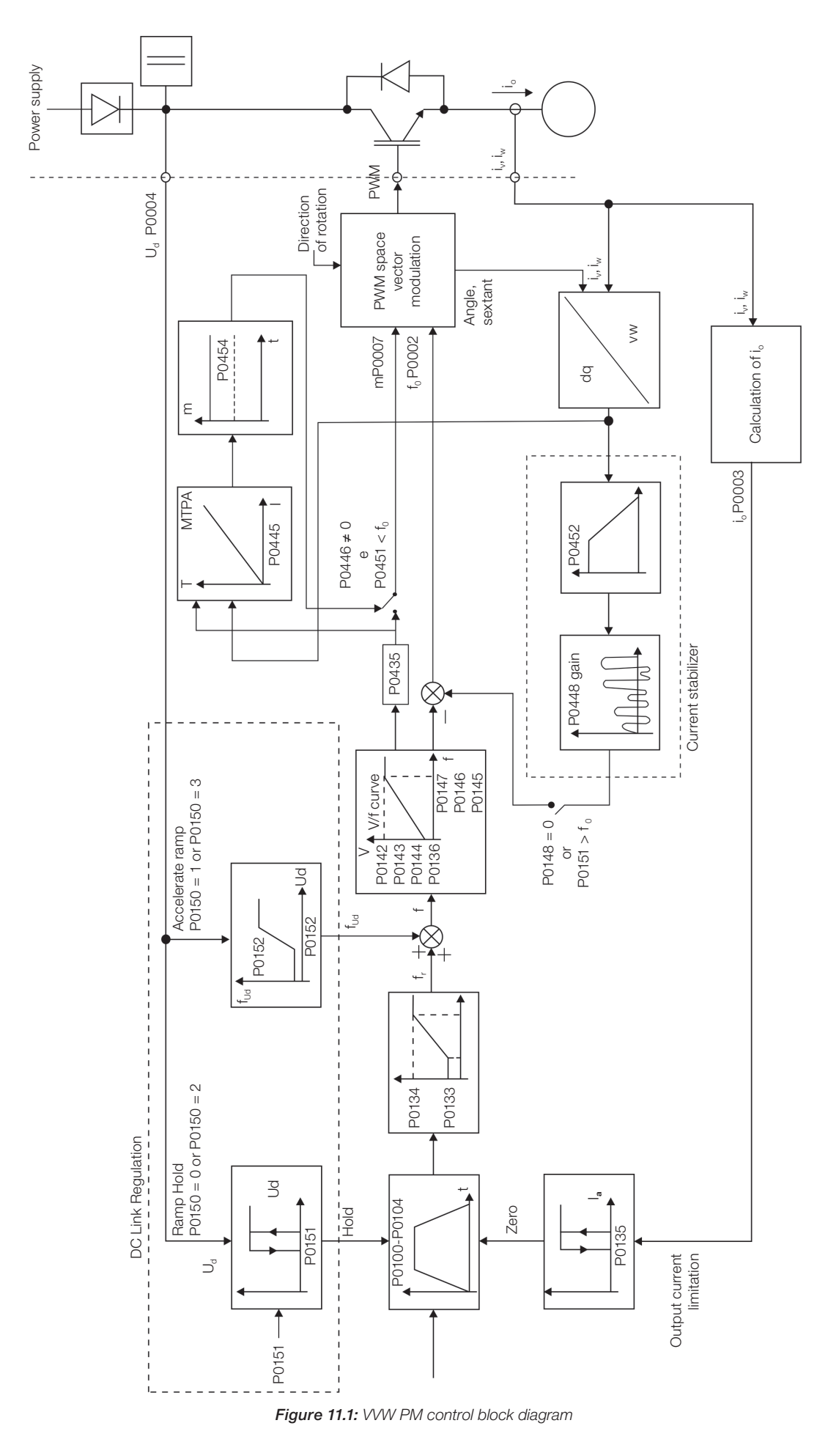
# 11.1 PARAMETER SETTING OF THE VVW PM CONTROL

The VVW PM control mode is selected at parameter P0202, control mode selection, as described in [Chapter 8](#page-80-0)  [AVAILABLE MOTOR CONTROL TYPES on page 8-1](#page-80-0).

The VVW PM control just requires the motor nameplate data for its proper operation. In addition, it is recommended that the driven motor match the inverter, that is, the motor and inverter power should be as close as possible.

The setting of the VVW PM control is simplified by the HMI STARTUP menu, where the relevant parameters for the VVW PM configuration are selected to navigate the HMI.

The configuration and setting parameters of the VVW PM control are described here. This information is obtained on the WEG motor nameplate.

### P0398 - Motor Service Factor

P0400 - Motor Rated Voltage

P0401 - Motor Rated Current

P0402 - Motor Rated Speed

P0404 - Motor Rated Power

P0406 - Motor Cooling

For further details, see [Section 12.6 MOTOR DATA on page 12-9](#page-122-0).

P0407 - Motor Rated Power Factor

For further details, see [Section 10.1 VVW CONTROL PARAMETERIZATION on page 10-3](#page-100-0).

### P0431 - Number of Poles

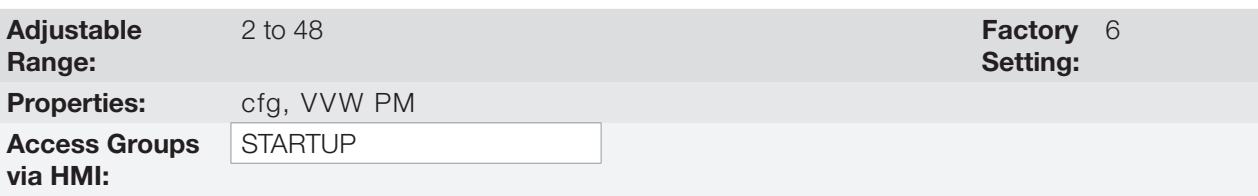

#### Description:

It sets the number of motor poles.

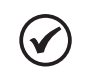

NOTE!

If this parameter is set to zero or an odd number, the drive will remain in config.

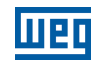

### P0435 - Electromotive Constant Ke

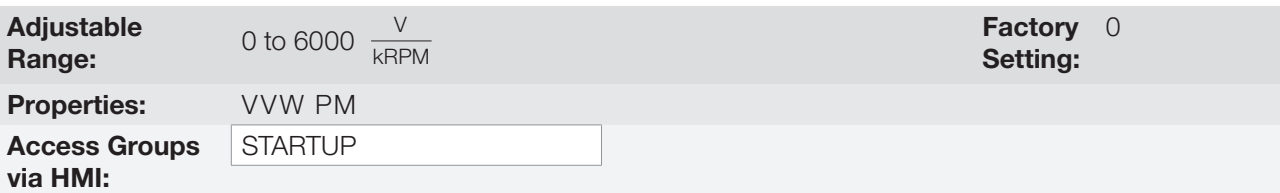

### Description:

It sets the magnet induced RMS line voltage as a function of the motor speed. For example:

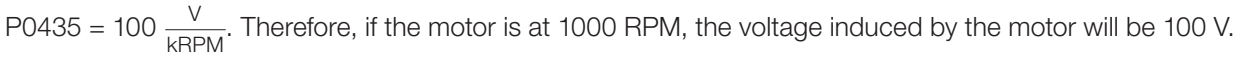

If P0435 = 0, the considered  $\frac{V}{kRPM}$  ratio will be 1000 x  $\frac{P0400}{P0402}$ .

# 11.2 START-UP IN VVW PM MODE

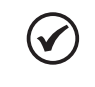

NOTE!

Read Chapter 3 Installation and Connection of the CFW500 User's Manual before installing, energizing or operating the inverter.

Sequence for installation, inspection, energization and start-up:

- 1. Install the inverter according to Chapter 3 Installation and Connection of the user's manual, making all the power and control connections.
- 2. Prepare the drive and energize the inverter according to Section 3.2 Electrical Installation of the user's manual.
- 3. Load the factory default at  $P0204 = 5$ .
- 4. Setting of parameters and specific functions for the application: set the digital and analog inputs and outputs, HMI keys, etc., according to the application requirements.
- 5. Activation of the VVW PM control: Go to parameter P0317 and activate the "oriented start-up" by setting it to 1. This parameter can be more easily accessed via the HMI "STARTUP" menu.
- 6. VVW control parameter setting: navigating the STARTUP menu, set parameters P0398, P0400, P0401, P0402, P0431, P0435, P0404 e P0407 according to the motor nameplate data.

#### For applications:

- Which require just the analog and digital inputs and outputs with programming different from the factory default, use the HMI I/O menu.
- Which require to adjust functions such as Current Stabilizer, MTPA setting, access and modify the parameters of these functions through the HMI MOTOR menu. For further information on the HMI menus, refer to [Chapter 5 BASIC INSTRUCTIONS FOR PROGRAMMING AND SETTINGS on page 5-1.](#page-48-0)

For a better view of the start-up in the VVW PM mode, see [Figure 11.2 on page 11-6:](#page-111-0)

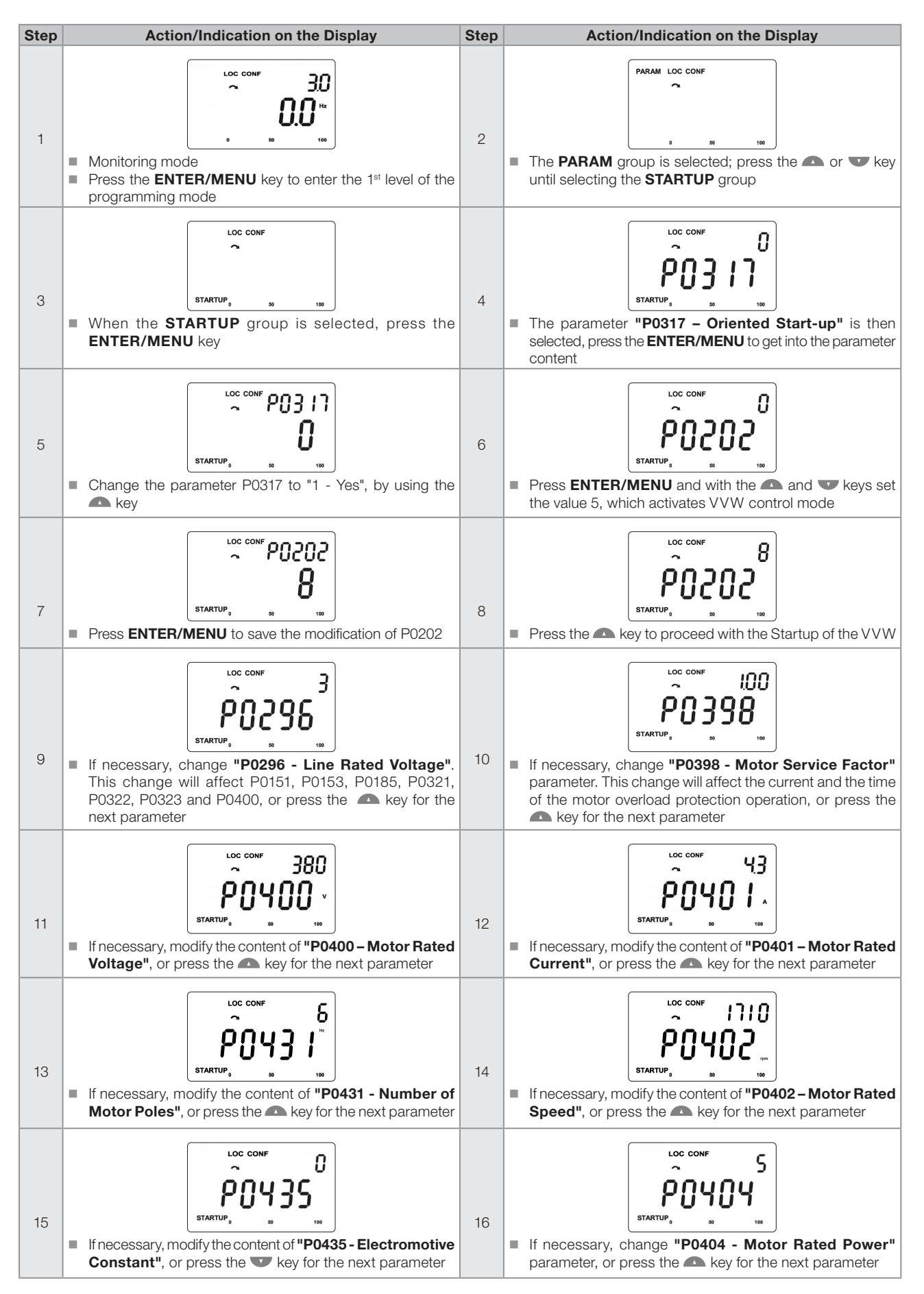

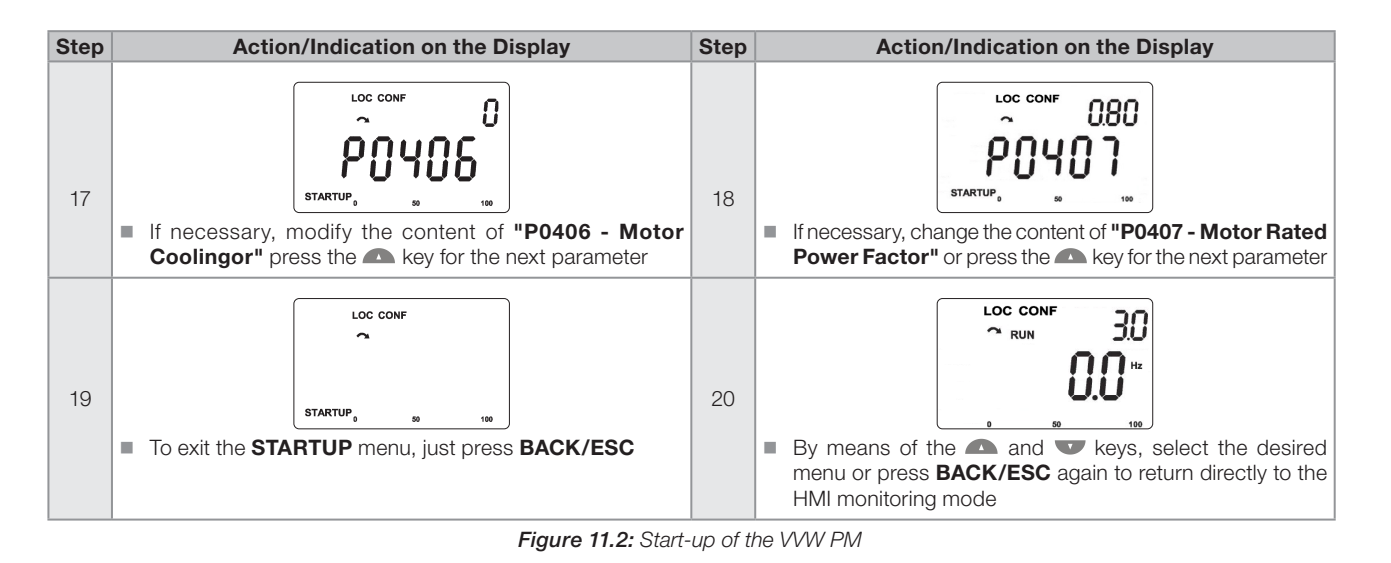

# <span id="page-111-0"></span>11.3 PARAMETERS FOR SETTING THE VVW PM CONTROL

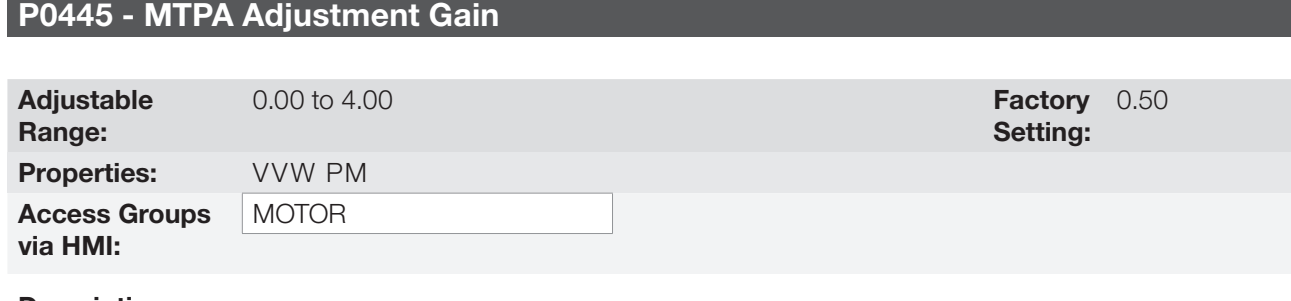

### Description:

This parameter can be set by checking the calculated power factor (P0011) and the output current (P0003) of the motor. Depending on the application, an adjustment to reduce the reactive power can be made, increasing the motor power factor and reducing the output current.

# P0446 - Proportional Gain of the MTPA Regulator

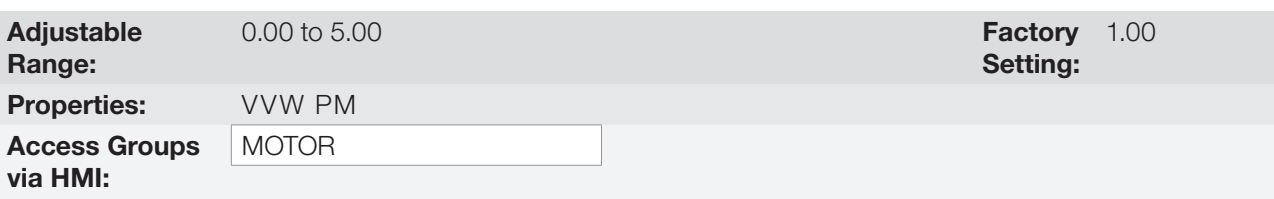

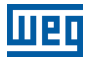

# P0447 - Integral Gain of the MTPA Regulator

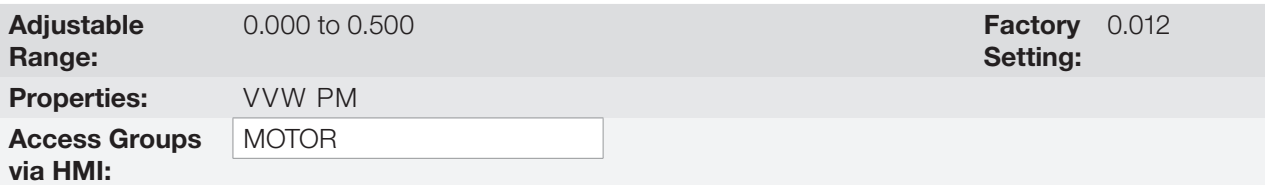

#### Description:

These parameters are gains to dynamically regulate the motor output voltage for load variations. If P0446 = 0 the MTPA control will be disabled.

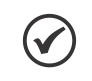

NOTE!

In general these parameters do not require readjustment.

# P0448 - Current Stabilizer Adjustment

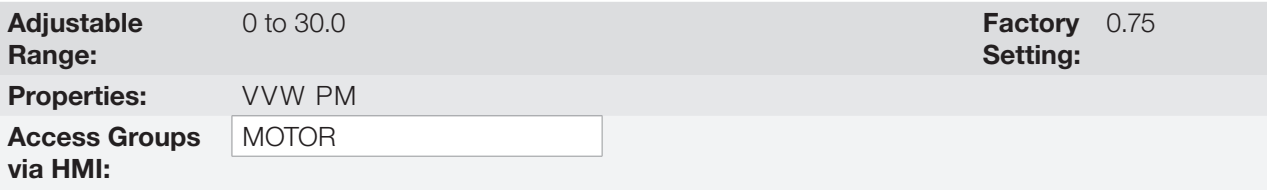

### Description:

This gain eliminates instability with oscillatory responses in currents and speed, and/or loss of synchronism after changes in loads and/or speed reference.

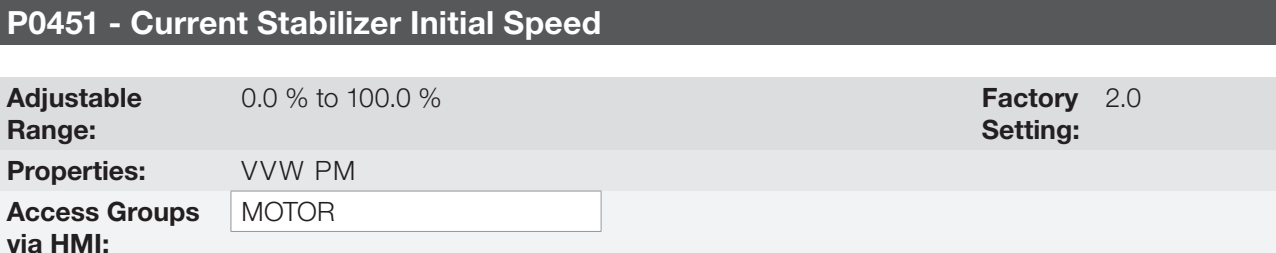

#### Description:

It sets a percentage of the motor rated speed to enable the motor current stabilization. If P0002 is greater than P0451 x P0402, the motor stabilization will be enabled.

### P0452 - Time constant of the Current Low-Pass filter - DQ

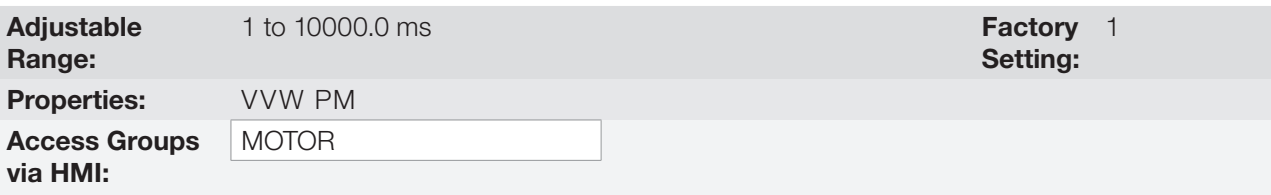

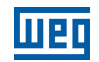

## P0453 - Auxiliary Ramp Time at the Motor Start

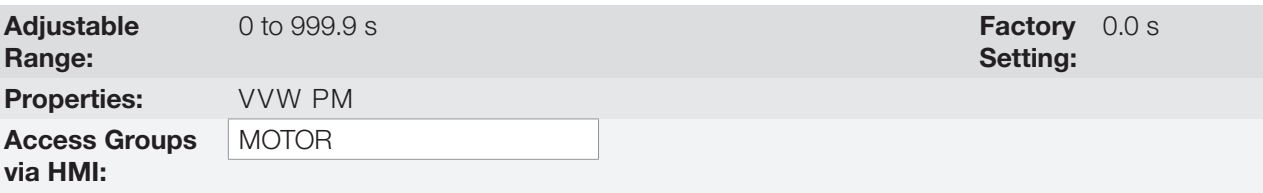

### Description:

If P0453 other than 0.0 s, an auxiliary ramp will be enabled at the motor start until the initial speed of the Current stabilizer (P0451). Therefore, if the motor reference speed is greater than P0451 or P0453 equals zero, the auxiliary ramp is disabled, and the acceleration time of parameter P0100 is enabled again.

This function assists in the motor start, especially for ramp times above 100.0 s.

## P0454 - Percentage of the MTPA Minimum Voltage

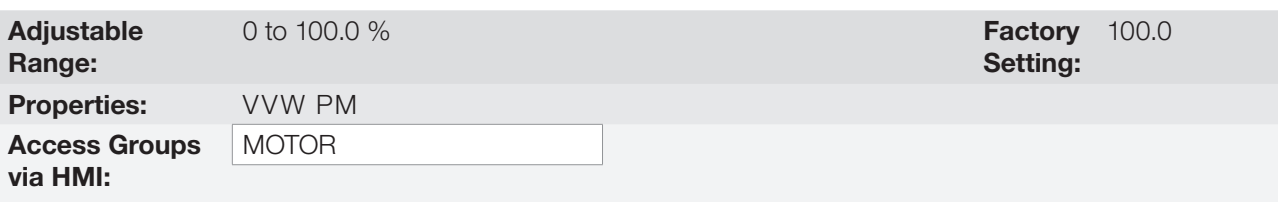

#### Description:

11

This parameter sets the minimum voltage value that will be applied to the motor when the MTPA function is enabled. This minimum value is the percentage of the ratio P0435 X Nrpm.

1000

E.g.: P0435 = 120 V/kRPM.  $N$ rpm = 900 RPM.  $P0454 = 50.0 %$ Minimum Voltage (V) = (P0454/100)\* (P0435\*Nrpm)/1000 = 54 V.

Where, Nrpm is the motor speed in RPM.

# 12 VECTOR CONTROL

It consists in the control type based on the separation of the motor current into two components:

- Flux producing current  $I_d$  (oriented with the motor electromagnetic flux).
- Torque producing current  $I<sub>a</sub>$  (perpendicular to the motor flux vector).

The  $I_d$  current is related to the motor electromagnetic flux, while the Iq current is directly related to the torque produced at the motor shaft. With this strategy one gets the so called decoupling, i.e., one can control the motor flux and torque independently by controlling the  $I_d$  and  $I_d$  currents respectively.

Since these currents are represented by vectors that rotate at the synchronous speed, when observed from a stationary referential, a referential transformation is done so that they are changed to the synchronous referential. In the synchronous referential these values become DC values proportional the respective vector amplitudes. This simplifies considerably the control circuit.

When the  $I_d$  vector is aligned with the motor flux, it can be said that the vector control is orientated. Therefore it is necessary that the motor parameters be correctly adjusted. Some of those parameters must be programmed with the motor nameplate data and others obtained automatically through self-tuning or from the motor data sheet supplied by the manufacturer.

The [Figure 12.3 on page 12-4](#page-117-0) presents the block diagram for the vector control with encoder and the [Figure 12.1](#page-115-0)  [on page 12-2](#page-115-0) for the sensorless vector control. The information of the speed, as well as of the currents measured by the inverter, will be used to obtain the correct vector orientation. In the vector with encoder control case, the speed is obtained directly from the encoder signal, while in the sensorless vector control there is an algorithm which estimates the speed, based in the output currents and voltages.

The vector control measures the current, separates the flux and torque portions and transforms these variables to the synchronous referential. The motor control is accomplished by imposing the desired currents and comparing them with the actual values.

# 12.1 SENSORLESS CONTROL AND WITH ENCODER

The Sensorless Vector Control is recommended for the majority of the applications, because it allows the operation in a speed variation range of 1:100, speed control with 0.5 % accuracy of rated speed, high starting torque and fast dynamic response.

Another advantage of this control type is the greater robustness against sudden line voltage and load changes, avoiding unnecessary overcurrent trips.

The necessary settings for the good operation of the sensorless vector control are done automatically. Therefore the used motor must be connected to the CFW500 inverter.

The Vector Control with Encoder on the motor presents the same advantages as those of the sensorless previously mentioned with the following additional benefits:

- Speed and torque control up to 0 (zero) rpm.
- Precision of 0.01 % in the speed control (if digital references are used, for example, via HMI, Profibus DP, DeviceNet, etc.).

For further details on the installation and connection of the incremental encoder, refer to the CFW500 user's manual.

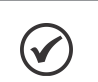

NOTE!

The motor rated current must be higher than 1/3 of the inverter rated current.

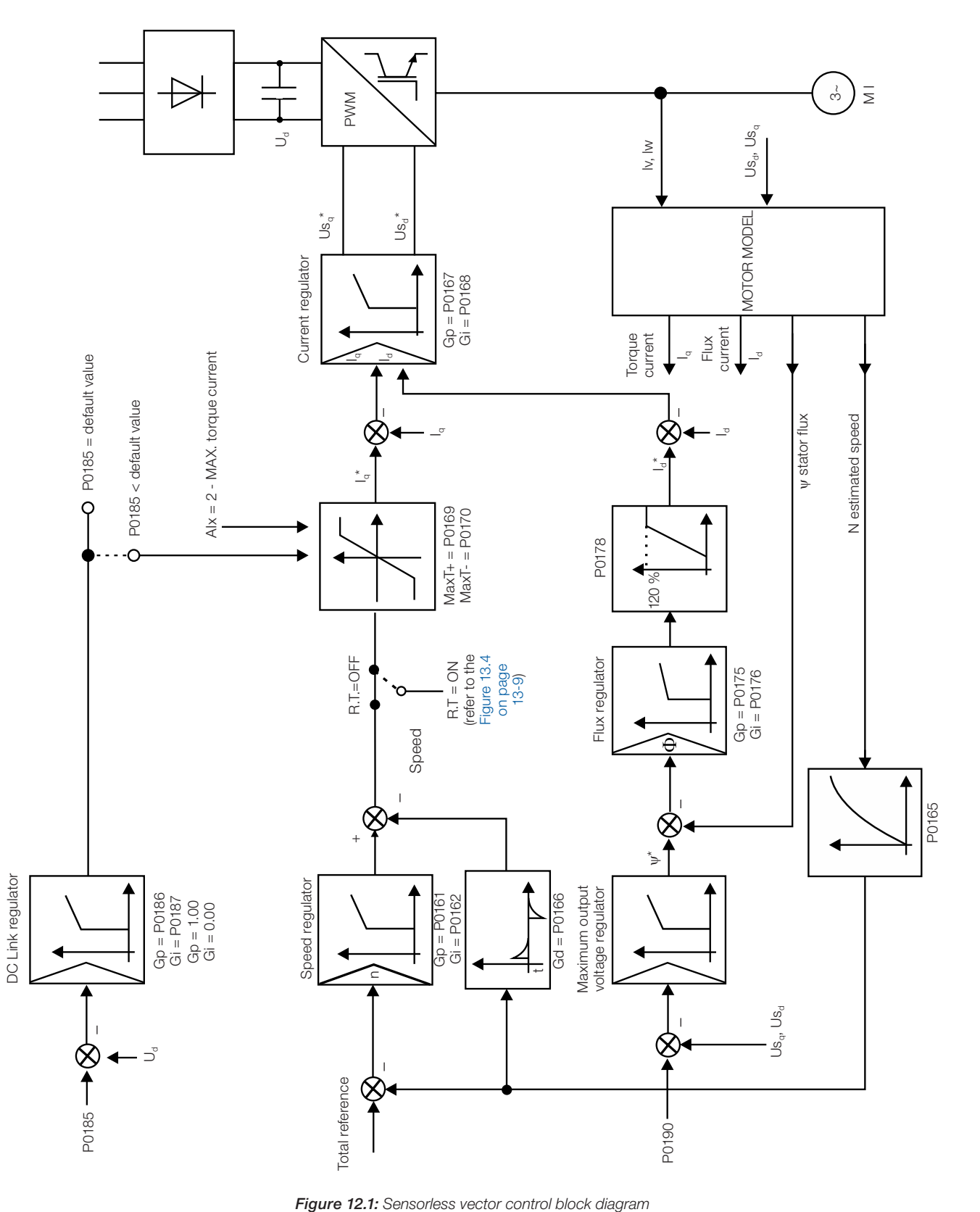

<span id="page-115-0"></span>

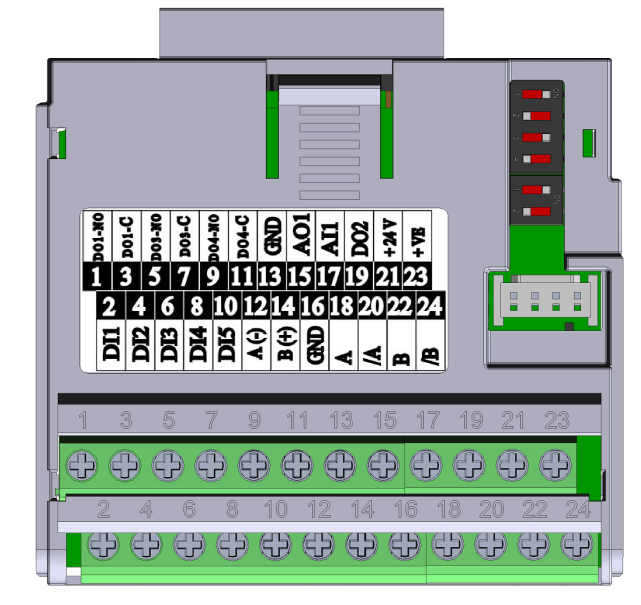

(a) CFW500-ENC

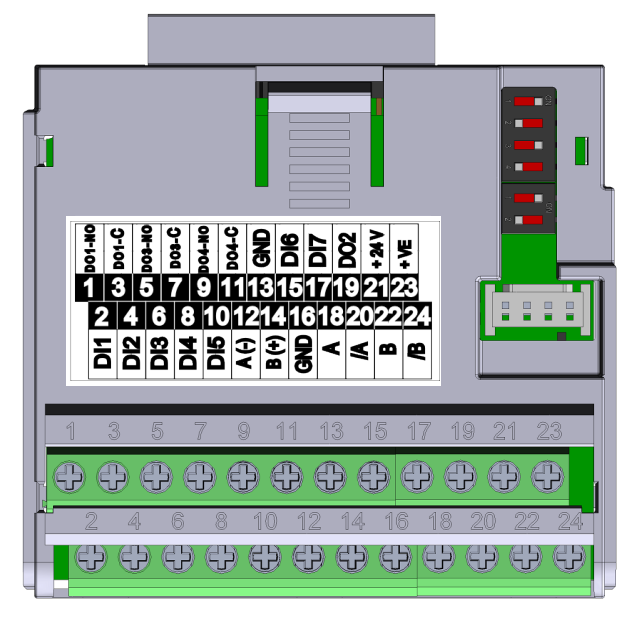

(b) CFW500-ENC2

Figure 12.2: (a) and (b) Plug-in module for encoder reading

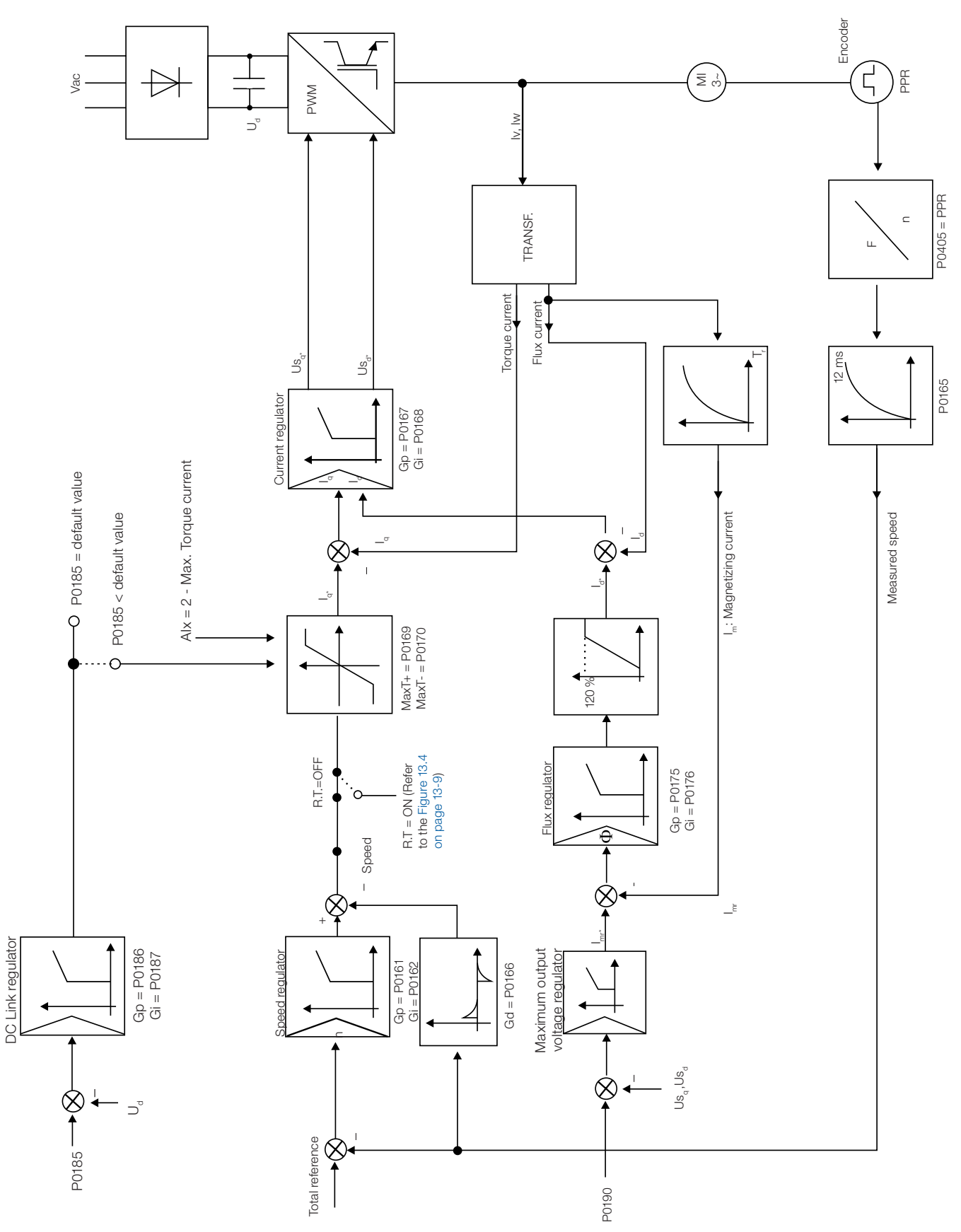

<span id="page-117-0"></span>Figure 12.3: Vector with encoder control block diagram

# 12.2 I/f MODE (SENSORLESS)

# NOTE!

It is activated automatically at low speeds if P0182 > 3 and when the Control Mode is Sensorless  $Vector (P0202 = 3).$ 

The operation at the low speed region may present instability. In this region the motor operation voltage is also very low, being difficult to be measured accurately.

In order to keep a stable operation of the inverter in that region, the automatic commutation occurs, from sensorless mode to the so called I/f mode, which is a scalar control with imposed current. Scalar control with imposed current means a current control with a constant reference value, adjusted in a parameter and controlling only the frequency in an open loop.

The parameter P0182 defines the speed below which the transition to I/f mode occurs and the parameter P0183 defines the value of the current to be applied to the motor.

The minimum speed recommended for the operation of the Sensorless Vector Mode is 18 rpm for 60 Hz IV pole motors, and 15 rpm for 50 Hz IV pole motors. If P0182 ≤ 3 rpm the inverter will always operate in Sensorless Vector mode, i.e., the I/f function will be disabled.

# 12.3 SELF-TUNING

Some motor parameters that are not available on the motor nameplate, necessary for the operation of the sensorless vector or vector with encoder control, are estimated:

- Stator resistance.
- Motor flux leakage inductance.
- Rotor time constant  $T_r$ .
- Rated magnetizing current of the motor.
- **Mechanic time constant of the motor and the driven load.**

These parameters are estimated with the application of voltages and currents to the motor.

The parameters related to the regulators used by the vector control, as well as other control parameters, are adjusted automatically in function of the motor parameters estimated through the self-tuning routine. The best self-tuning results are obtained with a preheated motor.

The parameter P0408 controls the self-tuning routine. Depending on the chosen option some parameters can be obtained from tables that are valid for WEG motors.

In the option  $P0408 = 1$  (No Rotation) the motor remains stopped throughout the self-tuning. The magnetizing current value (P0410) is obtained from a table, valid for WEG motors up to 12 poles.

In the option P0408 = 2 (Run for  $I_m$ ) the value of P0410 is estimated with the motor rotating and the load decoupled from the motor shaft.

In the option P0408 = 3 (Run for  $T_m$ ) the value of P0413 (Mechanic time constant  $-T_m$ ) is estimated with the motor rotating. It must be done, preferably, with the load coupled to the motor.

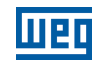

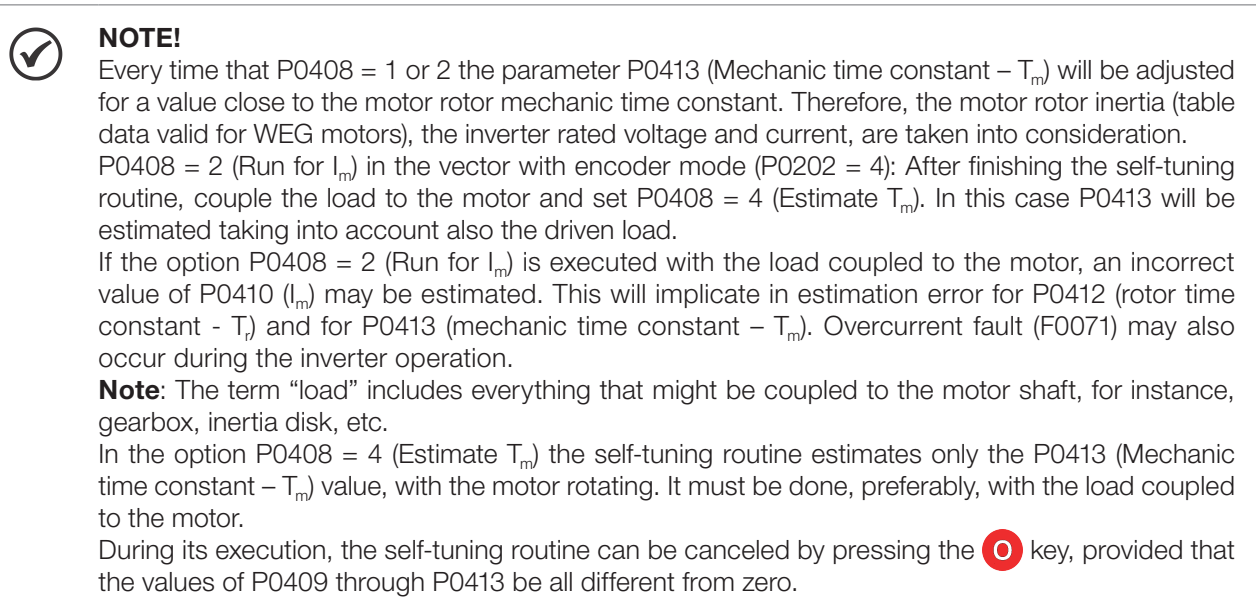

For more details on the self-tuning parameters, refer to [Item 12.7.5 Self-Tuning on page 12-19](#page-132-0), in this manual.

### Alternatives for the acquisition of the motor parameters:

Instead of running the self-tuning, it is possible to obtain the values for P0409 to P0412 in the following manner:

- From the motor test data sheet that can be supplied by its manufacturer. Refer to [Item 12.6.1 Adjustment of](#page-125-0) [the Parameters P0409 to P0412 Based on the Motor Data Sheet on page 12-12](#page-125-0), of this manual.
- Manually, by copying the contents of the parameters from another CFW500 inverter that uses an identical motor.

# 12.4 TORQUE CONTROL

In vector control modes sensorless or with encoder, it is possible to use the inverter in torque control mode instead of using it in speed control mode. In this case the speed regulator must be kept saturated and the imposed torque value is defined by the torque limits in P0169/P0170.

#### Performance of the torque control: Vector control with encoder: Torque control range: 10 % to 180 %.

Accuracy:  $\pm$  5 % of the rated torque.

#### Sensorless vector control:

Torque control range: 20 % to 180 %. Accuracy:  $\pm$  10 % of the rated torque. Minimum operating frequency: 3 Hz.

When the speed regulator is positively saturated, i.e., forward speed direction defined in P0223/P0226, the value for the torque current limitation is adjusted in P0169. When the speed regulator is negatively saturated, i.e., reverse speed direction, the value for the torque current limitation is adjusted in P0170.

According to the equations explained in [P0009 – Motor Torque on page 18-3,](#page-210-0) the calculation of the torque on the motor shaft may be represented by the equation below as a function of P0169/P0170.

The torque at the motor shaft  $(T<sub>motor</sub>)$  in % is given by the formula:

(\*) The equation below must be used for "+" torque. Replace P0169 by P0170 for "-" torque.

 $T_{\text{motor}}(\%) = P0169 \times k$ 

Where the factor k is defined by:

Region of constant flux (constant torque and below or equal to the synchronous speed):

 $k = 1$ 

Region of field weakening (region of constant power; higher than the synchronous speed):

 $k = \frac{N_{sync}}{P0002} \times \frac{P0190}{P0400}$ 

Whose  $N_{\rm sync}$  is the motor synchronous speed in RPM.

### NOTE!

- For torque control in the sensorless vector mode (P0202 = 3), observe:
- The torque limits (P0169/P0170) must be higher than 30 % to assure the motor starting. After the start and with the motor rotating above 3 Hz, they can be reduced, if necessary, to values below 30 %.
- For torque control applications with frequencies until to 0 Hz, use the vector with encoder control mode ( $P0202 = 4$ ).

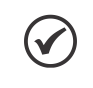

## NOTE!

The motor rated current must be equivalent to the CFW500 rated current, in order that the torque control has the best possible accuracy.

### Settings for the torque control:

### Torque limitation:

- 1. Via parameters P0169, P0170 (through the keypad (HMI), Serial or Fieldbus). Refer to [Item 12.7.6 Torque Current](#page-136-0)  [Limitation on page 12-23](#page-136-0).
- 2. Through the analog inputs AI1 or AI2. Refer to [Chapter 14 DIGITAL AND ANALOG INPUTS AND OUTPUTS on](#page-158-0)  [page 14-1,](#page-158-0) option 2 (maximum torque current).

### Speed reference:

3. Set the speed reference 10 %, or more, higher than the working speed. This assures that the speed regulator output remains saturated at the maximum value allowed by the torque limit adjustment.

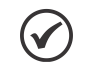

### NOTE!

The torque limitation with the saturated speed regulator has also a protection (limitation) function. E.g.: for a winder, when the material being wound brakes, the regulator leaves the saturated condition and starts controlling the motor speed, which will be kept at the speed reference value.

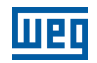

# 12.5 OPTIMAL BRAKING

NOTE!  $\checkmark$ 

<span id="page-121-0"></span>Only activated on the Vector with Encoder mode (P0202 = 3 or 4), when P0184 = 0, P0185 is smaller than the standard value and  $P0404 < 23$  (75 CV).

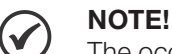

- The occurrence of optimal braking may cause at the motor:
- $\blacksquare$  Increase of the vibration level.
- Increase of the acoustic noise.
- Increase of the temperature.
- Verify the impact of those effects in the application before using the optimal braking.

It is a function that helps the motor controlled braking, eliminating in many cases the need of additional braking IGBT and braking resistor.

The Optimal Braking makes it possible braking the motor with a higher torque than the one obtained with traditional methods, as for instance, the braking by the injection of direct current (DC braking). In the DC braking case, only the losses in the motor rotor are used to dissipate the energy stored as the mechanic load inertia, rejecting the total friction losses. With the Optimal Braking, in the other hand, the total losses in the motor, as well as the total inverter losses, are used. It is possible to get a braking torque roughly 5 times greater than with DC braking.

In the [Figure 12.4 on page 12-9](#page-122-1) the Torque x Speed curve of a typical 10 hp/7.5 kW IV pole motor is presented. The braking torque obtained at the rated speed, for an inverter with a torque limit (P0169 and P0170) adjusted in a value equal to the motor rated torque, is supplied by the TB1 point on the [Figure 12.4 on page 12-9](#page-122-1). The value of TB1 is on the function of the motor efficiency, and it is defined by the following expression, being despised the attrition losses:

$$
\text{TB1}=\frac{1\text{-}\eta}{\eta}
$$

Where:

12

 $\eta$  = motor efficiency.

In the [Figure 12.4 on page 12-9](#page-122-1) case, the efficiency of the motor for the rated load is  $\eta = 0.84$  (or 84 %), which results in TB1 =  $0.19$  or 19 % of the motor rated torque.

The braking torque, starting from the TB1 point, varies in the inverse ratio of the speed (1/N). At low speeds, the braking torque reaches the torque limit of the inverter. In the [Figure 12.4 on page 12-9](#page-122-1) case, the torque reaches the torque limitation (100 %) when the speed is less than approximately 20 % of the rated speed.

It is possible to increase the braking torque by increasing the inverter current limitation during the optimal braking (P0169 – torque in the forward speed direction or P0170 – reverse).

Generally smaller motors have lower efficiency because they present more losses. Therefore, comparatively higher braking torque is obtained if they are compared to bigger motors.

Examples: 1 hp/0.75 kW, IV poles:  $\eta = 0.76$  resulting in TB1 = 0.32. 20 hp/15.0 kW, IV poles:  $\eta = 0.86$  resulting in TB1 = 0.16.

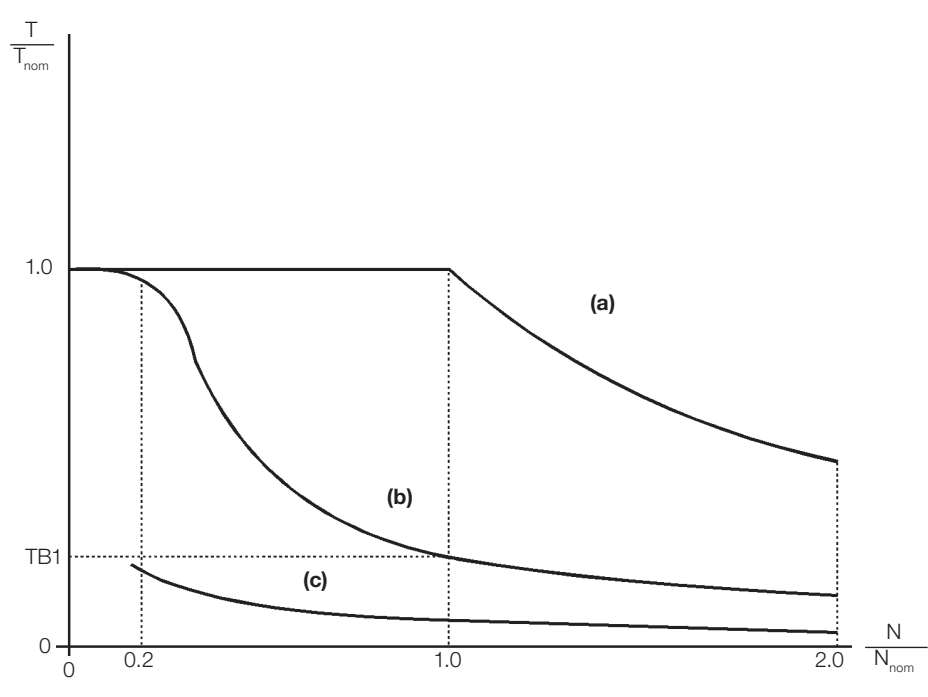

(a) Torque generated by the motor in normal operation, driven by the inverter in the "motor mode" (load resistant torque) (b) Braking torque generated by the Optimal Braking use (c) Braking torque generated by the DC braking use

<span id="page-122-1"></span>Figure 12.4: T x N curve for Optimal Braking with a typical 10 hp/7.5 kW motor, driven by an inverter with the torque adjusted at a value equal to the motor rated torque

### In order to use the Optimal Braking:

- **1.** Activate the optimal braking by setting P0184 =  $0$  (DC Link Regulation Mode = with losses) and set the DC Link regulation level in P0185, as presented in [Item 12.7.8 DC Link Regulator on page 12-25,](#page-138-0) with P0202 = 3 or 4.
- 2. In order to enable and disable the Optimal Braking via a digital input, set one of the inputs (DIx) for "DC Link Regulation". (P0263...P0270 = 25 and P0184 = 2). Results:

 $D1x =$  Active: Optimal Braking is active, equivalent to P0184 = 0.

<span id="page-122-0"></span>DIx = Inactive: Optimal Braking is inactive.

# 12.6 MOTOR DATA

In this group are listed the parameters for the setting of the used motor data. Adjust them according to the motor nameplate data (P0398 to P0407), except P0405, and by means of the self-tuning routine or with the data existent in the motor data sheet (the other parameters). In the Vector Control mode the parameters P0399 and P0407 are not used.

## P0399 – Motor Rated Efficiency

Refer to the [Section 10.1 VVW CONTROL PARAMETERIZATION on page 10-3,](#page-100-0) for more details.

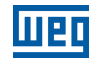

## P0400 – Motor Rated Voltage

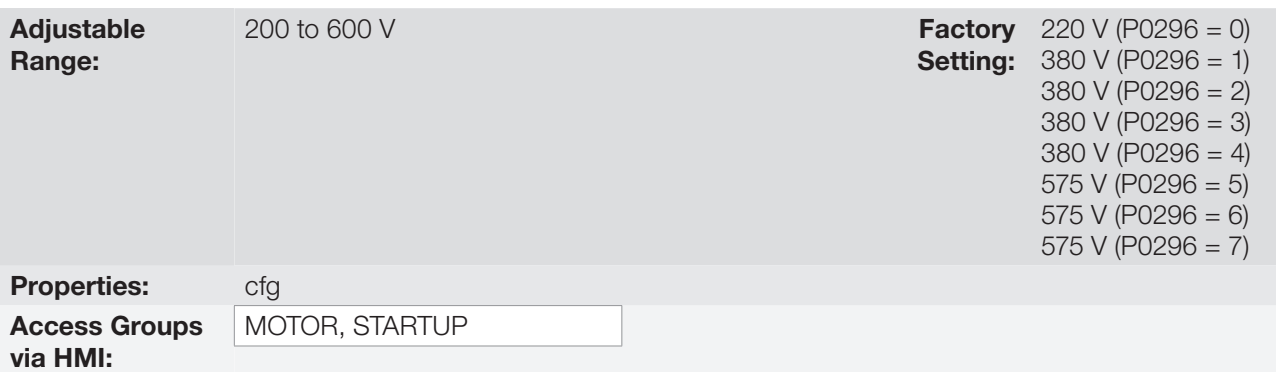

#### Description:

Set it according to the motor nameplate data and to the motor cable wiring in the connection box.

This value cannot be higher than the rated voltage adjusted in P0296 (Line Rated Voltage).

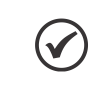

### NOTE!

In order to validate a new P0400 setting out of the Oriented Start-up Routine it is necessary to cycle the power of the inverter.

Table 12.1: Default setting of P0400 according to the identified inverter model

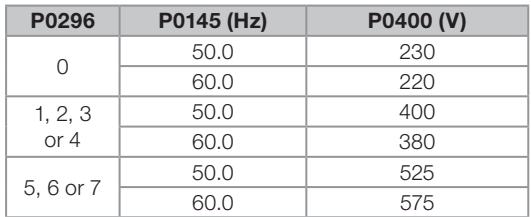

For further information on model identification, refer to [QUICK REFERENCE OF PARAMETERS, ALARMS,](#page-8-0) [FAULTS AND CONFIGURATIONS on page 0-1](#page-8-0) or CFW500 user's manual available for download on the website: www.weg.net.

### P0401 – Motor Rated Current

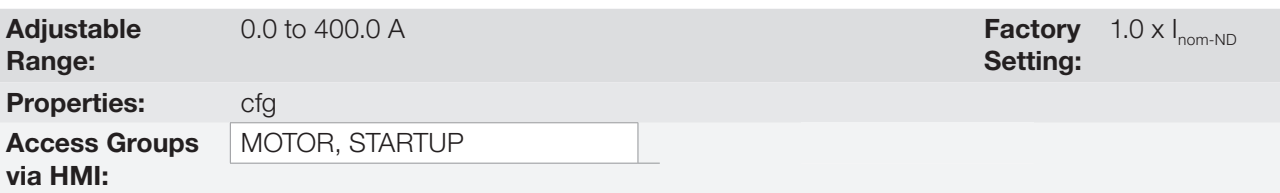

#### Description:

Set it according to the used motor nameplate data, taking into consideration the motor voltage.

In the Guided Start-up routine the value adjusted in P0401 automatically modifies the parameters related to the motor overload protection, according to the [Table 12.2 on page 12-12](#page-125-1).

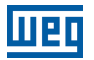

### P0402 – Motor Rated Speed

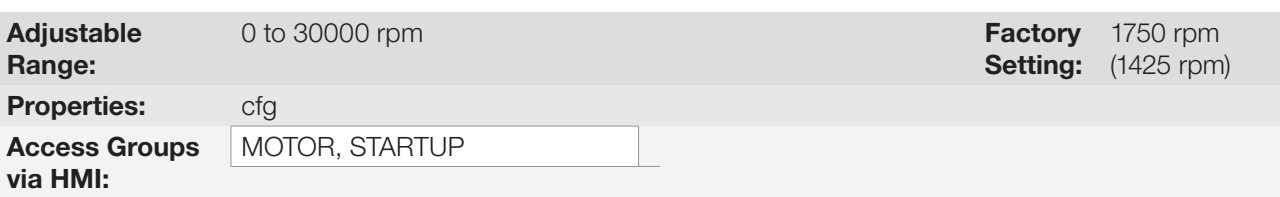

#### Description:

Set it according to the used motor nameplate data.

For V/f and VVW controls the setting is from 0 to 30000 rpm.

For vector control the setting is from 0 to 7200 rpm.

## P0403 – Motor Rated Frequency

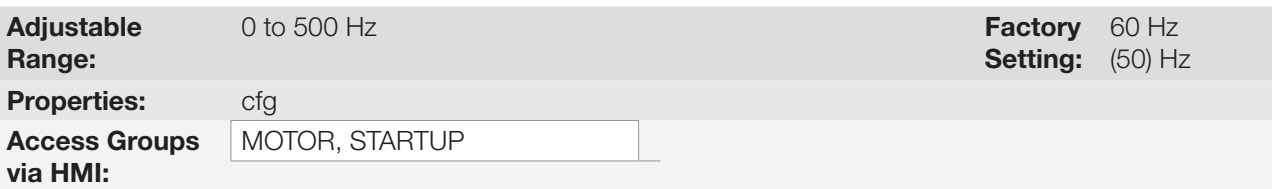

#### Description:

Set it according to the used motor nameplate data.

For V/f and VVW controls the setting range goes up to 500 Hz.

For vector control the setting range is from 30 Hz to 120 Hz.

### P0404 – Motor Rated Power

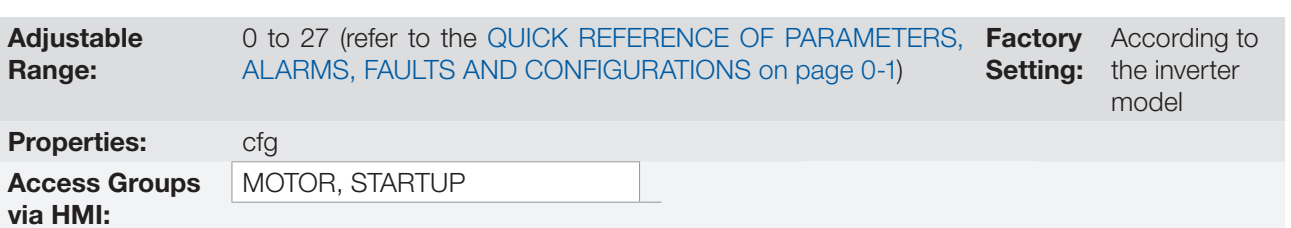

#### Description:

Set it according to the used motor nameplate data.

## P0405 – Encoder Pulse Number

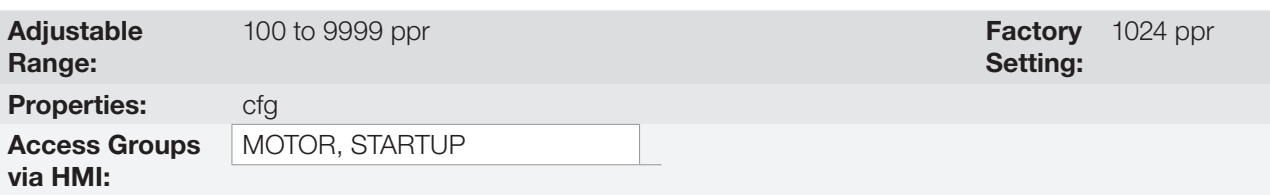

### Description:

It sets the number of pulses per rotation (ppr) of the used incremental encoder.

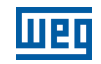

# P0406 – Motor Ventilation

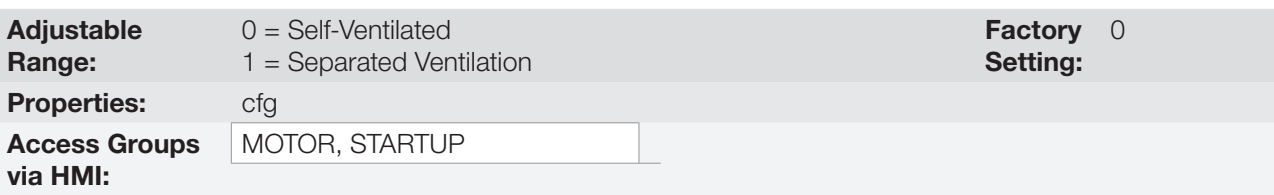

### Description:

During the Oriented Start-up Routine, the value adjusted in P0406 changes the parameters related to the motor overload automatically, in the following manner:

<span id="page-125-1"></span>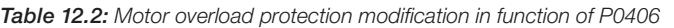

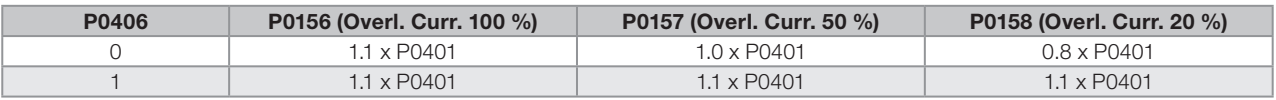

# P0407 – Motor Rated Power Factor

Refer to the [Section 10.1 VVW CONTROL PARAMETERIZATION on page 10-3,](#page-100-0) for more details.

# P0408 – Run Self-Tuning

# P0409 – Motor Stator Resistance (Rs)

P0410 – Motor Magnetization Current  $(I_m)$ 

P0411 – Motor Flux Leakage Inductance (σls)

P0412 – Lr/Rr Constant (Rotor Time Constant – T<sub>r</sub>)

P0413 – T<sub>m</sub> Constant (Mechanical Time Constant)

Self-Tuning function parameters. Refer to [Item 12.7.5 Self-Tuning on page 12-19](#page-132-0).

# <span id="page-125-0"></span>12.6.1 Adjustment of the Parameters P0409 to P0412 Based on the Motor Data Sheet

Being in the possession of the motor equivalent circuit data, it is possible to calculate the value to be programmed in the parameters from P0409 to P0412, instead of using the self-tuning to obtain them.

Input data:

Motor data sheet:

- $V_n$  = testing voltage to get the motor parameters in Volts.
- $f_n$  = testing frequency to get the motor parameters in Hz.
- $R_1$  = resistance of the motor stator per phase, in Ohms.
- $R_2$  = resistance of the motor rotor per phase, in Ohms.
- $X_1$  = stator inductive reactance, in Ohms.
- $X_2$  = rotor inductive reactance, in Ohms.
- $X<sub>m</sub>$  = magnetizing inductive reactance, in Ohms.
- $I_{o}$  = motor no load current.
- $\omega$  = angular speed.

 $\omega = 2 \times \pi \times f_n$ 

12-12 | CFW500  $R_{s} = R_{1}$ 

 $I_m = I_0 \times 0.95$ 

$$
\sigma I S = \frac{[X_1 + (X_2 \times X_m) / (X_2 + X_m)]}{\omega}
$$

$$
T_r = \frac{(X_2 + X_m)}{\omega \times R_2}
$$

- 1. For motors that allow two kinds of connection  $(Y / \Delta o r Y / \Delta \Delta)$ :
- When the motor is connected in Y or YY:  $P0409 = R$

$$
P0411 = \sigma \text{ls}
$$

When the motor is connected in  $\Delta$  or  $\Delta\Delta$ :

$$
P0409 = \frac{R_s}{3}
$$

$$
P0411 = \frac{\sigma}{3}
$$

- 2. For motors that allow three kinds of connection (YY / ΔΔ / Δ):
- When, on the data sheet, it is considered connection in YY or ΔΔ and the motor is connected in YY:  $P0409 = R$ P0411= σls
- When, on the data sheet, it is considered connection in YY or  $\Delta\Delta$  and the motor is connected in  $\Delta\Delta$ :  $P0409 = \frac{R_s}{R}$

$$
10405 - \frac{1}{3}
$$

$$
P0411 = \frac{\text{ols}}{3}
$$

When, on the data sheet, it is considered connection in YY or  $\Delta\Delta$  and the motor is connected in  $\Delta$ :  $P0409 = \frac{4 \times R_s}{4}$ 

$$
10400 = \frac{4 \times \text{ols}}{3}
$$
  
P0411 =  $\frac{4 \times \text{ols}}{3}$ 

When, on the data sheet, it is considered connection in  $\Delta$  and the motor is connected in YY:

$$
P0409 = \frac{R_s}{4}
$$

$$
P0411 = \frac{\sigma}{4}
$$

When, on the data sheet, it is considered connection in  $\Delta$  and the motor is connected in  $\Delta\Delta$ :

$$
P0409 = \frac{R_s}{12}
$$

$$
P0411 = \frac{\sigma}{12}
$$

When, on the data sheet, it is considered connection in  $\Delta$  and the motor is connected in  $\Delta$ :

 $P0409 = \frac{R_s}{s}$  $\frac{10403 - 3}{3}$ P0411 =  $\frac{\sigma}{2}$  $\frac{3}{3}$ 

Regardless of the connection type used on the motor and the connection type indicated on the data sheet, parameters P0410 and P0412 are defined as:

 $P0410 = 1$ 

 $P0412 = T$ 

For conditions not included above, contact WEG.

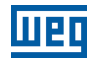

# 12.7 VECTOR CONTROL

# <span id="page-127-0"></span>12.7.1 Speed Regulator

The parameters related to the CFW500 speed regulator are presented in this group.

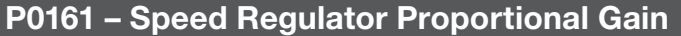

Adjustable Range:

0.0 to 63.9 Factory Setting: 7.0

# P0162 – Speed Regulator Integral Gain

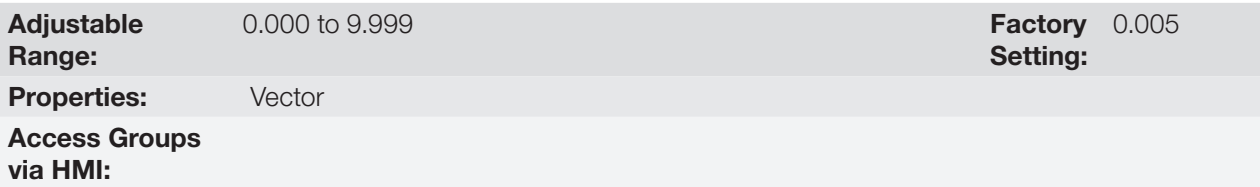

#### Description:

The speed regulator gains are calculated automatically in function of the parameter P0413 ( $T<sub>m</sub>$  constant).

However, these gains can be adjusted manually in order to optimize the speed dynamic response, which becomes faster with their increase. Yet, if the speed begins to oscillate, they must be reduced.

In a general manner, one can say that the Proportional gain (P0161) stabilizes abrupt speed or reference changes, while the Integral gain (P0162) corrects the error between the reference and the speed, and improves the torque response at low speeds as well.

Procedure for Manual Optimization of the Speed Regulator:

- 1. Select the acceleration (P0100) and/or deceleration (P0101) time according to the application.
- 2. Adjust the speed reference for 75 % of the maximum value.
- 3. Configure an analog output (AOx) for Real Speed, by programming P0251 or P0254 in 2.
- 4. Disable the speed ramp (Run/Stop = Stop) and wait until the motor stops.
- 5. Enable the speed ramp (Run/Stop = Run). Observe with an oscilloscope the motor speed signal at the chosen analog output.
- 6. Verify among the options of the [Figure 12.5 on page 12-15,](#page-128-0) which waveform best represents the observed signal.

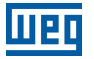

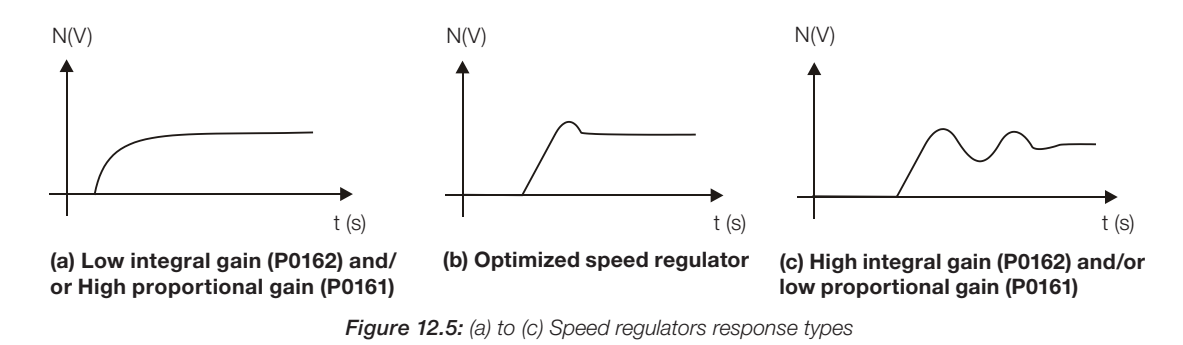

7. Adjust P0161 and P0162 according to the response type presented in the [Figure 12.5 on page 12-15.](#page-128-0)

(a) Reduce the proportional gain (P0161) and/or increase the integral gain (P0162).

(b) Speed regulator is optimized.

(c) Increase the proportional gain (P0161) and/or reduce the integral gain (P0162).

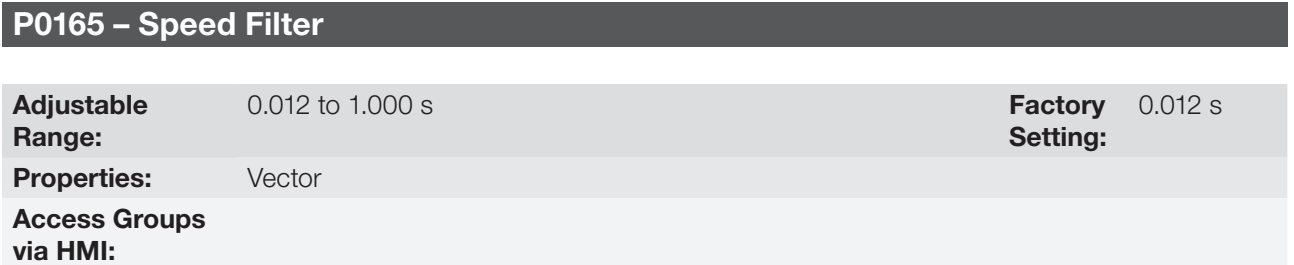

#### Description:

It adjusts the speed filter time constant. Refer to the [Figure 12.1 on page 12-2](#page-115-0) or [Figure 12.3 on page 12-4](#page-117-0).

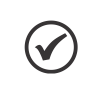

#### NOTE! Generally, this parameter must not be changed. The increment in its value turns the system response slower.

# P0166 – Speed Regulator Differential Gain

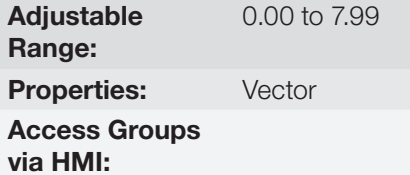

Description:

The differential action may minimize the effects of the application or removal of load, in the motor speed. Refer to the [Figure 12.1 on page 12-2](#page-115-0) or [Figure 12.3 on page 12-4.](#page-117-0)

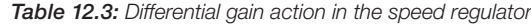

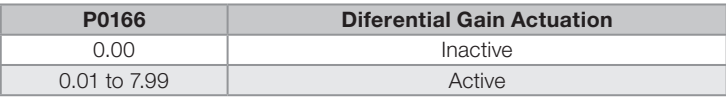

<span id="page-128-0"></span>12

**Factory** Setting:

0.00

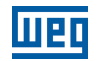

# 12.7.2 Current Regulator

The parameters related to the CFW500 current regulator are presented in this group.

### P0167 – Current Regulator Proportional Gain

**Adjustable** Range: 0.00 to 1.99 Factory and the contract of the contract of the contract of the contract of the contract of the contract of the contract of the contract of the contract of the contract of the contract of the contract of the c Setting: 0.50

## P0168 – Current Regulator Integral Gain

Adjustable Range: 0.000 to 1.999 **Factory** Properties: Vector Access Groups via HMI:

### Description:

Parameters P0167 and P0168 are adjusted automatically as a function of the parameters P0411 and P0409.

 $\checkmark$ 

**Adjustable** Range:

NOTE! Do not change these parameters values.

# 12.7.3 Flux Regulator

The parameters related to the CFW500 flux regulator are presented next.

# P0175 – Flux Regulator Proportional Gain

12

0.0 to 31.9 Factory Setting: 2.0

Setting:

0.010

## P0176 – Flux Regulator Integral Gain

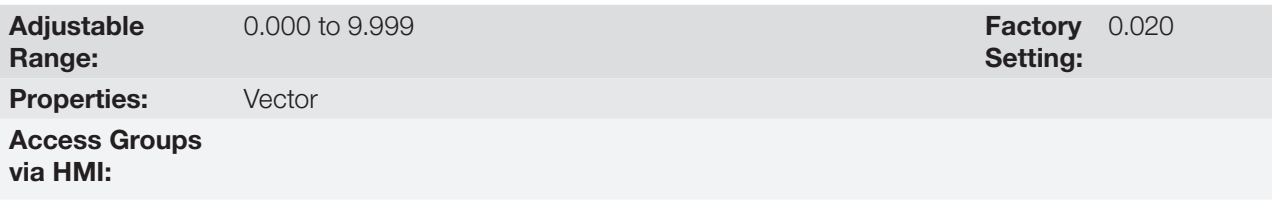

#### Description:

These parameters are adjusted automatically in function of the parameter P0412. In general, the automatic setting is sufficient and the readjustment is not necessary.

These gains must only be readjusted manually when the flux current signal (Id\*) is unstable (oscillating) and compromising the system operation.

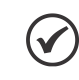

NOTE!

For gains in P0175  $> 12.0$  the flux current (Id\*) may become unstable.

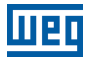

100.0 %

# P0178 – Rated Flux

Adjustable Range: 0.0 to 150.0 % Factory

Properties:

Access Groups via HMI:

#### Description:

The parameter P0178 is the flux reference, while the maximum value for the flux (magnetization) current is 150 %.

 $\checkmark$ 

NOTE! This parameter must not be modified.

# P0181 – Magnetization Mode

Adjustable Range:

0 = General Enable  $1 =$ Run/Stop

Access Groups via HMI:

**Properties:** cfg, Enc

**Factory** Setting: 0

Setting:

#### Description:

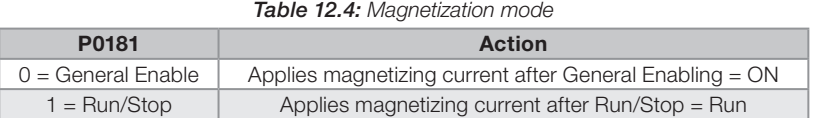

In the sensorless vector control and encoder modes, the magnetizing current is permanently active. In order to disable it when the motor is stopped, a digital input programmed for General Enabling can be used. There is also the possibility of programming the "sleep" mode. Refer to the [Section 13.2 SLEEP MODE on page 13-3.](#page-146-0) Besides this, a delay for disabling the magnetizing current can be set by programming P0218 bigger than zero.

# P0188 – Proportional Gain of the Maximum Output Voltage Regulador

## P0189 – Integral Gain of the Maximum Output Voltage Regulador

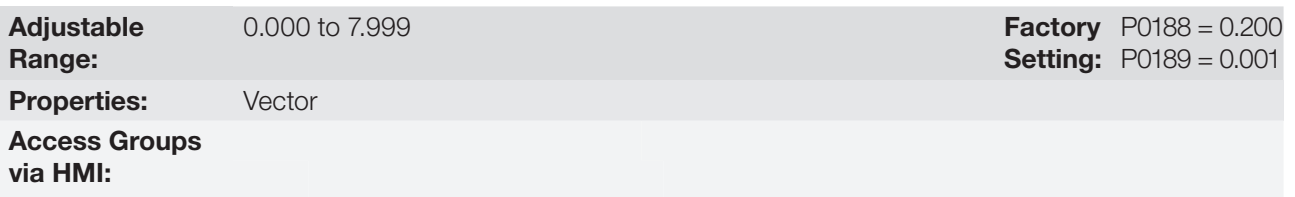

#### Description:

These parameters adjust the maximum output voltage regulator gains. In general the factory setting is adequate for the majority of the applications. Refer to the [Figure 12.1 on page 12-2](#page-115-0) or [Figure 12.3 on page 12-4](#page-117-0).

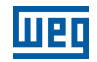

### P0190 – Maximum Output Voltage

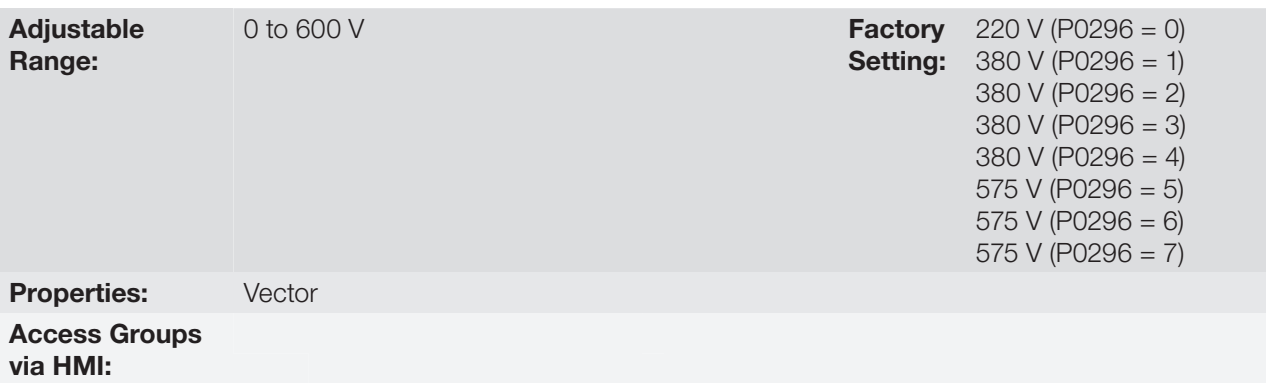

#### Description:

This parameter defines the value of the maximum output voltage. Its standard value is defined in the condition of the nominal supply voltage.

The voltage reference used in the regulator "Maximum output voltage" (see the [Figure 12.1 on page 12-2](#page-115-0) or [Figure 12.3 on page 12-4\)](#page-117-0) is directly proportional to the voltage supply.

If this voltage increases, the output voltage will then be able to increase to the adjusted value in the parameter P0400 - Motor Rated Voltage.

If the voltage supply decreases, the maximum output voltage will decrease in the same proportion.

## 12.7.4 I/f Control

# P0182 – Speed for I/f Control Activation

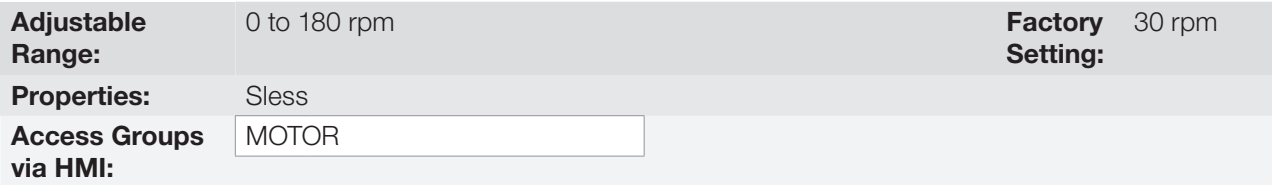

#### Description:

12

It defines the speed of the transition from I/f mode to the sensorless vector control and vice-versa.

The minimum recommended speed for the operation of the sensorless vector control is 18 rpm for motors with rated frequency of 60 Hz and 4 poles and 15 rpm for motors with 4 poles with rated frequency of 50 Hz.

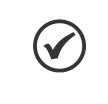

#### NOTE!

For P0182 ≤ 3 rpm the I/f function will be disabled and the inverter will remain always in the sensorless vector mode.

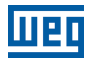

# P0183 – Current in the I/f Mode

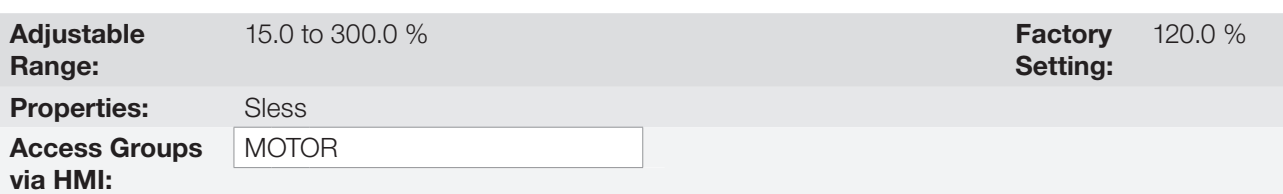

#### Description:

It defines the current to be applied to the motor when the inverter is operating in the I/f mode, that is, with the motor speed below the value defined by parameter P0182. The value of the magnetizing current is given in percentage of the motor rated current in P0410.

### <span id="page-132-0"></span>12.7.5 Self-Tuning

In that group are the parameters that are related to the motor and can be estimated by the inverter during the self-tuning routine.

## P0408 – Run Self-Tuning

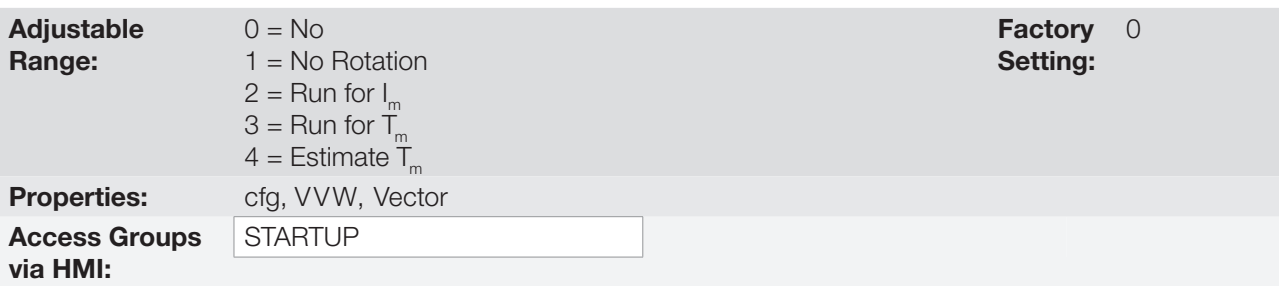

#### Description:

By changing from the factory setting to one of the 4 available options, it is possible to estimate the value of the parameters related to the motor being used. Refer to the next description for more details on each option.

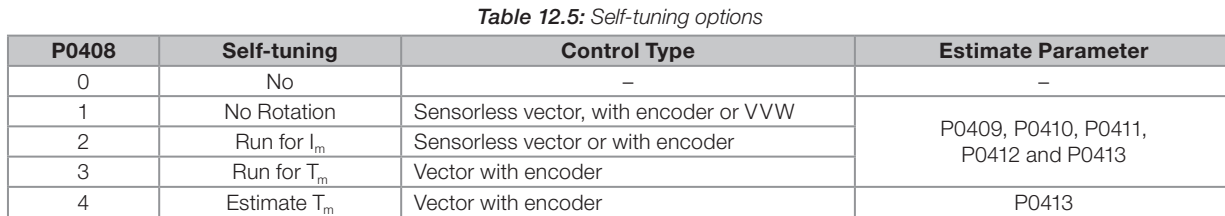

**P0408 = 1 – No rotation:** the motor stands still during the self-tuning. The P0410 value is obtained from a table, valid for WEG motors up to 12 poles.

# NOTE!

 $\blacktriangledown$ 

Therefore P0410 must be equal to zero before initiating the self-tuning. If P0410 ≠ 0, the self-tuning routine will keep the existent value.

Note: When using another brand of motor P0410 must be adjusted with the adequate value (no load motor current) before initiating the self-tuning.

P0408 = 2 – Run for Im: the P0410 value is estimated with the motor rotating. It must be executed without load coupled to the motor. P0409, P0411 to P0413 are estimated with the motor standing still.

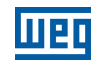

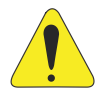

### ATTENTION!

If the option P0408 = 2 (Run for  $I_n$ ) is performed with the load coupled to the motor, an incorrect value of P0410 (Im) may be estimated. This will implicate in estimation error for P0412 (Rotor time constant - T<sub>,</sub>) and for P0413 (Mechanic time constant – T<sub>m</sub>). Overcurrent fault (F0071) may also occur during the inverter operation.

Note: The term "load" includes everything that might be coupled to the motor shaft, for instance, gearbox, inertia disk, etc.

**P0408 = 3 – Run for T<sub>m</sub>:** the value of P0413 (Mechanic time constant  $-T_m$ ) is estimated, with the motor rotating. It must be done, preferably, with the load coupled to the motor. P0409 to P0412 are estimated with the motor standing still and P0410 is estimated in the same manner as with P0408 = 1.

**P0408 = 4 – Estimate T**<sub>m</sub>: it estimates only the P0413 (Mechanic time constant – T<sub>m</sub>) value, with the motor rotating. It must be done, preferably, with the load coupled to the motor.

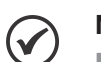

# NOTES!

- Every time that  $P0408 = 1$  or 2: The parameter P0413 (Mechanic time constant  $-\mathsf{T}_m$ ) will be adjusted to a value close to the motor mechanic time constant. Therefore, the motor rotor inertia (table data valid for WEG motors), the inverter rated voltage and current are taken into consideration.
- $\blacksquare$  Vector mode with encoder (P0202 = 4): When using P0408 = 2 (Run for  $I_m$ ), one must, after finishing the self-tuning routine, couple the load to the motor and set P0408 = 4 (Estimate  $T_m$ ) in order to estimate the value of P0413. In this case P0413 will also consider the driven load.
- $\blacksquare$  VVW mode Voltage Vector WEG (P0202 = 5): In the VVW control self-tuning routine only the value of the stator resistance (P0409) will be obtained. Therefore, the self-tuning will always be performed without rotating the motor.
- Better self-tuning results are obtained with the motor warm.

# P0409 – Motor Stator Resistance (Rs)

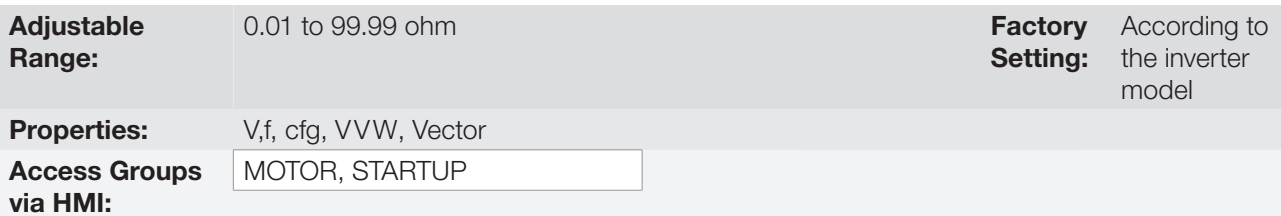

### Description:

12

It is the value estimated by the self-tuning.

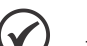

### NOTE!

The P0409 setting determines the value of the current regulator integral gain P0168. The parameter P0168 is recalculated every time the content of P0409 is modified via keypad (HMI). If the estimated value of the motor stator resistance is too high for the inverter used (for example: motor not connected or motor too small for the inverter) the inverter indicates fault F0033. The value of parameter P0409 influences the DC braking voltage in P0302, that is, it determines the value of the voltage imposed by the inverter during the DC braking so as to reach the desired current at the output.

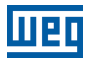

## P0410 – Motor Magnetization Current  $(I_m)$

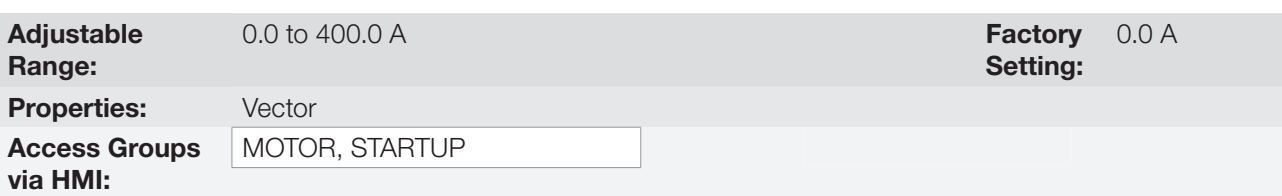

#### Description:

It is the motor magnetization current value.

It can be estimated by the self-tuning routine when  $P0408 = 2$  (Run for I<sub>m</sub>) or obtained from an internal table based in standard WEG motors, when P0408 = 1 (No rotation).

When a standard WEG motor is not used and it is not possible to run the self-tuning with P0408 = 2 (Run for  $I_m$ ), then adjust P0410 with a value equal to the motor no load current, before initiating the self-tuning.

For P0202 = 5 (vector mode with encoder), the value P0410 determines the motor flux, therefore it must be properly adjusted. If it is low, the motor will operate with a reduced flux compared to the rated condition, having, consequently, its torque capability reduced.

### P0411 – Motor Flux Leakage Inductance (σls)

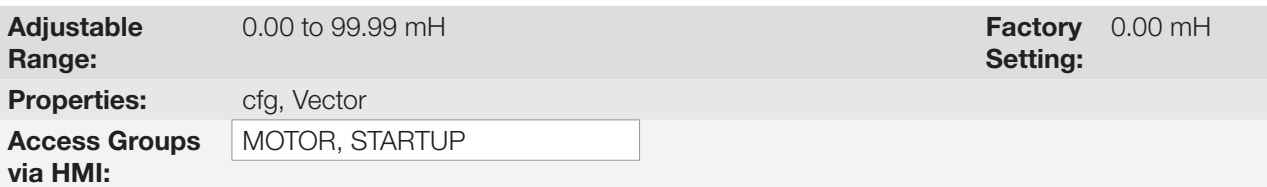

#### Description:

It is the value estimated by the self-tuning.

The P0411 setting determines the current regulator proportional gain.

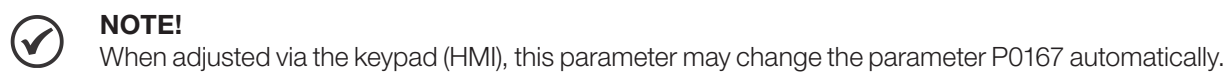

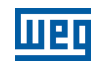

# P0412 - Lr/Rr Constant (Rotor Time Constant - T<sub>r</sub>)

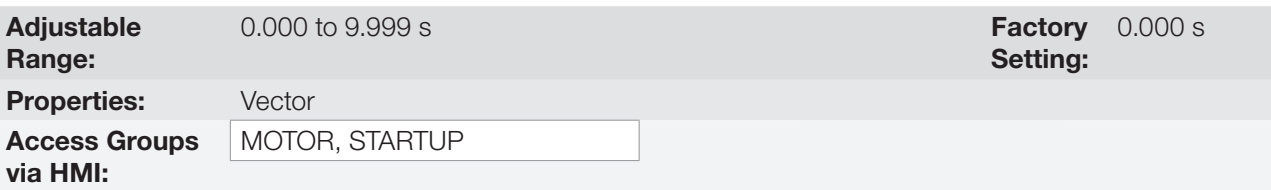

### Description:

The P0412 setting determines the flux regulator gains (P0175 and P0176).

The value of this parameter interferes in the speed accuracy in the sensorless vector control.

Normally the self-tuning is performed with the motor cold. Depending on the motor, the P0412 value may vary more or less with the motor temperature. Thus, for the sensorless vector control and normal operation with the motor warm, P0412 must be adjusted until the speed of the motor with load (measured at the motor shaft with a tachometer) stays equal to that one indicated on the keypad (HMI) (P0001).

This adjustment must be performed with half the rated speed.

For P0202 = 5 (vector with encoder), if P0412 is incorrect, the motor will loose torque. Thus, one must adjust P0412 so that at half the rated speed, and with stable load, the motor current (P0003) stays the lowest possible.

In the sensorless vector control mode the P0175 gain, provided by the self-tuning, will be limited in the range:  $3.0 \leq$  P0175 ≤ 8.0.

Table 12.6: Typical rotor constant (Tr ) values for WEG motors

| <b>Motor Power</b> | $T_r$ (s)                              |             |                   |                   |  |  |
|--------------------|----------------------------------------|-------------|-------------------|-------------------|--|--|
| (hp) / (kW)        | <b>Number of Poles</b>                 |             |                   |                   |  |  |
|                    | 2 (50 Hz / 60 Hz)<br>4 (50 Hz / 60 Hz) |             | 6 (50 Hz / 60 Hz) | 8 (50 Hz / 60 Hz) |  |  |
| 2/1.5              | 0.19 / 0.14                            | 0.13 / 0.14 | 0.1 / 0.1         | 0.07 / 0.07       |  |  |
| 5/3.7              | 0.29/0.29                              | 0.18 / 0.12 | 0.14 / 0.14       | 0.14 / 0.11       |  |  |
| 10/7.5             | 0.36 / 0.38                            | 0.32 / 0.25 | 0.21 / 0.15       | 0.13 / 0.14       |  |  |
| 15/11              | 0.52 / 0.36                            | 0.30 / 0.25 | 0.20 / 0.22       | 0.28 / 0.22       |  |  |
| 20/15              | 0.49 / 0.51                            | 0.27 / 0.29 | 0.38 / 0.2        | 0.21 / 0.24       |  |  |
| 30/22              | 0.70 / 0.55                            | 0.37 / 0.34 | 0.35 / 0.37       | 0.37 / 0.38       |  |  |
| 50/37              | 0.9 / 0.84                             | 0.55 / 0.54 | 0.62 / 0.57       | 0.31 / 0.32       |  |  |
| 100/75             | 1.64 / 1.08                            | 1.32 / 0.69 | 0.84 / 0.64       | 0.70 / 0.56       |  |  |
| 150/110            | 1.33 / 1.74                            | 1.05 / 1.01 | 0.71/0.67         | 0.72/0.67         |  |  |
| 200/150            | 1.5/1.92                               | 1.0 / 0.95  | 1.3/0.65          | 0.8 / 1.03        |  |  |

## NOTE!

When adjusted via the keypad (HMI), this parameter may change automatically the following parameters: P0175, P0176, P0327 and P0328.

# P0413 – T<sub>m</sub> Constant (Mechanical Time Constant)

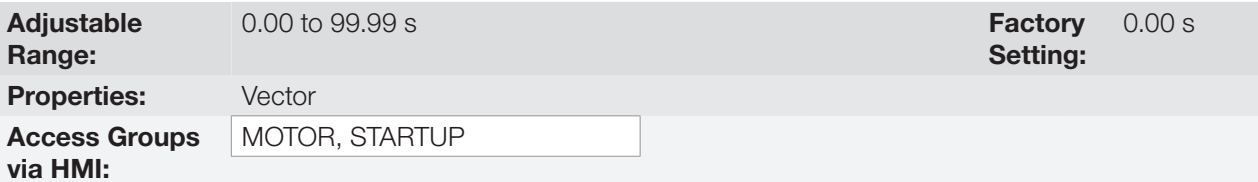

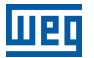

### Description:

The P0413 setting determines the speed regulator gains (P0161 and P0162).

#### When P0408 = 1 or 2, it must be observed:

- If P0413 = 0, the time constant  $T_m$  will be obtained in function of the inertia of the programmed motor (table value).
- If P0413  $>$  0, the value of P0413 will not be changed by the self-tuning.

#### Sensorless vector control (P0202 = 3):

- When the P0413 value obtained through the self-tuning provides inadequate speed regulator gains (P0161 and P0162), it is possible to change them by setting P0413 via keypad (HMI).
- The P0161 gain provided by the self-tuning or through P0413 change, will be limited to the range: 6.0 ≤  $P0161 \le 9.0$ .
- The P0162 value varies in function of the P0161 value.
- In case it be necessary to increase even more these gains, they must be adjusted directly at P0161 and P0162.

Note: Values of P0161 > 12.0 may turn the torque current (Iq) and the motor speed unstable (oscillating).

### Vector control with encoder (P0202 = 4):

- $\blacksquare$  The P0413 value is estimated by the self-tuning when P0408 = 3 or 4.
- The measurement procedure consists in accelerating the motor up to 50 % of the rated speed, applying a current step equal to the motor rated current.
- In case that it is not possible to submit the load to this type of request, adjust P0413 via keypad (HMI), refer to [Item 12.7.1 Speed Regulator on page 12-14](#page-127-0).

## <span id="page-136-0"></span>12.7.6 Torque Current Limitation

The parameters placed in this group define the torque limitation values.

### P0169 – Maximum "+" Torque Current

### P0170 – Maximum "-" Torque Current

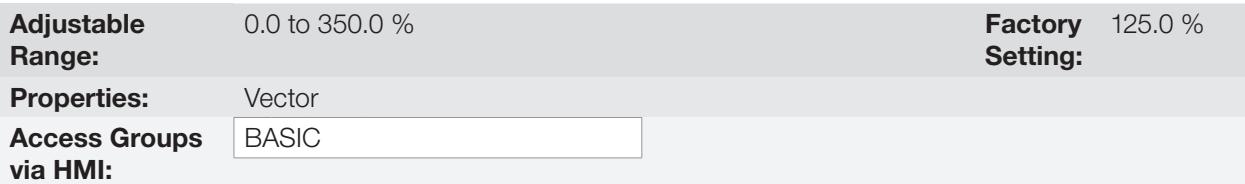

#### Description:

These parameters limit the value of the motor current component that produces "+" torque (P0169) or "-" torque (P0170). The adjustment is expressed as a percentage of the "Rated torque current", according to the calculation below.

In case that any Analog Input (AIx) be programmed for the option 2 (Maximum Torque Current), P0169 and P0170 become inactive and the current limitation will be specified by the AIx. In this case the limitation value can be monitored at the parameter correspondent to the programmed AIx (P0018 or P0019).

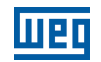

If P0169 or P0170 is set too low, there might not be enough torque for the motor to drive the load. If the value set in the parameters is too high, overload or overcurrent fault may occur.

In the torque limitation condition the motor current can be calculated by:

$$
I_{\text{nom\_torque}} = \sqrt{P0401^2 - \left(P0410 \times \frac{P0178}{100}\right)^2}
$$
 (Rated torque current)  

$$
I_{\text{motor}} = \sqrt{\left(\frac{P0169^* \times I_{\text{nom\_torque}}}{100}\right)^2 + \left(P0410 \times \frac{P0178}{100}\right)^2}
$$

The maximum torque developed by the motor is given by:

 $T_{\rm motor}$  (%) = P0169 x k

Where the factor k is defined by:

Region of constant flux (constant torque and below or equal to the synchronous speed):

 $k = 1$ 

Region of field weakening (region of constant power; higher than the synchronous speed):

 $k = \frac{N_{sync}}{P0002} \times \frac{P0190}{P0400}$ 

Whose  $N_{\text{sync}}$  is the motor synchronous speed in RPM.

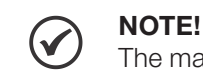

The maximum setting value for these parameters is internally limited to 1.8 x P0295 (HD).

12

(\*) In case that the torque current limitation be provided by an analog input, replace P0169 or P0170 by P0018 or P0019 according to the programmed AIx. For more details refer to [Section 14.1 ANALOG INPUTS on page 14-1.](#page-158-1)

# 12.7.7 Supervision of Motor Real Speed

In some applications, the frequency inverter cannot operate in torque limitation, that is, the motor real speed cannot be much different from the speed reference. In case of operation in this condition, the frequency inverter will detect it and generate an alarm (A0168) or fault (F0169).

For this type of application, a maximum acceptable value of speed hysteresis for normal operating condition is defined (P0360). In case the value of the difference between the real speed and reference speed is greater than this hysteresis, the alarm condition Real Motor Speed Different from Speed Reference (A0168) will be detected. In case this alarm remains for a period (P0361), the fault condition Real Motor Speed Different from Speed Reference (F0169) will be generated.

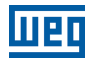

### P0360 – Speed Hysteresis

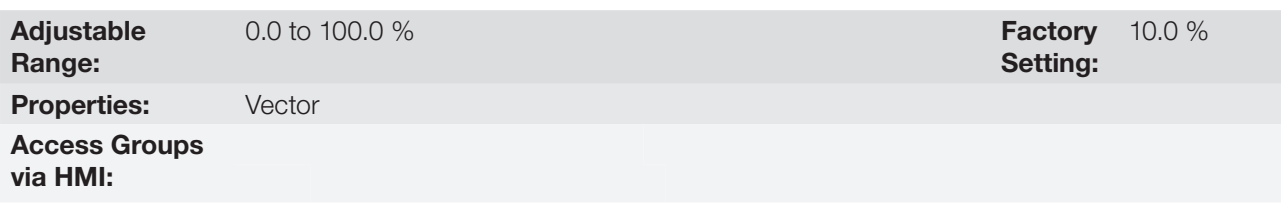

#### Description:

This parameter defines the percentage of the motor synchronous speed that will be the speed hysteresis to detect that the Motor Real Speed is different from the Speed Reference and generate the alarm A0168. Value in 0.0 % disables the alarm A0168 and fault F0169.

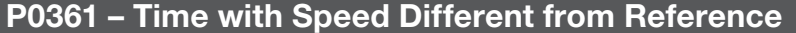

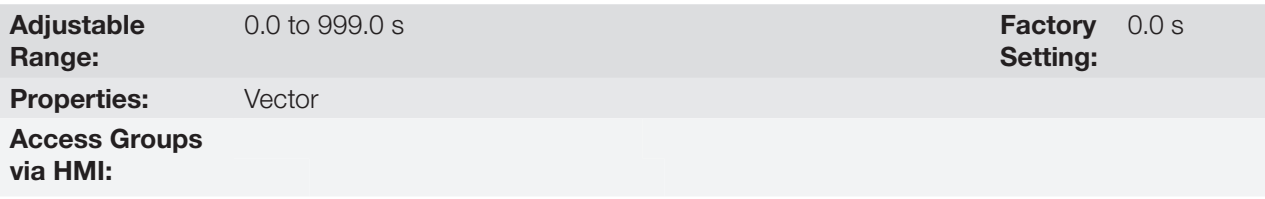

#### Description:

This parameter defines the time that the condition Motor Real Speed different from Speed Reference (A0168) must remain active in order to generate the fault Motor Real Speed different from Speed Reference (F0169). Value in 0.0 s disables only fault F0169.

## <span id="page-138-0"></span>12.7.8 DC Link Regulator

For the deceleration of high inertia loads or with short deceleration times, the CFW500 has available the DC Link Regulation function, which avoids the tripping of the inverter by overvoltage in the DC Link (F0022).

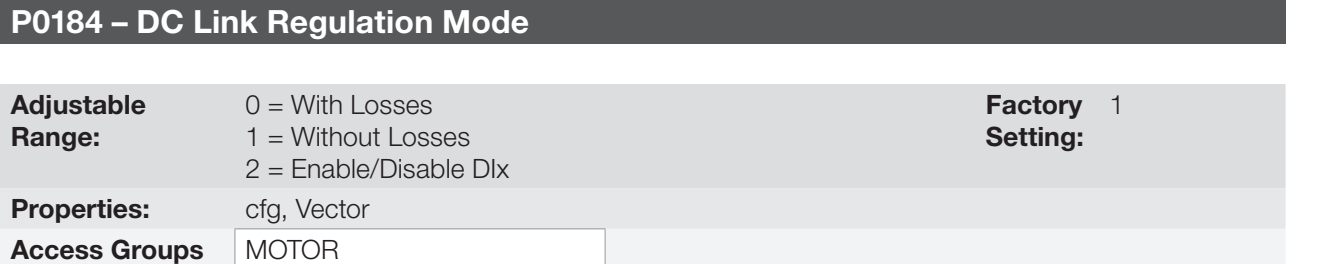

#### Description:

via HMI:

It enables or disables the Optimal Braking function ([Section 12.5 OPTIMAL BRAKING on page 12-8](#page-121-0)) in the DC voltage regulation, according to the next table.

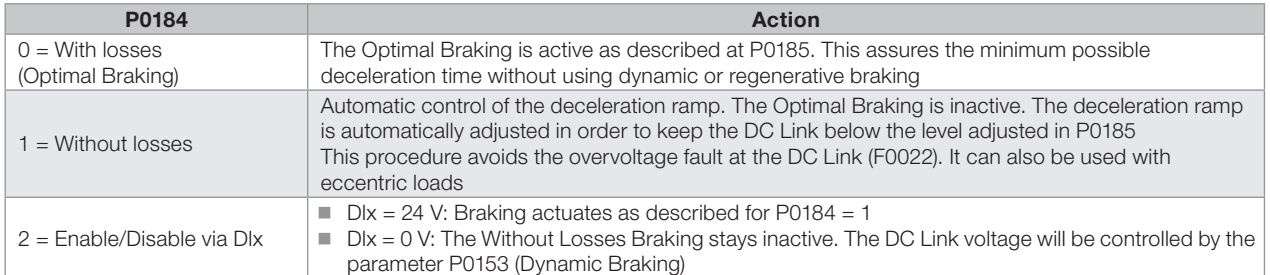

#### Table 12.7: DC Link regulation modes

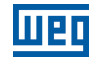

## P0185 – DC Link Voltage Regulation Level

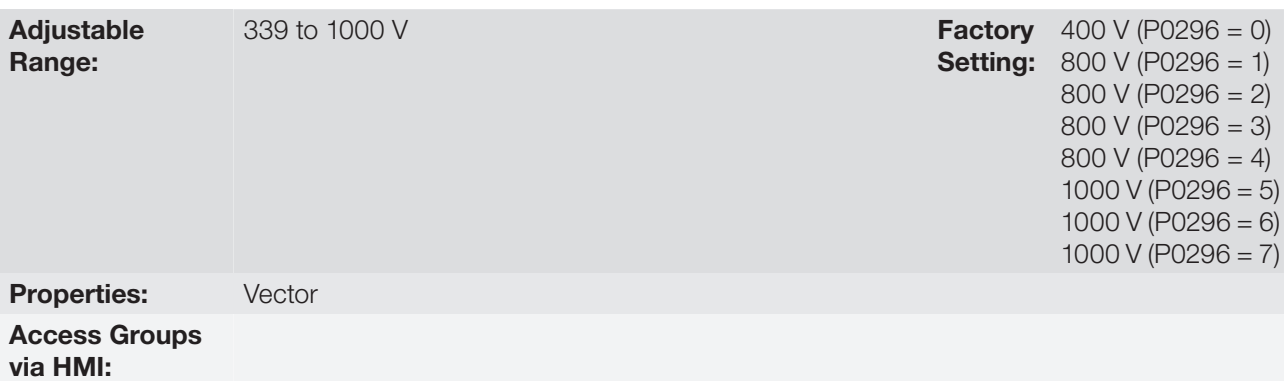

#### Description:

This parameter defines the DC Link voltage regulation level during the braking. During the braking, the time of the deceleration ramp is automatically extended, thus avoiding an overvoltage fault (F0022). The setting of the DC Link regulation can be done in two manners:

- 1. With losses (Optimal Braking) set P0184 = 0. P0404 < 20 (60 hp): in this way the current flux is modulated in a way to increase the losses of the motor, increasing the break torque. A better operation can be obtained with motors of smaller efficiency (small motors).
- 2. Without losses set P0184 = 1. Activates only the DC Link voltage regulation.

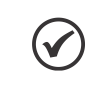

### NOTE!

The factory setting for P0185 is adjusted at the maximum, which disables the DC Link voltage regulation. In order to activate it, set P0185 according to the [Table 12.8 on page 12-26](#page-139-0).

### <span id="page-139-0"></span>Table 19.8: DC Link voltage regulation recommended levels

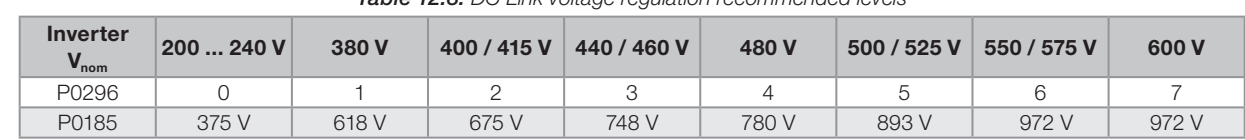

## P0186 – DC Link Voltage Regulation Proportional Gain

Adjustable Range:  $0.0$  to  $63.9$  **Factory** Setting: 18.0

## P0187 – DC Link Voltage Regulation Integral Gain

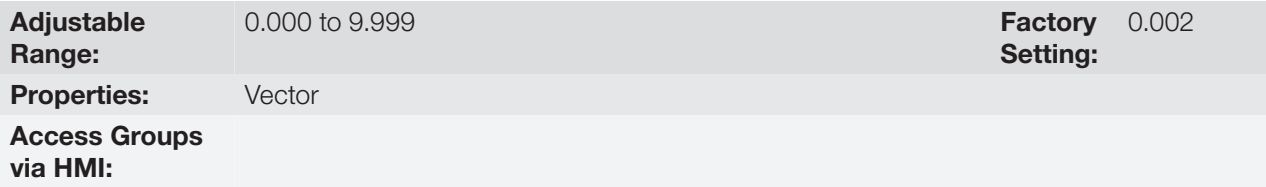

#### Description:

These parameters adjust the DC Link voltage regulator gain.

Normally the factory settings are adequate for the majority of the applications, not being necessary to adjust them.

# 12.8 START-UP IN THE VECTOR MODES SENSORLESS AND WITH ENCODER

### NOTE!

Read the whole CFW500 user's manual before installing, powering or operating the inverter.

Sequence for installation, verification, powering and start-up:

1. Install the inverter: according to the Chapter 3 - Installation and Connection, of the CFW500 user's manual, wiring all the power and control connections.

- 2. Prepare the inverter and apply power: according to the Section 5.1 Prepare for Start-up, of the CFW500 user's manual.
- 3. Adjust the inverter to operate with the application line and motor: by means of the "STARTUP" Menu access **P0317** and change its content to 1, which makes the inverter initiate the "Oriented Start-up" routine.

The "Oriented Start-up" routine presents on the keypad (HMI) the main parameters in a logical sequence. The setting of these parameters prepares the inverter for operation with the application line and motor. Verify the step by step sequence in the [Figure 12.6 on page 12-29](#page-142-0).

The setting of the parameters presented in this operation mode results in the automatic modification of the content of other inverter parameters and/or internal variables, as indicated in the [Figure 12.6 on page 12-29.](#page-142-0) In this way one gets a stable operation of the control circuit with adequate values to obtain the best motor performance.

During the "Oriented Start-up" routine the "Config" (Configuration) status will be indicated on the keypad (HMI).

#### Parameters related to the motor:

- Program the contents of parameters from P0398, P0400 to P0406 directly with the motor nameplate data.
- Options for the setting of parameters P0409 to P0412:
	- Automatic, with the inverter executing the self-tuning routine as selected in one of the P0408 options.
	- From the motor data sheet supplied by its manufacturer. Refer to the procedure in [Item 12.6.1 Adjustment of](#page-125-0)  [the Parameters P0409 to P0412 Based on the Motor Data Sheet on page 12-12](#page-125-0), of this manual.
	- Manually, copying the contents of the parameters from another CFW500 inverter, which uses an identical motor.
- 4. Setting of specific parameters and functions for the application: set the digital and analog inputs and outputs, HMI keys, etc., according to the application needs.

#### For applications:

- That are simple, which can use the factory settings programming for the digital and analog inputs and outputs, use the Menu "BASIC". Refer to Item 5.2.2 - Basic Application Menu, of the CFW500 user's manual.
- That require only the digital and analog inputs and outputs with programming different from the factory settings, use the Menu "I/O".
- That need functions as Flying Start, Ride-Through, DC Braking, Dynamic Braking, etc., access and modify those function parameters by means of the Menu "PARAM".

# Vector Control

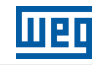

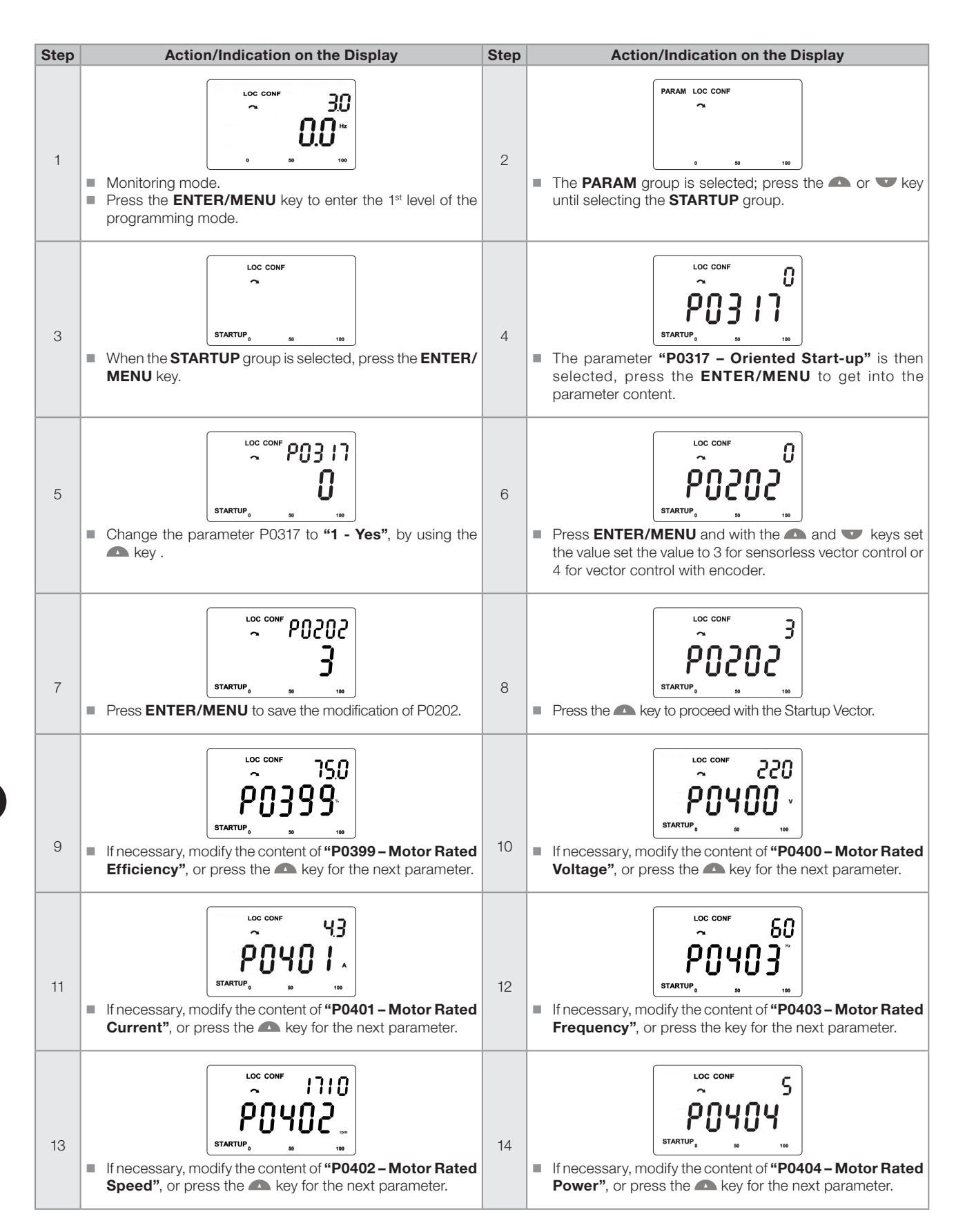

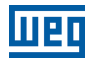

| <b>Step</b> | <b>Action/Indication on the Display</b>                                                                                                    | <b>Step</b> | <b>Action/Indication on the Display</b>                                                                                                    |
|-------------|----------------------------------------------------------------------------------------------------|-------------|----------------------------------------------------------------------------------------------------|
| 15          | LOC CONE<br>1024<br><b>STARTUF</b><br>If necessary, change "P0405 - Encoder Pulses Number"<br>according to the encoder model, or press the <b>A</b> key for<br>the next parameter.                                                                                                    | 16          | LOC CONF<br>0.80<br><b>STARTUF</b><br>■ If necessary, modify the content of "P0407 - Motor Rated<br><b>Power Factor"</b> , or press the <b>A</b> key for the next parameter.    |
| 17          | LOC CONF<br>8<br><b>STARTUP</b><br>At this point, the HMI shows the option to do the Self-tuning.<br>$\Box$<br>Whenever possible, execute the Self-tuning. To activate the<br>Self-tuning, change the value of P0408 to "1".                                                                                                    | 18          | <b>CONFP0408</b><br>STARTUP-<br>■ During the self-tuning, the HMI will simultaneously indicate<br>the "RUN" and "CONF" status. And the bar indicates the<br>operation progress. |
| 19          | LOC CONE<br><b>STARTUP</b><br>At the end of the Self-tuning the value of P0408 automatically<br>return to "0", as well as the "RUN" and "CONF" status<br>are erased.<br>Press the <b>A</b> key for the next parameter.<br>T.<br>The result of the Self-tuning are the values of the parameters<br>$\Box$<br>P0409, P0410, P0411, P0412, and P0413. | 20          | LOC CONF<br><b>STARTUP</b><br>To exit the <b>STARTUP</b> menu, just press <b>BACK/ESC</b> .                                                                                     |
| 21          | LOC CONF<br>$\sim$ RUN<br>By means of the <b>and v</b> keys, select the desired menu<br>п<br>or press <b>BACK/ESC</b> again to return directly to the HMI<br>monitoring mode.                                                                                                    |             |                                                                                                    |

<span id="page-142-0"></span>Figure 12.6: Vector mode Oriented Start-up

CFW500 | 12-29

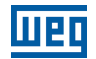

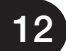
# 13 FUNCTIONS COMMON TO ALL THE CONTROL MODES

This chapter describes the functions that impact the driver performance for all the inverter control modes.

# 13.1 RAMPS

The inverter ramp functions allow the motor to accelerate or decelerate faster or slower. They are adjusted by parameters that define the acceleration time between zero and the maximum speed (P0134) and the time for a deceleration from the maximum speed to zero.

In the CFW500, three ramps with different functions were implemented:

- $\blacksquare$  1<sup>st</sup> Ramp standard for most functions.
- 2<sup>nd</sup> Ramp it may be activated by the user, according to the drive requirement, by means of the inverter command word or by a digital input.
- 3<sup>rd</sup> Ramp it is used for the inverter protection functions, such as: Current Limitation, DC Link Control, Quick Stop and Functional Safety. The 3<sup>rd</sup> Ramp has priority over the other ramps.

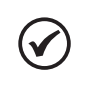

The setting with too short ramp time may cause overcurrent in the output (F0070), undervoltage (F0021) or overvoltage (F0022) of the DC Link.

### P0100 – Acceleration Time

NOTE!

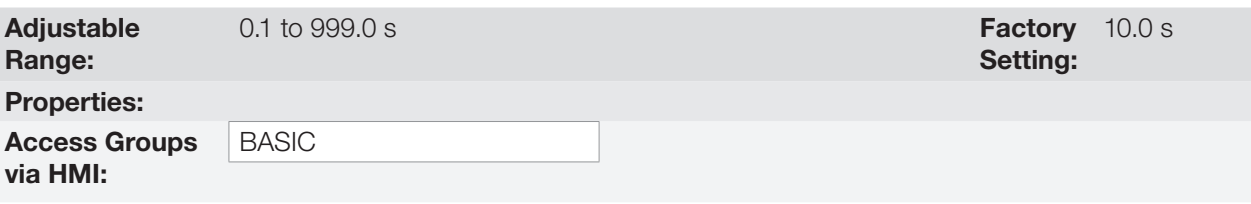

#### Description:

Acceleration time from zero to maximum speed (P0134).

# P0101 – Deceleration Time

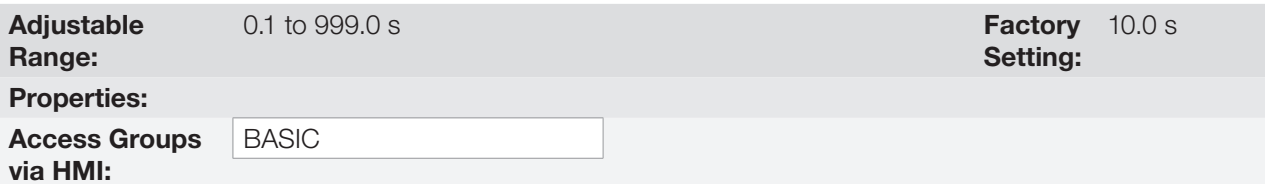

#### Description:

Deceleration time from maximum speed (P0134) to zero.

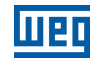

Setting:

10.0 s

## P0102 – Acceleration Time 2nd Ramp

**Adjustable** Range:  $0.1$  to  $999.0$  s  $\blacksquare$ Properties: Access Groups via HMI:

### Description:

Acceleration time from zero to maximum speed (P0134) when the 2<sup>nd</sup> Ramp is active.

### P0103 – Deceleration Time 2nd Ramp

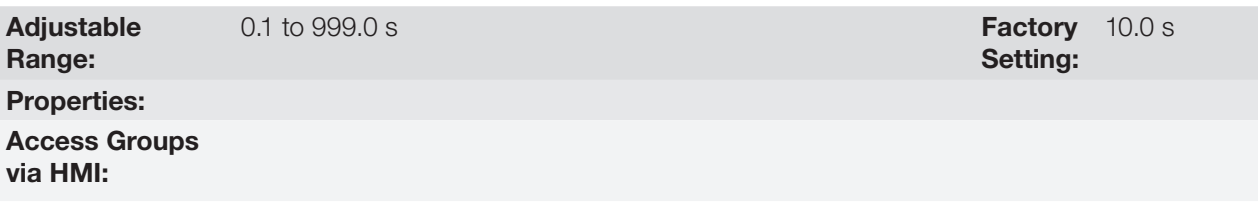

## Description:

Deceleration time from maximum speed (P0134) to zero when the 2<sup>nd</sup> Ramp is active.

## P0104 – S Ramp

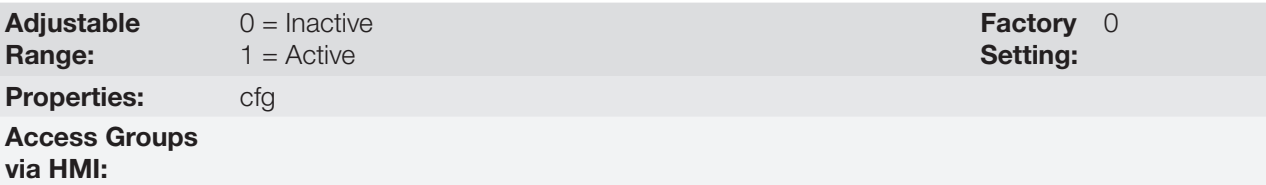

### Description:

13

This parameter allows the inverter acceleration and deceleration ramps to have a non-linear profile, similar to an "S", aiming at reducing the mechanical shocks on the load, as shown in [Figure 13.1 on page 13-2.](#page-145-0)

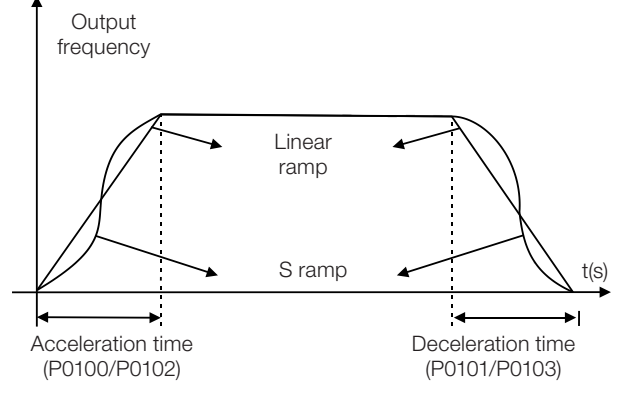

<span id="page-145-0"></span>Figure 13.1: S or Linear ramp

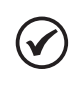

#### NOTE!

The CONFIG (CONF) state is activated when P0104 is programmed for S ramp and the reference (P0221 or P0222) is programmed for analog input or frequency input.

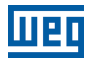

## P0105 – 1st / 2nd Ramp Selection

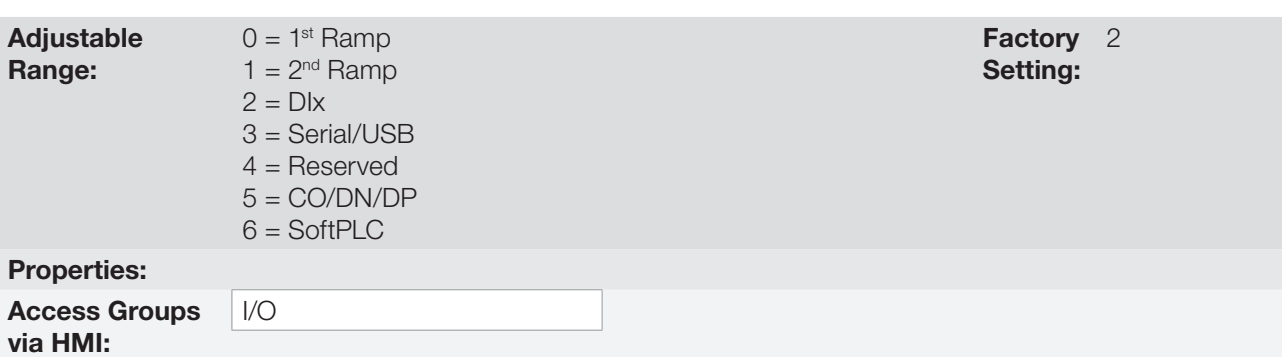

#### Description:

It defines the command origin source to activate the 2<sup>nd</sup> Ramp.

Note: Parameter P0680 (Logical Status) indicates if the 2<sup>nd</sup> Ramp is active or not. For further information on this parameter, refer to [Section 7.3 CONTROL WORD AND INVERTER STATUS on page 7-14.](#page-75-0)

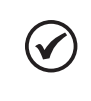

#### NOTE!

The inactive status of any of the sources activates the 1<sup>st</sup> Ramp. The same occurs in option 2 (DIx) and when there is no digital input programd for the 2<sup>nd</sup> Ramp.

### P0106 – Time of the 3rd Ramp

Adjustable 0.1 to  $999.0 s$  Setting: Factory 5.0 s

Properties:

Range:

Access Groups via HMI:

#### Description:

Acceleration time from zero to maximum speed (P0134) or deceleration from maximum speed (P0134) to zero when the 3<sup>rd</sup> Ramp is active.

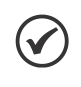

### NOTE!

The frequency inverter uses the 3<sup>rd</sup> Ramp to decelerate the motor when the SS1-t safety function is requested. Therefore, when using SS1-t, only modify this parameter during the configuration of the CFW500-SFY2.

# 13.2 SLEEP MODE

The Sleep mode allows the inverter to turn off the motor when the speed reference is below the value programmed in P0217 for a period defined by P0218. In this way, the speed reference itself is able to turn off the motor, reducing the energy consumption. Besides, there is no need of digital command to drive the motor, that is, the reference also actuates as a logical command.

When the PID controller is active, the condition for the Sleep mode is incremented by P0535, besides parameters P0217 and P0218. This condition adds a minimum deviation criterion of the process variable in relation to the setpoint (error), ensuring that the PID keeps the process variable control over the Sleep mode. For further details, refer to [Section 15.3 SLEEP MODE WITH PID on page 15-7](#page-190-0).

The Sleep mode is signaled in P0006 equal to 7.

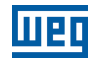

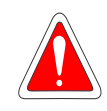

#### DANGER!

When in the Sleep mode, the motor can spin at any time considering the process conditions. If you wish to handle the motor or execute any kind of maintenance, power down the inverter.

# P0217 – Sleep Frequency

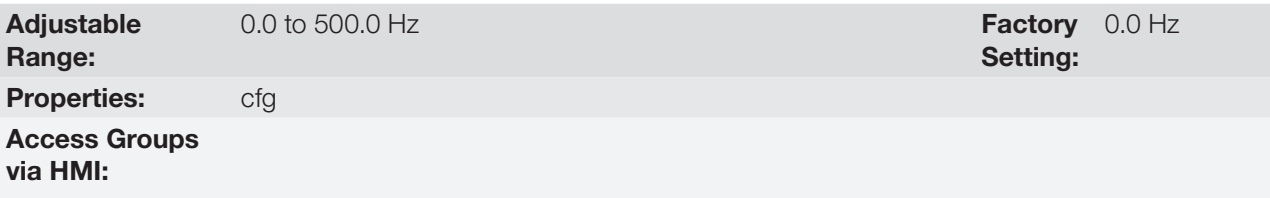

### Description:

Parameter P0217 defines a value for the frequency reference, seeing that below this value the inverter may go into the Sleep mode depending also on P0218 and P0535.

The Sleep mode disables the inverter at moments in which the frequency reference is below P0217. That will happen after the time interval set in P0218.

If the frequency reference goes above P0217 again, the inverter will exit the Sleep mode automatically. However, if the inverter is in the PID mode in automatic, besides the previous condition, if the error in the PID is higher than the value programmed in P0535, the inverter will also exit the Sleep mode.

# P0218 – Sleep Time

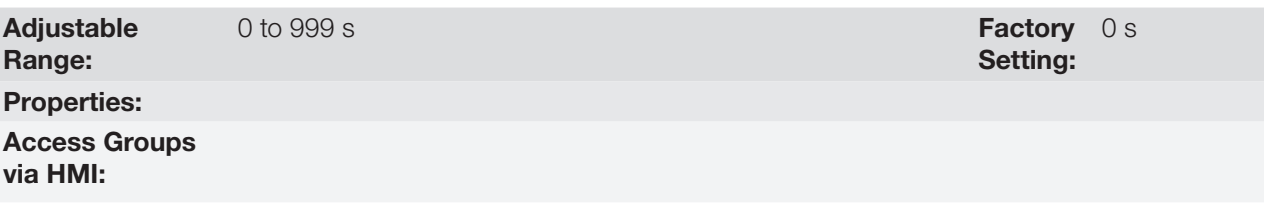

#### Description:

The parameter P0218 establishes the time interval in which the Sleep mode conditions by P0217 and P0535 must remain stable. That prevents that momentary disturbances and oscillations incorrectly activate the Sleep state.

# <span id="page-147-0"></span>13.3 FLYING START / RIDE-THROUGH OR VVW

The Flying Start function allows driving a motor that is in free spinning, accelerating it from the rotation in which it is. The Ride-Through function allows recovering the inverter, with no locking by undervoltage, when there is an instant drop in the power supply.

Both functions have as a premise the special case in which the motor is spinning in the same direction and at a speed close to the speed reference, and, thus, immediately applying to the output the speed reference and increasing the output voltage in ramp, the slip and the starting torque are minimized.

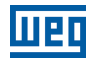

# P0320 – Flying Start (FS) / Ride-Through (RT)

P0331 – Voltage Ramp for FS and RT

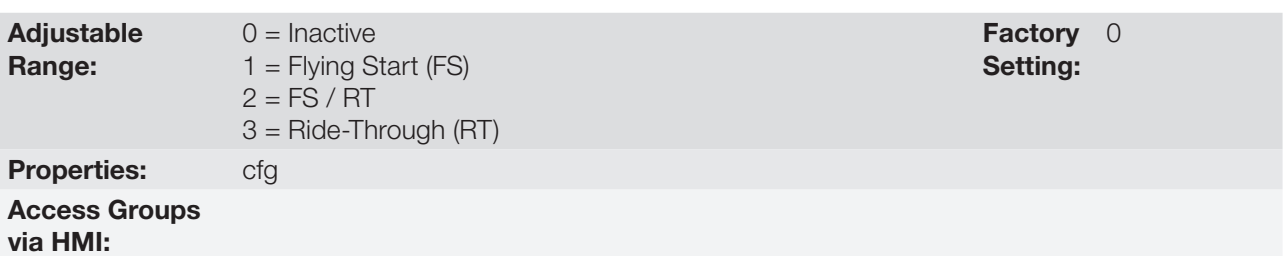

#### Description:

Parameter P0320 selects the use of the Flying Start and Ride-Through functions. More details in the following sections.

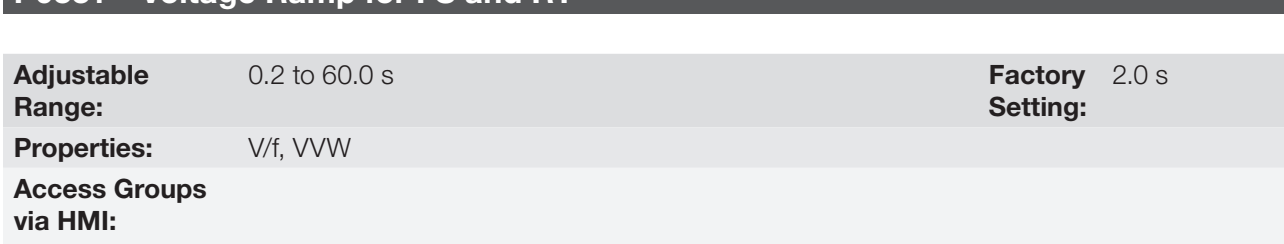

#### Description:

This parameter determines the rising time of the output voltage during the execution of the Flying Start and Ride-Through functions.

### 13.3.1 Flying Start Function

In order to activate this function, just program P0320 in 1 or 2; thus the inverter will impose a fixed frequency at the start, defined by the speed reference, and apply the voltage ramp defined in parameter P0331. In this way, the start current is reduced. On the other hand, if the motor is at rest, the speed reference and the real speed of the motor are very different or the direction of rotation is inverted; the result in such cases may be worse than the conventional start without Flying Start.

The Flying Start function is applied on loads with high inertia or systems that require start with the motor spinning. Besides, the function may be deactivated dynamically by a digital input P0263 to P0270 programmed for "24 = Disable Flying Start". In this way, the user may activate the function in a convenient way according to the application.

### 13.3.2 Ride-Through Function

The Ride-Through function will disable the inverter output pulses (IGBT) as soon as the supply voltage reaches a value below the undervoltage value. A fault due to undervoltage (F0021) does not occur and the DC Link voltage will slowly drop until the supply voltage returns. In case it takes the supply voltage too long to return (over 2 seconds), the inverter may indicate F0021 (undervoltage on the DC Link). If the supply voltage returns before, the inverter will enable the pulses again, imposing the speed reference instantly (like in the Flying Start function) and making a voltage ramp with time defined by parameter P0331. Refer to [Figure 13.2 on page 13-6.](#page-149-0)

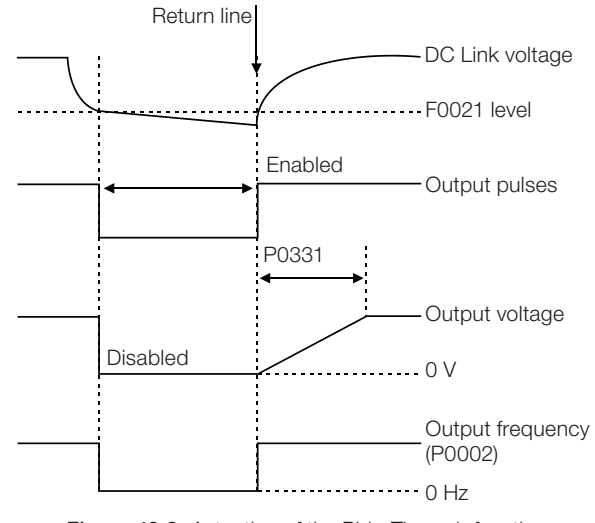

<span id="page-149-0"></span>Figure 13.2: Actuation of the Ride-Through function

The Ride-Through function allows recovering the inverter without locking by undervoltage F0021 for momentary power supply drops. The time interval accepted during a fault is at most two seconds.

# 13.4 FLYING START / RIDE THROUGH TO THE VECTOR CONTROL

# 13.4.1 Vector Flying Start

# $13.4.1.1$  P0202 = 3

The behavior of the Flying Start function (FS) in the sensorless mode during acceleration and reacceleration can be understood from the [Figure 13.3 on page 13-8.](#page-151-0)

The [Figure 13.3 on page 13-8](#page-151-0) shows the behavior of the speed reference when the FS function is started with stopped motor shaft and small P0329 value (not optimized).

Operation analysis:

- 1. The frequency correspondent to the P0134 adjustment is applied, with approximately the motor nominal current (I/f control).
- 2. The frequency is reduced down to zero using the ramp given by: P0329 x P0412.
- 3. If the speed is not found during this frequency scan, a new scan in the opposite speed direction is initiated, in which the frequency goes from -P0134 to zero. After this second scan the FS is finished and the control mode changes to vector sensorless.

The [Figure 13.3 on page 13-8](#page-151-0) shows the speed reference when the FS function is initiated with the motor shaft already running in the desired direction, or with stopped shaft and an already optimized P0329.

Operation analysis:

- 1. The frequency correspondent to the P0134 adjustment is applied, with approximately the motor nominal current.
- 2. The frequency is reduced using the ramp given by: P0329 x P0412 until reaching the motor speed.
- 3. In this moment the control mode changes to vector sensorless.

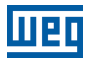

 $\blacktriangledown$ 

Setting:

Factory 0.070 s

# NOTE!

In order that the motor speed is found in the first scan, proceed with the P0329 setting in the following manner:

- 1. Increase P0329 using 1.0 steps.
- 2. Enable the inverter and observe the motor shaft movement during the FS process.
- 3. If the shaft rotates in both directions, stop the motor and repeat the steps 1 and 2.

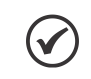

# NOTE!

The used parameters are P0327 to P0329 and the not used ones are P0182, P0331 and P0332.

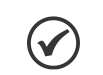

### NOTE!

When the general enable command is activated, the motor magnetization will not occur.

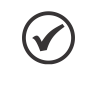

#### NOTE!

For a better performance of the function, the activation of the braking without losses is recommended by setting the parameter P0185 according to the [Table 12.8 on page 12-26.](#page-139-0)

# P0327 – FS I/f Current Ramp

### Adjustable

0.000 to  $1.000 s$ 

Range:

**Properties:** Sless

#### Access Groups via HMI:

#### Description:

It defines the time for the I/f current to change from 0 to the level used in the frequency sweep (f). It is determined by: P0327 = P0412/8.

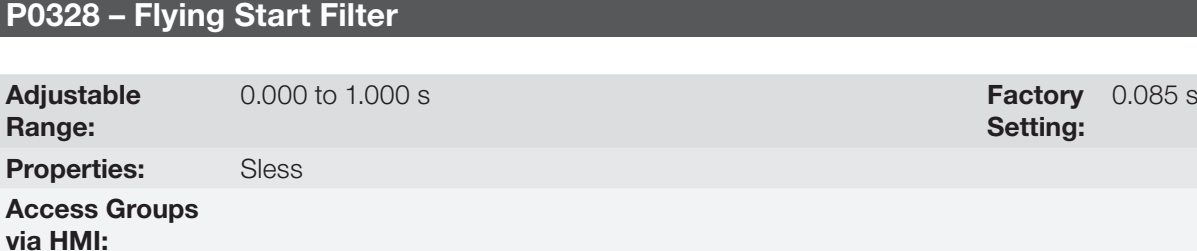

#### Description:

It establishes the time of permanence in the condition that indicates that the speed of the motor was found. It is defined by:  $P0328 = (P0412/8 + 0.015 \text{ s}).$ 

# P0329 – FS I/f Frequency Ramp

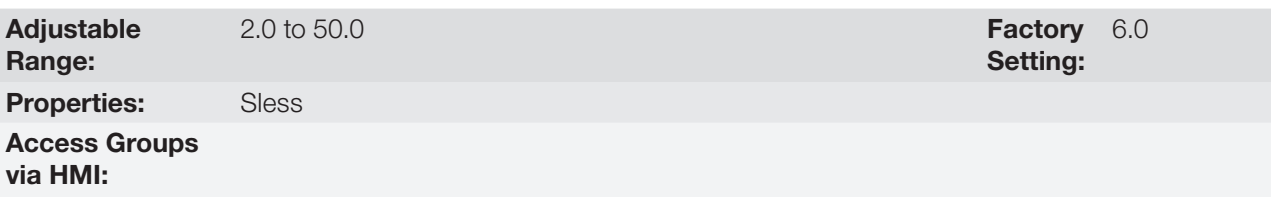

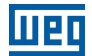

### Description:

It defines the rate of frequency variation used in the motor speed search.

The frequency variation rate is determined by: (P0329 x P0412).

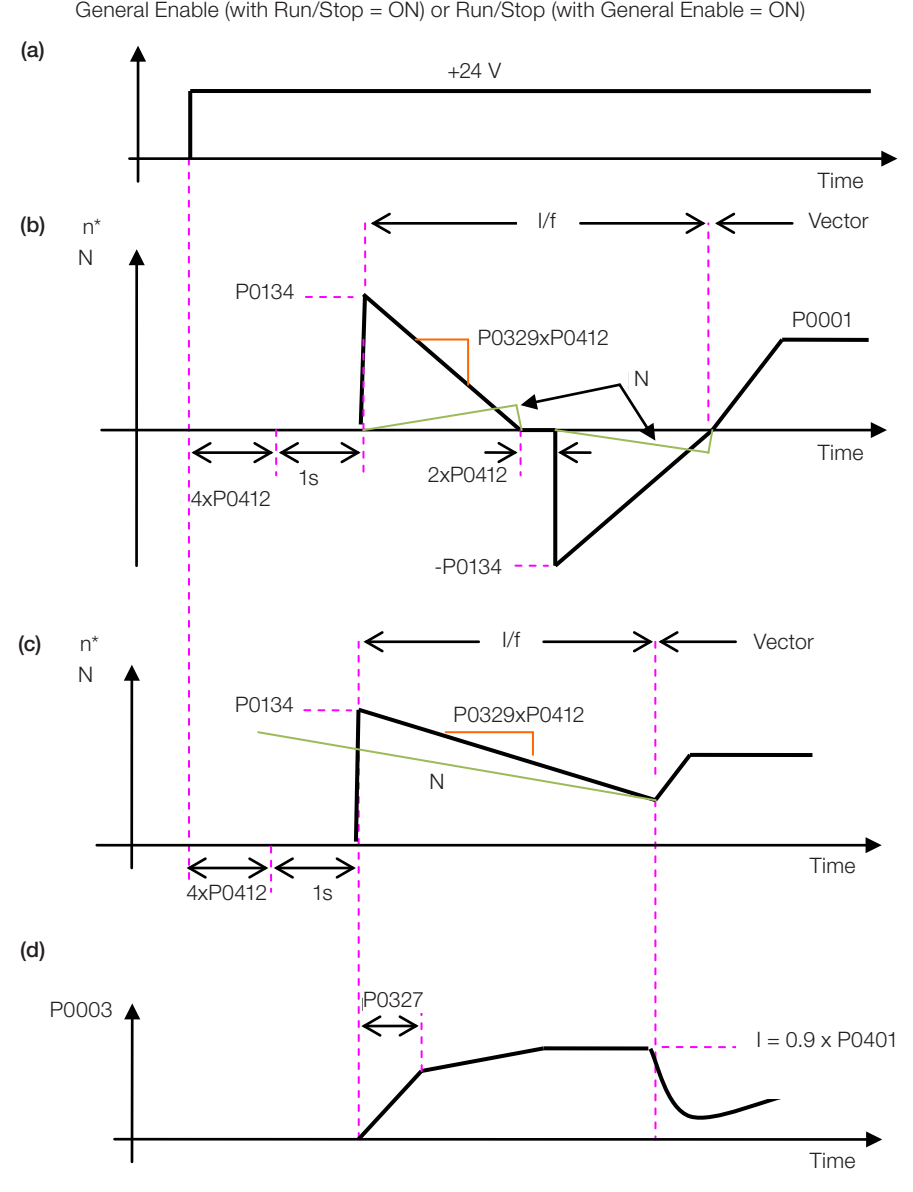

<span id="page-151-0"></span>**Figure 13.3:** (a) to (d) Influence of P0327 and P0329 during Flying Start (P0202 = 4)

If it is wished to deactivate momentarily the Flying Start function, one can program one of the digital inputs P0263 to P0270 as 15 (Disab. FlyStart). Refer to [Section 14.5 DIGITAL INPUTS on page 14-14](#page-171-0).

# $13.4.1.2$  P0202 = 4

During the time period when the motor is being magnetized, the identification of the motor speed occurs. Once the magnetization is finished, the motor will be operated starting from that speed until reaching the speed reference indicated in P0001.

The parameters P0327 to P0329, P0331 and P0332 are not used.

# 13.4.2 Vector Ride-Through

Different from the V/f and VVW modes, in the vector mode the Ride-Through function tries to regulate the DC Link voltage during the line failure. The energy necessary to keep the aggregate working is obtained from the motor kinetic energy (inertia) by means of its deceleration. Thus, at the line return the motor is reaccelerated to the speed defined by the reference.

After the line failure (t0), the DC Link voltage (Ud) starts diminishing according to a rate depending on the motor load condition, being able to reach the undervoltage level (t2) if the Ride-Through function is not working. The typical necessary time for this to occur, with rated load, is from a magnitude of 5 to 15 ms.

With the Ride-Through function active, the line loss is detected when the Ud voltage reaches a value below the "DC Link Power Loss" value (t1), defined at the parameter P0321. The inverter initiates a controlled deceleration of the motor immediately, regenerating energy to the DC Link in order to keep the motor operating with the Ud voltage regulated at the value "DC Link Ride-Through" (P0322).

In case that the line does not return, the aggregate remains in this condition the longest possible time (depends on the energetic balance) until undervoltage (F0021 in t5) occurs. If the line returns before the undervoltage occurrence (t3), the inverter will detect its return when the Ud voltage reaches the "DC Link Power Back" (t4) level, defined at the parameter P0323. The motor is then reaccelerated, following the adjusted ramp, from the actual speed value to the value defined by the speed reference (P0001) (refer to the [Figure 13.4 on page 13-9](#page-152-0)).

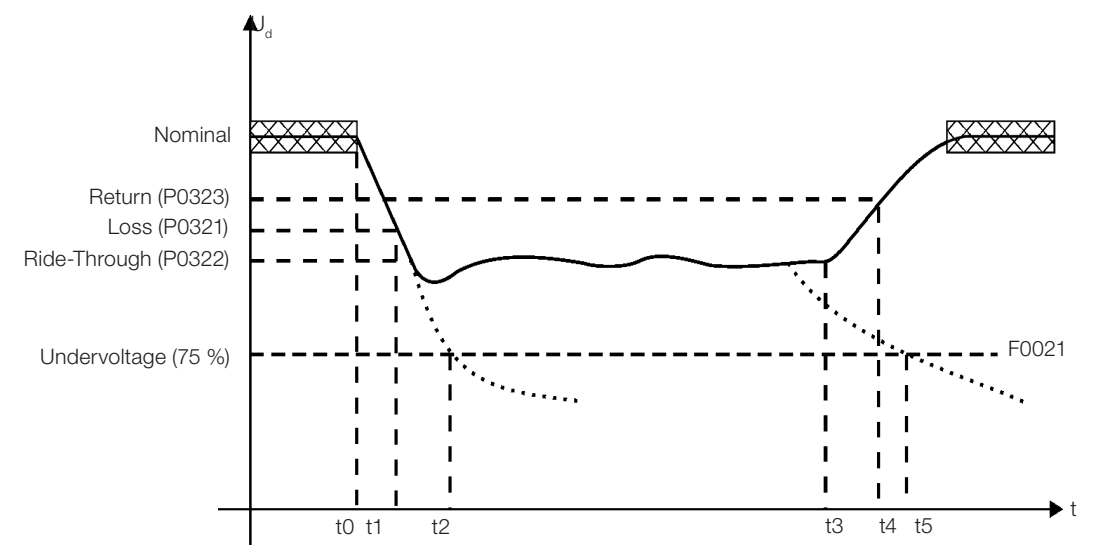

<span id="page-152-0"></span>Figure 13.4: Ride-Through function actuation in vector mode

- $t0$  line loss.
- $t1$  line loss detection.
- t2 undervoltage actuation (F0021 without Ride-Through).
- t3 line return.
- $t4$  line return detection.
- t5 undervoltage actuation (F0021 with Ride-Through).

If the line voltage produces an Ud voltage between the values adjusted in P0322 and P0323, the fault F0150 may occur, the values of P0321, P0322 and P0323 must be readjusted.

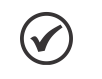

# NOTE!

All the drive components must be dimensioned so as to withstand the transitory conditions of the application.

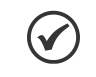

### NOTE!

The Ride-Through function activation occurs when the power supply voltage is lower than the value (P0321/1.35). Ud = Vac x 1.35

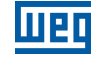

# P0321 – DC Link Power Loss

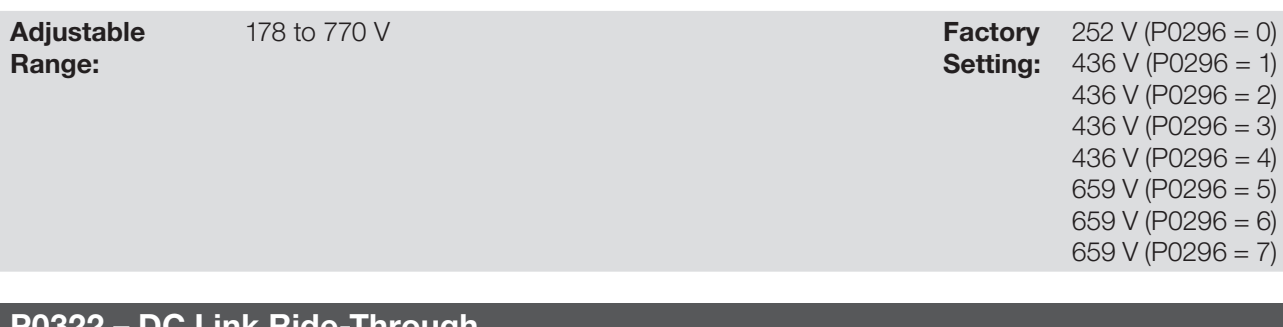

# P0322 – DC Link Ride-Through

178 to 770 V

Adjustable Range:

**Setting:**  $420 \text{ V}$  (P0296 = 1) **Factory** 243 V (P0296 = 0) 420 V ( $P0296 = 2$ ) 420 V ( $P0296 = 3$ ) 420 V (P0296 = 4) 636 V (P0296 = 5) 636 V (P0296 = 6) 636 V (P0296 = 7)

# P0323 – DC Link Power Back

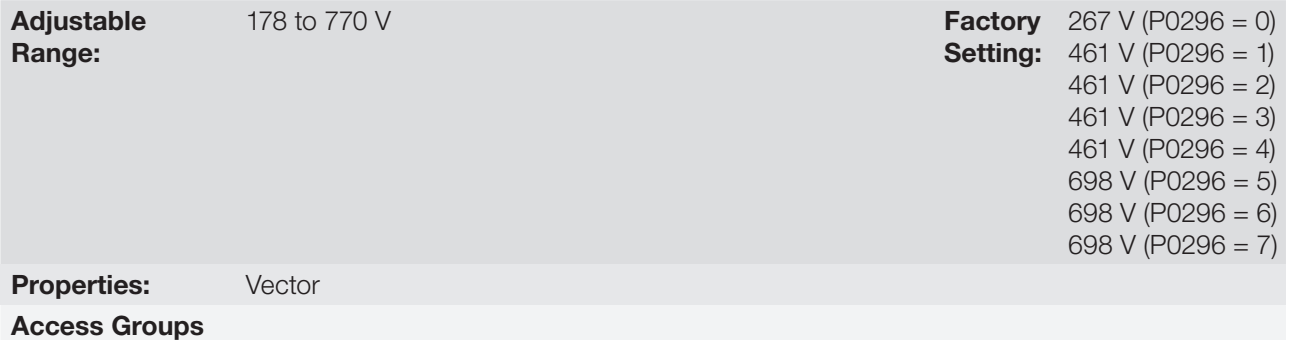

#### Description:

via HMI:

P0321 - defines the  $U_d$  voltage level under which the line loss will be detected.

P0322 - defines the U<sub>d</sub> voltage level that the inverter will try to keep regulated, so that the motor keeps operating.

P0323 - defines the  $U_d$  voltage level at which the inverter will identify the return of the line, and from where the motor must be reaccelerated.

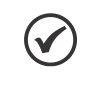

#### NOTE!

These parameters work together with the parameters P0325 and P0326 for the Ride-Through in vector control.

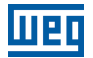

## P0325 – Ride-Through Proportional Gain

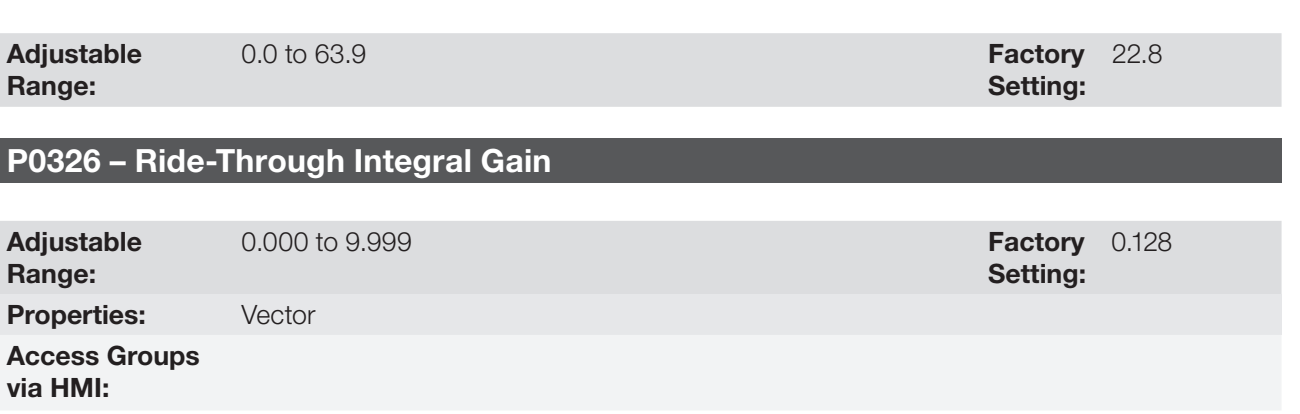

#### Description:

These parameters configure the vector mode Ride-Through PI controller, which is responsible for keeping the DC Link voltage at the level set in P0322.

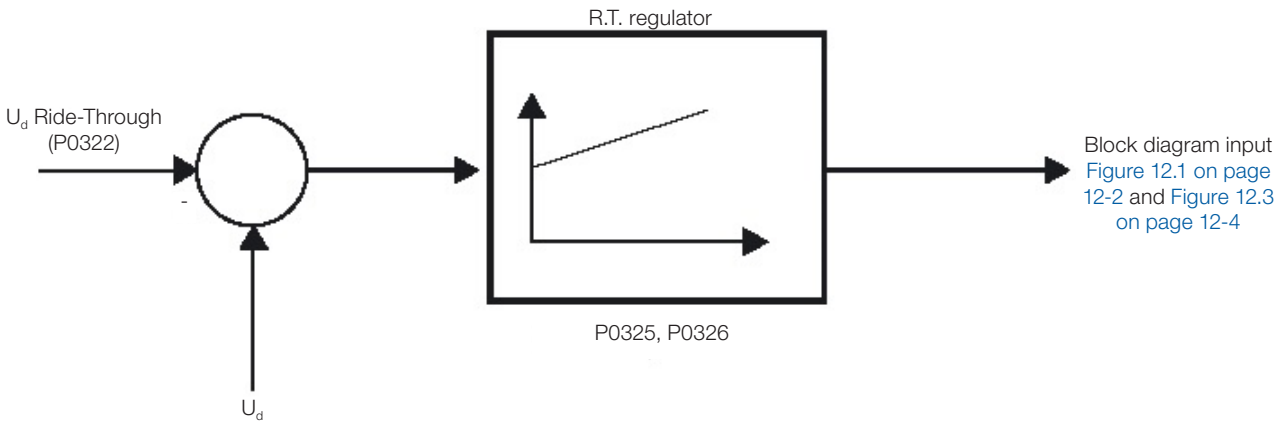

Figure 13.5: Ride-Through PI controller

Normally the factory settings for P0325 and P0326 are adequate for the majority of the applications. Do not change these parameters.

# 13.5 DC BRAKING

The DC Braking allows stopping the motor by applying direct current to it. The current applied at the DC Braking is proportional to the braking torque and may be set in P0302. It is set in percentage (%) of the inverter rated current considering the motor of power compatible with the inverter.

# P0299 – DC Braking Time at Start

Adjustable Range: 0.0 to  $15.0 s$ Properties: **V/f, VVW, Sless** 

Access Groups via HMI:

### Description:

DC Braking duration at the start.

Setting: Factory 0.0 s

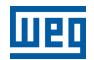

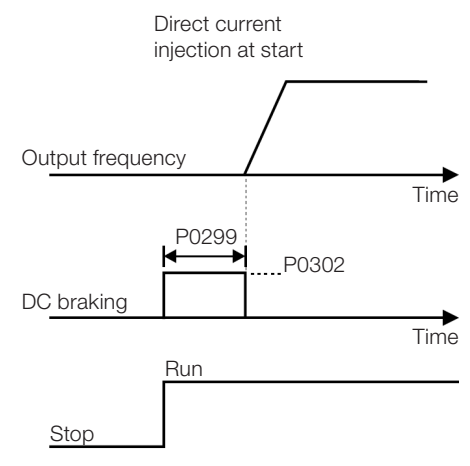

Figure 13.6: DC Braking actuation at start

# P0300 – DC Braking Time at Stop

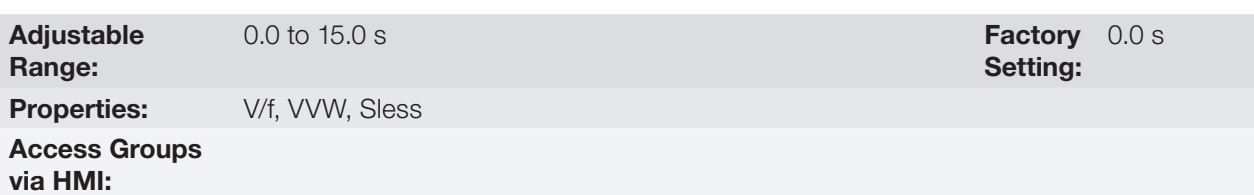

#### Description:

DC Braking duration at the stop. [Figure 13.7 on page 13-12](#page-155-0) shows the braking behavior at the stop.

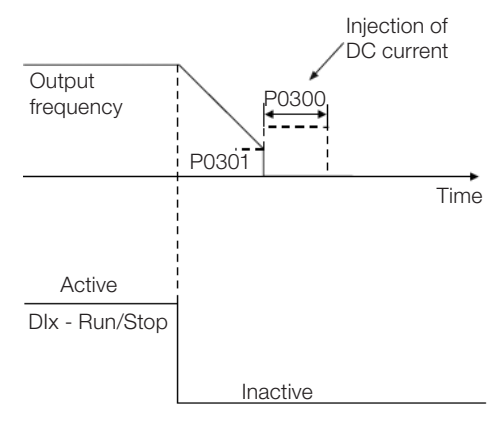

<span id="page-155-0"></span>Figure 13.7: Actuation of DC Braking

During the braking process, if the inverter is enabled, the braking is interrupted and the inverter will start operating normally.

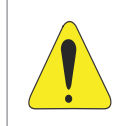

#### ATTENTION!

The DC Braking can continue acting even if the motor has already stopped. Be careful with the thermal dimensioning of the motor for short-period cyclic braking.

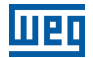

### P0301 – Frequency to Begin DC Braking at Stop

**Adjustable**  $0.0$  to 500.0 Hz Setting: Factory 3.0 Hz

Range: Properties: **V/f, VVW, Sless** Access Groups via HMI:

#### Description:

This parameter establishes the initial point to apply the DC Braking at the stop when the inverter is disabled by ramp, as per [Figure 13.7 on page 13-12.](#page-155-0)

### P0302 – Voltage Applied to the DC Braking

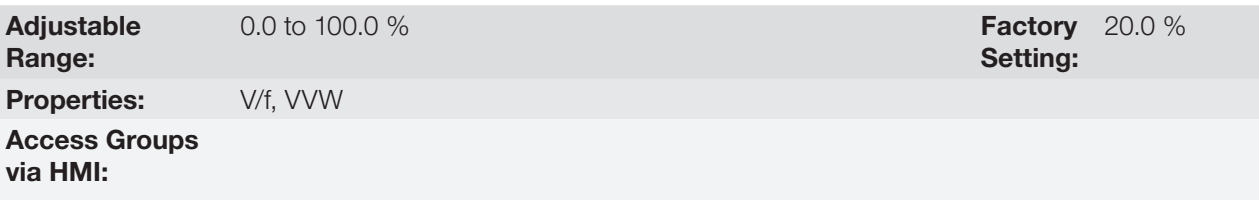

#### Description:

This parameter sets the DC voltage (DC Braking torque) applied to the motor during the braking.

The setting must be done by gradually increasing the value of P0302, which varies from 0.0 to 100.0 % of the rated braking voltage, until obtaining the desired braking torque.

Parameter P0409 directly influences the braking torque, because the value of 100 % in P0302 indicates a voltage source on the motor that results in the rated current of the inverter given by P0295.

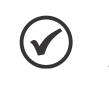

#### NOTE!

A value too high in P0302 may cause overcurrent faults on the inverter and even damages to the connected motor by overcurrent on the windings.

# P0372 – DC-Braking Current for Sensorless

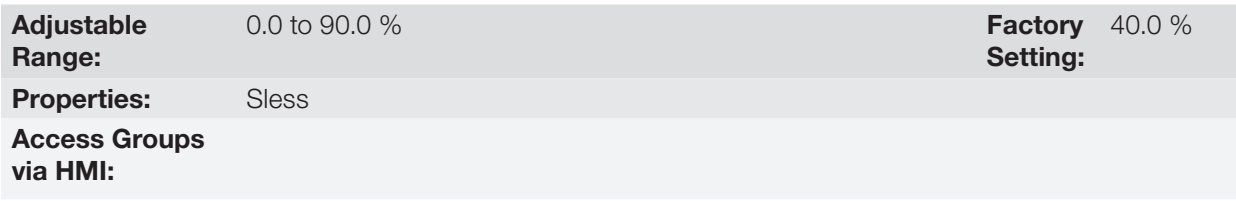

#### Description:

This parameter adjusts the current level (DC braking torque) applied to the motor during the braking.

The programmed current level is a percentage of the inverter rated current.

This parameter works only in the Sensorless Vector control mode.

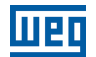

# 13.6 AVOIDED FREQUENCY

This inverter function prevents the motor from operating permanently at frequency values in which, for example, the mechanical system goes into resonance (causing excessive vibration or noises).

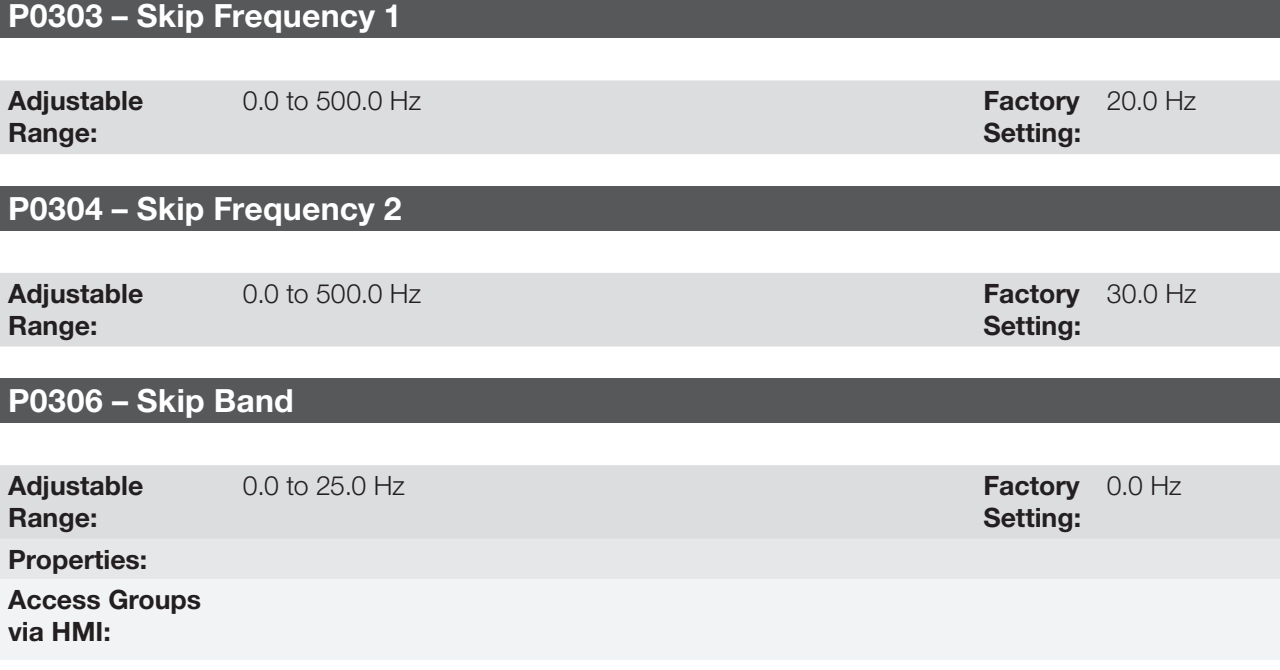

### Description:

The actuation of those parameters is done as presented in [Figure 13.8 on page 13-14](#page-157-0) below.

The passage by the avoided frequency band (2xP0306) is done through acceleration/deceleration ramp.

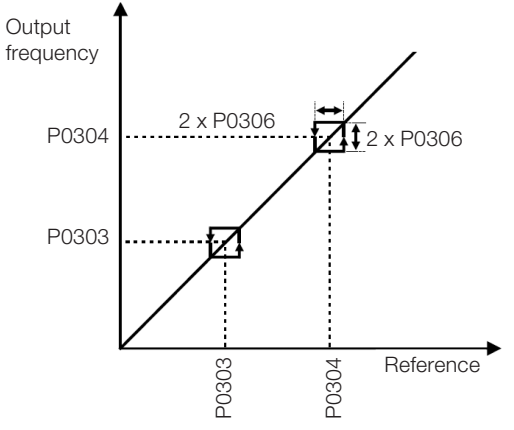

<span id="page-157-0"></span>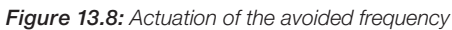

# 14 DIGITAL AND ANALOG INPUTS AND OUTPUTS

This section presents the parameters to configure the CFW500 inputs and outputs. This configuration depends on the plug-in module, as per [Table 14.1 on page 14-1.](#page-158-0)

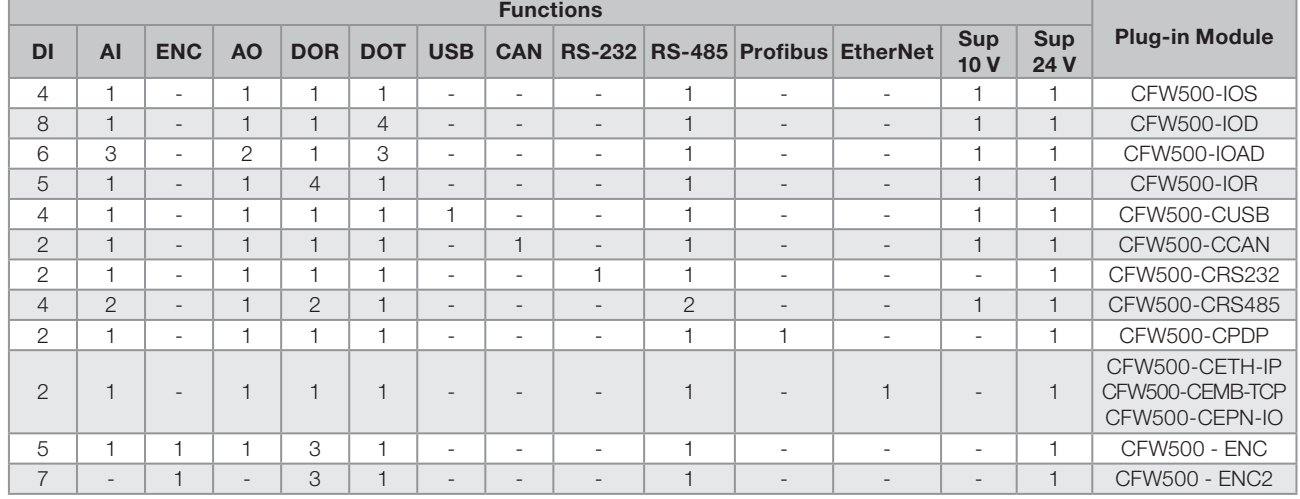

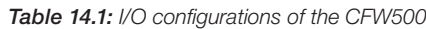

DI – Digital Input DOR – Relay Digital Output AI – Analog Input AO – Analog Output DOT – Transistor Digital Output

<span id="page-158-0"></span>

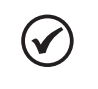

# NOTE!

CFW500 HMI shows just the parameters related to the resources available in the plug-in module connected to the product.

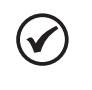

#### NOTE!

The functional safety inputs of the CFW500-SFY2 safety functions module are described in the safety manual.

# 14.1 ANALOG INPUTS

With the analog inputs, it is possible, for instance, to use an external speed reference or to connect a sensor in order to measure temperature (PTC). Details for those configurations are described in the parameters below.

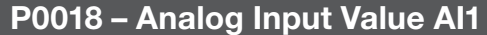

# P0019 – Analog Input Value AI2

# P0020 – Analog Input Value AI3

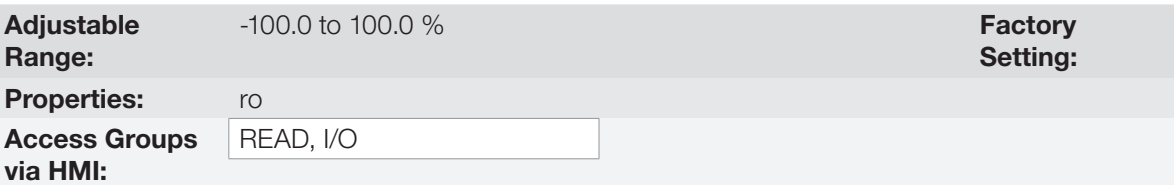

### Description:

Those read-only parameters indicate the value of the analog inputs AI1, AI2 and AI3 in percentage of the full scale. The indicated values are those obtained after the offset action and multiplication by the gain. Check the description of parameters P0230 to P0245.

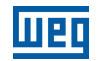

# P0230 – Dead Zone of the Analog Inputs

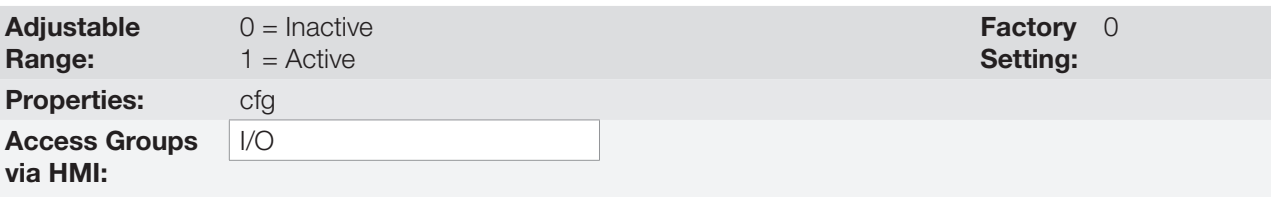

## Description:

This parameter acts just for the analog inputs (AIx) programmed as frequency reference, and defines if the dead zone in those inputs is Active (1) or Inactive (0).

If the parameter is configured as Inactive (P0230 = 0), the signal in the analog inputs will actuate on the frequency reference from the minimum point (0 V / 0 mA / 4 mA or 10 V / 20 mA), and it will be directly related to the minimum speed set in P0133. Check [Figure 14.1 on page 14-2](#page-159-0).

If the parameter is set as Active ( $P0230 = 1$ ), the signal in the analog inputs will have a dead zone, where the frequency reference remains at the Minimum Speed value (P0133), even with the variation of the input signal. Check [Figure 14.1 on page 14-2](#page-159-0).

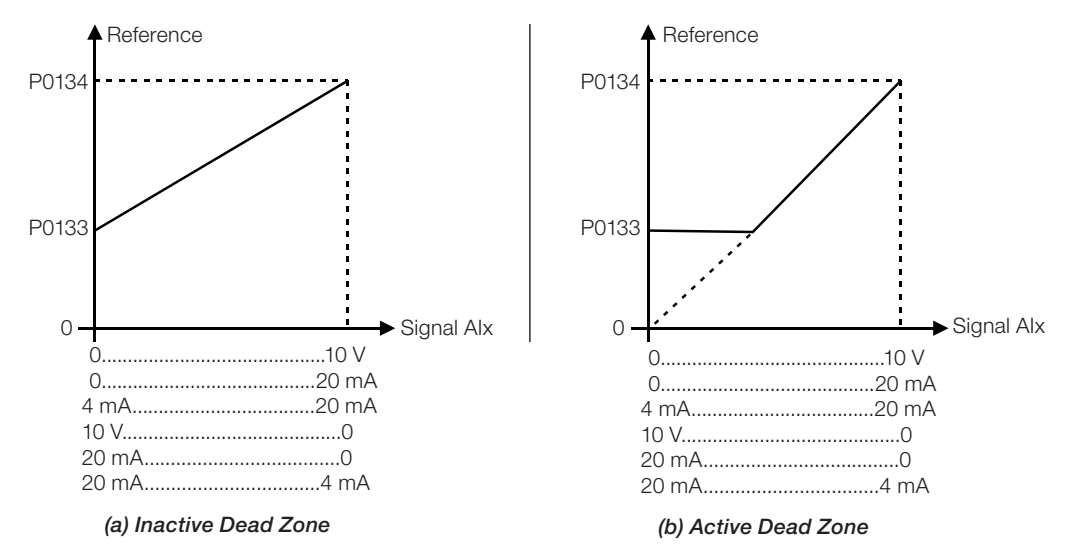

<span id="page-159-0"></span>Figure 14.1: (a) and (b) Actuation of the analog inputs with inactive dead zone and active dead zone

In the case of analog inputs AI3 set for -10 V to +10 V (P0243 = 4), we will have curves similar to Figure 14.1 on [page 14-2](#page-159-0); except that when AI3 is negative, the direction of rotation will be the opposite.

# P0231 – AI1 Signal Function

# P0236 – AI2 Signal Function

# P0241 – AI3 Signal Function

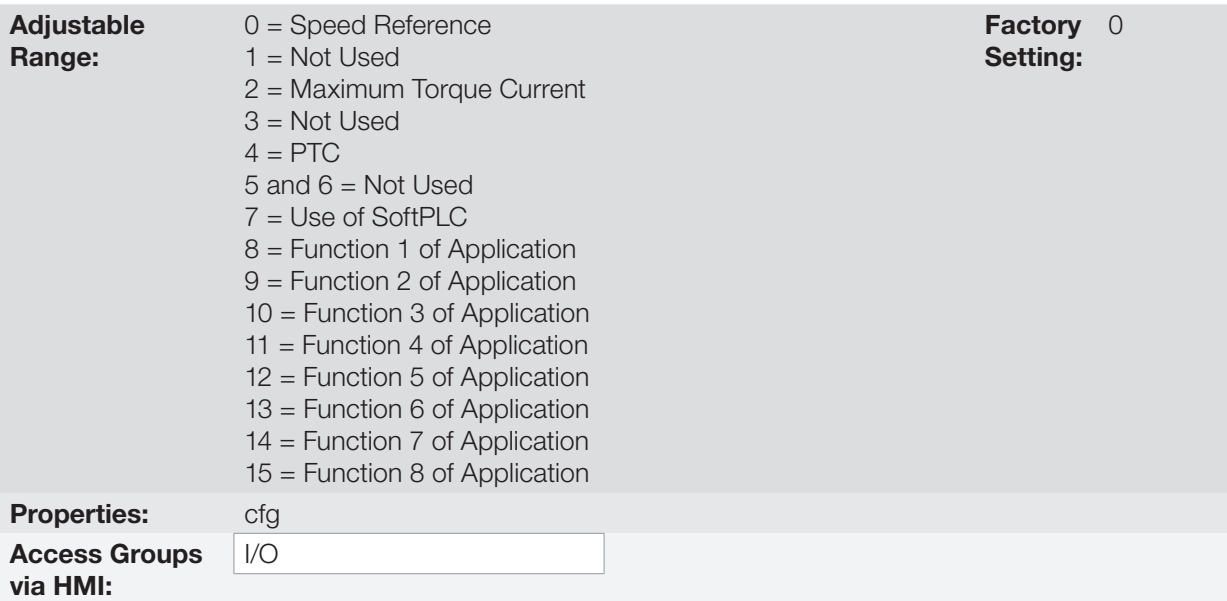

#### Description:

These parameters define the analog input functions.

When the 0 option is selected (Speed Reference), the analog inputs can provide the reference for the motor, subject to the specified limits (P0133 and P0134) and to the action of the ramps (P0100 to P0103). However, in order to do so, it is also necessary to configure parameters P0221 and/or P0222 by selecting the use of the desired analog input. For further detail, refer to the description of those parameters in [Chapter 7 LOGICAL](#page-62-0)  [COMMAND AND SPEED REFERENCE on page 7-1](#page-62-0).

**Option 4 (PTC)** configures the input to monitor the motor temperature by means of the reading of a PTC-type sensor when there is one installed on the motor. For further details on this function refer to [Section 17.3 MOTOR](#page-202-0)  [OVERTEMPERATURE PROTECTION \(F0078\) on page 17-5](#page-202-0).

**Option 7 (SoftPLC)** configures the input to be used by the programming done in the memory area reserved for the SoftPLC function. For further details, refer to the SoftPLC user's manual.

# P0232 – AI1 Input Gain

P0237 – AI2 Input Gain

P0242 – AI3 Input Gain

Adjustable Range:  $0.000$  to  $9.999$ 

Setting: Factory 1.000

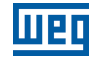

# P0234 – AI1 Input Offset

# P0239 – AI2 Input Offset

## P0244 – AI3 Input Offset

Adjustable Range:

 $-100.0$  to 100.0 %

#### Setting: Factory 0.0 %

# P0235 – AI1 Input Filter

### P0240 – AI2 Input Filter

# P0245 – AI3 Input Filter

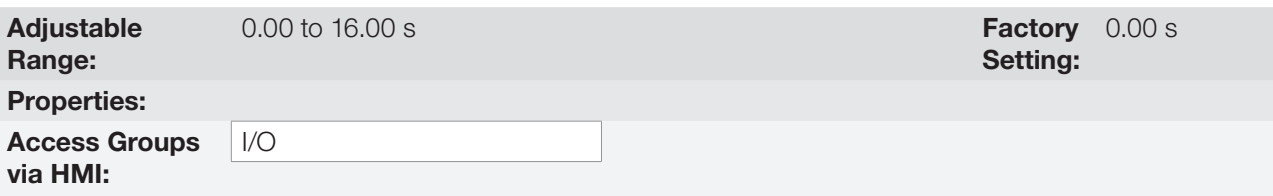

#### Description:

Each analog input of the inverter is defined by the steps of calculation of signal, OFFSET, gain, filter, function and value AIx, as shown in [Figure 14.2 on page 14-4](#page-161-0):

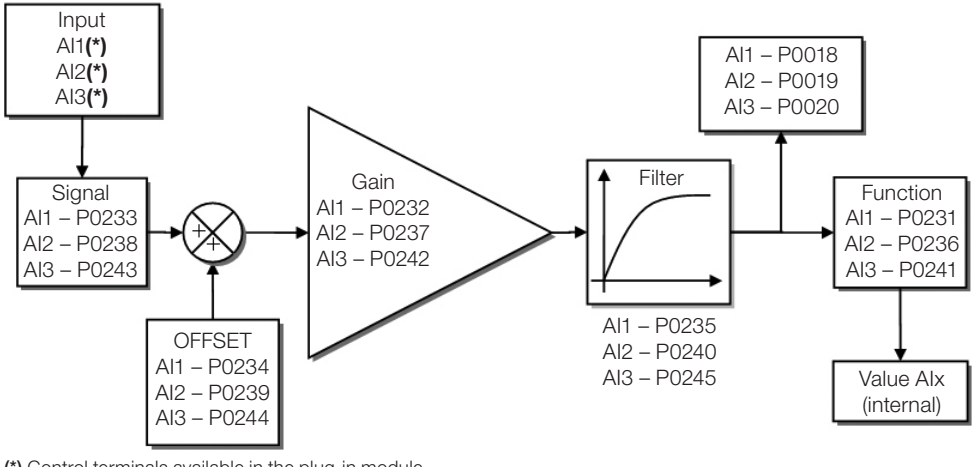

(\*) Control terminals available in the plug-in module.

<span id="page-161-0"></span>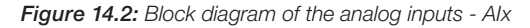

# P0233 – AI1 Input Signal

## P0238 – AI2 Input Signal

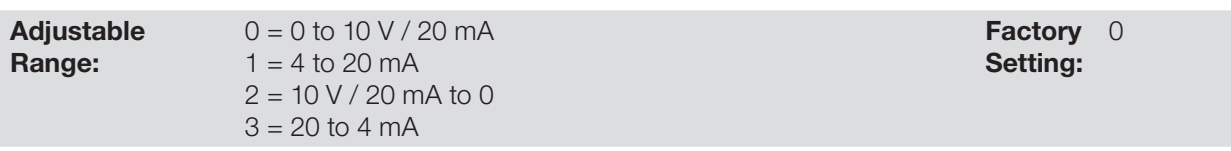

# P0243 – AI3 Input Signal

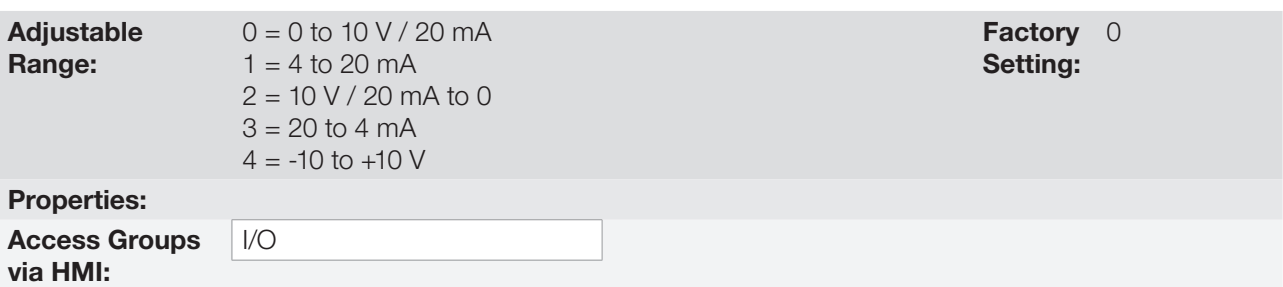

### Description:

These parameters configure the signal type (if current or voltage) that will be read in each analog input, as well as its variation range. Note that only AI3 has option 4 (-10 V to +10 V). In options 2 and 3 of the parameters, the reference is inverted, that is, we have the maximum speed with the minimum signal in the AIx.

In the CFW500 plug-in module, DIP Switch S1:1 in ON configures input AI1 for signal in current. In the other cases, refer to the installation, configuration and operation guide of the plug-in used. [Table 14.2 on page 14-5](#page-162-0) below summarizes the configuration and equation of the analog inputs.

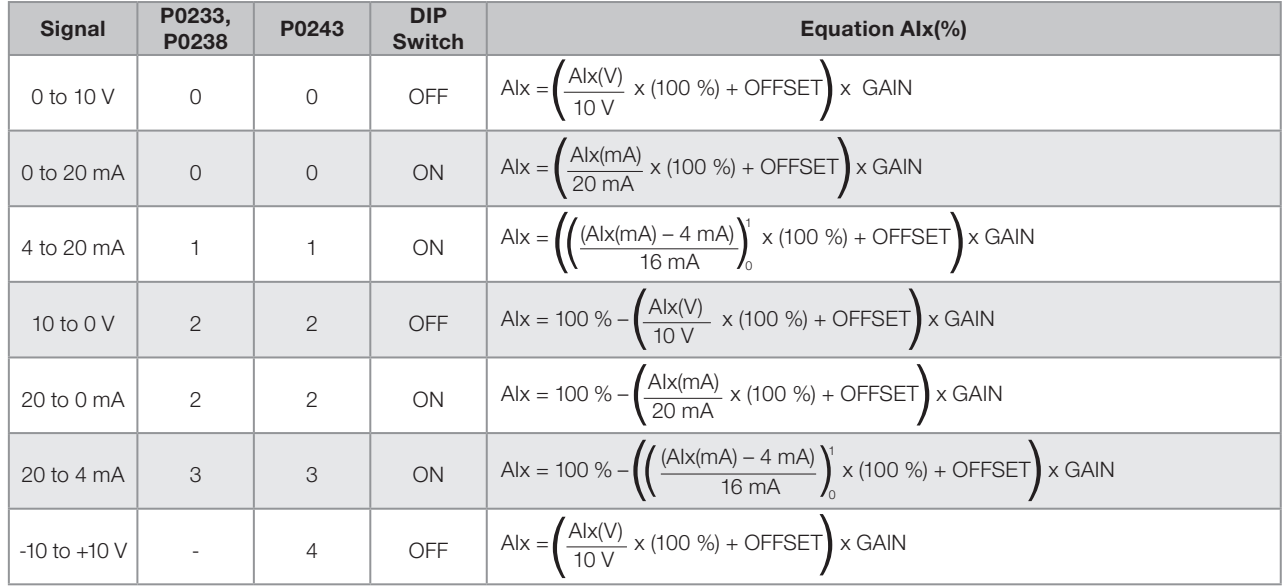

<span id="page-162-0"></span>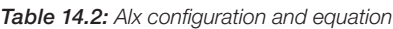

For example:  $\text{A1x} = 5 \text{ V}$ , OFFSET = -70.0 %, Gain = 1.000, with signal of 0 to 10 V, that is,  $\text{A1x}_{\text{ini}} = 0$  and  $\text{A1x}_{\text{EF}} = 10$ .

$$
A1x(\%) = \left(\frac{5}{10} \times (100\%) + (70\%)\right) \times 1 = -20.0\%
$$

Another example:  $\text{A}Ix = 12 \text{ mA}$ ,  $\text{OFFSET} = -80.0 \text{ %}$ ,  $\text{Gain} = 1.000$ , with signal of 4 to 20 mA, that is,  $\text{A}Ix_{\text{ini}} = 4$ and  $\text{Alx}_{\text{FE}} = 16$ .

$$
A1x(\%) = \left(\frac{12-4}{16} \times (100\%) + (-80\%)\right) \times 1 = -30.0\%
$$

AIx' = -30.0 % means that the motor will spin counterclockwise with a reference in module equal to 30.0 % of P0134 if the signal AIx function is "Speed Reference".

In the case of filter parameters (P0235, P0240 and P0245), the value set corresponds to the time constant used to filter the input signal read. Therefore, the filter response time is around three times the value of this time constant.

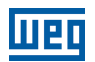

# 14.2 ANALOG OUTPUTS

The analog outputs (AOx) are configured by means of three types of parameters: function, gain and signal, as per block diagram of [Figure 14.3 on page 14-6.](#page-163-0)

The standard CFW500-IOS plug-in module has just the analog output AO1, but the CFW500-IOAD plug-in provides one more analog output AO2.

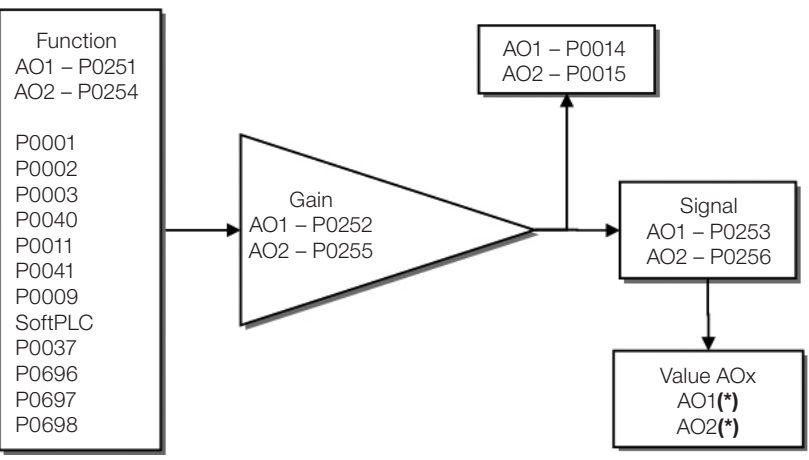

(\*) Control terminals available in the plug-in module.

<span id="page-163-0"></span>Figure 14.3: Block diagram of analog outputs – AOx

# P0014 – Analog Output AO1 Value

# P0015 – Analog Output AO2 Value

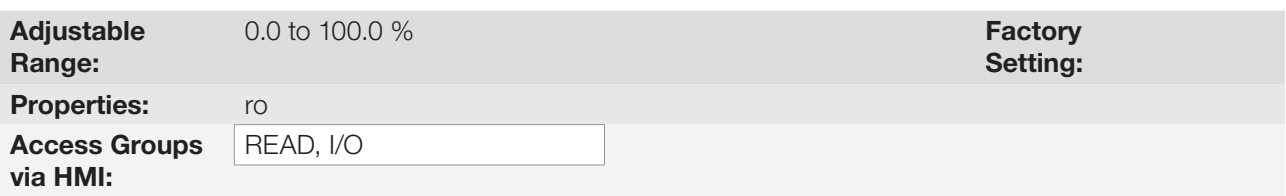

#### Description:

Those read-only parameters indicate the value of the analog outputs AO1 and AO2 in percentage of the full scale. The indicated values are those obtained after the multiplication by the gain. Check the description of parameters P0251 to P0256.

# P0251 – AO1 Output Function

# P0254 – AO2 Output Function

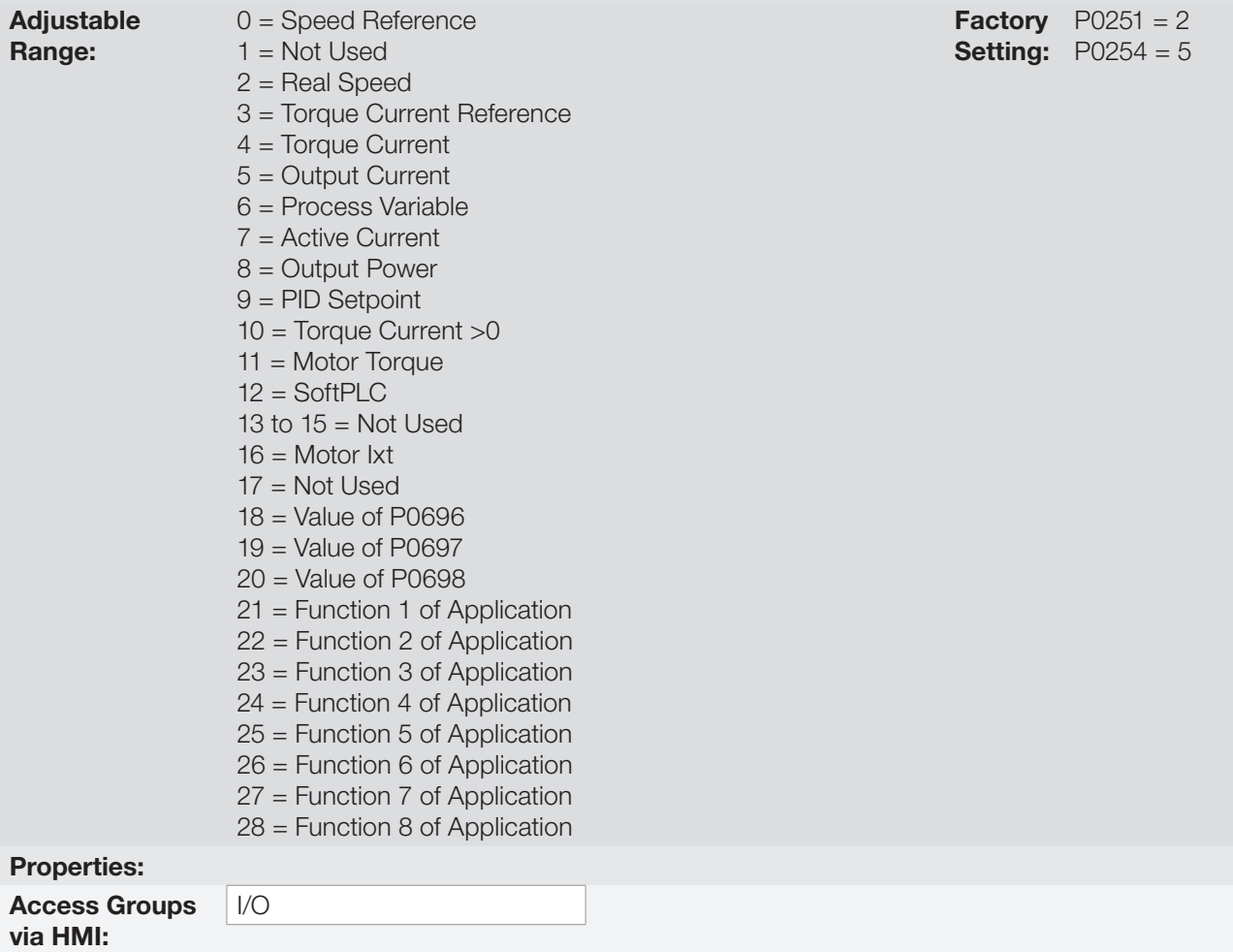

#### Description:

These parameters set the analog output functions, according to function and scale presented in [Table 14.3 on](#page-164-0)  [page 14-7](#page-164-0).

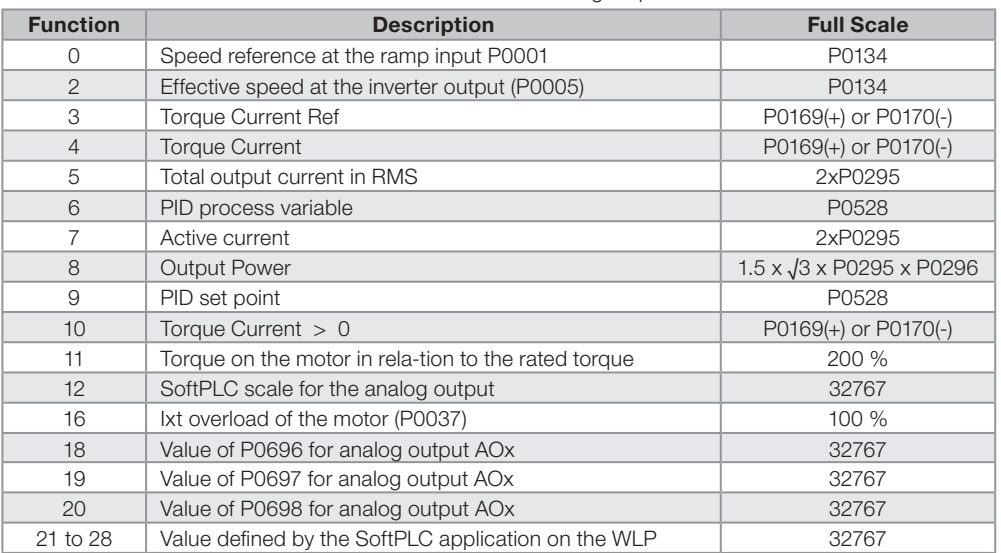

<span id="page-164-0"></span>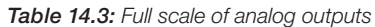

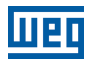

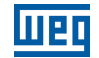

# P0252 – AO1 Output Gain

# P0255 – AO2 Output Gain

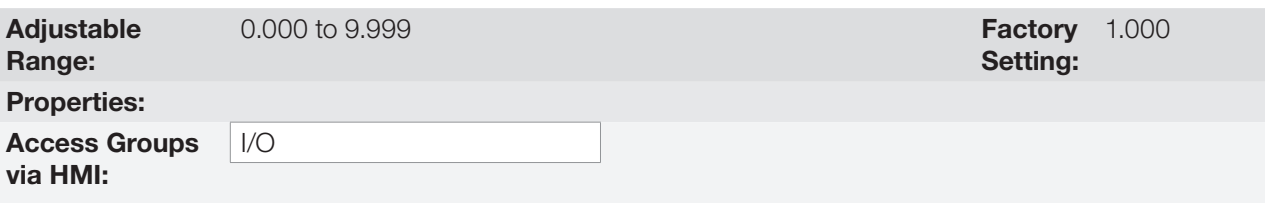

### Description:

It determines the analog output gain according to the equation of [Table 14.3 on page 14-7](#page-164-0).

# P0253 – AO1 Output Signal

# P0256 – AO2 Output Signal

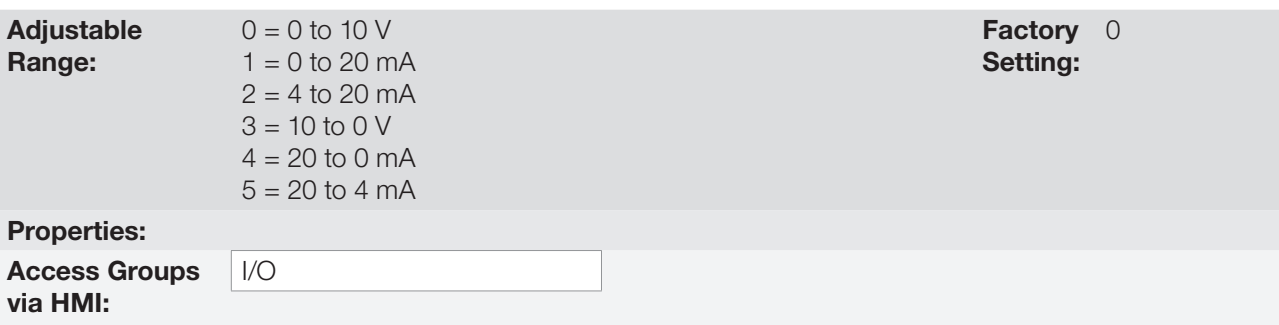

#### Description:

14

These parameters configure if the analog output signal will be in current or voltage with direct or reverse reference. Besides setting those parameters, it is also necessary to position the DIP switches. In the standard CSP500 plug-in module, the DIP switch S1:2 in ON configures the analog output in voltage. In the other cases, refer to the installation, configuration and operation guide of the plug-in used.

[Table 14.4 on page 14-8](#page-165-0) below summarizes the configuration and equation of the analog outputs, where the relationship between the analog output function and the full scale is defined by P0251, as per [Table 14.3 on](#page-164-0) [page 14-7.](#page-164-0)

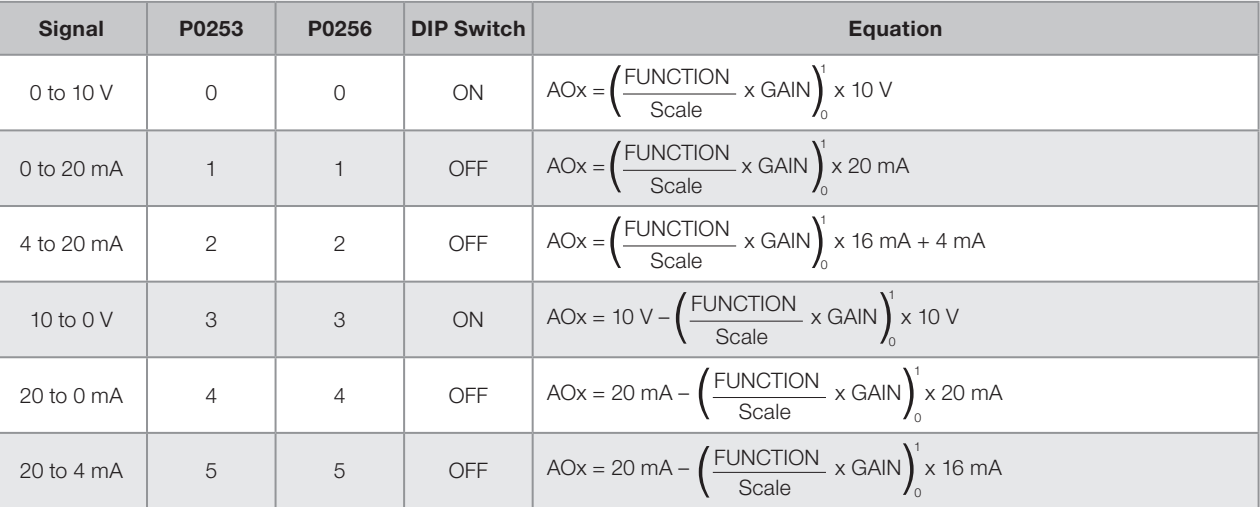

<span id="page-165-0"></span>Table 14.4: Characteristic configuration and equations of the AOx

# 14.3 FREQUENCY INPUT

A frequency input consists of a fast digital input able to convert the frequency of the pulses in the input into a proportional signal with 10-bit resolution. After the conversion, this signal is used as an analog signal for speed reference, process variable, use of SoftPLC, etc.

According to the block diagram of [Figure 14.4 on page 14-9,](#page-166-0) the signal in frequency is converted into a digital quantity in 10 bits by means of the block "calc. Hz/%", where parameters P0248 and P0250 define the input signal frequency band, while parameter P0022 shows the frequency of the pulses in Hz. From this conversion step, the signal in frequency receives a treatment similar to that of a regular analog input; compare to [Figure 14.2](#page-161-0)  [on page 14-4.](#page-161-0)

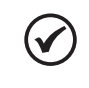

### NOTE!

The frequency input signal at DI2 must be NPN regardless the setting in P0271 and it must not exceed the limit of 20 kHz.

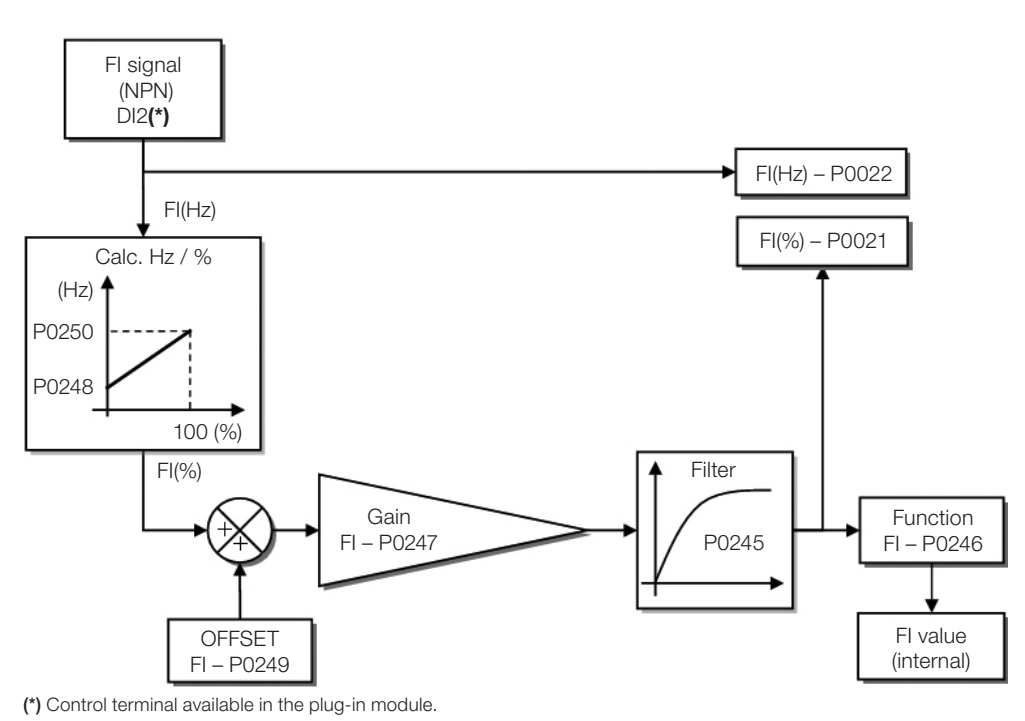

<span id="page-166-0"></span>Figure 14.4: Block diagram of frequency input – FI (DI2)

Digital input DI2 is pre-defined for frequency input with operating capacity in a wide band from 10 to 20.000 Hz.

The frequency input filter is the same as the one used for input AI3, that is, parameter P0245.

# P0021 – Value of Frequency Input FI in %

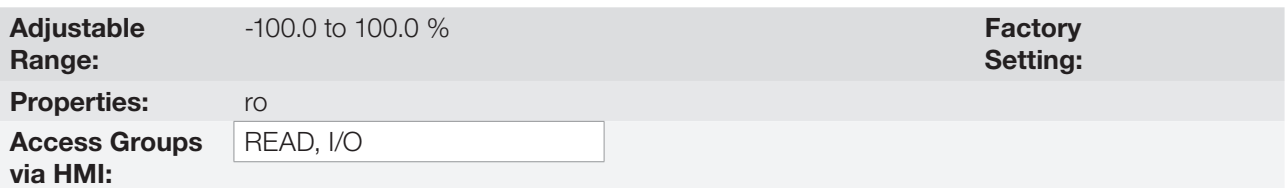

### Description:

This read-only parameter indicates the value of the frequency input in percentage of full scale.

The indicated values are those obtained after the offset action and multiplication by the gain. Check the description of parameters P0247 to P0250.

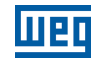

# P0022 – Value of Frequency Input FI in Hz

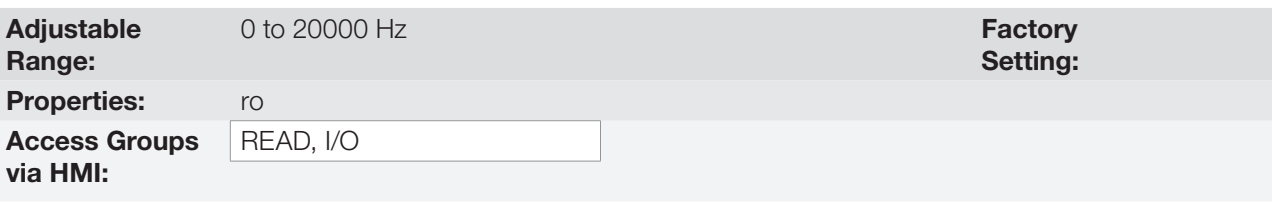

# Description:

Value in hertz of the frequency input FI.

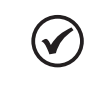

# NOTE!

The operation of parameters P0021 and P0022, as well as of the frequency input, depends on the activation of P0246.

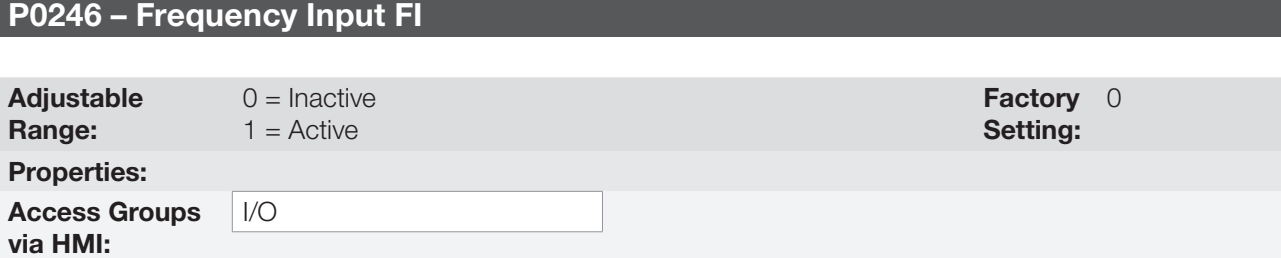

### Description:

14

When in "1" this parameter activates the frequency input, making the digital input DI2 function in P0264 be ignored, as well as the value of Bit "1" of P0012 is maintained in "0". On the other hand, when in "0" the frequency input is inactive keeping parameters P0021 and P0022 in zero.

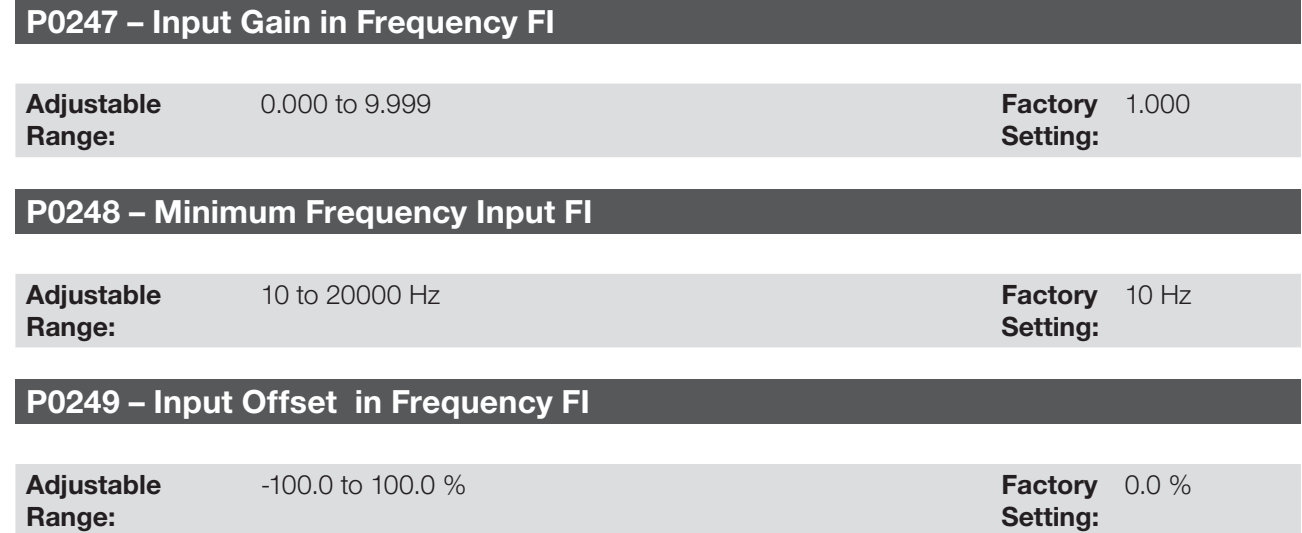

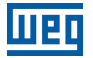

### P0250 – Maximum Frequency Input FI

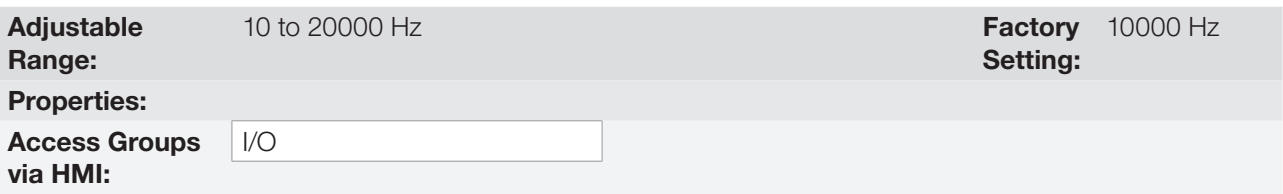

#### Description:

Those parameters define the behavior of the frequency input according to the equation:

$$
FI = \left( \left( \frac{FI(Hz) - PO248}{PO250 - PO248} \right) \times (100\%) + PO249 \right) \times PO247
$$

Parameters P0248 and P0250 determine the operation range of the frequency input(FI), while parameters P0249 and P0247 determine the offset and gain, respectively. For example, FI = 5000 Hz, P0248 = 10 Hz, P0250 = 10000 Hz, P0249 = -70.0 % and P0247 = 1.000, thus:

$$
FI = \left( \left( \frac{5000 - 10}{10000 - 10} \right) \times (100\% - 70\% \right) \times 1.000 = 20.05\%
$$

The value FI = -20.05 % means that the motor will spin in the opposite direction with a reference in module equal to 20.0 % of P0134.

When P0246 = 1, the digital input DI2 is pre-defined for frequency input, regardless the value of P0264, with operating capacity in the band from 10 to 20.000 Hz in 10 Vpp.

The time constant of the digital filter for the frequency input is shared with the analog input AI3 through parameter P0245.

# 14.4 FREQUENCY OUTPUT

Like the frequency input is implemented in the digital input DI2, the frequency output is fixed to the transistor digital output DO2.

The configuration and resources available in the frequency output are basically the same as those of analog outputs, as shown in [Figure 14.5 on page 14-11](#page-168-0).

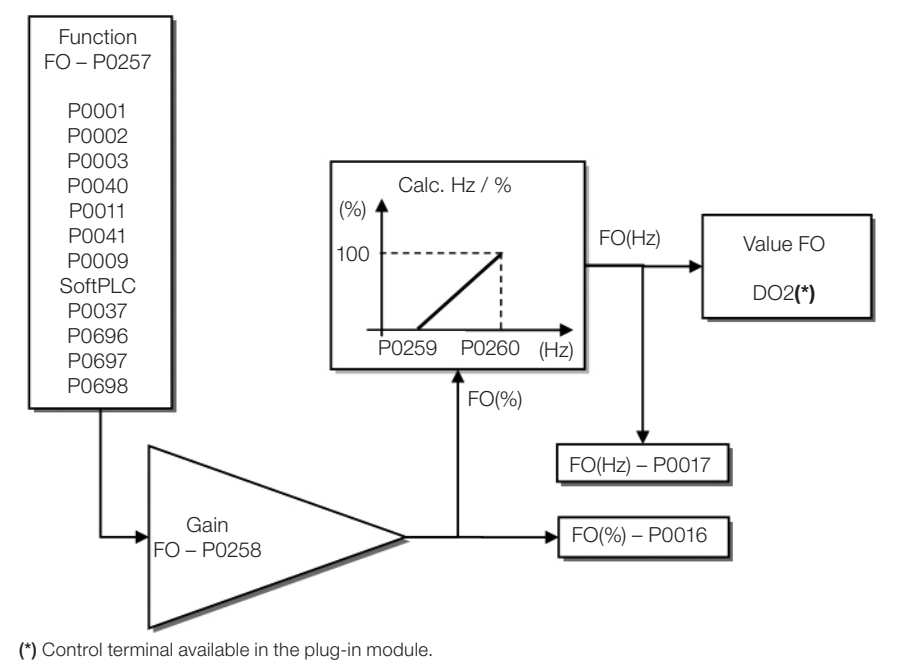

<span id="page-168-0"></span>Figure 14.5: Block diagram of the output in frequency FO (DO2)

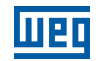

# P0016 – Frequency Output Value FO in %

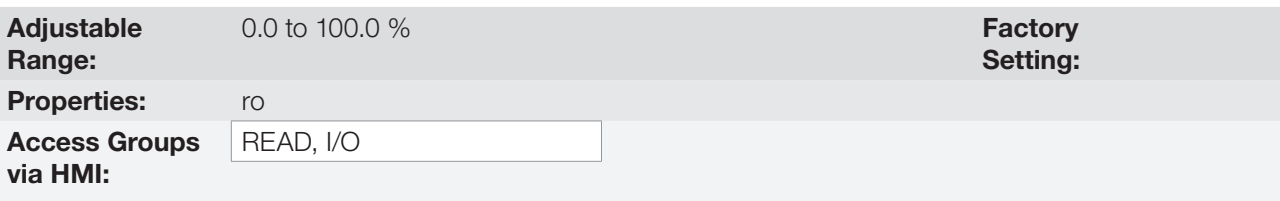

# Description:

The percentage value of the output frequency FO. This value is given in relation to the range defined by P0259 and P0260.

# P0017 – Frequency Output Value FO in Hz

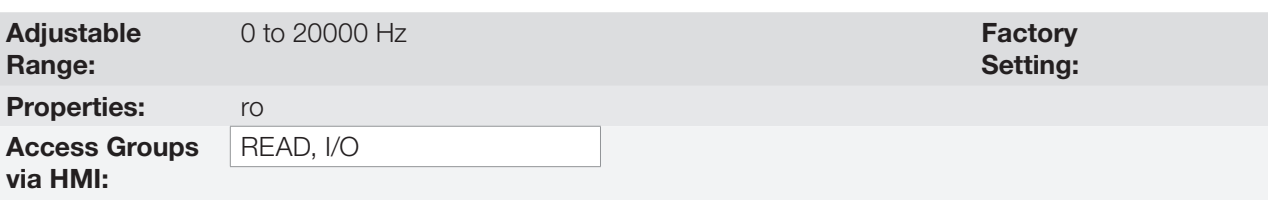

### Description:

14

The value in hertz of the output frequency FO.

# P0257 – Frequency Output Function FO

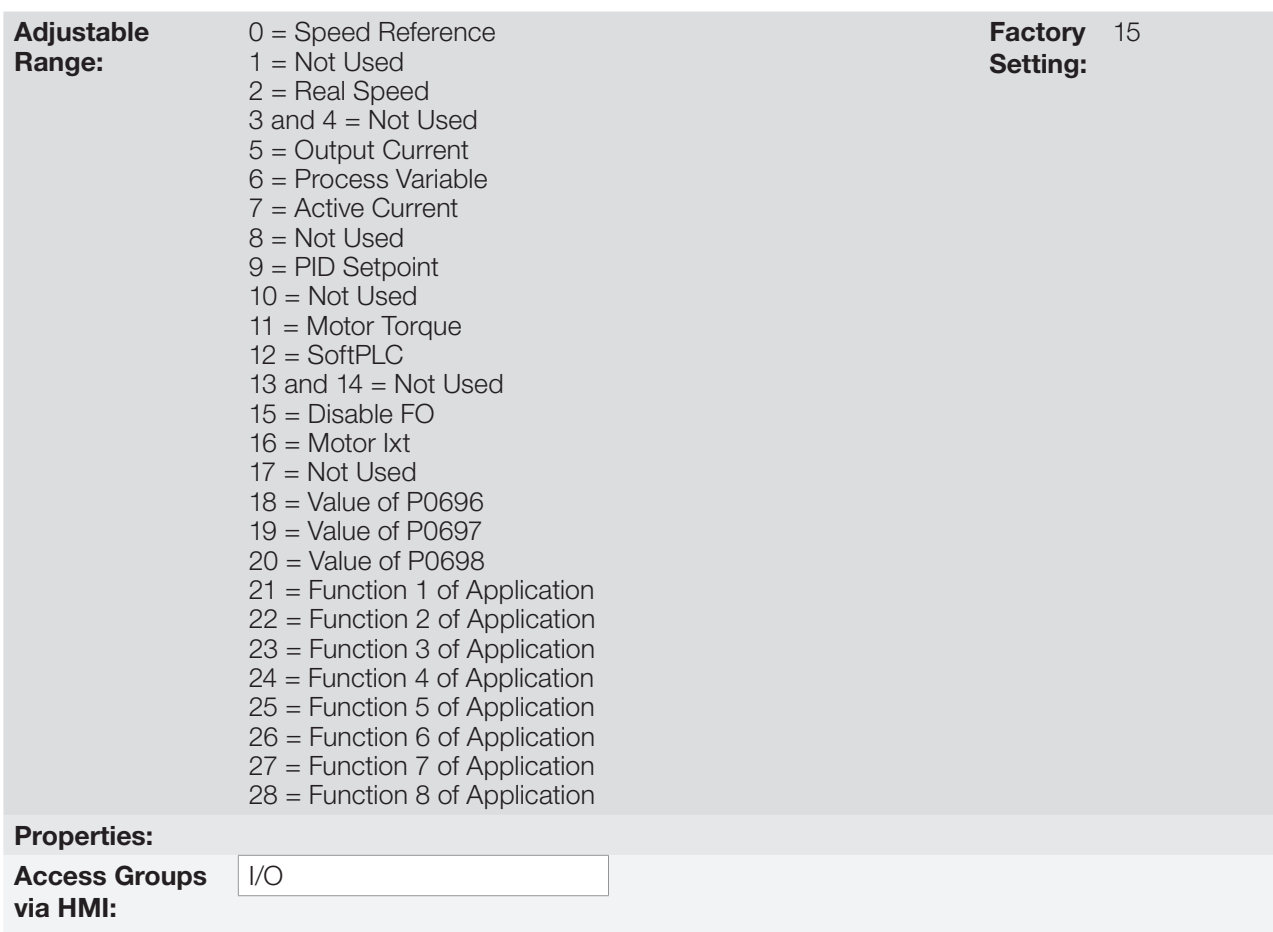

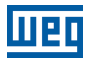

#### Description:

This parameter sets the frequency output function similarly to the setting of the analog outputs, like function and scale present in [Table 14.5 on page 14-13](#page-170-0).

The transistor digital output DO2 function is defined by P0276 when the frequency output function is inactive, that is, P0257 = 15. However, any other option of P0257 and the digital output DO2 becomes the frequency output ignoring the digital output function set in P0276.

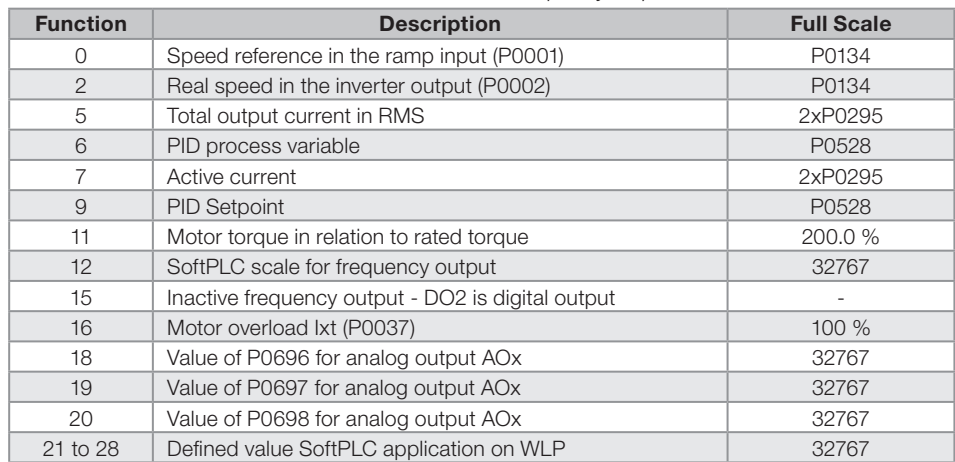

#### Table 14.5: Full scale of frequency output

### P0258 – Frequency Output Gain FO

Adjustable Range:  $0.000$  to  $9.999$  <span id="page-170-0"></span>Setting: Factory 1.000

# P0259 – Minimum Frequency Output FO

Adjustable Range: 10 to 20000 Hz

Setting: Factory 10 Hz

# P0260 – Maximum Frequency Output FO

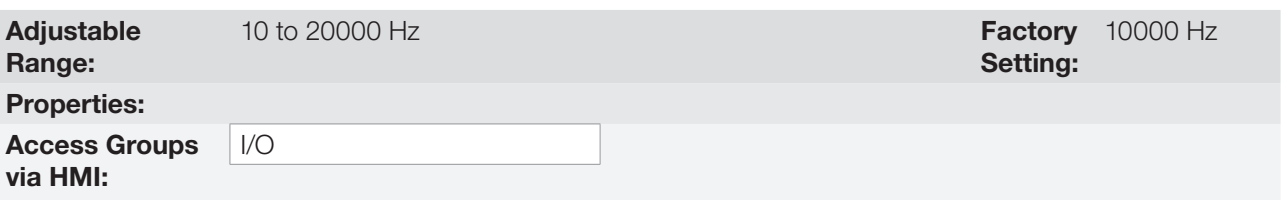

#### Description:

Gain, minimum and maximum values for frequency output FO.

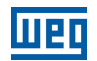

# <span id="page-171-0"></span>14.5 DIGITAL INPUTS

In order to use the digital inputs, the CFW500 features up to eight ports, depending on the plug-in module connected to the product. Check [Table 14.1 on page 14-1](#page-158-0).

Below are described the parameters for digital inputs.

P0012 – Status of Digital Inputs DI8 to DI1

# P0271 – Digital Input Signal

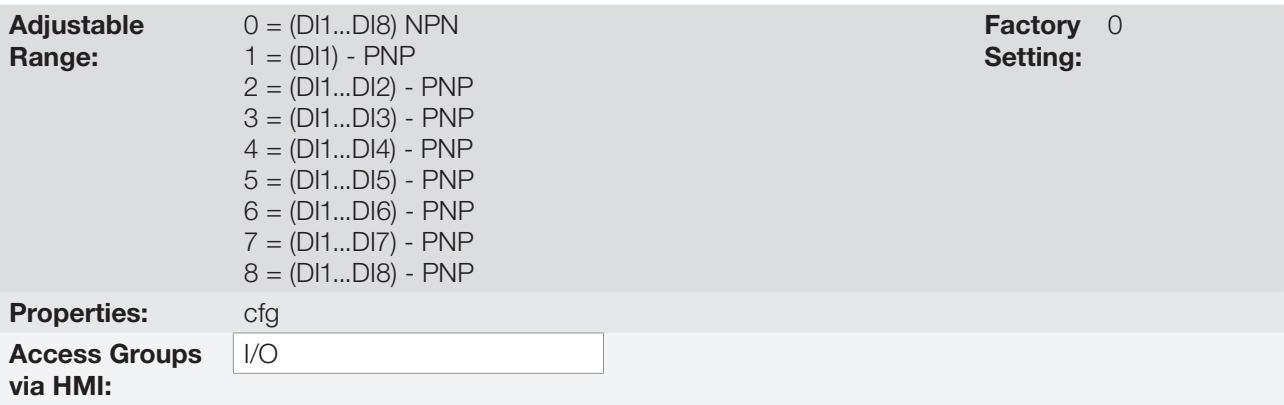

#### Description:

It configures the default for the digital input signal, that is, NPN and the digital input is activated with 0 V, PNP and the digital input is activated with +24 V.

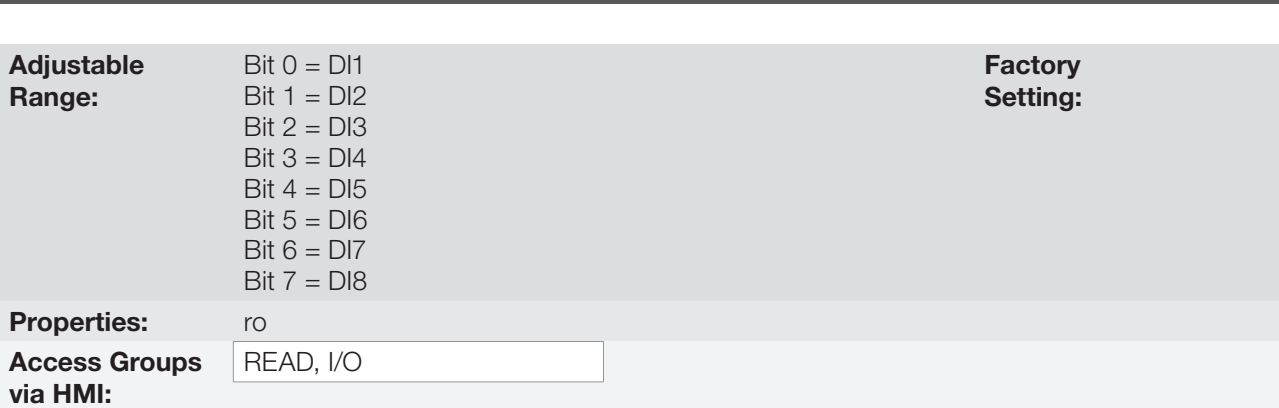

### Description:

14

Using this parameter, it is possible to view the status of the product digital inputs, according to the plug-in module connected. Refer to parameter P0027 in [Section 6.1 INVERTER DATA on page 6-1](#page-58-0).

The P0012 value is indicated in hexadecimal, where each bit of the number indicates the status of a digital input, that is, if Bit<sub>0</sub> is "0", DI1 is inactive; if Bit<sub>0</sub> is "1", DI1 is active, and so on, up to DI8. Besides, the determination of DIx active or inactive takes into account the signal type in the DIx defined by P0271.

The activation of DIx depends on the signal in the digital input and on P0271, as per [Table 14.6 on page 14-14,](#page-171-1) which lists parameters P0271, threshold voltage for activation " $V_{TH}$ ", threshold voltage for deactivation " $V_{T}$ " and status indication of DIx in parameter P0012.

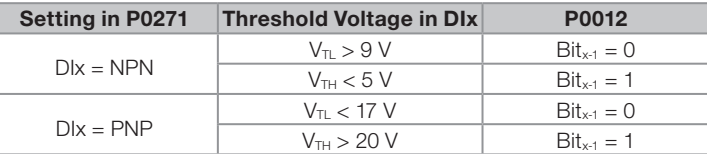

<span id="page-171-1"></span>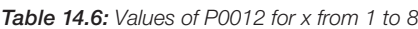

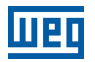

 $(\checkmark$ 

### NOTE!

Parameter P0012 requires the user to know the conversion between binary and hexadecimal numerical system.

# P0263 – Function of Digital Input DI1

P0264 – Function of Digital Input DI2

# P0265 – Function of Digital Input DI3

P0266 – Function of Digital Input DI4

# P0267 – Function of Digital Input DI5

P0268 – Function of Digital Input DI6

P0269 – Function of Digital Input DI7

# P0270 – Function of Digital Input DI8

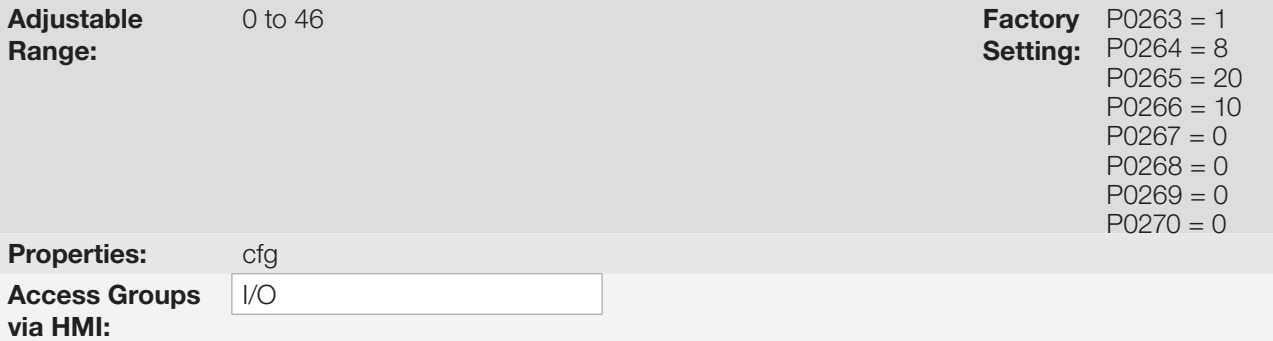

### Description:

These parameters allow configuring the digital input function, according to the adjustable range listed in [Table 14.7](#page-173-0)  [on page 14-16](#page-173-0).

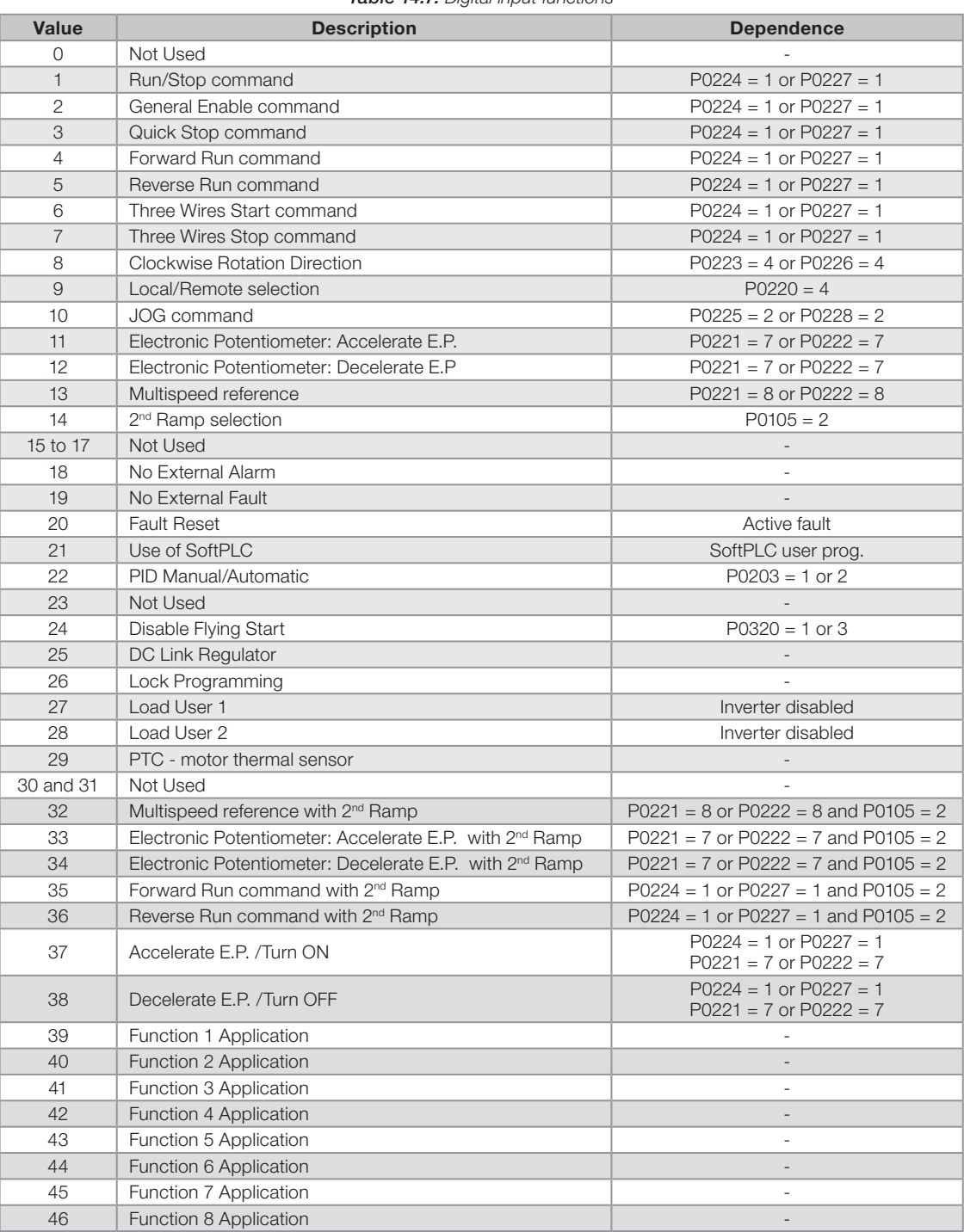

<span id="page-173-0"></span>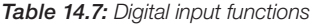

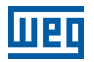

#### a) RUN/STOP

It enables or disables the motor rotation through the acceleration and deceleration ramp.

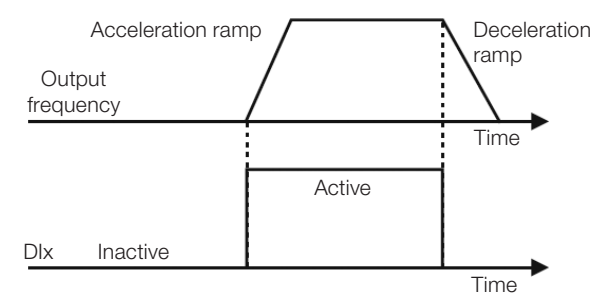

Figure 14.6: Example of the Run/Stop function

#### b) GENERAL ENABLE

It enables the motor rotation through the acceleration ramp and disables it by cutting off the pulses immediately; the motor stops by inertia.

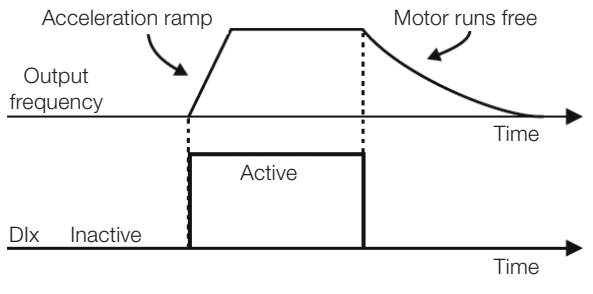

Figure 14.7: Example of the General Enable function

#### c) QUICK STOP

When inactive, it disables the inverter by the 3<sup>rd</sup> Ramp by P0106.

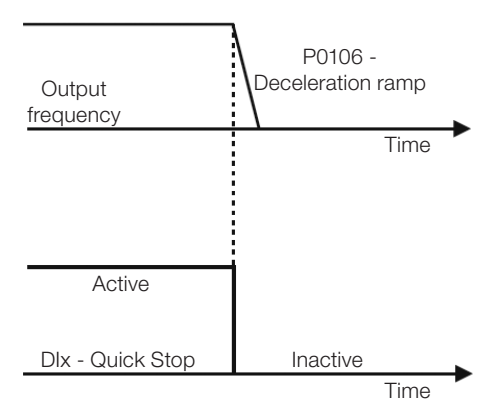

Figure 14.8: Example of the Quick Stop function

### d) FORWARD RUN/REVERSE RUN

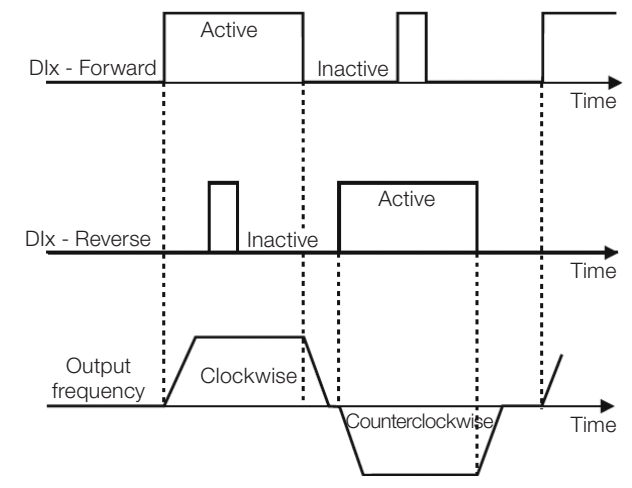

This command is the combination of Run/Stop with Direction of Rotation.

Figure 14.9: Example of the Forward Run/Reverse Run function

### e) THREE-WIRE START / STOP

This function tries to reproduce the activation of a three-wire direct start with retention contact, where a pulse in the DIx-Start enables the motor spin while the Dlx-Stop is active.

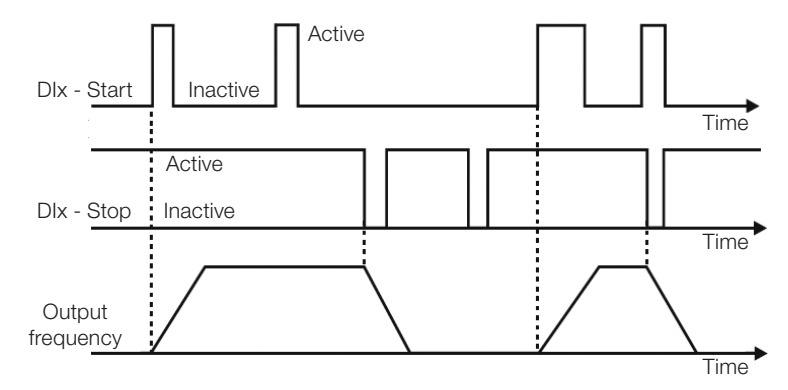

Figure 14.10: Example of the three-wire Start / Stop function

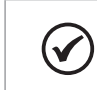

14

### NOTE!

All the digital inputs set for General Enable, Quick Stop, Forward Run/Reverse Run and Start/ Stop must be in the "Active" state so that the inverter is able to enable the motor spin.

### f) DIRECTION OF ROTATION

If the DIx is Inactive, the Direction of Rotation is clockwise; otherwise, the Direction of Rotation will be counterclockwise.

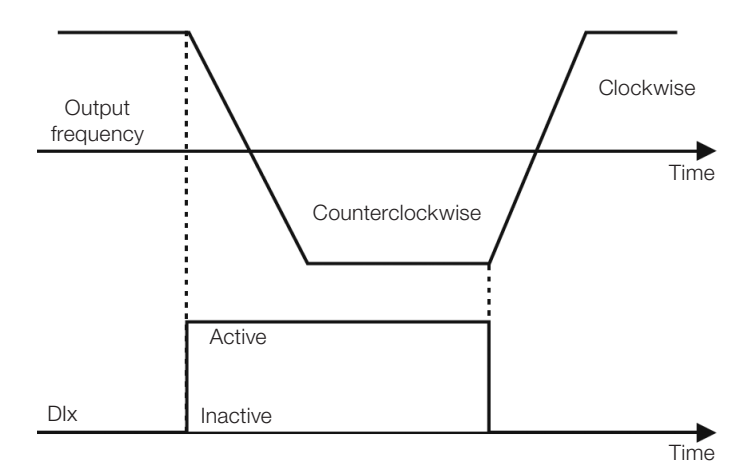

Figure 14.11: Example of the Direction of Rotation function

#### g) LOCAL / REMOTE

If DIx is inactive, the Local command is selected; otherwise, the Remote command is selected.

#### h) JOG

The JOG command is the combination of the Run / Stop command with a speed reference via parameter P0122.

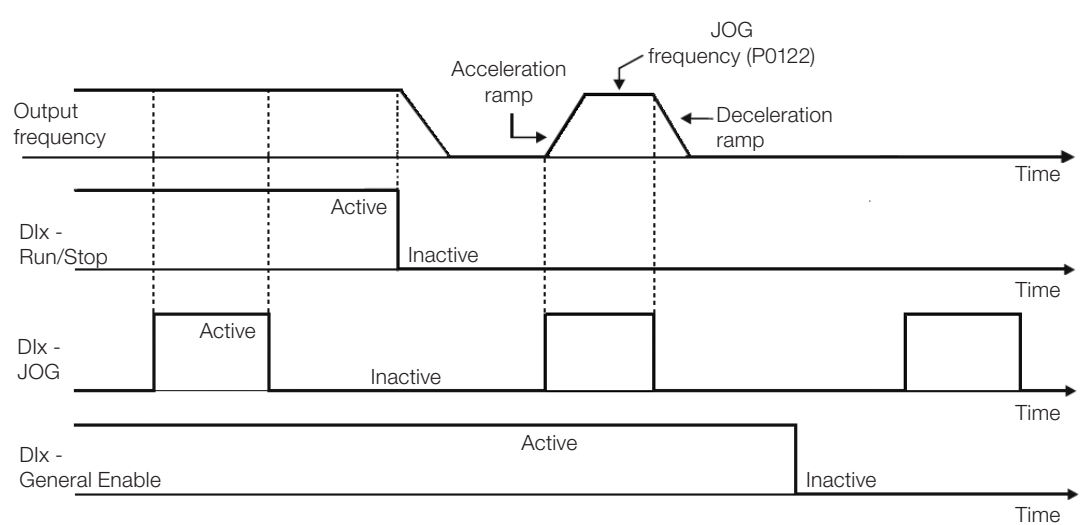

Figure 14.12: Example of the JOG function

#### i) ELECTRONIC POTENTIOMETER (E.P.)

The E.P. function enables the setting of the speed via digital inputs programmed for Accelerate E.P. and Decelerate E.P. The basic principle of this function is similar to the sound volume and intensity control in electronic appliances.

The operation of the E.P. function is also affected by the behavior of parameter P0120, that is, if P0120 = 0, the E.P. reference initial value will be P0133; if P0120 = 1, the initial value will be the last reference value before the disabling of the inverter, and if  $P0120 = 2$ , the initial value will be the reference via P0121 keys.

Besides, the E.P. reference can be reset by activating both Accelerate E.P. and Decelerate E.P. inputs when the inverter is disabled.

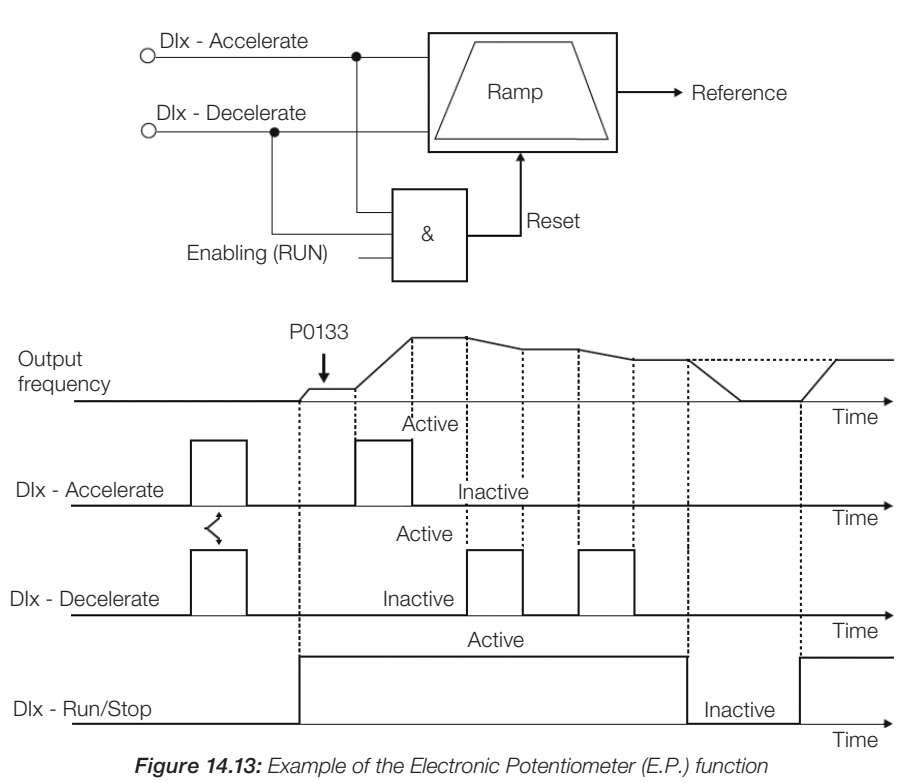

#### j) MULTISPEED

The Multispeed reference, as described in [Item 7.2.3 Speed Reference Parameters on page 7-10](#page-71-0), allows selecting one among eight reference levels pre-defined in parameters P0124 to P0131 by the combination of up to three digital inputs. For further details, refer to [Chapter 7 LOGICAL COMMAND AND SPEED REFERENCE on page 7-1.](#page-62-0)

#### k) 2nd RAMP

If DIx is inactive, the inverter uses the default ramp by P0100 and P0101; otherwise, it will use the 2<sup>nd</sup> Ramp by P0102 and P0103.

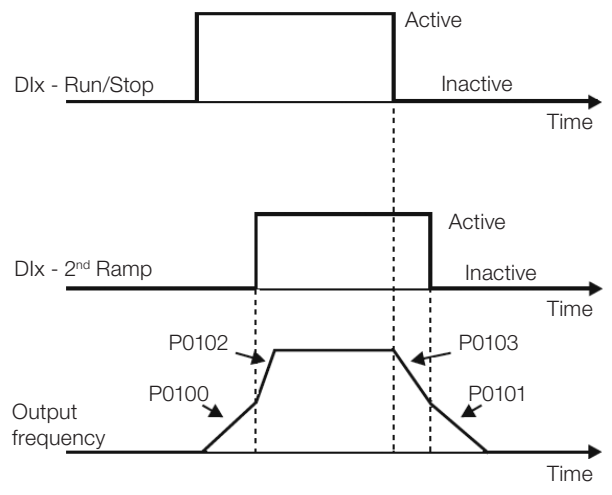

**Figure 14.14:** Example of the  $2^{nd}$  Ramp function

#### l) NO EXTERNAL ALARM

If DIx is inactive, the inverter will activate the external alarm A0090.

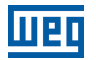

#### m) NO EXTERNAL FAULT

If DIx is inactive, the inverter will activate the external fault F0091. In this case, the PWM pulses are disabled immediately.

#### n) FAULT RESET

Once the inverter is in the fault status and the fault origin condition is no longer active, the fault status will be reset in the transition of the DIx programmed for this function.

#### o) USE OF SoftPLC

Only the digital input status DIx in P0012 is used for the SoftPLC functions.

#### p) MAN/AUTO PID

It allows selecting the inverter speed reference when the PID function is active (P0203 = 1, 2 or 3) between the reference defined by P0221/P0222 (Manual mode - DIx Inactive) and the reference defined by the PID controller output (Automatic mode - DIx Active). For further details, refer to [Chapter 15 PID CONTROLLER on page 15-1.](#page-184-0)

#### q) DISABLE FLYING START

It allows the DIx, when active, to disable the action of the Flying Start function preset in parameter P0320 = 1 or 2. When the DIx is inactive, the Flying Start function operates normally again. Refer to [Section 13.3 FLYING START](#page-147-0)  [/ RIDE-THROUGH or VVW on page 13-4.](#page-147-0)

#### r) LOCK PROG

When the DIx input is active, parameters cannot be changed, no matter the values set in P0000 and P0200. When the DIx input is Inactive, the modification of parameters will depend on the values set in P0000 and P0200.

#### s) LOAD USER

This function allows selecting the user 1 memory, process similar to  $P0204 = 7$ , with the difference that the user is loaded from a transition in the DIx programmed for this function.

#### t) LOAD USER

This function allows selecting the user 2 memory, process similar to  $P0204 = 8$ , with the difference that the user is loaded from a transition in the DIx programmed for this function.

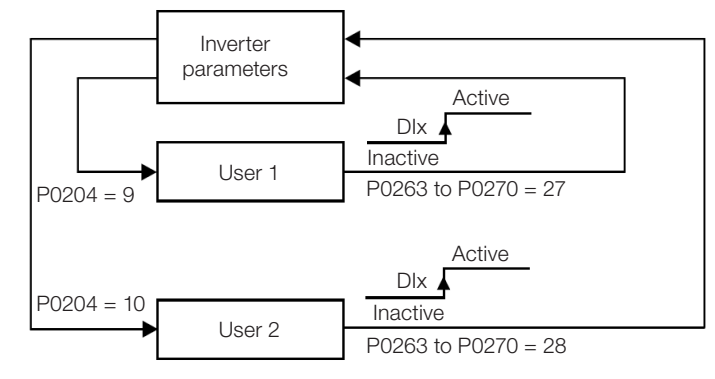

Figure 14.15: Block diagram of the functions user 1 and user 2

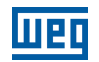

u) PTC

The DIx digital inputs can read the resistance of a triple thermistor according to resistance values specified in the DIN 44081 and 44082 standards, as well as IEC 34-11-2. To do so, just connect the triple thermistor between the DIx input and the GND (0 V), besides programming the referred DIx for PTC (29).

The PTC thermistor can be used in any DIx, except in the DI2, which has a different input circuit for frequency input. Therefore, if the DI2 input is programmed for PTC (P0264 = 29), the inverter goes into the config (CONF) status.

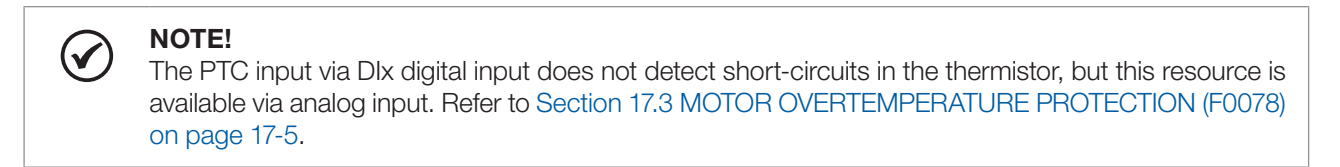

v) MULTISPEED, ELECTRONIC POTENTIOMETER, FORWARD RUN/REVERSE RUN WITH 2<sup>ND</sup> RAMP

It combines the Multispeed, E.P. and Forward Run/Reverse Run with 2<sup>nd</sup> Ramp primary functions in the same DIx digital input.

w) ACCELERATE E.P. - TURN ON / DECELERATE E.P. - TURN OFF

It consists of the Electronic Potentiometer function with capacity to enable the inverter by means of a pulse at the start, and a pulse for the stop when the output speed is minimum (P0133).

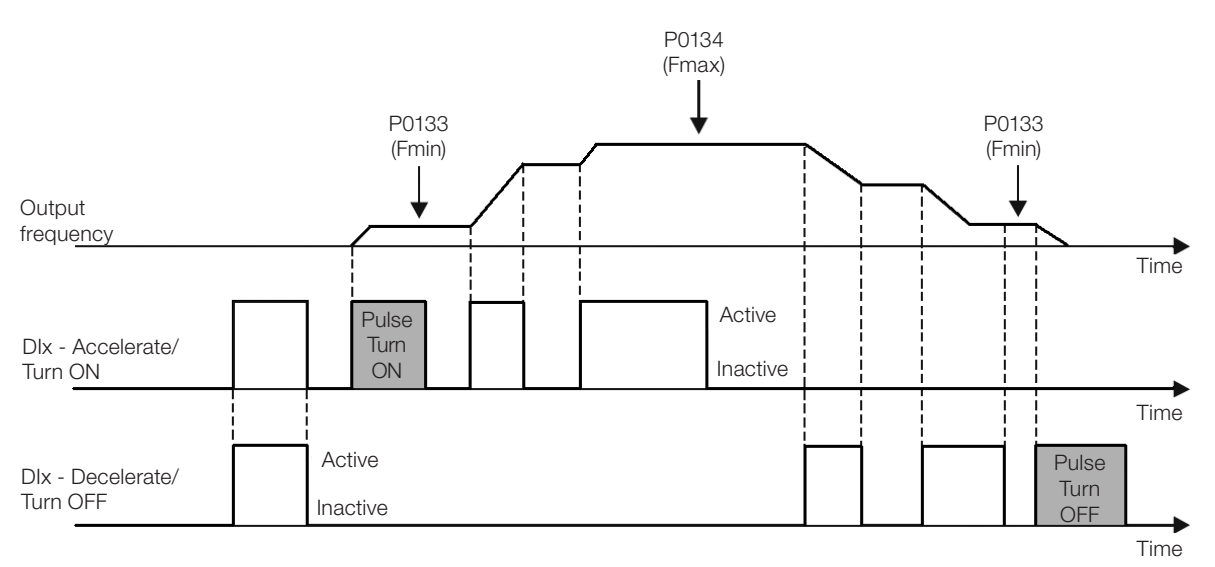

Figure 14.16: Example of the Accelerate Turn ON / Decelerate Turn OFF

# 14.6 DIGITAL OUTPUTS

The CFW500 can operate up to five digital outputs according to the selected interface plug-in module; refer to [Table 14.1 on page 14-1.](#page-158-0)

The DO1 digital output is always relay, while DO2 is always transistor; the other outputs can be relay or transistor according to the plug-in module. On the other hand, the digital output parameter configuration makes no distinction in this aspect, as detailed description below. Besides, the transistor digital outputs are always NPN, that is, in open collector (sink).
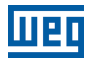

## P0013 – Digital Output Status DO5 to DO1

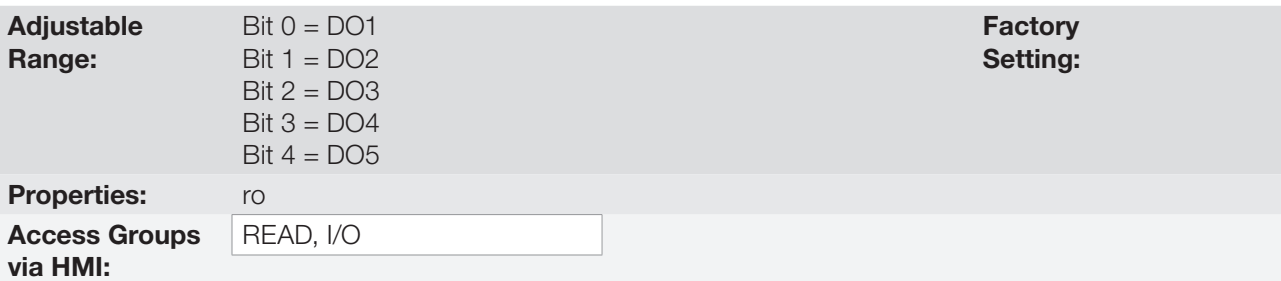

#### Description:

By using this parameter, it is possible to view the CFW500 digital output status.

The value of P0013 is indicated in hexadecimal, where each bit indicates the status of a digital output, that is, if the Bit<sub>0</sub> is "0", DO1 is inactive; if the Bit<sub>0</sub> is "1", DO1 is active, and so on up to DO5. Therefore, DOx active (1) means closed transistor or relay, inactive (0) means open transistor or relay.

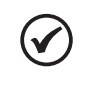

## NOTE!

Parameter P0013 requires the user to know the conversion between binary and hexadecimal numerical system.

## P0275 – DO1 Output Function

P0276 – DO2 Output Function

P0277 – DO3 Output Function

P0278 – DO4 Output Function

## P0279 – DO5 Output Function

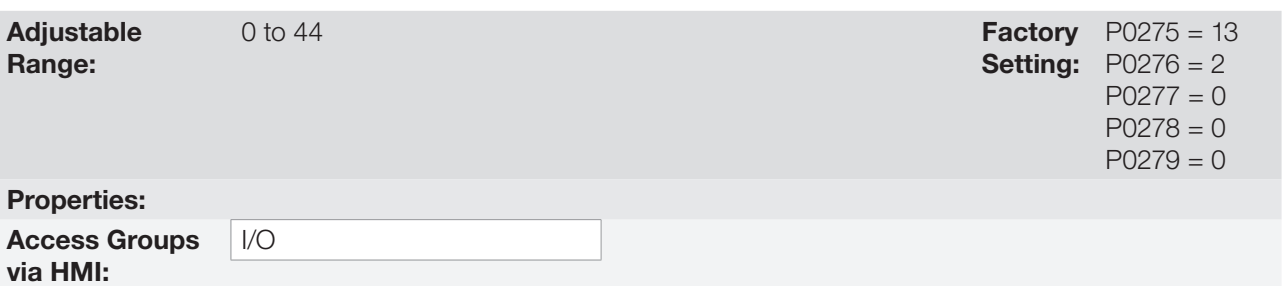

#### Description:

These parameters define the DOx digital output function, as per [Table 14.8 on page 14-24](#page-181-0).

<span id="page-181-0"></span>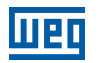

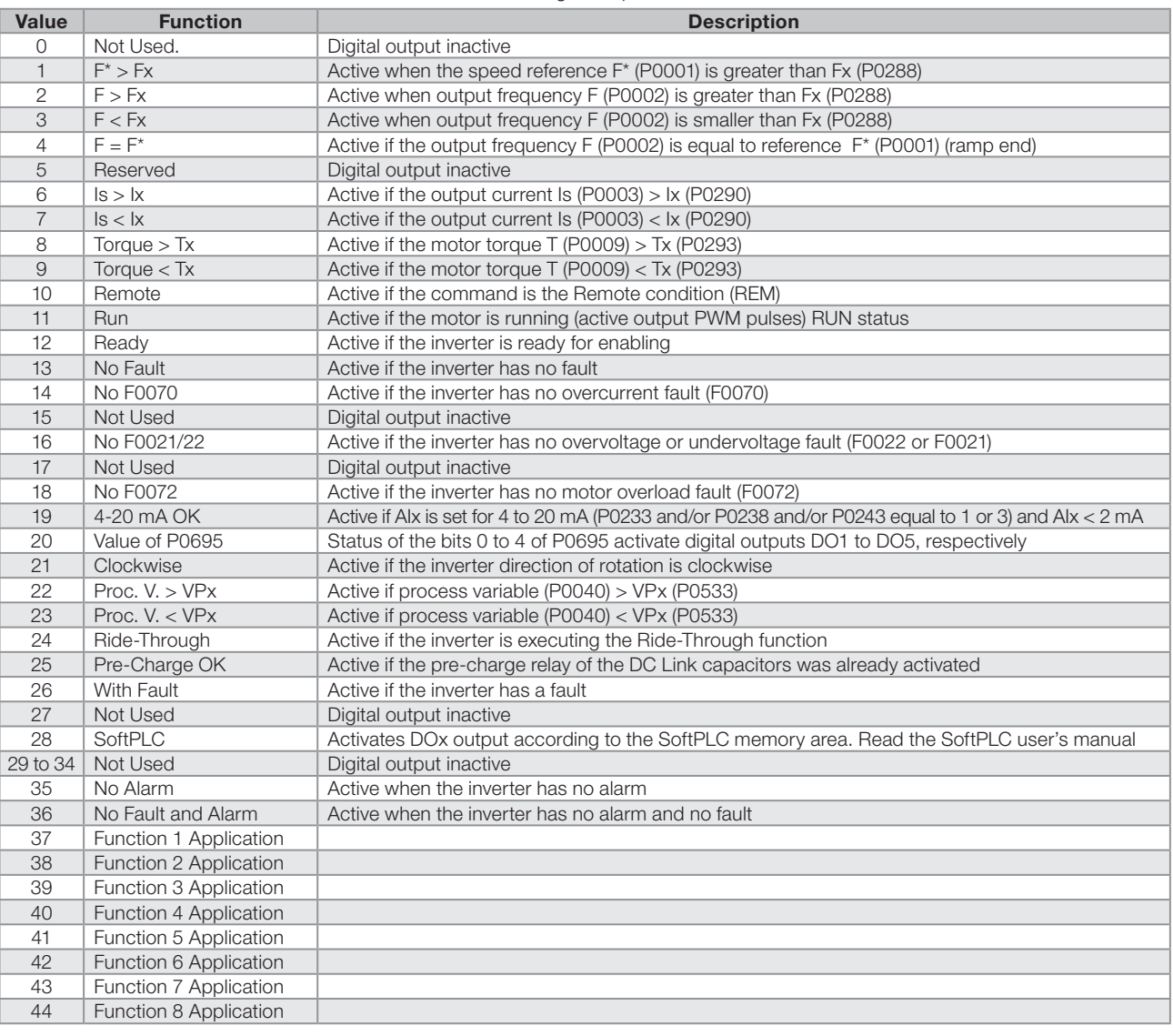

#### Table 14.8: Digital output functions

# P0287 – Fx Hysteresis

Range:

Adjustable 0.0 to 10.0  $Hz$  Setting: Factory 0.5 Hz

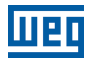

### P0288 – Fx Speed

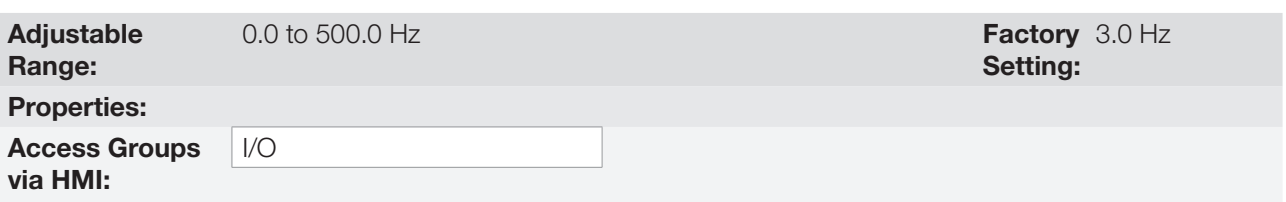

### Description:

These parameters set the hysteresis and actuation level on the Fx output frequency signal and on the F\* ramp input of the relay digital outputs. In this way, the relay commutation levels are "P0288 + P0287" and "P0288 - P0287".

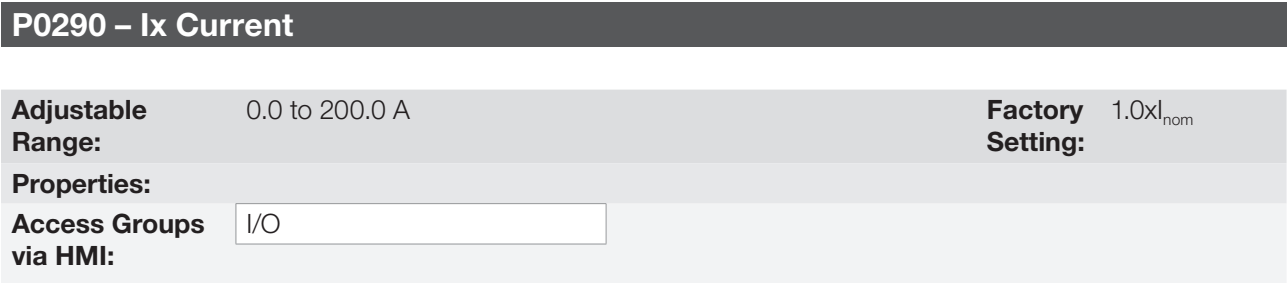

#### Description:

Current level to activate the relay output in the Is>Ix (6) and Is<Ix (7) functions. The actuation occurs on a hysteresis with upper level in P0290 and lower by: P0290 - 0.05xP0295, that is, the equivalent value is Amperes for 5 % of P0295 below P0290.

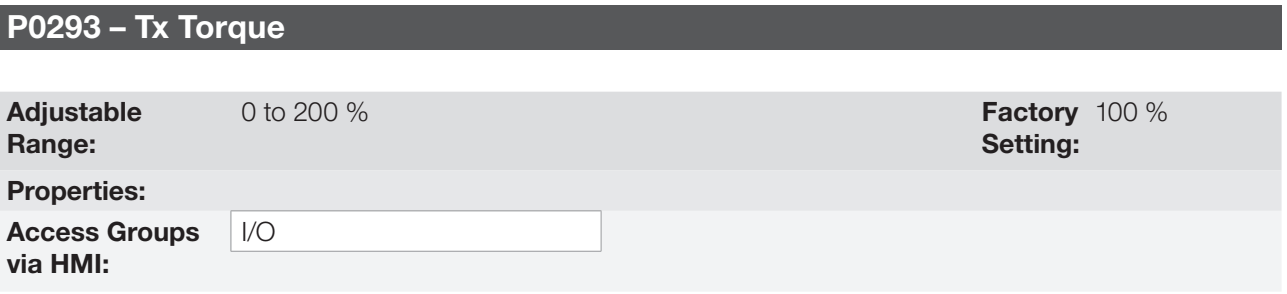

### Description:

Torque percentage level to activate the relay output in the Torque > Tx (8) and Torque < Tx (9) functions. The actuation occurs on a hysteresis with upper level in P0293 and lower by: P0293 - 5 %. This percentage value is related to the motor rated torque matched to the inverter power.

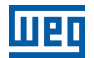

# 15 PID CONTROLLER

## 15.1 DESCRIPTIONS AND DEFINITIONS

The CFW500 features the PID Controller function, which can be used to control a closed loop process. This function plays the role of a proportional, integral and differential controller which overrides the inverter regular speed control. [Figure 15.1 on page 15-2](#page-185-0) presents a scheme of the PID controller.

The process control is done by varying the motor speed, maintaining the process variable value (the one you wish to control) at the desired value, which is set in the reference input (setpoint).

Application examples:

- Flow or pressure control in a pipeline.
- Temperature of a furnace or oven.
- Chemical dosage in tanks.

The example below defines the terms used by the PID controller:

An electric pump in a water pumping system where the pressure must be controlled at the pump outlet pipe. A pressure transducer is installed on the pipe and provides an analog feedback signal to the CFW500 that is proportional to the water pressure. This signal is called process variable and can be viewed in parameter P0040. A setpoint is programmed on the CFW500 via HMI (P0525) or via speed references as per [Section 7.2 SPEED REFERENCE on page 7-7](#page-68-0). The setpoint is the value desired for the water pressure regardless the variations in demand of the system output.

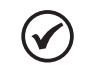

## NOTE!

When the setpoint is defined by a speed reference, the input unit in Hz is converted into the equivalent percentage value of P0134.

The CFW500 will compare the setpoint (SP) to the process variable (VP) and control the motor speed so as to try to nullify the error and keep the process variable equal to the setpoint. The setting of the gains P, I and D determine the behavior of the inverter to eliminate this error.

The input variable operating scale of the PID controller: process variable (P0040) and setpoint (P0041) are defined by P0528 and P0529. On the other hand, PID works internally with a percentage scale from 0.0 to 100.0 % according to P0525 and P0533. Refer to [Figure 15.1 on page 15-2.](#page-185-0)

Both the setpoint (P0041) and the process variable (P0040) can be indicated via analog output AO1 or AO2, and it is necessary to set P0251 or P0254 in 9 or 6, respectively. The full scale given by P0528 corresponds to 10 V or 20 mA in the respective AOx output.

The PID or VP feedback can have as its source the analog inputs (P0203 = 1 for AI1 or P0203 = 2 for AI3) or the frequency input FI (P0203 = 3). In case the selected reference for the setpoint is the same input that is being used as PID feedback, the inverter will activate the Config Status. For further information, refer to [Section 5.6](#page-54-0)  [SITUATIONS FOR CONFIG STATUS on page 5-7](#page-54-0).

Once the PID Controller is active (P0203) and in Automatic mode (DIx and Bit 14 of P0680), the CFW500 HMI, in the monitoring mode, will increment the value of P0525 in the main display by the keys and . This indication of P0525 will depend on the band and shape as per P0528 and P0529. On the other hand if in Manual mode, the HMI will increment the value of P0121 in Hz.

The Manual / Automatic command is done by one of the digital inputs DI1 to DI8, and the value 22 = Manual / Automatic PID must be set in one of the respective parameters (P0263 to P0270). In case more than a DIx is programmed for this function, the inverter will activate the Config Status ([Section 5.6 SITUATIONS FOR CONFIG STATUS on page](#page-54-0)  [5-7](#page-54-0)). In case no digital input is set, the PID controller will work only in the Automatic mode.

If the input programmed with the Manual / Automatic function is active, the PID will operate in the Automatic mode, but if it is inactive, the PID will operate in the Manual mode. In this last case, the PID controller is disconnected and the ramp input becomes the setpoint directly (bypass operation).

Enable None PID via AI1 PID via AI3 PID via FI Selection of PID function and feedback Setpoint definition (Process variable reference) Reference (Look at [Figure 7.1 on page 7-2\)](#page-63-0) Setpoint reference (Look at [Figure 7.1 on page 7-2](#page-63-0)) Manual (DIx open) Automatic (DIx closed) f\* (Look at [Figure 9.1 on page 9-2](#page-85-0) and [Figure 10.1 on page 10-2](#page-99-0)) Frequency reference (speed) Academic PID Academic PID PID controller action type 0 = Direct 1 = Reverse Enable P0041 P0203 = 0 P0203 = 1 P0203 = 2 P0203 = 3 P0221 / P0222 > 0 P0133, P0134 P0221 / P0222 = 0 P0528 P0529 P0041 –1P0527 P0522 P0520 P0521 P0525 P0526 DIx

The digital outputs DO1 to DO5 can be set to activate logics of comparison to the process variable (VP), and the value 22 (=VP>VPx) or 23 (=VP<VPx) must be programmed in one of the respective parameters (P0275 to P0279).

<span id="page-185-0"></span>Figure 15.1: Block diagram of the PID controller

## 15.2 START-UP

Before describing in details the parameters related to this function, below we present the directions to perform the start-up of the PID controller.

# NOTE!

For the PID function to operate properly, it is essential to check if the inverter is configured properly to drive the motor at the desired speed. To do so, check the following settings:

- Torque boosts (P0136 and P0137) and slip compensation (P0138) if in the control mode V/f (P0202 = 0).
- If the self-tuning was executed if in the control mode VVW (P0202 = 5).
- Acceleration and deceleration ramps (P0100 to P0103) and current limitation (P0135).
- Normally, the scalar control defined in the factory default (P0204 = 5 or 6) and with P0100 = P0101 = 1.0 s meets the requirements of most applications related to the PID controller.

### Configuring the PID Controller

### 1. Enable PID:

For the operation of the PID Controller application, it is necessary to set the parameter P0203  $\neq$  0.

### 2. Define the PID feedback:

The PID feedback (measurement of the process variable) is done via analog input AI1 (P0203 = 1), AI2 (P0203 = 2) or frequency input FI ( $P0203 = 3$ ).

### 3. Define the reading parameters of the HMI monitoring screen:

The monitoring mode of the CFW500 HMI can be configured to show the control variables of the PID controller in the numerical form. In the example below are shown the PID feedback or process variable, PID setpoint and motor speed.

Example:

- a. Main display parameter to show the process variable:
	- Program P0205 in 40, which corresponds to parameter P0040 (PID Process Variable).
	- Program P0209 in 10  $(\%)$ .
	- Program P0210 in 1 (wxy.z) form of indication of PID variables).
- b. Secondary display parameter to show the PID setpoint:
	- Program P0206 in 41, which corresponds to parameter P0041 (PID Setpoint Variable).
- c. Bar parameter to show the motor speed:
	- Set P0207 to 2, which corresponds to parameter P0002 of the CFW500 inverter.
	- Program P0213 according to P0134 (if P0134 = 66.0 Hz, thus P0210 = 660).

### 4. Set reference (setpoint):

The setpoint is defined similarly to the speed reference as per [Section 7.2 SPEED REFERENCE on page 7-7,](#page-68-0) but instead of applying the value directly to the ramp input, it is applied to the PID input according to [Figure](#page-185-0) [15.1 on page 15-2.](#page-185-0)

The PID operation internal scale is defined in percentage from 0.0 to 100.0 %, as well as the PID reference via keys in P0525 and via analog input. The other sources whose references are in another scale, such as the speed references like Multispeed and the 13-bit reference, are converted to this scale before the processing of the PID. The same occurs with parameters P0040 and P0041 which have their scale defined by P0528 and P0529.

### 5. Define digital input for the Manual / Automatic command:

In order to execute the Manual / Automatic command in the PID controller, it is necessary to define which digital input will execute this command. In order to do so, program one of the parameters P0263 to P0270 in 22.

Suggestion: program P0265 in 22 for the digital input DI3 to execute the Manual / Automatic command.

### 6. Define the action type of the PID controller:

The control action must be direct (P0527 = 0) when it is necessary that the motor speed be increased to increment the process variable. Otherwise, select reverse (P0527 = 1).

Examples:

- a. Direct: Pump driven by the inverter filling the tank with the PID controlling its level. For the level (process variable) to increase, it is necessary that the flow increase, which is accomplished by increasing the speed of the motor.
- b. Reverse: Fan driven by inverter cooling a refrigeration tower with PID controlling its temperature. If an increase in temperature is desired (process variable), it is necessary to reduce the ventilation by reducing the motor speed.

### 7. Adjust the PID feedback scale:

The transducer (sensor) to be used for the feedback of the process variable must have a full scale of at least 1.1 times the highest value you wish to control.

Example: if you wish to control a pressure in 20 bars, a sensor with full scale of at least 22 bars (1.1 x 20) must be chosen.

Once the sensor is defined, the type of signal to be read in the input must be selected (if current or voltage) and adjust the switch corresponding to the selection made.

In this sequence, we will assume that the sensor signal varies from 4 to 20 mA (configure P0233 = 1 and switch  $S1.1 = ON$ ).

For the manipulated values to have physical meaning, the scale defined by P0528 and P0529 must be set according to the maximum reading value of the sensor in the same scale and unit. For example, for a pressure sensor from 0 to 4 bars, P0528 and P0529 can set the scale in 4.00 (400 and 2, respectively) or 4.000 (4000 and 3, respectively), for instance. Thus, the indications of setpoint (P0041) and VP (P0040) will comply with the application. Besides, the feedback gain and offset also affect the scale of the PID input variables when changed from the default and must be taken into account, but it is recommended to use the default values (unit gain and null offset).

Although P0528 and P0529 define a scale to indicate the variables of interest of the PID controller, the calculations are based on the scale of P0525 (0.0 to 100.0 %). Therefore, the threshold parameters of comparison of the relay output VPx (P0533) and wake up band (P0535) operate in percentage values of the sensor full scale, that is, 50.0 % are equivalent to 2.00 bars of pressure in the output.

### 8. Speed limits:

Set P0133 and P0134 within the operating range desired for the excursion of the PID output between 0 and 100.0 %. Like in the analog inputs, the PID output signal band can be adjusted to those limits without dead zone by parameter P0230; refer to [Section 14.1 ANALOG INPUTS on page 14-1](#page-158-0).

### Putting into Operation

The HMI monitoring mode simplifies the PID operation when the PID setpoint is defined via keys in P0525, because, as it occurs with P0121, P0525 is incremented while P0041 is shown on the main display when the keys and are pressed. In this way, in the monitoring mode, it is possible to increment both P0121 when PID in Manual, and P0525 when PID in Automatic.

### 1. Manual operation (Manual/Automatic DIx inactive):

Keeping the DIx inactive (Manual), check the indication of the process variable on the HMI (P0040) based on an external measurement of the feedback signal (transducer) in AI1. Then, with the HMI in the monitoring mode, vary the speed reference in the keys and (P0121) until reaching the desired value of the process variable. Only then go to the Automatic mode.

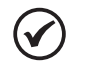

### NOTE!

If the setpoint is defined by P0525, the inverter will automatically set P0525 to the instant value of P0040 when the mode is changed from Manual to Automatic (since P0536 = 1). In this case, the commutation from Manual to Automatic is smooth (there is no sudden speed variation).

### 2. Automatic operation (Manual/Automatic DIx active):

With DIx active (Automatic) perform the dynamic setting of the PID controller, that is, of the proportional (P0520), integral (P0521) and differential (P0522) gains, checking if the regulation is being done correctly and the response is satisfactory. In order to do so, just compare the setpoint and the process variable and check if the values are close. Also check the motor dynamic response to the variations of the process variable.

It is important to point out that the setting of the PID gains is a step that requires some trial and error to reach the desired response time. If the system responds quickly and oscillates close to the setpoint, then the proportional gain is too high. If the system responds slowly and it takes a long time to reach the setpoint, the proportional gain is too low and must be increased. In case the process variable does not reach the required value (setpoint), then the integral gain must be adjusted.

As a summary of this sequence, below is presented a scheme of the connections to use the PID controller and also the setting of the parameters used in this example.

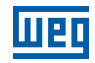

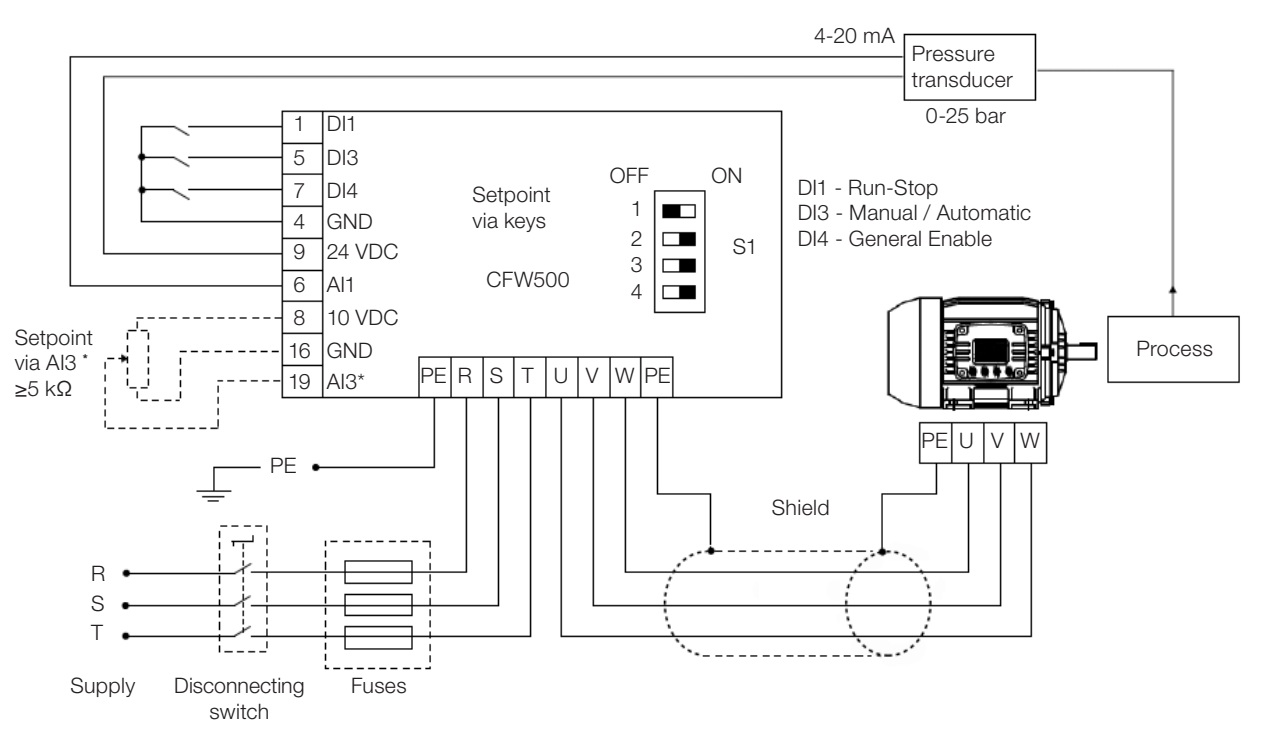

\* Setpoint via AI3 only available in IOS plug-in module

#### Figure 15.2: Example of application of the CFW500 PID controller

#### <span id="page-189-0"></span>Table 15.1: Setting of parameters for the example presented

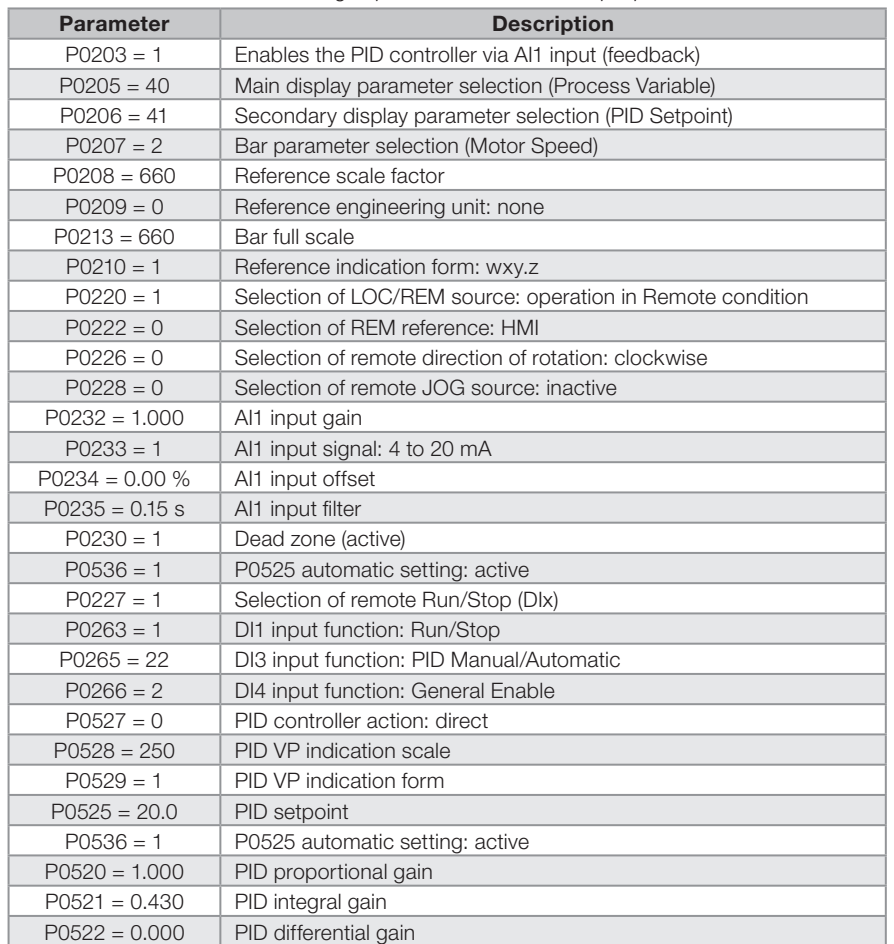

## 15.3 SLEEP MODE WITH PID

The Sleep mode is a useful resource to save on energy when the PID controller is used. In many applications with PID controller, energy is wasted by keeping the motor spinning at the minimum speed when, for example, the pressure or the level of a tank keeps rising.

In order to enable the Sleep mode just program the frequency to sleep in parameter P0217 the following way: P0133<P0217≤P0134. Besides that, parameter P0218 defines the time interval in which the input conditions in the sleep mode, by P0217 and P0535, must remain stable. See the detailed description of P0535 below.

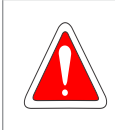

### DANGER!

When in the Sleep mode, the motor can spin at any time considering the process conditions. If you wish to handle the motor or execute any kind of maintenance, power down the inverter.

For further information on the configuration of the Sleep state, refer to [Section 13.2 SLEEP MODE on page 13-3.](#page-146-0)

## 15.4 MONITORING MODE SCREEN

When the PID controller is used, the monitoring mode screen can be configured to show the main variables numerically with or without engineering units.

One example of HMI with this configuration can be observed in [Figure 15.3 on page 15-7](#page-190-0), where it is shown: the process variable, the setpoint, both without engineering unit (with reference at 25.0 bars) and the motor speed on the variable monitoring bar, according to the parameterization shown in [Table 15.1 on page 15-6](#page-189-0). For further information refer to [Section 5.3 HMI on page 5-2](#page-49-0).

On the screen of [Figure 15.3 on page 15-7](#page-190-0) is observed a setpoint of 20.0 bars on the secondary display, the process variable also at 20.0 bars on the main display and the output speed at 80 % on the bar.

<span id="page-190-0"></span>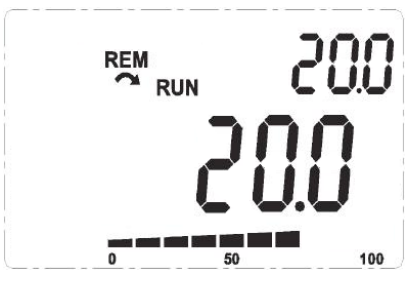

Figure 15.3: Example of HMI in the monitoring mode to use the PID controller

## <span id="page-190-1"></span>15.5 PID PARAMETER

Below are described in details the parameters related to the PID controller.

## P0040 – PID Process Variable

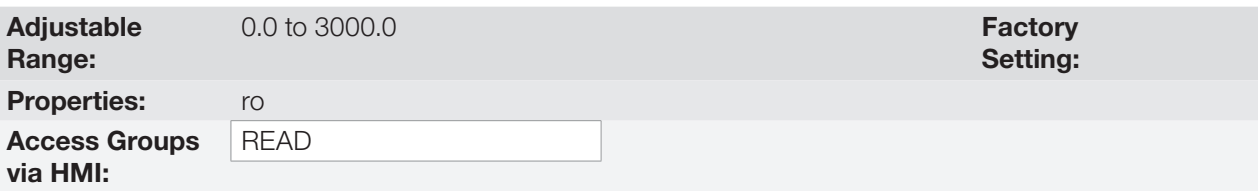

### Description:

Read only parameter which presents in format (wxy.z), defined by P0529 and without engineering unit, the value of the process variable or feedback of the PID controller according to the scale defined in P0528.

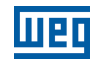

### P0041 – PID Setpoint Value

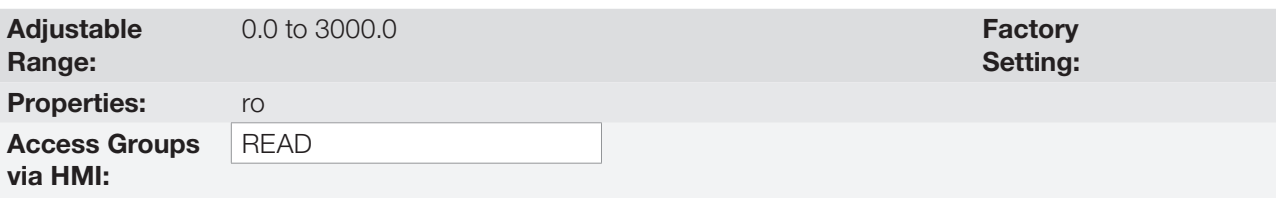

### Description:

Read only parameter which presents in format (wxy.z), defined by P0529 and without engineering unit, the value of the setpoint (reference) of the PID controller according to the scale defined in P0528.

## P0203 – Special Function Selection

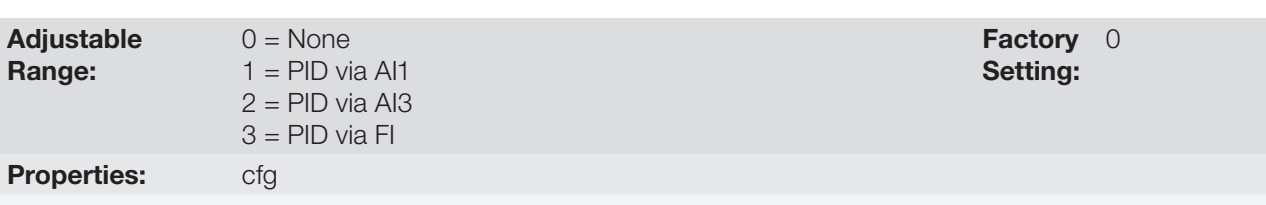

### Access Groups via HMI:

### Description:

It enables the special function PID Controller, when set P0203 ≠ 0. Besides, when you enable PID, you can select the feedback input (measurement of the process variable) of the controller. The PID feedback can be done via analog input (P0203 = 1 for Al1 or P0203 = 2 for Al3) or frequency input FI (P0203 = 3).

## P0520 – PID Proportional Gain

## P0521 – PID Integral Gain

## P0522 – PID Differential Gain

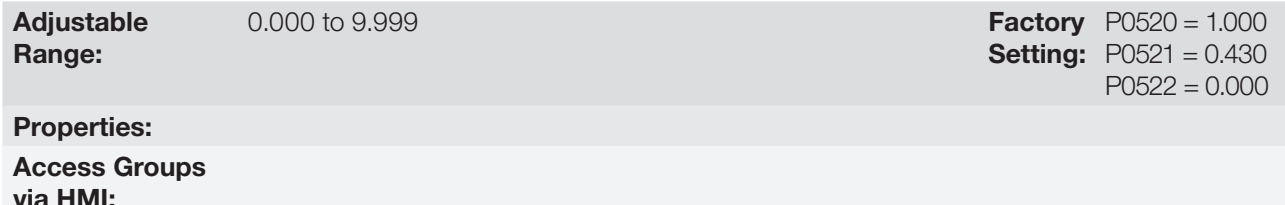

### Description:

These parameters define the proportional, integral and differential gains of the function PID Controller and must be set according to the application which is being controlled.

Some examples of initial settings for some applications are presented in [Table 15.2 on page 15-9](#page-192-0).

Setting:

Setting:

Factory 50 ms

<span id="page-192-0"></span>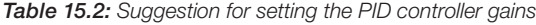

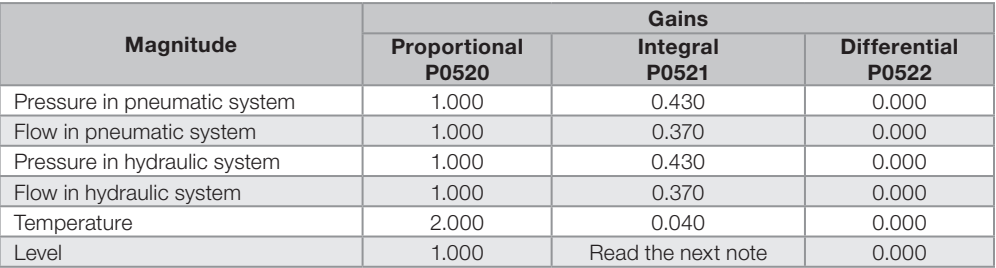

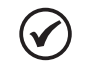

### NOTE!

In the case of the level control, the setting of the integral gain will depend on the time it takes the tank to go from the minimum acceptable level to the desired level in the following conditions:

- For direct action, the time must be measured with the maximum input flow and minimum output flow.
- For reverse action, the time must be measured with the minimum input flow and maximum output flow.

The formula to calculate the initial value of P0521 considering the system response time is presented below:

 $P0521 = 0.5 / t$ ,

Where:  $t = time$  (in seconds).

## P0525 – PID Setpoint by HMI

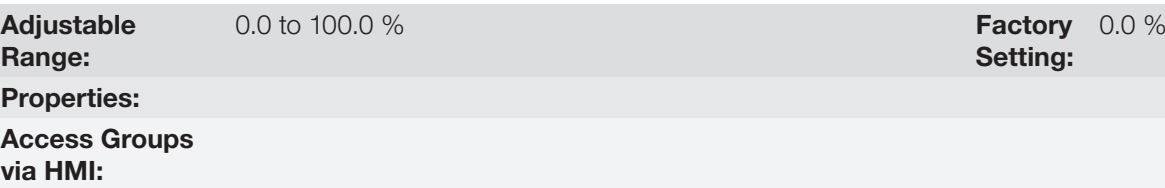

#### Description:

This parameter allows setting the setpoint of the PID controller by the HMI keys, since P0221 = 0 or P0222 = 0 and if it is operating in the Automatic mode. The value of 100.0 % is equivalent to the full scale of the indication in P0040 and P0041 given by P0528.

In case the operation is in the Manual mode, the reference via HMI is set in parameter P0121.

The value of P0525 is kept in the last value set (backup) even when disabling or powering down the inverter when  $P0536 = 1$  (Active).

## P0526 – PID Setpoint Filter

Adjustable  $0$  to 9999 ms

Range:

Properties:

Access Groups via HMI:

#### Description:

This parameter sets the setpoint filter time constant of the PID controller. It is intended to attenuate sudden changes in the setpoint value of the PID.

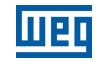

### P0527 – PID Action Type

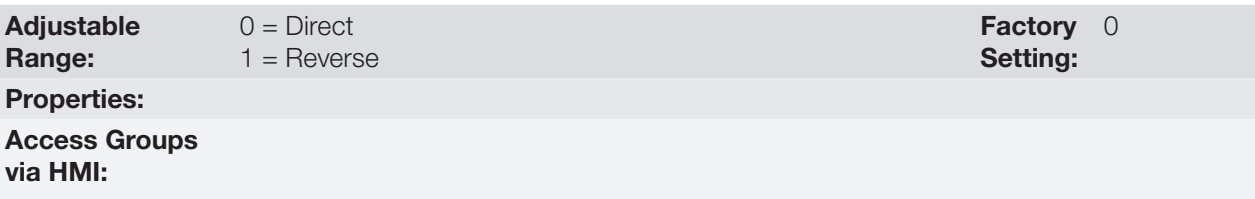

### Description:

The PID action type must be selected as "direct" when it is necessary that the motor speed be increased to make the process variable increment. Otherwise, select "Reverse".

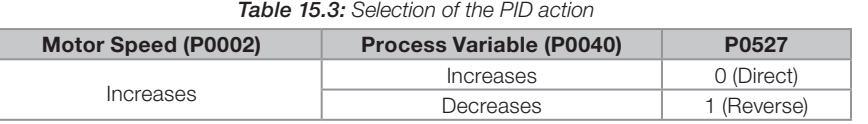

This characteristic varies according to the process type, but direct feedback is more commonly used.

In temperature or level control processes, the setting of the kind of action will depend on the configuration. For example: in the level control, if the inverter acts on the motor that removes liquid from the tank, the action will be reverse, because when the level rises, the inverter will have to increase the motor speed to make it lower. In case the inverter acts on the motor that fills the tank, the action will be direct.

### P0528 – Process Variable Scale Factor

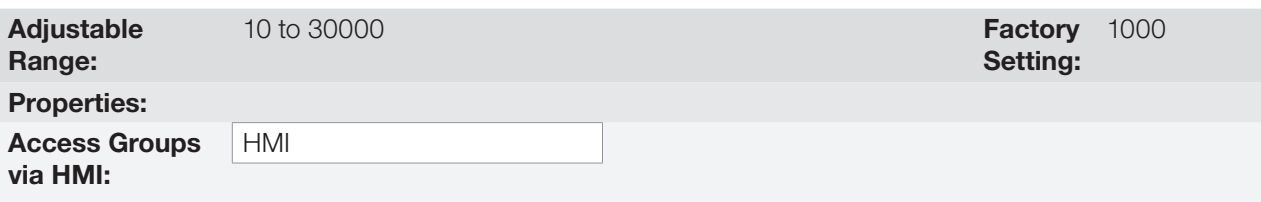

### Description:

15

It defines how the PID feedback or process variable will be presented in P0040, as well as the PID Setpoint in P0041. Therefore, the PID feedback or process variable full scale which corresponds to 100.0 % in P0525, in the analog input (AI1 or AI3) or in the frequency input (FI) used as feedback of the PID controller is indicated in P0040 and P0041 in the scale defined by P0528 and P0529.

Example: the pressure transducer operates at 4-20 mA for a band of 0 to 25 bars; setting of parameter P0528 at 250 and P0529 at 1.

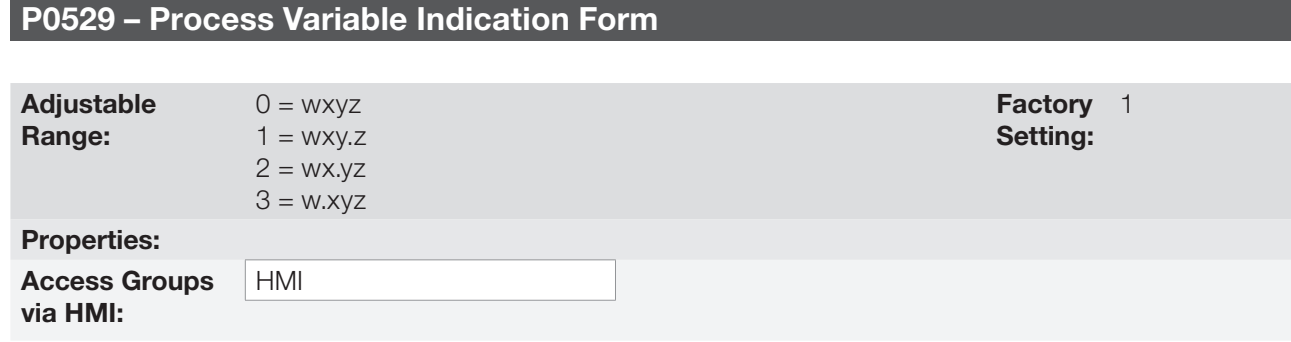

#### Description:

This parameter allows setting the form of indication of the PID process variable (P0040) and PID setpoint (P0041).

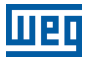

### P0533 – X Process Variable Value

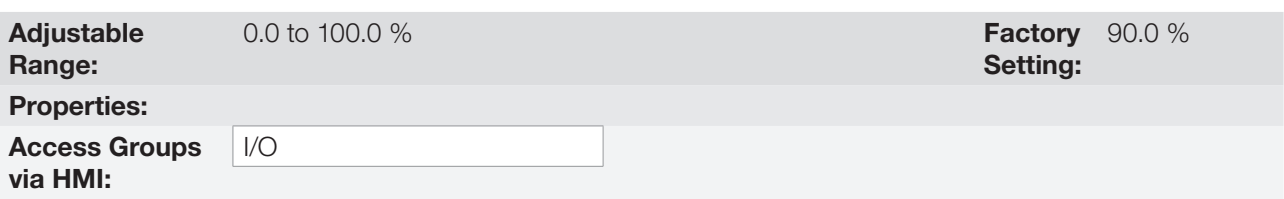

#### Description:

These parameters are used in the digital output functions (refer to [Section 14.6 DIGITAL OUTPUTS on page](#page-179-0)  [14-22\)](#page-179-0) with the purpose of signaling/alarm. In order to do so, you must program the Digital Output function (P0275...P0279) at  $22$  = Process Variable > VPx, or at  $23$  = Process Variable < VPx.

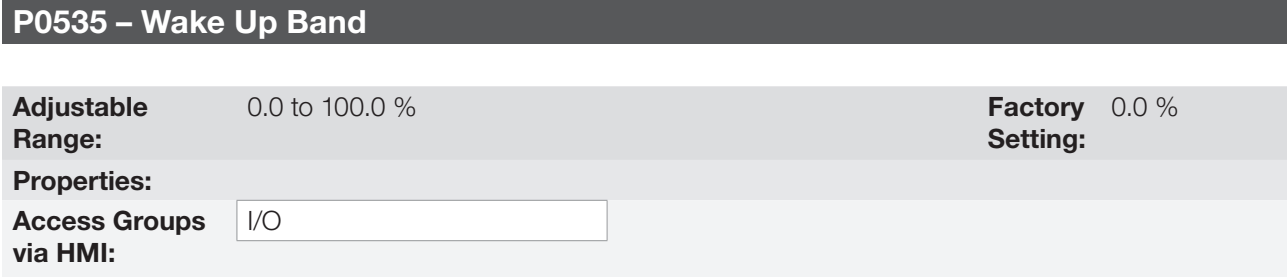

#### Description:

It is the process variable error in relation to the PID setpoint to enter and exit the Sleep mode. The value of P0535 is expressed in % of the full scale (P0528) like the scale of P0525, that is:

Error =  $\frac{P0041 - P0040}{P0528} \cdot 100 \%$ 

The parameter P0535 ensures that, besides the conditions defined by P0217 and P0218, the PID controller error is in an acceptable range around the Setpoint so as to allow the inverter to go into the Sleep mode (disabling the motor), as shown by [Figure 15.4 on page 15-11.](#page-194-0)

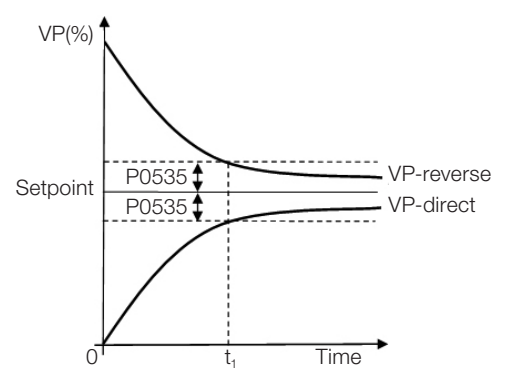

<span id="page-194-0"></span>Figure 15.4: OK setpoint band defined by P0535

According to [Figure 15.4 on page 15-11,](#page-194-0) the condition imposed by P0535 depends on the type of action of the PID: direct or reverse. Therefore, if the PID is direct (P0527 = 0) the error must be smaller than P0535 for the inverter to go into the Sleep mode (Setpoint ok). On the other hand, if the PID is reverse (P0527 = 1), the error must be bigger than -P0535 for the inverter to go into the Sleep mode.

Parameter P0535 acts together with parameters P0217 and P0218. According to [Figure 15.4 on page 15-11,](#page-194-0) from "t<sub>1</sub>" the Sleep mode can occur in case the other conditions are met. For further information on the Sleep mode, refer to [Section 13.2 SLEEP MODE on page 13-3.](#page-146-0)

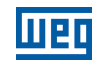

### P0536 – P0525 Automatic Setting

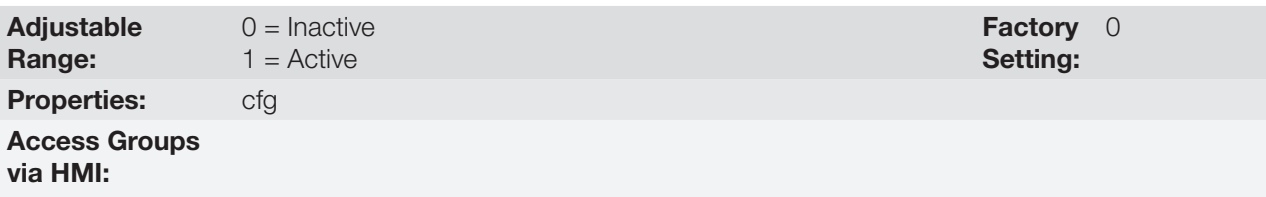

### Description:

If the PID controller setpoint is via HMI (P0221/P0222 = 0) and P0536 = 1, when changing from Manual to Automatic, the value of the process variable (P0040) will be converted in % of P0528 and loaded in P0525. Thus, you prevent oscillations of the PID in the change from Manual to Automatic.

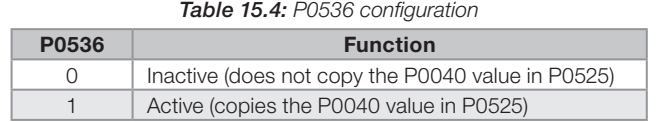

## 15.6 ACADEMIC PID

The PID controller implemented in the CFW500 is academic type. Below are presented the equations that characterize the academic PID, which is the algorithm base of this function.

The transfer function in the frequency domain of the academic PID controller is:

 $y(s) = Kp \times e(s) \times [1 + 1 + sTd] \cdot sTi$ 

Replacing the integrator by a sum and the derivative by the incremental quotient, you obtain the approximation for the discrete (recursive) transfer equation presented below:

 $y(k) = y(k-1) + Kp[(1 + Ki.Ta + Kd/Ta).e(k) - (Kd/Ta).e(k-1)]$ 

Where:

```
y(k): present PID output, it may vary from 0.0 to 100.0 %. 
y(k-1): PID previous output.
Kp (Proportional Gain): Kp = P0520.
Ki (Integral Gain): Ki = P0521 x 100 = [1/Ti x 100].
Kd (Differential Gain): Kd = P0522 \times 100 = [Td \times 100].
Ta = 0.05 sec (sampling period of the PID controller).
e(k): present error [SP*(k) – X(k)].
e(k-1): previous error [SP<sup>*</sup>(k-1) - X(k-1)].SP<sup>*</sup>: setpoint (reference), it may vary from 0.0 to 100.0 %.
X: process variable (or feedback) read through one of the analog inputs, according to the selection of P0203, and
```
it may vary from 0.0 to 100.0 %.

# 16 RHEOSTATIC BRAKING

The braking torque that may be obtained by the application of frequency inverters, without rheostatic braking resistors, varies from 10 % to 35 % of the motor rated torque.

In order to obtain higher braking torques, resistors for rheostatic braking are used. In this case, the regenerated energy is dissipated in the resistor mounted outside the inverter.

This kind of braking is used in cases where short deceleration times are desired or when high-inertia loads are driven.

The Rheostatic Braking function can only be used if a braking resistor is connected to the inverter, and if the parameters related to it are properly set.

## P0153 – Rheostatic Braking Level

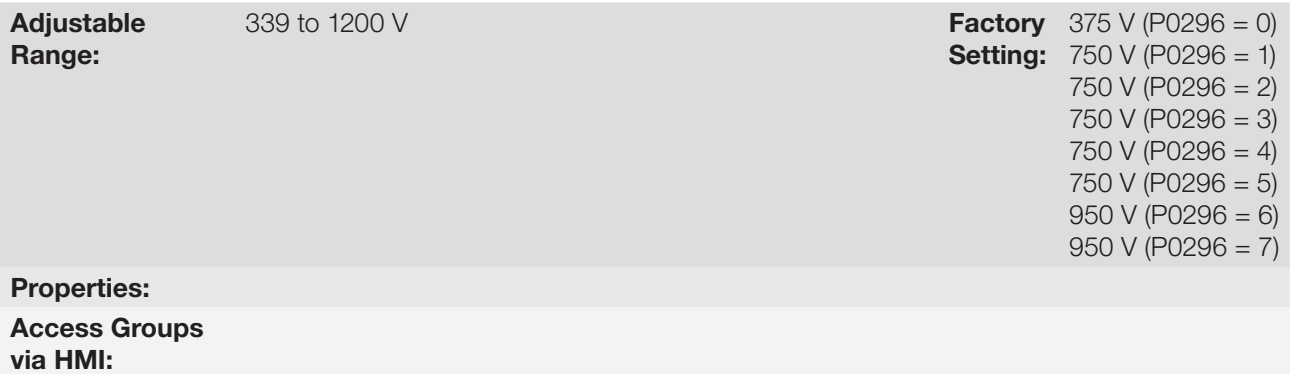

#### Description:

Parameter P0153 defines the voltage level to activate the braking IGBT, and it must be compatible with the power supply.

If P0153 is set close to the overvoltage actuation level (F0022), it may occur before the braking resistor can dissipate the motor regenerated energy. On the other hand, if the level is too lower than the overvoltage, the function limits the actuation at a maximum of 15 % of the overvoltage level.

Thus, it is ensured that the braking resistor will not actuate in the DC Link rated operating region; refer to [Table](#page-196-0)  [16.1 on page 16-1](#page-196-0). Therefore, although P0153 has a wide setting band (339 to 1200 V), only the values defined by the actuation band in [Table 16.1 on page 16-1](#page-196-0) are effective, that is, values below the actuation band are internally limited in the execution of the function and values above naturally deactivate the function.

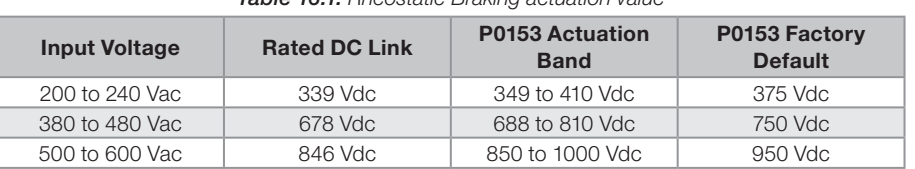

<span id="page-196-0"></span>Table 16.1: Rheostatic Braking actuation value

[Figure 16.1 on page 16-2](#page-197-0) shows an example of typical Rheostatic Braking actuation, where it can be observed the hypothetical wave shapes of the voltage on the braking resistor and the voltage on the DC Link. Thus, when the braking IGBT connects the Link to the external resistor, the DC Link voltage drops below the value set by P0153, keeping the level below fault F0022.

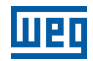

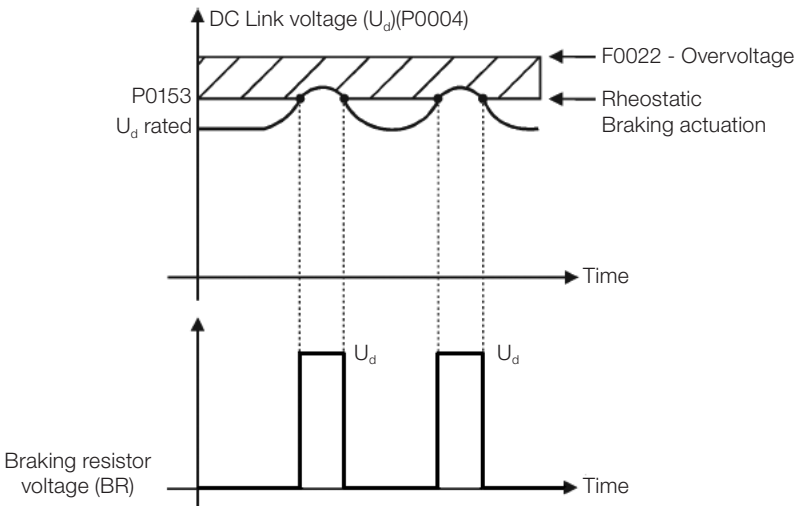

<span id="page-197-0"></span>Figure 16.1: Rheostatic Braking actuation curve

Steps to enable the Rheostatic Braking:

- With the inverter powered down, connect the braking resistor (refer to the CFW500 user's manual, Item 3.2 Electrical Installation).
- Setting P0151 for the maximum value: 410 V (P0296 = 0), 810 V (P0296 = 1, 2, 3, or 4) or 1200 V (P0296 = 4, 5 or 7), according to the situation, in order to prevent the actuation of the DC Link voltage regulation before the Rheostatic Braking.

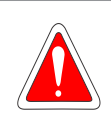

### DANGER!

Be sure the inverter is OFF and disconnected before handling the electric connections and read carefully the installation instructions of the CFW500 user's manual.

# 17 FAULTS AND ALARMS

The problem detection structure in the inverter is based on the fault and alarm indication.

In case of fault, the locking the IGBTs and motor stop by inertia will occur.

The alarm works as a warning for the user of critical operating conditions and that may cause a fault if the situation is not corrected.

Refer to Chapter 6 Troubleshooting and Maintenance of the CFW500 user's manual and [Chapter QUICK](#page-8-0)  [REFERENCE OF PARAMETERS, ALARMS, FAULTS AND CONFIGURATIONS on page 0-1](#page-8-0) contained in this manual to obtain more information regarding the faults and alarms.

## <span id="page-198-0"></span>17.1 MOTOR OVERLOAD PROTECTION (F0072 AND A0046)

The motor overload protection is based on the use of curves that simulate the heating and cooling of the motor in cases of overload. The motor overload protection fault and alarm codes are F0072 and A0046 respectively.

The motor overload is given considering the reference value In x FS (motor rated current multiplied by the duty factor), which is the maximum value at which the overload protection must not actuate, because the motor can work continuously at that current value without damages.

However, for that protection to actuate properly, the winding-temperature supervision (which corresponds to the time of heating and cooling of the motor) is estimated.

This winding-temperature supervision is approximated by a function called Ixt, which integrates the output current value from a level previously defined by P0156, P0157 and P0158. When the accumulated value reaches the limit, an alarm and/or fault are indicated.

In order to ensure greater protection in case of restart, this function keeps the value integrated by the function lxt in the inverter non-volatile memory. Thus, after the energizing, the function will use the Ixt value saved in this memory to perform a new evaluation of overload.

## P0156 – Overload Current at Rated Speed

P0157 – Overload Current 50 % of Rated Speed

## P0158 – Overload Current 20 % of Rated Speed

Adjustable Range: 0.0 to  $400.0 A$  **Setting:**  $P0157 = 1.0 \times I_{\text{norm}}$ **Factory**  $P0156 = 1.1 \times I_{\text{nom}}$  $P0158 = 0.8 \times I_{\text{nom}}$ 

Properties: Access Groups via HMI:

### Description:

These parameters define the motor overload current (Ixt - F0072). The motor overload current is the current value (P0156, P0157 and P0158) based on which the inverter will understand that the motor is operating in overload.

For self-ventilated motors, the overload depends on the speed that is being applied to the motor. Therefore, for speeds below 20 % of the rated speed the overload current is P0158, while for speeds between 20 % and 50 % the overload current is P0157, and above 50 %, it is P0156.

The greater the difference between the motor current and the overload current (P0156, P0157 or P0158), the faster the actuation of fault F0072.

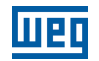

It is recommended that parameter P0156 (motor overload current at rated speed) be set at a value 10 % above the used motor rated current (P0401).

In order to deactivate the motor overload function just set parameters P0156 to P0158 to values equal to or above two times the inverter rated current P0295.

[Figure 17.1 on page 17-3](#page-200-0) shows the overload actuation time considering the normalized output current in relation to the overload current (P0156, P0157 or P0158), that is, for a constant output current with 150 % of overload, fault F0072 occurs in 60 seconds. On the other hand, for output current values below P0156, P0157 or P0158, according to the output frequency, fault F0072 does not occur. Whereas for values above 150 % of P0156, P0157 or P0158 the fault actuation time is below 60 s.

## P0349 – Level for Alarm Ixt

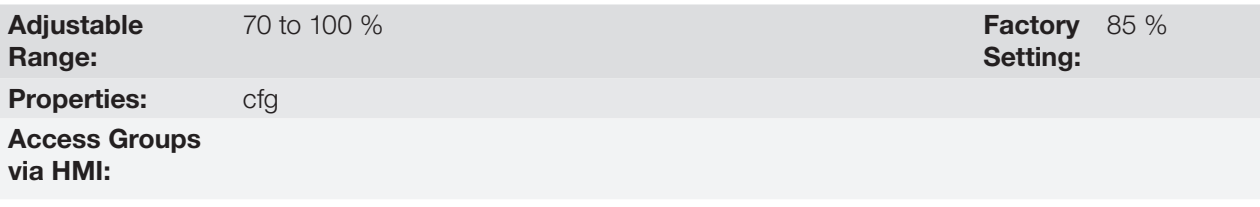

#### Description:

This parameter defines the level for alarm actuation of the motor overload protection (A0046 when P0037 > P0349). The parameter is expressed in percentage of the overload integrator limit value, where fault F0072 occurs. Therefore, by setting P0349 at 100 %, the overload alarm is inactive.

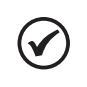

NOTE!

This parameter also sets the actuation level for the IGBT overload protection alarm (A0047), which will trip when the IGBT overload level is above the value set in P0349.

## P0037 – Motor Overload Ixt

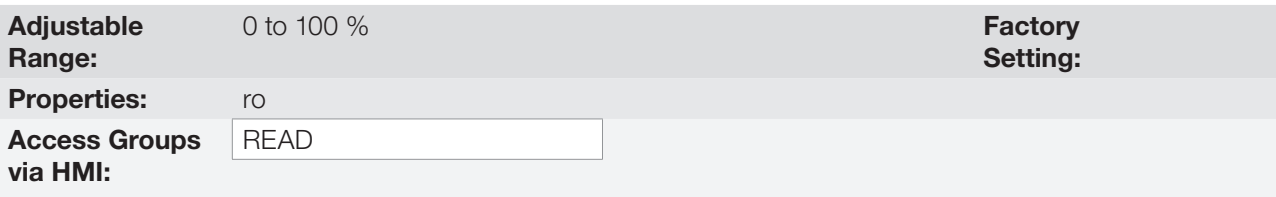

#### Description:

This parameter indicates the present motor overload percentage or overload integrator level. When this parameter reaches the P0349 value the inverter will indicate the motor overload alarm (A0046). As soon as the value of the parameter is at 100 %, a motor overload fault (F0072) is raised.

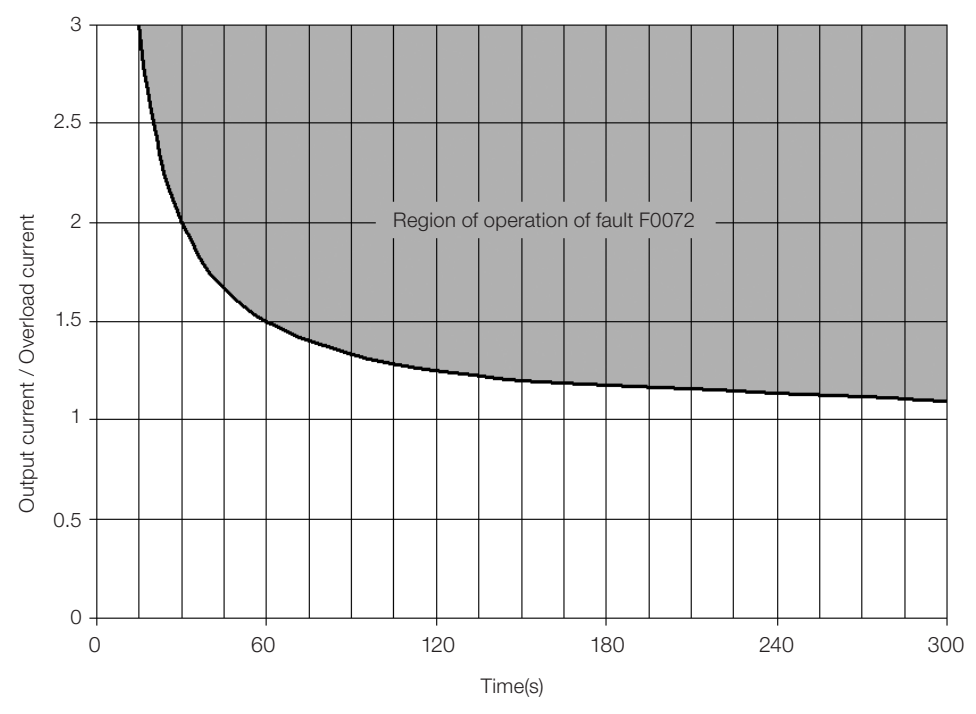

<span id="page-200-0"></span>Figure 17.1: Actuation of the motor overload

## P0352 – Heatsink Fan Configuration

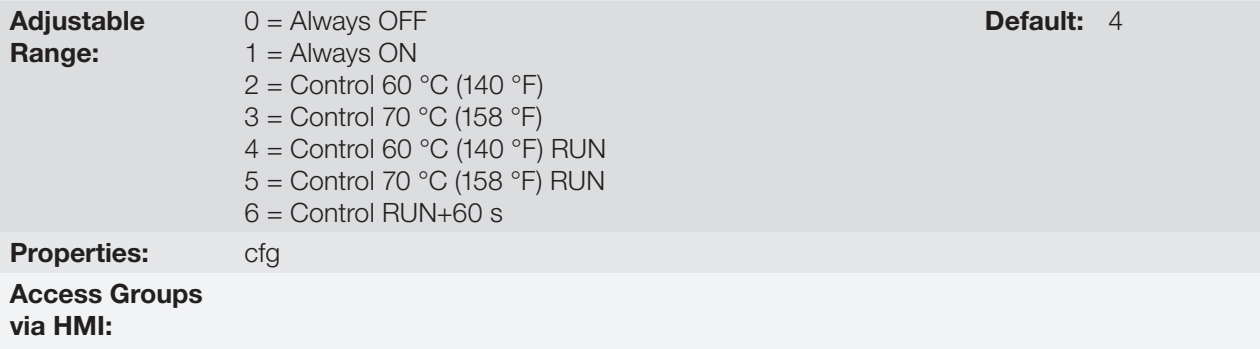

### Description:

It sets the fan behavior for the power pack heatsink. The "Control 60 °C (140 °F)" option indicates that the fan will turn on when the power pack temperature (P0030) reaches 60 °C (140 °F), turning off as soon as the temperature drops below 10 °C (50 °F) of that value. The "Control 60 °C (140 °F) RUN" option will work the same way, but the fan will only turn on if the inverter is in the RUN state.

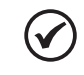

### NOTE!

This parameter should only be changed under the guidance of qualified WEG professionals, as that may cause overheating and serious damage to the inverter.

## 17.2 IGBTS OVERLOAD PROTECTION (F0048 AND A0047)

The CFW500 IGBTs overload protection uses the same motor protection format. However, the design was changed so that fault F0048 occurs in three seconds for 200 % of overload for heavy duty (HD) (P0298 = 1), in relation to the inverter rated current (P0295), as shown in [Figure 17.2 on page 17-4](#page-201-0). On the other hand, the IGBTs overload (F0048) has no actuation for levels below 150 % of the inverter rated current (P0295).

In normal duty (ND), fault F0048 occurs around 4 seconds for 150 % of overload, as shown in [Figure 17.3 on page](#page-201-1)  [17-4](#page-201-1). Likewise, the fault will not occur for current values below 110 % of the inverter rated load.

Before the actuation of fault F0048, the inverter can indicate alarm A0047 when the IGBTs overload level is above the value programmed in P0349.

The IGBTs overload protection can be disabled through parameter P0343.

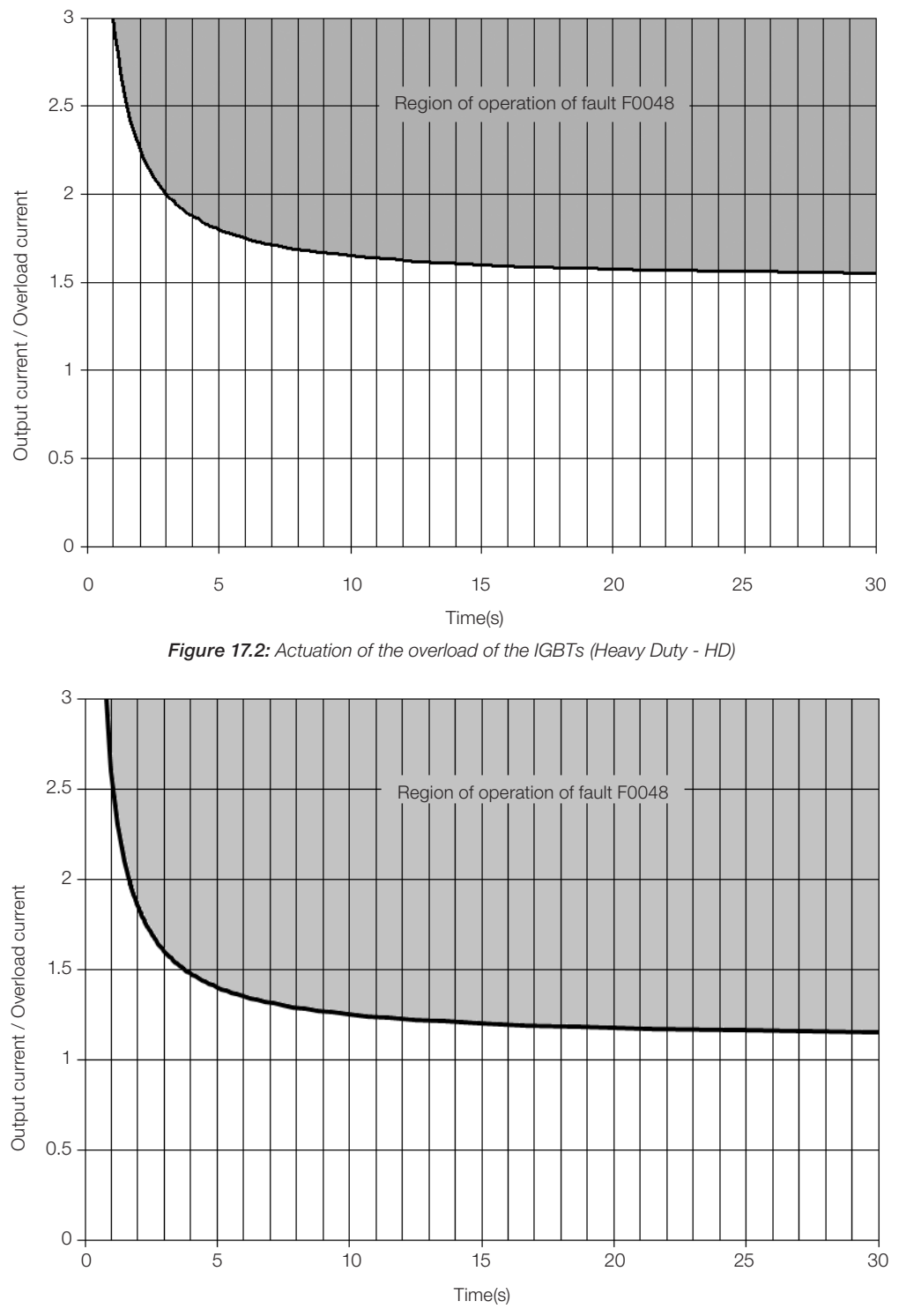

<span id="page-201-1"></span><span id="page-201-0"></span>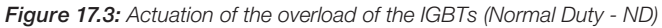

## P0343 – Mask for Faults and Alarms

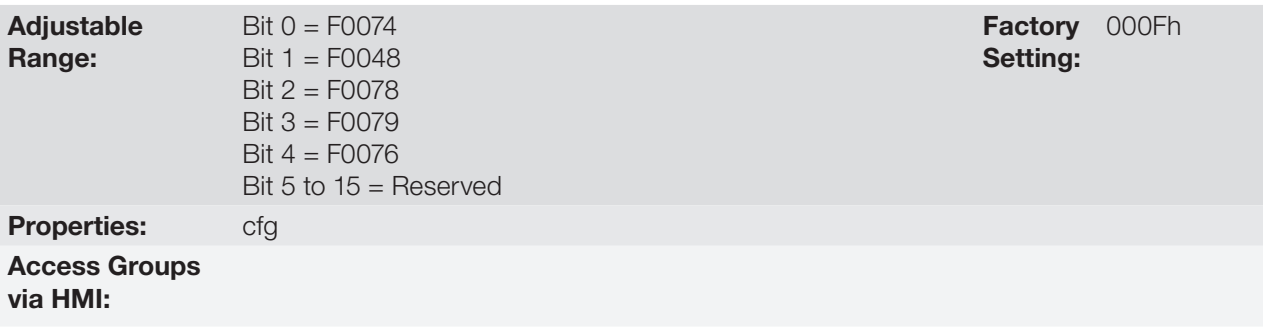

### Description:

Parameter P0343 allows deactivating some faults and alarms specific of the inverter. By means of a bit mask, a binary number is formed, where the "Bit" equivalent to "0" disables the respective fault or alarm. Note that the numeric representation of P0343 is hexadecimal.

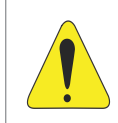

## ATTENTION!

Disable the ground fault or overload protections may damage the inverter. Only do that under WEG technical directions.

## 17.3 MOTOR OVERTEMPERATURE PROTECTION (F0078)

This function protects the motor against overtemperature through indication of fault F0078.

The motor needs a temperature sensor of the triple PTC type. The reading of the sensor can be done in two different ways: through the analog input or through the digital input.

For the reading of the PTC via analog input, it is necessary to configure it for current input and select option "4 = PTC" in P0231, P0236 or P0241. Connect the PTC between source +10 Vdc and the analog input, as well as close the AIx configuration DIP-Switch in "mA".

The analog input reads the PTC resistance and compares it to the limits values for the fault. When those values are exceeded, fault F0078 is indicated, as shown in [Table 17.1 on page 17-5](#page-202-0).

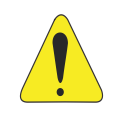

### ATTENTION!

The PTC must have reinforced electrical insulation up to 1000 V.

<span id="page-202-0"></span>Table 17.1: Actuation level of fault F0078 PTC via analog input

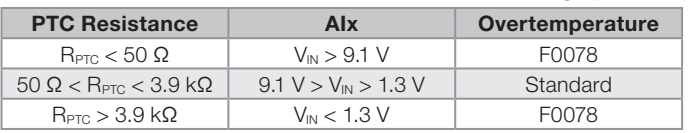

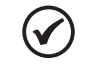

### NOTE!

For this function to work properly, it is important to keep the gain(s) and offset(s) of the analog inputs at the standard values.

For the PTC via digital input it is necessary to set the option 29 (PTC) in the DIx programming in P0263 to P0270, and connect the PTC to the referred digital input and to the GND. The resistance levels of the triple PTC are the same as those of the analog input in [Table 17.1 on page 17-5](#page-202-0), but the short-circuit of PTC ( $R_{\text{PTC}} < 50 \Omega$ ) cannot be detected, and thus it is seen as normal operation. Only the case  $R_{\text{PTC}} > 3.9$  k $\Omega$  activates fault F0078.

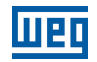

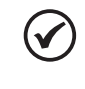

## NOTE!

The DI2 is the only one that cannot be used as PTC input, because it has input circuit dedicated to frequency input (FI).

[Figure 17.4 on page 17-6](#page-203-0) shows the PTC connection to the inverter terminals for both situations: via analog input (a) and via digital input (b).

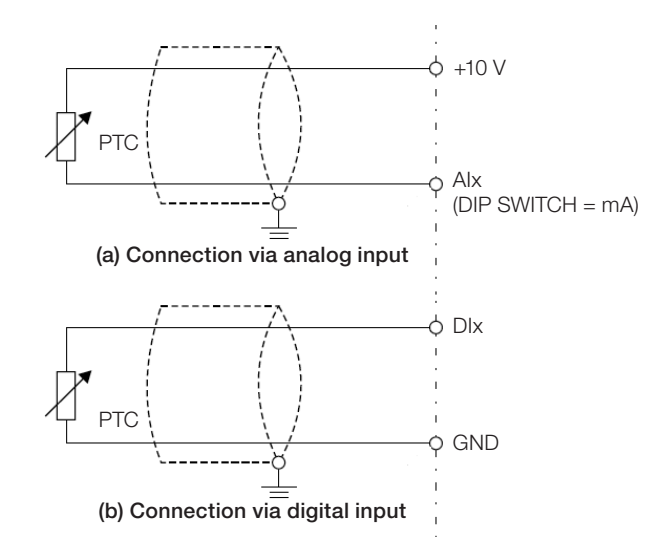

<span id="page-203-0"></span>Figure 17.4: (a) and (b) PTC connection to the CFW500

## 17.4 IGBTS OVERTEMPERATURE PROTECTION (F0051 AND A0050)

The power module temperature is monitored and indicated in parameter P0030 in degrees Celsius. This value is constantly compared to the overtemperature fault and alarm trigger value of the power module F0051 and A0050, according to inverter model.

For slightly lower levels than that of the indication A0050, the overtemperature protection automatically reduces the switching frequency (P0297) for the value of 2000 Hz. This overtemperature protection characteristic can be deactivated in the control configuration parameter P0397.

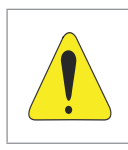

17

## ATTENTION!

An improper change of P0397 may damage the inverter. Only do that under WEG technical directions.

# 17.5 OVERCURRENT PROTECTION (F0070 AND F0074)

The ground fault and output overcurrent protections act very fast by means of the hardware to instantly cut the output PWM pulses when the output current is high.

Fault F0070 corresponds to an overcurrent between output phases, while fault F0074 indicates an overcurrent from the phase to the ground (PE).

The protection current level depends on the used power module so as the protection is effective, still this value is well above the inverter rated operating current (P0295).

## 17.6 LINK VOLTAGE SUPERVISION (F0021 AND F0022)

The DC Link voltage is constantly compared to the maximum and minimum values according to the inverter power supply, as shown in [Table 17.2 on page 17-7](#page-204-0).

<span id="page-204-0"></span>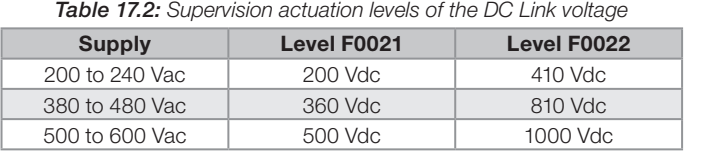

## 17.7 PLUG-IN MODULE COMMUNICATION FAULT (F0031)

It occurs when the inverter detects a plug-in module connected, but cannot communicate with it.

## 17.8 CONTROL MODE SELF-TUNING FAULT (F0033)

At the end of the self-tuning process of the VVW mode (P0408 = 1), if the estimate motor stator resistance (P0409) is too high for the inverter in use, the inverter will indicate fault F0033. Besides, the manual modification of P0409 may also cause fault F0033.

## 17.9 REMOTE HMI COMMUNICATION FAULT ALARM (A0700)

After the connection of the remote HMI to the CFW500 terminals with parameter P0312 set to remote HMI interface, a supervision of the communication with the HMI is activated so that alarm A0750 is activated whenever this communication link is broken.

## 17.10 REMOTE HMI COMMUNICATION ERROR FAULT (F0700)

The condition for fault F0700 is the same as that of alarm A0700, but it is necessary that the HMI be the source for some command or reference (HMI Keys option) in parameters P0220 to P0228.

## 17.11 AUTO-DIAGNOSIS FAULT (F0084)

Before starting loading the factory default (P0204 = 5 or 6), the inverter identifies the power hardware in order to obtain information on the power module voltage, current and trigger, as well as it verifies the inverter control basic circuits.

Fault F0084 indicates something wrong happened during the identification of the hardware: nonexistent inverter model, some loose connection cable or damaged internal circuit.

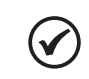

When this fault occurs, contact WEG.

## 17.12 FAULT IN THE CPU (F0080)

NOTE!

NOTE!

The execution of the inverter firmware is monitored at several levels of the firmware internal structure. When some internal fault is detected in the execution, the inverter will indicate F0080.

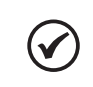

When this fault occurs, contact WEG.

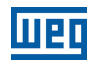

## 17.13 INCOMPATIBLE MAIN SOFTWARE VERSION (F0151)

When the inverter is energized, the main software version stored in the non-volatile area (EEPROM) is compared to the version stored in the secondary microcontroller Flash memory (plug-in module). This comparison is done to check the integrity and compatibility of the stored data. Those data are stored to allow copying the parameter configuration (standard user, 1 and 2) between inverters using the CFW500-MMF and with the inverter de-energized. If the versions are not compatible, fault F0151 will occur.

For further information on possible causes for the occurrence of fault F0151, refer to the CFW500-MMF accessory guide.

## 17.14 PULSE FEEDBACK FAULT (F0182)

When the dead time compensation is active in P0397 (refer to [Chapter 8 AVAILABLE MOTOR CONTROL TYPES](#page-80-0) [on page 8-1](#page-80-0)) and the pulse feedback circuit has some defect, fault F0182 will occur.

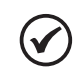

<span id="page-205-0"></span>When this fault occurs, contact WEG.

## 17.15 FAULT HISTORY

NOTE!

The inverter is able to store a set of data on the last three faults occurred, such as: fault number, current (P0003), DC Link voltage (P0004), output frequency (P0005), power module temperature (P0030) and logical status (P0680).

## P0048 – Present Alarm

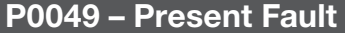

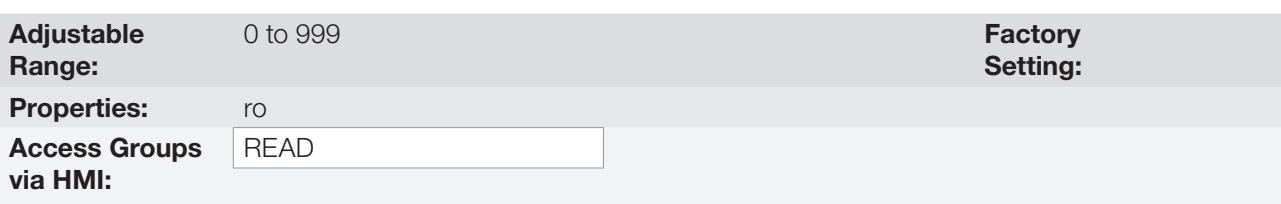

### Description:

They indicate the alarm number (P0048) or the fault (P0049) that may be present in the inverter.

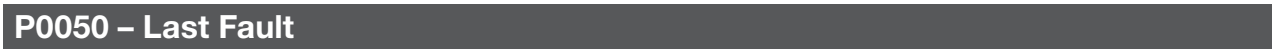

### P0060 – Second Fault

### P0070 – Third Fault

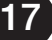

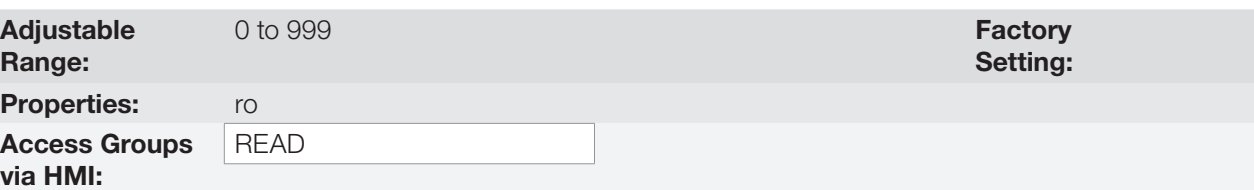

#### Description:

They indicate the number of the occurred fault.

## P0051 – Output Current Last Fault

## P0061 – Output Current Second Fault

## P0071 – Output Current Third Fault

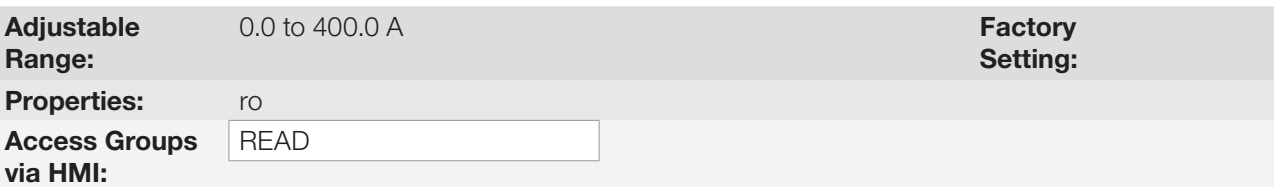

### Description:

They indicate the output current at the moment of the occurred fault.

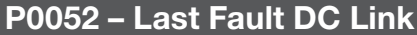

## P0062 – Second Fault DC Link

### P0072 – Third Fault DC Link

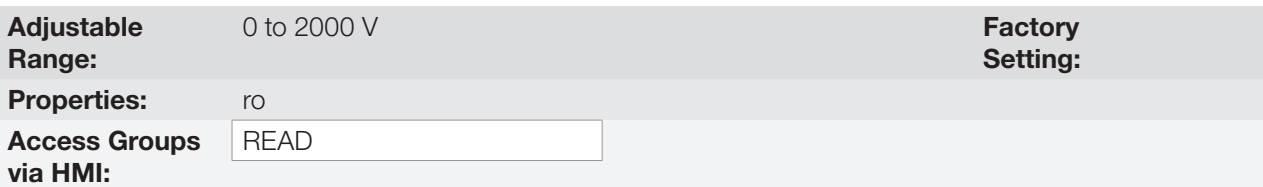

#### Description:

They indicate the DC Link voltage at the moment of the occurred fault.

## P0053 – Output Frequency Last Fault

## P0063 – Output Frequency Second Fault

### P0073 – Output Frequency Third Fault

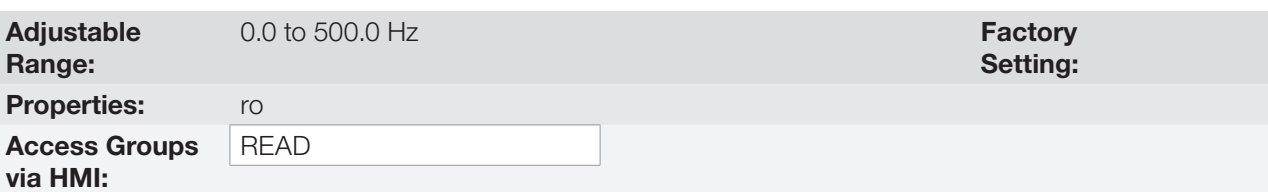

#### Description:

They indicate the output frequency at the moment of the occurred fault.

## P0054 – Temperature in the IGBTs Last Fault

## P0064 – Temperature in the IGBTs Second Fault

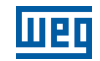

## P0074 – Temperature in the IGBTs Third Fault

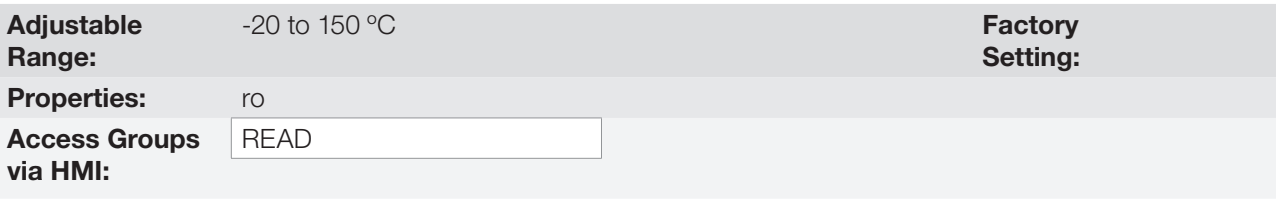

## Description:

These parameters indicate the IGBTs temperature at the moment of the occurred fault.

## P0055 – Last Fault Logical Status

## P0065 – Second Fault Logical Status

## P0075 – Third Fault Logical Status

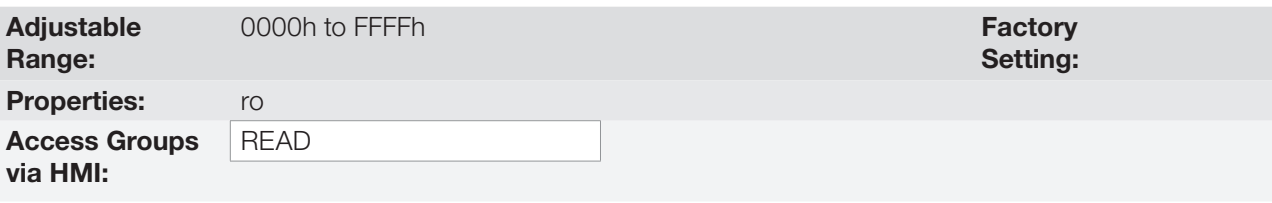

### Description:

It records the inverter logical status of P0680 at the moment of the occurred fault. Refer to [Section 7.3 CONTROL](#page-75-0) [WORD AND INVERTER STATUS on page 7-14](#page-75-0).

## 17.16 FAULT AUTO-RESET

This function allows the inverter to execute the automatic reset of a fault by means of the setting of P0340.

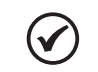

NOTE! The auto-reset is locked if the same fault occurs three times in a row within 30 seconds after the reset.

## P0340 – Auto-Reset Time

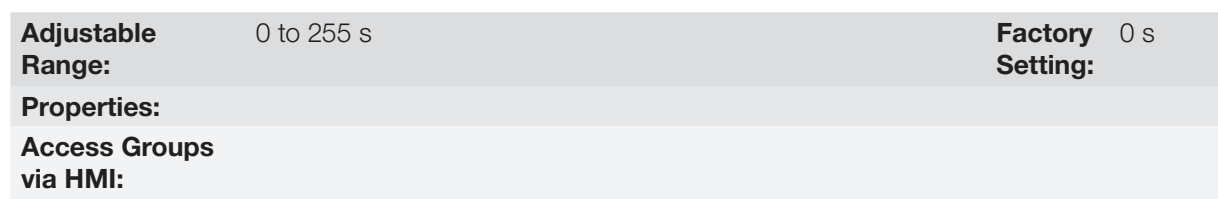

### Description:

17

It defines the interval after a fault to activate the inverter auto-reset. If the value of P0340 is zero the fault autoreset function is disabled.

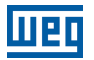

## 18 READING PARAMETERS

In order to simplify the view of the main inverter reading variables, you may directly access the READ – "Reading Parameters" menu of the CFW500 HMI.

It is important to point out that all the parameters of this group can only be viewed on the HMI display, and cannot be changed by the user.

## P0001 – Speed Reference

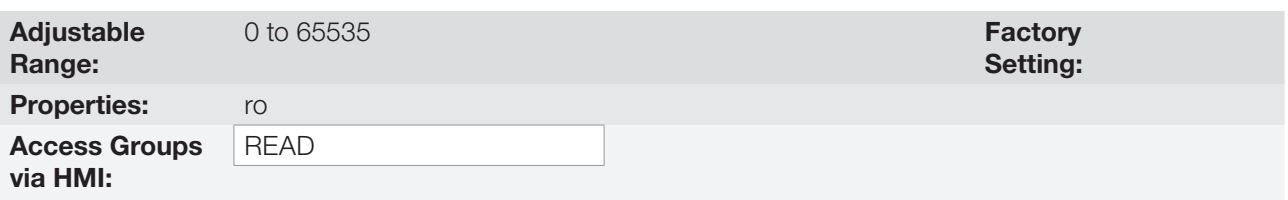

### Description:

This parameter presents, regardless the origin source, the speed reference value in the unit and scale defined for the reference by P0208, P0209 and P0212. The full scale and reference unit in the factory default are 66.0 Hz for P0204 = 5 and 55.0 Hz for P0204 = 6.

### P0002 – Output Speed (Motor)

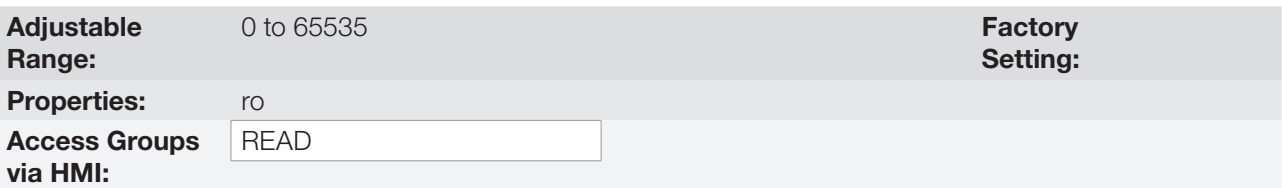

#### Description:

Parameter P0002 indicates the speed imposed to the inverter output at the same scale defined for P0001. In this parameter, the compensations made to the output frequency are not shown. To read the compensated output, use P0005.

### P0003 – Motor Current

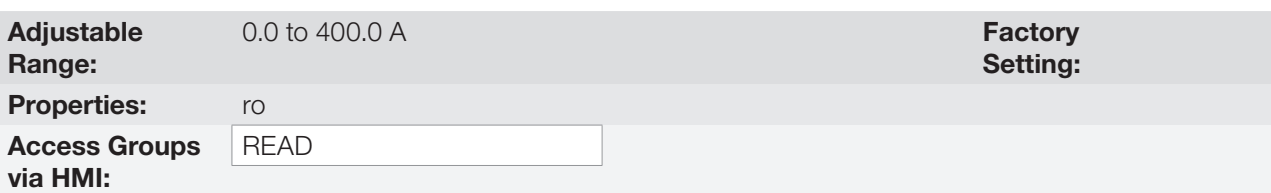

#### Description:

It indicates the inverter output current in amperes RMS (Arms).

#### P0004 – DC Link Voltage (Ud) Adjustable Range: 0 to 2000 V Factory Setting: Properties: ro Access Groups via HMI: READ

#### Description:

It indicates the DC Link direct current voltage in Volts (V).

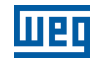

## P0005 – Output Frequency (Motor)

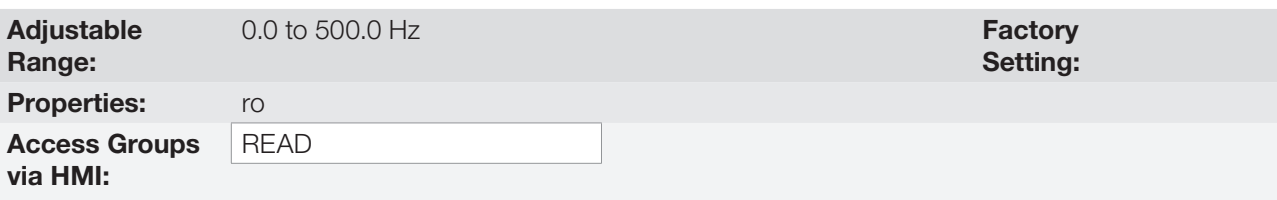

## Description:

Real frequency instantly applied to the motor in Hertz (Hz).

## P0006 – Inverter Status

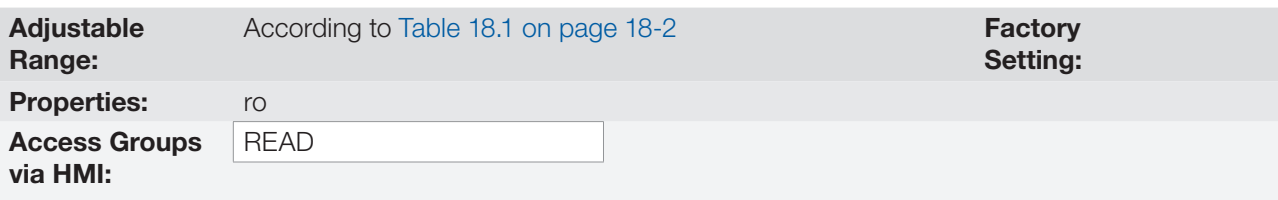

### Description:

It indicates one of the eight possible inverter status. In [Table 18.1 on page 18-2,](#page-209-0) a description of each status is presented, as well as the indication on the HMI.

| P0006          | <b>Status</b> | <b>HMI</b>                                                                | <b>Description</b>                                                                                                    |
|----------------|---------------|---------------------------------------------------------------------------|----------------------------------------------------------------------------------------------------|
| $\circ$        | Ready         | LOC<br>30<br>$\sim$<br>00*                                                | Indicates the inverter is ready to be enabled                                                                                      |
| $\mathbf{1}$   | Run           | LOC<br>30<br>RUN<br>$\prod$ Hz<br>$\overline{\phantom{a}}$                | Indicates the inverter is enabled                                                                                                  |
| $\mathbf{2}$   | Undervoltage  | LOC<br>30<br>$\sim$ sub<br>Hz<br>$\mathbf{a}$<br>100                      | Indicates the voltage in the inverter is too low for<br>operation (undervoltage), and will not accept the<br>enabling command      |
| 3              | Fault         | LOC<br>30<br>F002 I                                                       | Indicates the inverter is in the fault status                                                                                      |
| $\overline{4}$ | Self-Tuning   | <b>A RUN POYOB</b><br>STARTUP <sub>0</sub><br>100                         | Indicates the inverter is executing the Self-Tuning<br>routine                                                                     |
| 5              | Configuration | LOC CONF<br>30<br>70*                                                     | Indicates the inverter has incompatible parameter<br>programming. Refer to Section 5.6 SITUATIONS FOR<br>CONFIG STATUS on page 5-7 |
| 6              | DC-Braking    | LOC<br>30<br>$\sim$ RUN<br>$\mathbf{I}$ $\mathbf{I}$ <sup>12</sup><br>100 | Indicates the inverter is applying DC Braking to stop<br>the motor                                                                 |

<span id="page-209-0"></span>Table 18.1: Inverter status - P0006

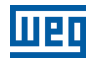

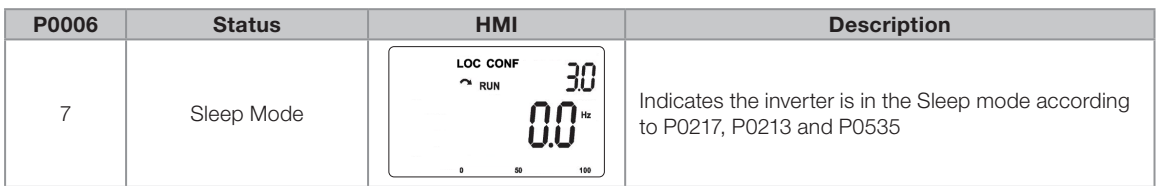

## P0007 – Output Voltage

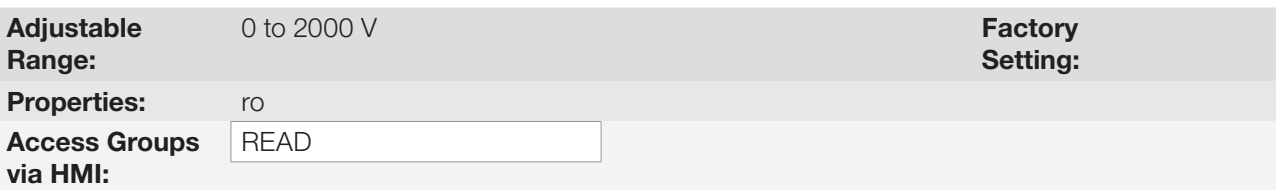

### Description:

It indicates the line voltage in inverter output, in Volts (V).

### P0009 – Motor Torque

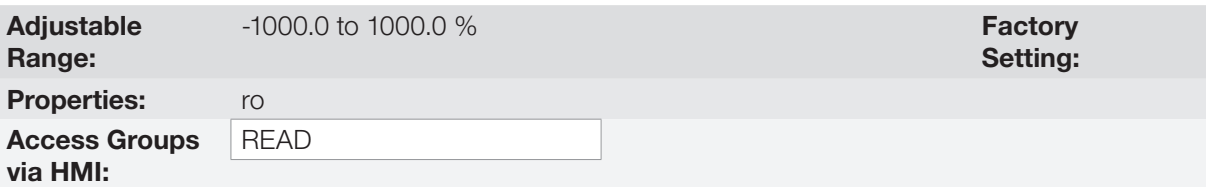

#### Description:

It indicates the torque developed by the motor in relation to the rated torque.

For vector control (P0202 = 3 or P0202 = 4), the approximate torque calculation can be given by:

The motor torque (P0009) in percentage in the operating condition of permanent duty is given by:

$$
I_{\text{torque}} = \sqrt{P0003^2 - \left(P0410 \times \frac{P0178}{100}\right)^2}
$$
 (torque current in the operating condition)  

$$
I_{\text{nom\_torque}} = \sqrt{P0401^2 - \left(P0410 \times \frac{P0178}{100}\right)^2}
$$
 (rated torque current)  

$$
P0009 = T_{\text{motor}}(\%) = 100 \times \frac{I_{\text{torque}}}{I_{\text{nom\_torque}}} \times k
$$

Where the factor k is defined by:

region of constant flux (constant torque and below or equal to the synchronous speed):

$$
k=1
$$

region of field weakening (region of constant power; higher than the synchronous speed):

$$
k = \frac{N_{\text{sync}}}{P0002} \times \frac{P0190}{P0400}
$$

Whose  $N_{\text{sync}}$  is the motor synchronous speed in RPM.

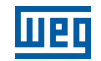

### P0010 – Output Power

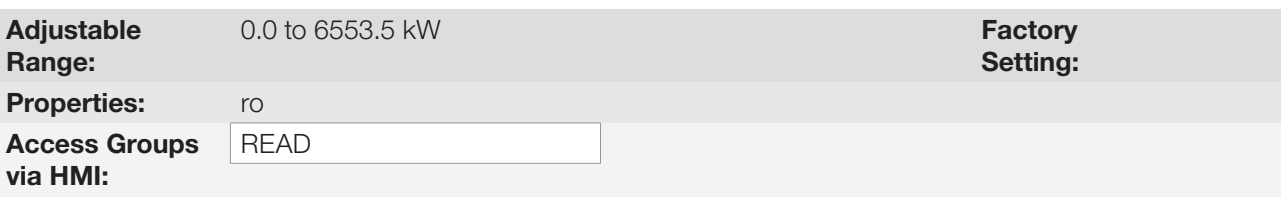

### Description:

It indicates the electric power in the inverter output. This power is determined through the formula:

P0010 = 1.732 x P0003 x P0007 x P0011.

Where:  $1.732 = \sqrt{3}$ . P0003 is the output current measured. P0007 is the reference output voltage (or estimated).

P0011 is the value of the cosine [(vector angle of the reference output voltage) – (vector angle of the output current measured)].

## P0011 – Power Factor

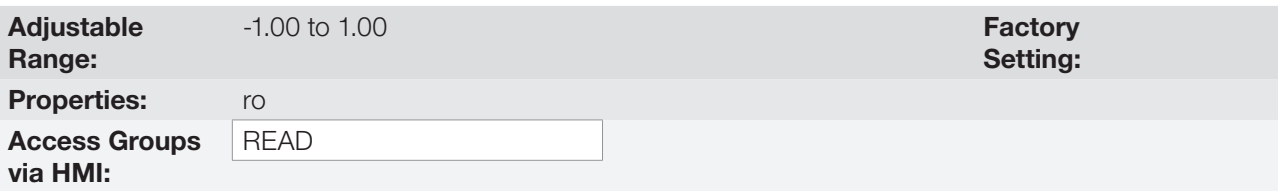

### Description:

It indicates the power factor, that is, the relationship between the real power and the total power absorbed by the motor.

## P0012 – Digital Input Status

Refer to [Section 14.5 DIGITAL INPUTS on page 14-14.](#page-171-0)

### P0013 – Digital Output Status

Refer to [Section 14.6 DIGITAL OUTPUTS on page 14-22.](#page-179-0)

## P0014 – Analog Output Values AO1

### P0015 – Analog Output Values AO2

Refer to [Section 14.2 ANALOG OUTPUTS on page 14-6.](#page-163-0)

18 P0016 – Frequency Output Value FO in %

## P0017 – Frequency Output Value FO in Hz

Refer to [Section 14.4 FREQUENCY OUTPUT on page 14-11](#page-168-0).

## P0018 – Analog Input Value AI1

## P0019 – Analog Input Value AI2

## P0020 – Analog Input Value AI3

Refer to [Section 14.1 ANALOG INPUTS on page 14-1](#page-158-0).

## P0021 – Frequency Input Value FI in %

P0022 – Frequency Input Value FI in Hz

Refer to [Section 14.3 FREQUENCY INPUT on page 14-9](#page-166-0).

### P0023 – Version of Main Software

P0024 – Version of Secondary Software

P0027 – Plug-in Module Configuration

P0029 – Power Hardware Configuration

Refer to [Section 6.1 INVERTER DATA on page 6-1](#page-58-0).

### P0030 – Power Module Temperature

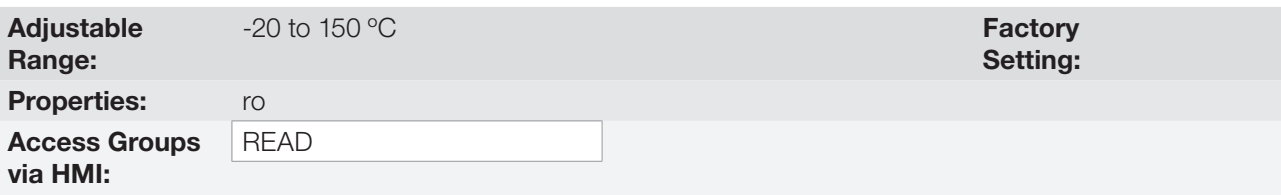

### Description:

Temperature in ºC measured inside the power module by the internal NTC. On frames C, D and E, the value of P0030 is used to activate the heatsink fan. The fan is started when the inverter is enabled and with a temperature above 60 ºC, and turned off at a temperature below 50 ºC.

## P0037 – Motor Overload Ixt

Refer to [Section 17.1 MOTOR OVERLOAD PROTECTION \(F0072 AND A0046\) on page 17-1](#page-198-0).

## P0038 – Encoder Speed

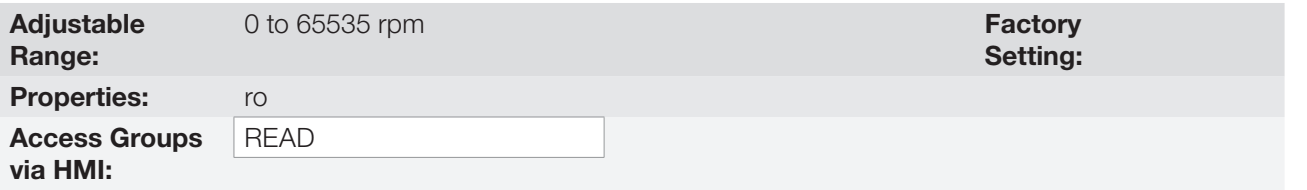

### Description:

It indicates the encoder actual speed, in revolutions per minute (rpm), through a 0.5 second filter.

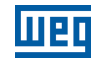

### P0039 – Encoder Pulse Counter

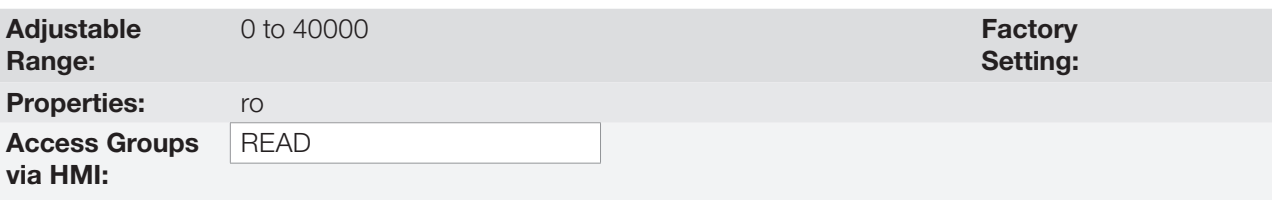

### Description:

This parameter shows the counting of the pulses of the encoder. The counting can be increased from 0 to 40000 (Hourly turn) or decreased from 40000 to 0 (rotate Counterclockwise).

## P0040 – PID Process Variable

### P0041 – PID Setpoint Value

Refer to [Section 15.5 PID PARAMETER on page 15-7.](#page-190-1)

### P0047 – CONFIG Status

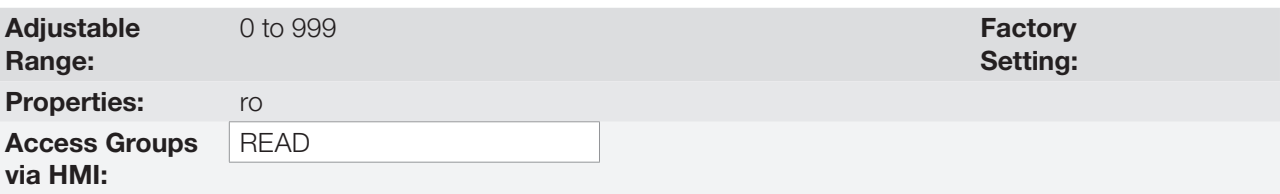

### Description:

This parameter shows the origin situation of CONFIG mode. Refer to [Section 5.6 SITUATIONS FOR CONFIG](#page-54-0) [STATUS on page 5-7](#page-54-0).

The reading parameters in the range from P0048 to P0075 are detailed in [Section 17.15 FAULT HISTORY on](#page-205-0) [page 17-8.](#page-205-0)

The reading parameters P0295 and P0296 are detailed in the [Section 6.1 INVERTER DATA on page 6-1](#page-58-0).

The reading parameters P0680 and P0690 are detailed in the [Section 7.3 CONTROL WORD AND INVERTER](#page-75-0) [STATUS on page 7-14.](#page-75-0)

# 19 COMMUNICATION

In order to exchange information via communication network, the CFW500 features several standardized communication protocols, such as Modbus, CANopen and DeviceNet.

For further details referring to the inverter configuration to operate in those protocols, refer to the CFW500 user's manual for communication with the desired network. Below are listed the parameters related to the communication.

## 19.1 SERIAL USB, RS-232 AND RS-485 INTERFACE

Depending on the plug-in module installed, the CFW500 features up to two simultaneous serial interfaces; however, only one of them can be source for commands or references; the other is inactive or remote HMI according to the selection of P0312.

One of those interfaces, identified as Serial (1), is the CFW500 standard interface and is present in all the plug-in modules through the terminals of the RS-485 standard port. On the other hand, Serial (2) interface is only present in the CFW500-CUSB, CFW500-CRS232 and CFW500-CRS485 plug-in modules, as per the figures below:

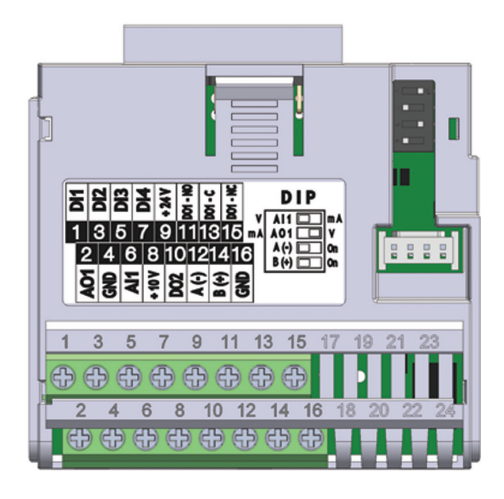

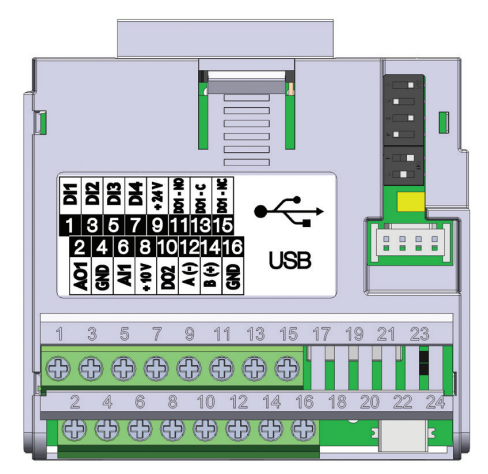

<span id="page-214-3"></span><span id="page-214-2"></span>

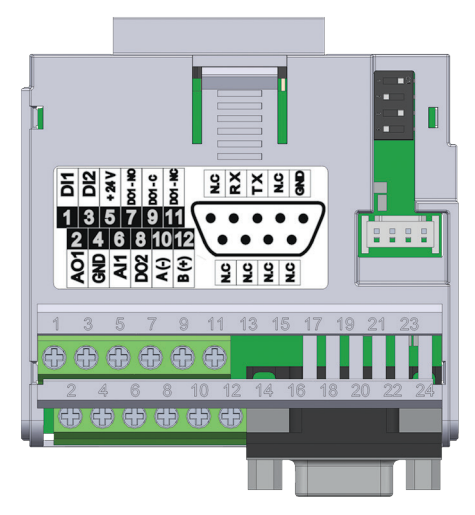

Figure 19.1: Plug-in module CFW500-IOS Figure 19.2: Plug-in module CFW500-CRS232

<span id="page-214-1"></span><span id="page-214-0"></span>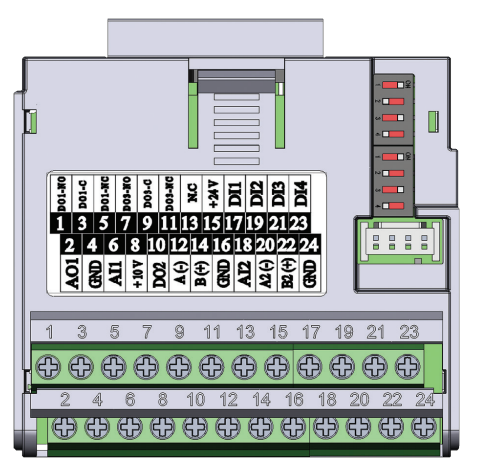

Figure 19.3: Plug-in module CFW500-CUSB Figure 19.4: Plug-in module CFW500-CRS485

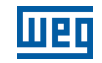

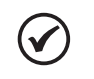

## NOTE!

The CFW500-IOS plug-in module has only Serial (1) interface through RS-485 port at terminals 12 (A-) and 14 (B+), see [Figure 19.1 on page 19-1](#page-214-0).

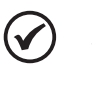

### NOTE!

The CFW500-CRS232 plug-in module has Serial (1) interface through RS-485 port at terminals 10 (A-) and 12 (B+), as well as the Serial (2) interface through RS-232 port at standard connector DB9, see [Figure 19.2 on page 19-1](#page-214-1).

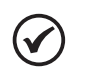

## NOTE!

The CFW500-CUSB plug-in module has Serial (1) interface through RS-485 port at terminals 12 (A-) and 14 (B+), as well as the Serial (2) interface through USB port at standard connector mini USB (mini B), see [Figure 19.3 on page 19-1.](#page-214-2)

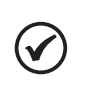

## NOTE!

The CFW500-CRS485 plug-in module has Serial (1) interface through RS-485 port at terminals 12 (A-) and 14 (B+), as well as the Serial (2) interface through another RS-485 port at terminals 20 (A2+) and 22 (B2+), see [Figure 19.4 on page 19-1](#page-214-3).

Parameters P0308 to P0316 together with P0682 and P0683 characterize the serial interface which is active for commands and/or reference.

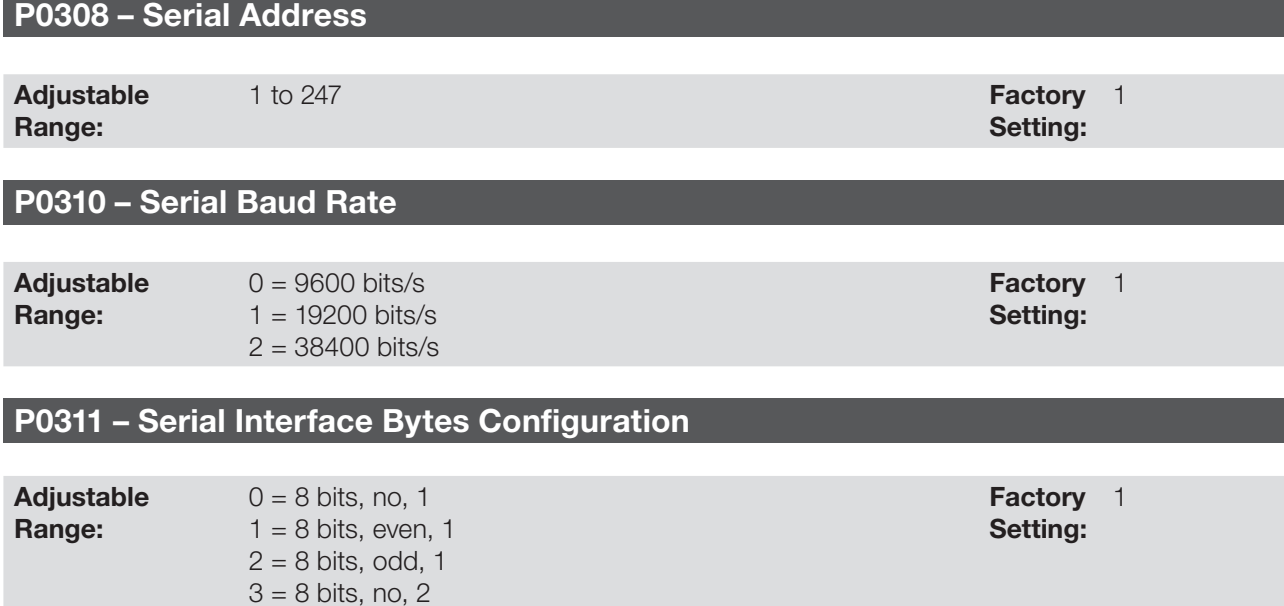

## Properties:

Description:

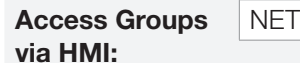

 $4 = 8$  bits, even, 2  $5 = 8$  bits, odd, 2

## 19

For a detailed description, refer to the Modbus RTU user's manual, available for download on the website: www.weg.net.
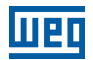

# P0312 – Serial Interface Protocol (1)(2)

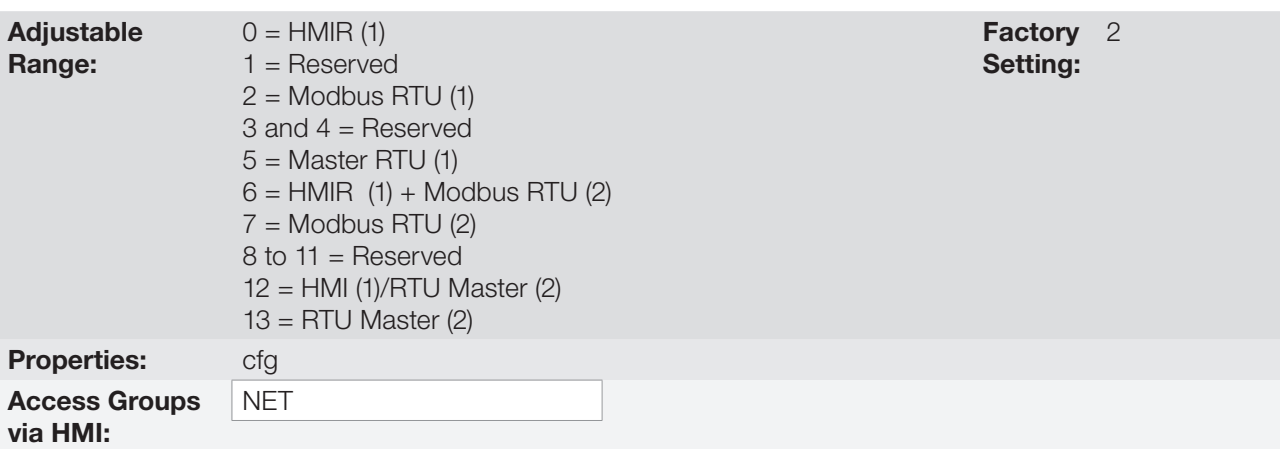

### Description:

P0312 defines the type of protocol for (1) and (2) Serial interfaces of the frequency inverter; see also [Chapter 19](#page-214-0)  [COMMUNICATION on page 19-1](#page-214-0). Depending on the plug-in module installed, the CFW500 can feature up to two serial interfaces, but only one of them is available for commands and references. The other interface remains inactive or as interface for CFW500-HMIR, in which the protocol is pre-defined without parameterization and of internal use exclusive of the inverter remote HMI.

# P0313 – Action for Communication Error

# P0314 – Serial Watchdog

# P0316 – Serial Interface Status

### P0682 – Control Word via Serial / USB

### P0683 – Speed Reference via Serial / USB

#### Description:

Parameter for configuration and operation of the RS-232 and RS-485 serial interfaces. For a detailed description, refer to the Modbus RTU user's manual, user's manual, available for download on the website: www.weg.net.

# 19.2 CAN – CANOPEN / DEVICENET INTERFACE

# P0684 – Control Word via CANopen/DeviceNet

### P0685 – Speed Reference via CANopen/DeviceNet

### P0700 – CAN Protocol

# P0701 – CAN Address

P0702 – CAN Baud Rate

P0703 – Bus Off Reset

P0705 – CAN Controller Status

P0706 – Counter of Received CAN Telegrams

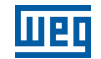

P0707 – Counter of Transmitted CAN Telegrams

P0708 – Counter of Bus Off Errors

P0709 – Counter of Lost CAN Messages

P0710 – DeviceNet I/O Instances

P0711 – DeviceNet Reading #3

P0712 – DeviceNet Reading #4

P0713 – DeviceNet Reading #5

P0714 – DeviceNet Reading #6

P0715 – DeviceNet Writing #3

P0716 – DeviceNet Writing #4

P0717 – DeviceNet Writing #5

P0718 – DeviceNet Writing #6

P0719 – DeviceNet Network Status

P0720 – DeviceNet Master Status

P0721 – CANopen Communication Status

# P0722 – CANopen Node Status

### Description:

Parameters for configuration and operation of the CAN interface. For detailed description, refer to the CANopen communication manual or DeviceNet communication manual user's manual, available for download on the website: www.weg.net.

# 19.3 PROFIBUS DP INTERFACE

P0740 – Profibus Com. Status

P0741 – Profibus Data Profile

P0742 – Profibus Reading #3

P0743 – Profibus Reading #4

P0744 – Profibus Reading #5

# P0745 – Profibus Reading #6

19

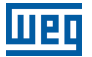

P0746 – Profibus Reading #7

P0747 – Profibus Reading #8

P0750 – Profibus Writing #3

P0751 – Profibus Writing #4

P0752 – Profibus Writing #5

P0753 – Profibus Writing #6

P0754 – Profibus Writing #7

P0755 – Profibus Writing #8

P0918 – Profibus Address

P0922 – Profibus Teleg. Sel.

P0963 – Profibus Baud Rate

P0967 – Control Word 1

P0968 – Status Word 1

#### Description:

Parameters for configuration and operation of the Profibus DP interface. For detailed description, refer to the Profibus communication manual, user's manual, available for download on the website: www.weg.net.

# 19.4 ETHERNET INTERFACE

P0800 – Eth: Module Identification

P0801 – Eth: Communication Status

P0803 – Eth: Baud Rate

P0806 – Eth: Modbus TCP Timeout

P0810 – Eth: IP Address Config

P0811 – Eth: IP Address 1

P0812 – Eth: IP Address 2

P0813 – Eth: IP Address 3

P0814 – Eth: IP Address 4

P0815 – Eth: CIDR Sub-net

19

CFW500 | 19-5

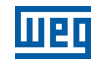

P0816 – Eth: Gateway 1

P0817 – Eth: Gateway 2

P0818 – Eth: Gateway 3

P0819 – Eth: Gateway 4

P0820 – Eth: Read Word #3

P0821 – Eth: Read Word #4

P0822 – Eth: Read Word #5

P0823 – Eth: Read Word #6

P0824 – Eth: Read Word #7

P0825 – Eth: Read Word #8

P0826 – Eth: Read Word #9

P0827 – Eth: Read Word #10

P0828 – Eth: Read Word #11

P0829 – Eth: Read Word #12

P0830 – Eth: Read Word #13

P0831 – Eth: Read Word #14

P0835 – Eth: Write Word #3

P0836 – Eth: Write Word #4

P0837 – Eth: Write Word #5

P0838 – Eth: Write Word #6

P0839 – Eth: Write Word #7

P0840 – Eth: Write Word #8

P0841 – Eth: Write Word #9

P0842 – Eth: Write Word #10

P0843 – Eth: Write Word #11

# P0844 – Eth: Write Word #12

# P0845 – Eth: Write Word #13

# P0846 – Eth: Write Word #14

### P0849 – Eth: Configuration Update

#### Description:

Parameters for configuration and operation of the EtherNet interface. For detailed description, refer to the Ethernet communication manual, user's manual, available for download on the website: www.weg.net

# 19.5 COMMANDS AND COMMUNICATION STATUS

P0721 – CANopen Communication Status

P0722 – CANopen Node Status

P0681 – Speed at 13 bits

P0695 – Value for Digital Outputs

P0696 – Value 1 for Analog Outputs

P0697 – Value 2 for Analog Outputs

P0698 – Value 3 for Analog Outputs

#### Description:

Parameters used for monitoring and controlling the CFW500 inverter by using the communication interfaces. For detailed description, refer to the communication manual (User) according to the interface used, available ifor download on the website: www.weg.net.

19

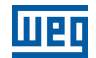

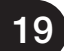

# 20 SOFTPLC

The SoftPLC function allows the inverter to assume PLC (Programmable Logical Controller). For further details regarding the programming of those functions in the CFW500, refer to the CFW500 SoftPLC manual. Below are described the parameters related to the SoftPLC.

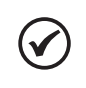

#### NOTE!

The SoftPLC application is stored in the memory of the plug-in used at the moment of download. Therefore, if the plug-in is changed, it will be necessary to download the application again.

# P1000 – SoftPLC Status

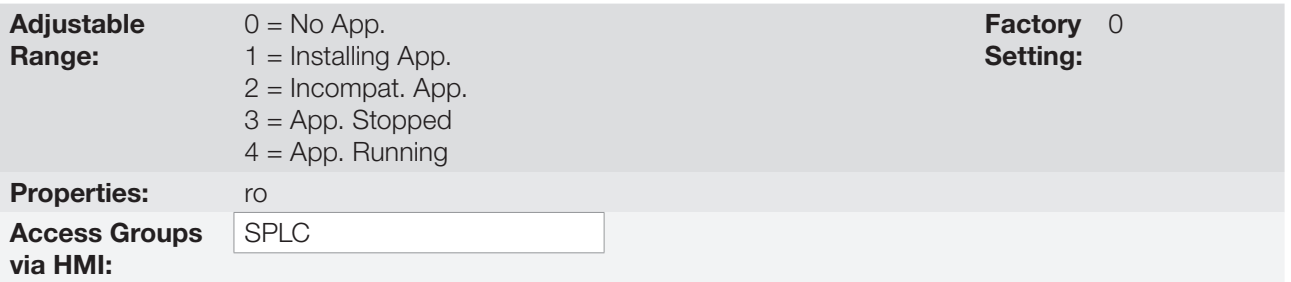

#### Description:

It allows the user to view the status in which the SoftPLC is. If there are no applications installed, the parameters P1001 to P1059 will not be shown on the HMI.

If this parameter presents option  $2 =$  Incompat. App., it indicates the user's program loaded on the SoftPLC is not compatible with the CFW500 firmware version.

In this case, it is necessary that the user recompile the project on the WLP, considering the new CFW500 version and redo the download. If that is not possible, the upload of this application can be done with the WLP, provided that the application password is known or is not enabled.

# P1001 – Command for SoftPLC

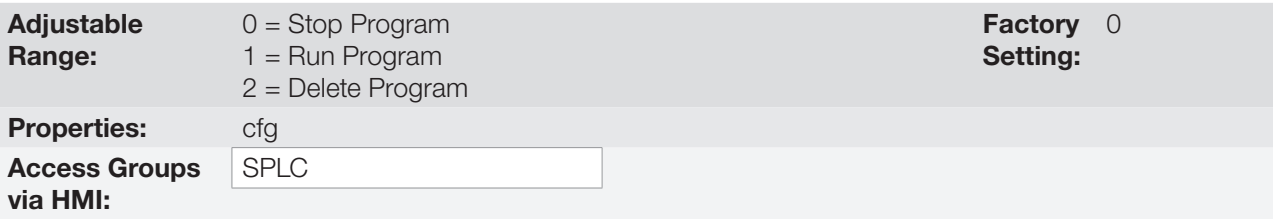

### Description:

This parameter allows stopping, running or excluding an application installed, but to do so, the motor must be disabled.

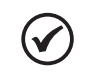

### NOTE!

In case the application is deleted  $(P1001 = 2)$  while using the sensorless or vector with encoder mode, the drive will force a reset.

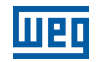

# P1002 – Scan Cycle Time

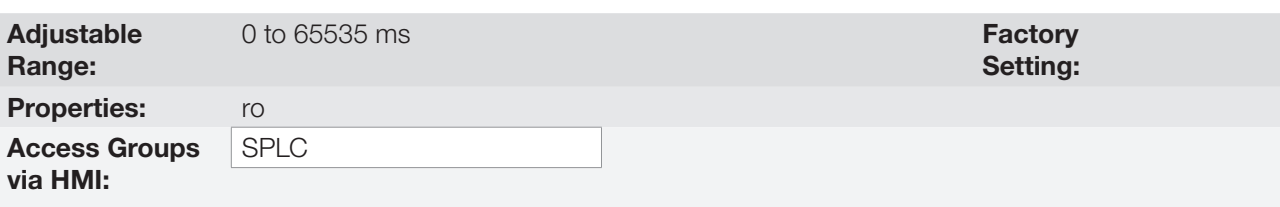

### Description:

This parameter sets the application scanning time. The larger the application, the longer is the scanning time.

# P1004 - Area for SoftPLC Application Not Running

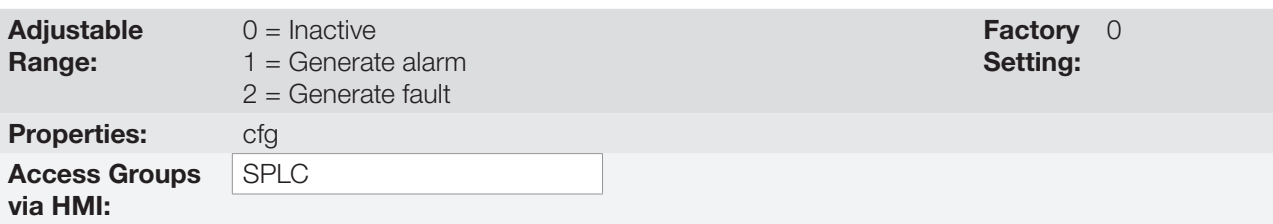

### Description:

It defines which action will be taken by the product in case the SoftPLC not running condition is detected, and it may generate alarm A0708 (1), fault F0709 (2) or neither of the previous actions, remaining inactive (0).

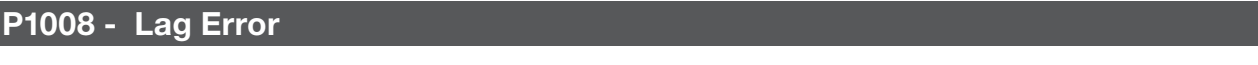

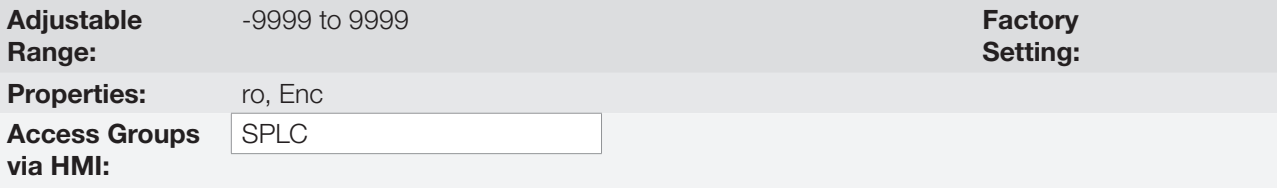

### Description:

This parameter informs the difference, in encoder pulses, between the reference position and effective position.

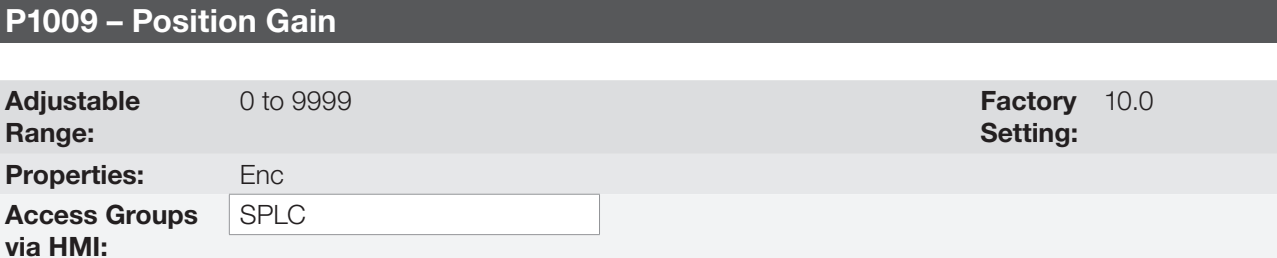

### Description:

Position controller gain of the SoftPLC function of the CFW500 frequency inverter.

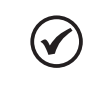

# NOTE!

It only actuates when the "Stop" block of the SoftPLC function of the CFW500 frequency inverter is active.

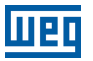

# P1010 to P1059 - SoftPLC Parameters

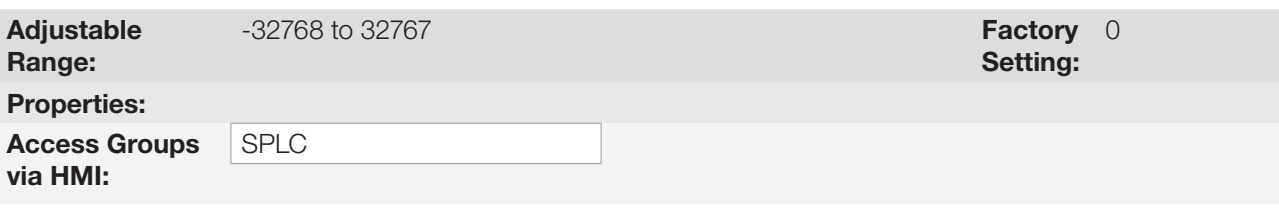

# Description:

These are parameters whose use is defined by the SoftPLC function.

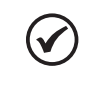

# NOTE!

Parameters P1010 to P1019 can be viewed in the monitoring mode (refer to [Section 5.5 SETTING](#page-53-0)  [OF DISPLAY INDICATIONS IN THE MONITORING MODE on page 5-6\)](#page-53-0).

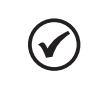

# NOTE!

For further information on the use of the SoftPLC function, refer to the CFW500 SoftPLC manual.

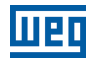

 $\checkmark$ 

# 21 FUNCTIONAL SAFETY

#### NOTE!

For further information on the CFW500 safety functions, refer to the CFW500-SFY2 safety manual.

The CFW500 can be equipped with the CFW500-SFY2 safety functions module, which is mounted on top of the inverter, as described in the CFW500-SFY2 safety manual. The following safety functions are covered by this module according to IEC 61800-5-2:

- STO Safe Torque Off.
- SS1-t Safe Stop 1 time controlled.

Below is a description of the CFW500 parameters related to the functional safety.

# P0028 – Safety Functions Module

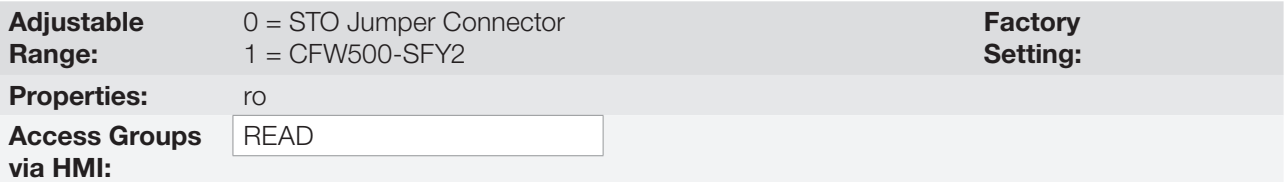

### Description:

It identifies the safety functions module connected to the frequency inverter, according to [Table 21.1 on page 21-1.](#page-226-0)

<span id="page-226-0"></span>Table 21.1: Identification of the safety functions module

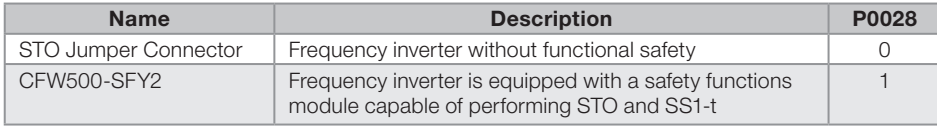

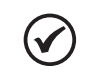

### NOTE!

Either the STO jumper connector or the CFW500-SFY2 must be installed on top of the frequency inverter. Otherwise, the fault message "F0086" will be displayed by the frequency inverter during power-on.

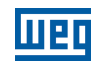

# P0108 – SS1-t Time

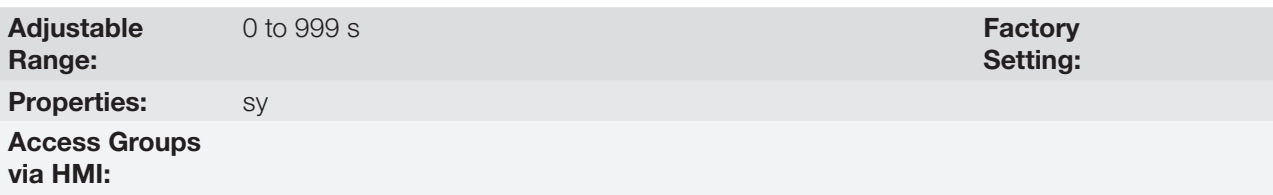

### Description:

It defines the delay time of the SS1-t safety function to be programmed in the safety functions module. If the delay time value is 0 seconds, the safety functions module is programmed with the STO safety function.

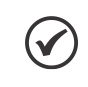

#### NOTE!

P0108 is only visible on HMI and, therefore,can only be modified when the safety functions module is in the programming mode.

# P0109 – SS1-t Time Confirmation

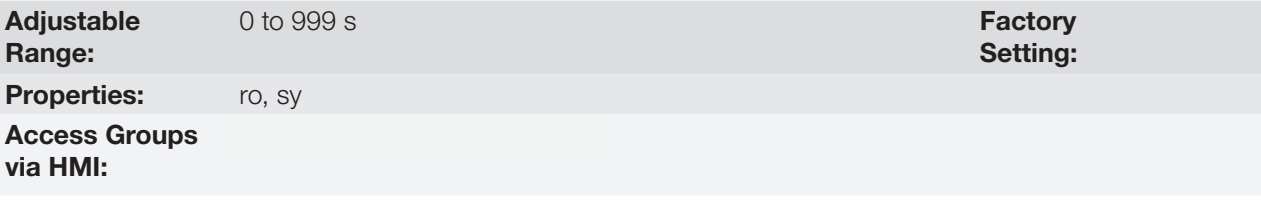

#### Description:

During the programming procedure of the safety functions module, it indicates the actual value of the delay time programmed in the safety functions module for the user's confirmation.

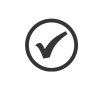

## NOTE!

P0109 is only visible on HMI and, therefore,can only be accessed when the safety functions module is in the programming mode.